# **GeoBASIC**User Manual

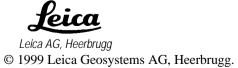

| 1   | Introduction                                    | 3          |
|-----|-------------------------------------------------|------------|
| 2   | Installation                                    | -1         |
| 2.1 | System requirements                             | :-1        |
| 2.2 | How to get started                              | :-1        |
| 3   | Using the Compiler and Interpreter              | -1         |
| 3.1 | The GeoBasic Compiler                           | -1         |
| 3.2 | The GeoBasic Interpreter                        | -4         |
| 4   | Executing a GeoBasic Program on the theodolite4 | -1         |
| 4.1 | Loading a GeoBasic program                      | 1          |
| 5   | Executing a GeoBasic Program on the Simulation5 | -1         |
| 5.1 | Configuring the simulation                      | -1         |
| 5.2 | Loading and Executing a GeoBasic Program5       | i-5        |
| 5.3 | Commonly asked Questions and Answers            | i-5        |
| 6   | Debugging GeoBasic Programs6                    | <b>i-1</b> |
| 7   | Multiple Language Support7                      | <b>'-1</b> |
| 7.1 | Text Utility                                    | '-2        |
| 8   | Typical GeoBasic Programming8                   | -1         |
| 8.1 | The dialog with the user                        | i-1        |
| 8.2 | Typical dialogs/program flow8-                  | 15         |
| 8.3 | Naming conventions                              | 20         |
| 9   | Refined GeoBASIC Concepts9                      | )-1        |

| 9.1 | Units | 9-1 |
|-----|-------|-----|
|     |       |     |

| 10   | GeoBasic Sample Programs                             | 10-1 |
|------|------------------------------------------------------|------|
| 10.1 | MeanHz — Mean Value of Horizontal Angle Measurements | 10-1 |
| 10.2 | Athletics Distance Measurement                       | 10-8 |
| 10.3 | Sample Programs                                      | )-30 |
| 11   | Appendix                                             | l1-1 |
| 11.1 | Compiler Error codes                                 | 11-1 |

#### 1 Introduction

GeoBASIC is a programming language for LEICA theodolites and their simulation on personal computers. The core language appears similar to today's common Windows BASIC dialects, thereby it is easy to learn and use. However, GeoBASIC's main power lies in its ability to use many of the existing theodolite subsystems and dialogs, just by calling an appropriate built-in function: for setting parameters, measuring, geodesy mathematics, and many things more. These tools at hand, the programmer can quickly and flexibly build sophisticated geodesy applications.

The user manual first describes the installation of GeoBASIC on a PC (*Chapter 1*). Then, after learning to use the compiler and interpreter (*Chapter 2*), it will be shown how to actually load and execute a program on a LEICA theodolite (*Chapter 3*) and on the Windows simulation (*Chapter 0*).

As these technicalities are mastered, the main topic is programming in GeoBASIC. This manual will give you several hints on typical GeoBASIC programming (*Chapter 5*), and introduces you to the design and programming of the theodolite user interface (*Section 8.1.1*) and refined GeoBASIC concepts (*Chapter 8*).

Finally, GeoBASIC example programs are presented (*Chapter 9*). The reader will find the description of the "Athletics Distance Measurement" example program, and the sample code for measuring and computing the mean value of several horizontal angles. Moreover some introductory examples are given to tell how special problems can be treated.

In the *Appendix* you will find some explanations on error messages that the compiler may produce.

| Note | All the details of the GeoBASIC language and system functions are |
|------|-------------------------------------------------------------------|
|      | composed in the "GeoBasic Reference Manual".                      |

# 2 Installation

# 2.1 SYSTEM REQUIREMENTS

The requirements are an IBM-PC with at least an Intel 386 processor and 4MB of memory. To install the whole development environment you need about 4-5 MB of disk space. The delivered software needs MS-Windows to be run.

#### 2.2 HOW TO GET STARTED

In your GeoBasic package you will find one 3½" floppy disc containing an installation script for the compiler, the interpreter and the simulator. Some sample programs are included to give the programmer a glimpse of how to program GeoBasic applications. The user manual and a reference manual will be included in printed form.

**Note** To run the compiler a hardware key is necessary which is included in the distribution media.

# **Installing GeoBasic:**

- 1. Place the floppy disc in drive "A:".
- If Windows is loaded, choose Run from the Program Manager File menu and type "A:\SETUP" in the command line box. Setup prompts you with a dialog box that lets you enter the drive and path name of the location where you want GeoBASIC installed.
- 3. After choosing "OK", another dialog box lets you enter the path name where the TPS 1000 simulation is expecting the GSI data from. It is not necessary at that time, to have already GSI data in that path.
- 4. After choosing "OK", setup will decompress and install the appropriate files.
- A dialog box lets you now enter a program group. After choosing "OK", the setup is complete and you can start the simulation like any other Windows program.

This is the file structure setup created after finishing the installation:

Finally you have to load the GeoBASIC interpreter "gbi.prg" into the theodolite using the Workbench program. The file can be found in the simulation's path you defined during setup.

#### Installing the hardware protection key:

For installation the hardware key has to plugged into the parallel (printer) port of the PC. If you use the parallel port already it should be sufficient to plug the external device into the backside of the hardware key. Nothing else has to be done for installation.

2-2 Version 2.20

# 3 Using the Compiler and Interpreter

Starting from a GeoBasic source file, a program should be executed on a theodolite or on a PC. To achieve this, several steps have to be performed:

- 1. Compile the program,
- 2. load the program, either onto the simulation or the theodolite, and
- 3. start the execution of it.

#### 3.1 THE GEOBASIC COMPILER

A GeoBasic program is created on a personal computer using a text editor. This file has to be *compiled* before it can be *loaded* and *executed*. Compiling the source file with the GeoBasic compiler results into two files, one for the executable object itself and one for the language data. These two files are needed to execute the program, either on a Leica theodolite or with the simulator on a personal computer. See the following diagram.

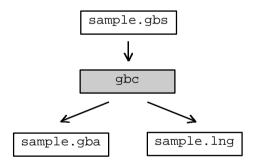

Diagram: Compiling a GeoBASIC program

The GeoBasic compiler is built up as a DOS application. To start compilation invoke it like:

c:> gbc meanhz.gbs

If no filename is given, then the compiler will ask you for typing a file's name in. After confirming the name by the enter key the compilation process starts and the two files will be produced. If the source file contains an error, the compiler will show the line in which the error occurred, the column where it happened and an

informational text that describes the error. See Appendix "Compiler Error codes" for further explanations.

The two files generated are an object file (file extension ".gba") and a language file (file extension ".lng"). They are needed for execution on a theodolite and on the PC simulation.

The compiler has some limitations which are originated in the nature of MS-DOS applications. E.g. due to memory limitations we had to limit the possible amount of processed identifiers and so forth. With GeoBASIC 1.0 the following limitations are valid if the MS-DOS environment provides more than 550KB of free memory:

- One simple procedure or function may not contain more than 10 kB of code.
- The maximum size of an application (including memory space) is limited by the free memory size of the TPS only. If no other applications are loaded there should be free memory up to several hundred kB on a TPS, depending on the type and memory configuration of the TPS.
- On Simulator the maximum size of an application is limited to 64kB
- An application may not have more than 64kB of string literal in total.
- The number of global identifiers is limited to 2500.
- The number of local identifiers is limited by the overall maximum number of identifiers which is about 5000.

Note The usage of the compiler is protected by a hardware key. Without the right hardware key it is not possible to execute the compiler successfully. If the hardware key is not installed properly or it does not contain the license for the compiler then an error message will be displayed and execution will be terminated.

The compiler can be invoked with some options. The option '/h' will give some informal help to the compiler itself:

```
c:> gbc /h
Leica AG - GeoBasic Compiler Rel. 2.20 - Jun 12 1997
gbc [options] <filename>
    options:
```

3-2 Version 2.20

<sup>&</sup>lt;sup>1</sup> A more exact term is *interpretation*.

C.,

With option '/S' the compilation process will produce some statistic numbers which can be compared to the mentioned limits above. For example, compiling meanhz.gbs will give the following output.

```
c:> gbc /s meanhz.gbs
Leica AG - GeoBasic Compiler Rel. 2.20 - Jun 12 1997
No errors found

STATISTICS
========

Tokens : 11
Strings : 27   Total: 574 Bytes
Globals : 970
GlobalMem: 12 Bytes
LocalMem : 494 Bytes
CodeLen : 1914 Bytes
```

First an informal line will be printed where you can determine Release number and date of the compiler. Furthermore the following information will be given:

```
Tokens - Number of Tokens of the text data base. They will be written into the *.lng-file.
```

Globals - Number of global objects like types, subroutines, et cetera.

GlobalMem - Global memory needed during runtime.

LocalMem - Maximum local memory needed during runtime.

CodeLen - Length of produced code, excluding the string table which will be attached after the information has been printed.

The total of all memory sizes will give the size of the necessary memory to run the application.

The options '/l', '/c', '/a' are not fully supported today and are reserved for future uses. Option-l sets the language on which the program is based on. Option-c let the programmer choose a different character set for input and output to display.

And last but not least Option-a sets the article number of the generated GeoBasic object program.

| Note | Your GeoBASIC source files must have been compiled without errors in |
|------|----------------------------------------------------------------------|
|      | order to be loadable.                                                |

# 3.2 THE GEOBASIC INTERPRETER

The GeoBasic interpreter is a program that "understands" the compiler-generated object file and executes it. In the Windows simulation, the interpreter is already included. In the theodolite however, it has to be loaded explicitly using the PC Workbench program.

The simulator may not execute programs which are larger than 64kB.

The code size for GeoBASIC programs on TPS is limited by the size of loaded applications and the available/usable size of the system memory of the TPS.

3-4 Version 2.20

# 4 EXECUTING A GEOBasic PROGRAM ON THE THEODOLITE

As described in the Chapter "The GeoBasic Compiler", page 3-1, compiling a GeoBasic program results in two files, the executable program itself and the language data. Before a program can be executed, these two files have to be loaded into the theodolite first. With the help of PC-Workbench the two files can be loaded into TPS-memory and run automatically the install procedure of the GeoBasic program. The install procedure has to take care of adding an item to the main menu which links an external procedure of the GeoBasic program (Global Sub) to an item in a menu list. For further explanations how to add menu items read the description of the system routine MMI\_CreateMenuItem in the reference manual.

Choose the menu item to run a GeoBASIC program.

#### 4.1 LOADING A GEOBASIC PROGRAM

The whole process of loading a GeoBASIC program follows the rules of loading an application. Detailed explanations may be found in the documentation of Leica PC-Workbench.

As it is the case for C-applications it is possible to load more than one language (text token) file for a GeoBASIC program.

| Note | Loading a program with identical names for module and external procedures as an already loaded program replaces this program and all |
|------|----------------------------------------------------------------------------------------------------|
|      | its associated text modules in memory and the items in the menu list.                                                                |
|      | Hence, transferring of more than one program with the same                                                                           |
|      | application name may cause unwanted effects.                                                                                         |

Unsuccessful loading results in an error message.

GeoBASIC programs can be loaded into the theodolite using the PC Workbench program. With PC-Workbench Rel. 2.30 select an applications name and choose transfer.

# 5 EXECUTING A GEOBasic PROGRAM ON THE SIMULATION

#### 5.1 CONFIGURING THE SIMULATION

#### Arranging the simulation window

After the setup has been completed, there is a program icon in the program group you chose during setup. Double-click this icon. The TPS 1000 simulation appears. It contains two windows:

- The actual TPS 1000 theodolite window which is always open and cannot be closed. It shows the TPS 1000 theodolite turned off.
- A "Debug" window which the user can set open or closed. This window might be closed after installation.

It is recommended to have always the "Debug" window opened, because some of the statements in your GeoBASIC source code (like the WRITE statement) might cause printing text onto the "Debug" window. There are two main possibilities to have the "Debug" window open:

- Theodolite window and "Debug" window arranged horizontally:

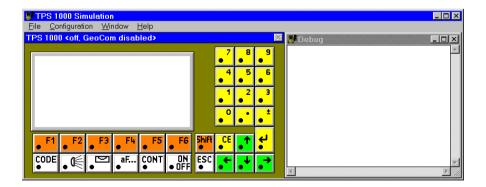

Theodolite window and "Debug" window arranged vertically:

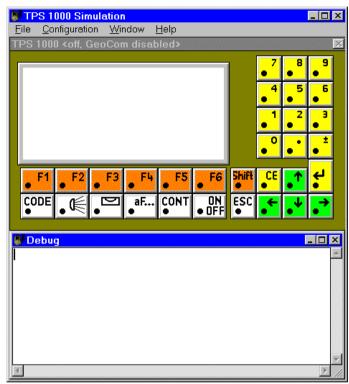

# To arrange the windows horizontal:

- 1. Move the simulation to the outermost left side of your screen.
- Drag the right border of the simulation to the outermost right side of your screen.
- 3. On the windows menu "Window" click "Arrange Horiz.".

# To arrange the windows vertical:

- 1. Move the simulation to the top of your screen.
- 2. Drag the right border of the simulation to the bottom of your screen.
- 3. On the windows menu "Window" click "Arrange Vert.".

Every time the simulation is started, it returns to its previous state before it was closed.

5-2 Version 2.20

#### **Configuring the GeoCOM connection**

Some statements in your GeoBasic source code might call theodolite-functions, which are not supported on the simulation (like measurement of angles). In this case these function calls will be forwarded automatically to the theodolite via a mechanism that is called "GeoCOM". This mechanism requires a cable connection between the theodolite and your PC and the GeoCOM feature enabled in the simulation. If you do not have access to a theodolite than stubs will be called instead. They return only fixed values for each call which otherwise would be routed via GeoCOM to the theodolite.

#### To enable GeoCOM:

- 1. Turn the "real" theodolite on
- 2. On the theodolites main menu press the function button "EXTRA", then select "On-line mode <GEOCOM>"
- A message box appears which asks you to confirm switching to on-line, choose "YES"
- 4. On the simulation window's menu "Configuration" click "GeoCom...". A dialog box appears.
- 5. Choose the appropriate "Com Port" in the section "Com Port" and click the check box "GeoCom On" to be marked.
- Choose "OK".

The simulation now tries to communicate with the theodolite. If a communication could be achieved and the Port you chose is "Com1", the title in the simulation's window will be

"TPS 1000 <running, GeoCom on com1:> ", otherwise "TPS 1000 <off, GeoCom disabled> ".

# Configuring the "Beep On" option

If you like to get a "beep" after each key press like on the "real" theodolite, you have to turn on this option:

On the simulation window's menu "Configuration" click "Beep On". A check mark left to the "Beep On" appears.

# Configuring the "GSI Work Path"

If you are using theodolite applications or write your own GeoBasic applications which are handling GSI data, you have to support the simulation with a path, where the GSI data can be found. The first opportunity, to do this is during setup of the simulation. Another possibility is:

- On the simulation window's menu "Configuration" click "GSI Work Path...". A dialog box appears.
- Type in your GSI data's path into the edit field.
- OR -
- Choose "Browse...". A windows file open dialog box appears.
- Select the appropriate path.
- Choose "OK" to close the file dialog box.
- Choose "OK".

5-4 Version 2.20

#### 5.2 LOADING AND EXECUTING A GEOBASIC PROGRAM

For understanding the principal loading mechanism see also Chapter "Loading and Executing a GeoBASIC Program on the theodolite", page 4-1

The following generally applies on using the simulated theodolite:

- Rather than "pressing" a button on the "real" theodolite, one has to "click" the corresponding button on the simulation with the mouse.
- Pressing any button on the simulation has the same effect (i.e. calls the same application) as on the "real" theodolite as far as this application is implemented on the simulation.

# To load a GeoBASIC program on the simulation (the simulated theodolite is assumed to be "OFF"):

- Make sure, the simulated theodolite is turned off. Click the simulation window's menu "File" and "Load Basic Application...". A windows file open dialog box appears.
- Select the directory which contains GeoBASIC programs, i.e. files with the extension ".gba" and select a file from that directory. Close the file open dialog box.
- 3. Repeat step 2 for every basic application you want have loaded.
- 4. Turn on the simulated theodolite. In the main menu appear all loaded applications.

# To execute that GeoBASIC program:

 Select this menu item using the corresponding "hot-key" or the CURSOR DOWN and ENTER key. Then your GeoBASIC program will be executed.

# **5.3 COMMONLY ASKED QUESTIONS AND ANSWERS** O:

After starting the simulation the buttons look strange, they are too big (overlapping) or too small (with gaps in between). After turning on the simulated theodolite all displayed text appears funny and the icons on the right hand side of the display are garbage. What happened?

#### **A**:

Two font-files, "geofont.fon" and "symbfont.fon" or one of them are neither contained in the simulation's path, nor in your window's directory (normally "C:\WINDOWS\SYSTEM").

#### Q:

After starting the simulation and turning on the simulated theodolite, the text "xxxx" will be displayed as the title of some or all of the function buttons. How can I avoid this problem?

#### A:

 Some or all of the text data base files (extension ".bin") are not contained in the subdirectory "LIB" of the simulation's path.

#### - OR -

The simulation's ini-file "TPS\_SIM.INI" normally located at "C:\WINDOWS", contains a wrong path for the text data base. Check if <path> is correct in the following section of the ini-file: [Konfiguration] TextDatabasePath=<path>

The last character of <path> must be a "\" (backslash).

#### Q:

After starting the simulation a windows message box appears which says something like "... General Protection Fault...". The simulation will be closed again. Has the simulation's .exe-file been damaged?

#### A:

No, some or all of the "DLL"-files "dbm\_osw.dll", "geocom.dll", "ctl3d.dll" or "geocom.dll" are neither contained in the simulation's path, nor in your window's directory.

5-6 Version 2.20

# **6 DEBUGGING GEOBasic Programs**

The debugging facilities of the GeoBASIC development environment are somewhat limited. Although, there are a few features which may be helpful while debugging the program.

#### For the simulator:

- The command Write writes the given argument to the debug window. This
  will have not effects on the TPS.
- The same is valid for Send, because it will be redirected to the debug window. But, of course, on TPS it will send data over the data link.
- If an error occurs then a message will be written to the debug window, showing the error code and the name of the system routine which caused the error.

#### For the simulator and the TPS:

MMI\_PrintStr can be used to display and track results and errors.

See also the list of return codes in the appendix of the Reference Manual.

# 7 MULTIPLE LANGUAGE SUPPORT

The TPS 1000 series system software supports internationalisation in such a way that text fragments are handled extra to an application. Accessing these fragments will be done internally by tokens. GeoBasic supports this technique in certain system calls. Anytime a system routine is called which needs a \_Token instead of a string then this token will be added to the text token database. The compiler handles this automatically for the programmer and produces the already mentioned lng-file.

This text token database is the basis for supporting multiple languages. With the Text Utility you can produce new text token databases (mxx-files) in other languages. Loading the derivated lxx-files on the TPS system for enabling the user to choose between the provided languages. ('xx' stands for the language abbreviation.)

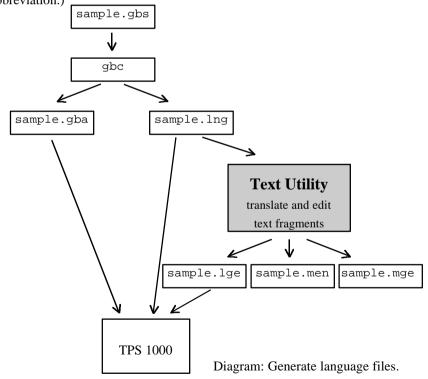

Strings which are not passed to a \_Token parameter can not be handled with the Text Utility. They are hard coded into program object code. The only way to internationalise them is to use MMI\_GetLangName to select an appropriate text string in GeoBasic code separated by a conditional statement.

See sample file "language.gbs".

#### 7.1 TEXT UTILITY

The new Release 2.1 of the Text Utility supports GeoBASIC text files. For a detailed description see the specific manual for the Text Utility.

This section describes the most important steps of generating multiple language files.

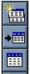

**CREATE** a new language database (\* . mxx)

IMPORT a GeoBASIC language file (\*.lng)

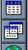

EDIT a language database

MERGE and edit two language databases

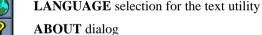

EXIT

Picture: Text Utility toolbar

7-2 Version 2.20

# 7.1.1 Generating new language files

For creating a multiple language application, the following steps are necessary:

1. Import the generated \*.lng file (i.e. sample.lng) using the **IMPORT** button. This step generates a text database with the original text (i.e. sample.men).

**Note** Do not translate this database directly. It is the base for new languages and it is important for later language updates.

2. Create a new language database (**CREATE**) (i.e. sample.mge), translate the text and generate the loadable language file (i.e. sample.lge).

For later editing the language database, use **MERGE** (it displays both languages) or **EDIT** (it displays only one language)

# 7.1.2 Updating translated language files

After changing the GeoBASIC source file and re-compiling it, the following steps for updating the translated language files are necessary:

- 1. **IMPORT** the generated \*.lng file (i.e. sample.lng) again and overwrite the existing original language database (i.e. sample.men).
- MERGE the language databases (i.e. sample.men and sample.mge). All
  changed or additional text will be copied into the translated database.
  Translate these text and generate the loadable language file.

# 8 Typical GeoBasic Programming

In this chapter some advice is given on how to program in GeoBASIC. The main attention is given to the user dialog — which is probably the most theodolite-specific part in GeoBASIC programming (besides using the system functions). This is done in three steps:

- 1. The principles of implementing dialogs are shown.
- 2. The principles of user dialog design are shown.
- 3. Source code examples in GeoBASIC are shown (throughout the description).

Afterwards a proposal for naming conventions for GeoBASIC identifiers is given.

**Note** To make programs easy and intuitive to use, the programmer should follow the given "standards" rather strictly. Moreover (s)he should have a basic understanding of the way how topographical surveying and mapping is actually performed.

#### 8.1 THE DIALOG WITH THE USER

# 8.1.1 Setting up a dialog

#### I) Remarks

- In principle there is only one dialog at a time. (See Section V) on "Mixing text and graphics dialogs" for details.)
- If the input mode of a field has been set to MMI\_DEFAULT\_MODE then in a dialog it cannot be jumped back and forth the fields with the cursor keys. Every input has to be confirmed with the "enter" key or aborted with ESC. Afterwards CONT must be pressed to proceed. For leaving an input field with the cursor keys the mode has to be set to MMI\_SPECIALKEYS\_ON.
- An input field cannot be scrolled horizontally.
- For a detailed description on the functions we refer to the "Reference Manual". Here we just use them to describe dialogs.

• Most examples are taken from the "Athletics Distance Measurement" example program, see Section 10.2.

## II) Text dialog

# Creating a text dialog

A new text dialog is created by MMI\_CreateTextDialog.

A text dialog with a short name for the application, here "THROW" for measuring throw distances, and a caption "STARTDISPLAY" is created; 6 lines (start counting from the first line below the caption – which is 0 – up to line 5) can be used. There is a total of 25 characters for the three parts, i.e. short name, separation character ("\" printed automatically) and caption.

The caption line looks like this:

```
THROW\ STARTDISPLAY 00:00
```

The lines below are empty after creation. The help text is set to "My help text." — it is shown when the user presses Shift-F1.

# Input and output in general

There are several kinds of procedures to input and output data, for

- strings,
- integers,
- doubles (and all related types like angles, distances, subdistances, etc.; we will refer to all of those as the *floating point types*), and for
- list fields.

For every input and output the position on the display must be specified. The left upper corner has coordinates columns=0 (to the right) and lines=0 (down). A display line is 30 characters wide. At most 6 lines are visible at any time, if the dialog contains more lines (up to 12 are possible) it is scrolled when necessary.

8-2 Version 2.20

For floating point output a kind (for instance horizontal angle, distance, etc.) can be specified. Data is automatically transformed to the unit associated to the kind according to the theodolite settings. Unit conversions are done by the system, all values with units defined in basic are considered to have to SI units. (See Section 9.1.)

All numeric output appears right aligned in their field (specified by coordinates and length). String output appears left aligned.

### Output

♦ Strings

```
MMI_PrintStr( 0, 0, "Upper left corner", TRUE )
```

With the previously set title it will look like this:

| THROW\  | STARTDISPLAY | 00:00 |  |
|---------|--------------|-------|--|
| Upper l | eft corner   |       |  |

#### ♦ Integer values

Integer input and output is somewhat simpler than floating point input and output, in that fewer parameters are involved (and therefore fewer options that must be set). In the example we output the integer number 987.

```
MMI_PrintInt( 24, 0, 4, 987, TRUE )
```

With the previous output it will look like this:

| Т | Η | R | 0 | W / |   | S | Τ | Α | R | Τ | D | Ι | S | Ρ | L | Α | Y | 00:00 |  |
|---|---|---|---|-----|---|---|---|---|---|---|---|---|---|---|---|---|---|-------|--|
| U | р | р | е | r   | 1 | е | f | t |   | С | 0 | r | n | е | r |   |   | 987   |  |

#### Floating point values

In addition to the options for integer output, floating point values have

- a field *length* which determines the total length of the field (see Section 9.1.),
- a decimals-length for the decimals; it specifies the number of decimals of the output field excluding the dimension (the value will be right aligned within this field; if the length is too short, the field will be filled with the character 'x'); the unit is displayed right aligned in a two-character field that starts at the end of the value field,
- an indicator whether the value is valid (four dashes are displayed if it is not),
   and
- an indicator whether the *unit* should be displayed or not.

Floating point numbers with a different type than Double have a representation on the display which depends on the present display unit. See chapter 9.1 for more details.

Note

If the type of the values is different to Double, then the value will be interpreted depending on the type provided. For example if the value is of type Angle, then the function expects a value in the range of  $0..2\pi$ . Otherwise the value will be displayed as invalid.

Here is some floating point output:

```
MMI_PrintVal( 19, 1, 8, 2, 0.00, TRUE, MMI_DIM_ON )
MMI_PrintVal( 19, 2, 8, 3, hz, FALSE, MMI_DIM_ON )
MMI_PrintVal( 19, 3, 8, 3, hz, TRUE, MMI_DIM_ON )
```

Suppose that the variable hz contains the value  $\frac{\pi}{4}$ , then the output will look like

this (also containing the previous output, as before):

```
THROW\ STARTDISPLAY 00:00
Upper left corner: 987
0.00 m
---- g
50.000 g
```

# **Input**

Input is roughly dual to the output (see Section 0 on output), except that there is an InputList for list fields. The input functions also return the button id of the button that terminated the edit process. With any defined button you may exit the dialog. That is CONT, ESC, EDIT, or a user defined button<sup>2</sup>.

# ♦ Strings

Strings will be displayed right aligned after confirming the input with the "ENTER" key. Leading or trailing blanks will be trimmed.

```
MMI_InputStr( 17, 3, 10, sInput, lValid, iButtonId )
```

8-4 Version 2.20

<sup>&</sup>lt;sup>2</sup> That is a button added with the MMI\_AddButton routine.

#### ♦ Integer values

Integer input has a range associated. The input i must be between the bounds, i.e.  $\min \le i \le \max$ . Otherwise the value is set to the bound: if  $i < \min$ , i is set to  $\min$ . If  $i > \max$ , i is set to  $\max$ .

In the example we input the integer variable iValue. The input field will be 4 characters wide, its value must be in the range from 100 to 200.

```
MMI_InputInt( 24, 4, 4, 100, 200, iValue, lValid, iButtonId )
```

#### Floating point values

Floating point input has a range associated. The input i must be between the bounds, i.e.  $\min \le i \le \max$ . Otherwise the value is set to the bound: if  $i < \min$ , i is set to min. If  $i > \max$ , i is set to max.

In the example we input the double variable dValue. The field is 8 characters wide. We allow two decimals, the range is 0 to 399.99. The pre-set unit is displayed.

```
MMI_InputVal( 19, 4, 8, 2, 0, 399.99, MMI_DIM_ON, dValue, lValid, iButtonId )
```

#### ♦ List fields

List fields are for selecting an item among several. Four items are displayed at a time, the user can use the up and down cursor to navigate in the list. If there are more items in the list and the user gets beyond the first or last displayed item, the list is scrolled vertically.

#### Parameter

List fields take a variable of a predefined type as parameter.

```
TYPE ListArray (25) AS String30 END
```

This definition determines the maximum number of entries in a list field to be 25, each one is a string of type String30.

#### Setting up a list field

We store the contents of the list fields in a variable, say, aList of type ListArray, and use the second entry as default (initial selection). We have 5 items defined.

```
DIM aList AS ListArray
DIM iIndex AS Integer
DIM iItems AS Integer

aList(1) = "First entry"
aList(2) = "Second entry"
aList(3) = "Third entry"
aList(4) = "Fourth entry"
aList(5) = "Fifth entry"
iItems = 5
iIndex = 2
```

#### InputList

The variable iIndex is the index of the selected item (in list) before the MMI\_InputList dialog was left.

# III) Graphics dialog

# Size of the display

This size of the display is 180 times 48 pixels. (Left upper corner is (0,0), right lower corner is (179,47).)

# Creating a graphics dialog

A new graphics dialog is created by MMI\_CreateGraphDialog.

A graphics dialog with short name "THROW" and caption "SCHEMA" is created. The help text is set to "My help text." — it is shown when the user presses Shift-F1.

8-6 Version 2.20

# Graphics functions

After having created the graphics dialog, the graphics functions may be used. (E.g. MMI\_DrawLine, MMI\_DrawCircle, MMI\_DrawText, etc. See the "Reference Manual" for a detailed description.)

# IV) Deleting a dialog

When a dialog is not used any more it must be deleted. The name of the dialog deletion procedure is analogous to the creation procedure. For text and graphics dialogs, respectively, this is:

```
MMI_DeleteTextDialog()
MMI_DeleteGraphicsDialog()
```

# V) Mixing text and graphics dialogs

There can be only one text dialog at a time, i.e. an existing text dialog must be deleted with MMI\_DeleteDialog before a new one can be created with MMI\_CreateTextDialog.<sup>3</sup> The same holds for a graphics dialog (with the appropriate creation and deletion procedures).

But a graphics dialog may be opened while a text dialog is active. (Note: The reverse is not the case: a text dialog may not be opened while a graphics dialog is open.) If a text dialog and a graphics dialog are open, the graphics dialog has priority, i.e. all future function calls are related to the graphics dialog (until it is closed). For example, MMI\_AddButton (see below) will add the button to the graphics dialog, and all the display functions must be for graphic dialogs (such as MMI\_DrawCircle, etc.).

# VI) Using buttons

# Adding buttons

The user may add buttons to a dialog. (These buttons will be added to the *defined buttons* of the dialog.) When adding a button it must be specified what text should be displayed for that button. Such a text can be up to five characters long and is displayed centred above the button.

<sup>&</sup>lt;sup>3</sup> An existing text dialog is deleted automatically if a new text dialog is created.

Each button has an identification associated. This button id is needed

- for specifying which button is to add in MMI\_AddButton, and
- checking what button was pressed or that is returned from a system function.

#### Example

◆ We add the F4-button to the currently opened dialog, giving the meaning "DIST" to it.

```
MMI_AddButton( MMI_F4_KEY, "DIST" )
```

**Note** The button id's are defined as constants in the compiler.

# Responding to buttons

There are two procedures for coping with button presses:

- MMI\_CheckButton queries whether there was a button pressed or not, and
- MMI\_GetButton retrieves a pressed button. If there was not button pressed
  it waits until one is pressed. The second parameter to MMI\_GetButton (the
  in-parameter bAllKey) determines what buttons are accepted:
  - If it is TRUE, any button is accepted.
  - If it is FALSE, only CONT, ESC, or a defined button (added with MMI AddButton) are accepted.

8-8 Version 2.20

#### Example

♦ The example does some work in a loop until Shift-F6 is pressed. As long as there is no button pressed, the display is constantly updated (e.g. the current angles from the theodolite are displayed). If there is a button pressed, this button is handled.

```
'bDone must be initialized
DO WHILE NOT bDone 'as long as the job is not done
   'check for defined buttons
   MMI_CheckButton( buttonPressed, FALSE )
   IF buttonPressed THEN 'if one was pressed
      MMI_GetButton( buttonId ) ' get its id SELECT CASE buttonId ' handle it
                                       handle it
      SELECT CASE buttonId
      CASE MMI F4 KEY
         'handle MMI_F4_KEY
      CASE MMI_SHF6_KEY
         bDone = TRUE
                                  'that's it,
                                  ' terminate loop
      CASE '...
         'here go the other handled keys
         'here go the unhandled keys
      END SELECT
   END IF
   'update the display
LOOP
```

 Or, if the loop is done at least once, another loop construction is more appealing.

```
'somewhere in this loop bSomeCondition is set

'check for defined buttons

MMI_CheckButton( buttonPressed, FALSE )

IF buttonPressed THEN ' if one was pressed
'...

END IF
'update the display
LOOP UNTIL bSomeCondition
```

# VII) Further examples

See Chapter 10.3 Sample Programs for a list of examples which are provided with the distribution kit.

# 8.1.2 Standard key binding

It is clear that for the user it is important that the same name<sup>4</sup> — and moreover the same key — always has the same meaning associated (at least conceptually). We distinguish between two levels of standard key bindings:

- On the one hand there are keys that should have a fixed meaning every time and in every dialog (see section I) on "Universal standard key bindings"),
- and on the other there are some standard key bindings for specific tasks (see section II) on "Standard key bindings").

The standard key binding is shown in the following table.

| Key:     |   | F | 1 |   |   | F | 2 |   |   | F | 3 |   |   | F | 4 |   |   | F | 5 |   | F | 6 |   |   |
|----------|---|---|---|---|---|---|---|---|---|---|---|---|---|---|---|---|---|---|---|---|---|---|---|---|
| Meaning: |   | Α | L | L | D | Ι | S | Т |   | R | Ε | С | Т | Α | R | G | Т |   |   | D | Ι | Α | L | G |
|          | Η | Ε | L | Р |   |   |   |   | L | Α | S | Т |   |   |   |   |   |   |   |   | Ε | Ν | D |   |

# I) Universal standard key bindings

| Key       | Caption | Action                                                                                                    |
|-----------|---------|----------------------------------------------------------------------------------------------------|
| F6        | DIALG   | Is reserved for the dialog with the user. There will never be the name 'DIALG' in this field, but editaction names like 'EDIT', 'LIST', 'ON', 'OFF', 'αNUM'. (The latter is used for alphanumeric input.) The system handles this button; it is not accessible from GeoBASIC. |
| Shift-F1  | HELP    | Displays a help text. This key is provided and handled completely by the system; it is not accessible from GeoBASIC.                                                                                                    |
| Esc       |         | Cancels an input or goes a step back. GeoBASIC applications should handle it.                                                                                                    |
| Shift-Esc |         | Terminates an application. GeoBASIC applications should handle it.                                                                                                    |

8-10 Version 2.20

<sup>&</sup>lt;sup>4</sup> For instance, the user of a LEICA theodolite assumes that DIST takes the distance (with the common dialogs), ALL does DIST and then REC, etc.

# II) Standard key bindings

| Key      | Caption | Action                                                                                                    |
|----------|---------|----------------------------------------------------------------------------------------------------|
| CONT     | CONT    | Continues to the logically following dialog (see also section 8.1.3 on Dynamic key binding). When measuring, CONT also clears (resets) the measurement variables.                                                         |
| F1       | ALL     | Does first DIST, then REC. (See below.)                                                                                                    |
| F2       | DIST    | Does the electronic distance metering.                                                                                                    |
| F3       | REC     | Records the previously measured/computed data and does CONT afterwards (if everything was OK).                                                                                                    |
| F4       | TARGT   | Sets up the parameters and data for the target point, e.g. numbering, prism constants (addition constants), ppm - atmospherical parameters, individual/running point number. It may allow entering the distance manually. |
| Shift-F3 | LAST    | Displays the data of the last point measured.                                                                                                    |
| F4       | SET     | User set-up.                                                                                                    |
| F5       | DEFLT   | Set Default values                                                                                                    |

# 8.1.3 Dynamic key binding

A key binding<sup>5</sup> can have a dynamic semantics, i.e. pressing the same button in the same dialog leads to different actions, depending on what has been done before.

E.g. when choosing the discipline in the "Athletics Distance Measurement" program (see Section 10.2), the CONT button

- goes on to measure the Release centre if this has not been done before, or
- goes on to measuring the throws if the Release centre was already correctly measured.

<sup>&</sup>lt;sup>5</sup> Note: To the user that means the association of a meaning to a button.

#### Ways of implementing dynamic key bindings

A convenient place in the program for deciding which action to do next — depending on the current state — is in the procedure for the dialog to which the key is assigned to. In the example mentioned above, this procedure is DlgChooseDiscipline .

Now, the action for invoking the following state is not inside this procedure, it is in the dispatcher (i.e. the procedure "Athletics" in the example; see Section 8.2.1 on the "State dispatcher"). Hence the procedures for the dialogs have to communicate with the dispatcher. In this program this works by means of a *state*: it can store the current dialog, the following dialog, and an exception. A variable for the state is passed as parameter, which also indicates its continuous change.

Alternatively, if the dynamic behaviour depends only on global data, the action for a key can also be done in the dispatcher itself. But mind: The programmer should not be tempted to make local data global just for the sake of this. This might be appropriate for really small programs where the data flow is easily grasped.

### 8.1.4 A closer look at the display

There are some guidelines and restrictions for using the display in a consistent manner.

# I) First line of display

# Intended use

The first line of the display is used for giving the user some information about the program, procedure or dialog he currently works with.

# **Contents**

First, a short name followed by a separation character (\', displayed automatically) characterises the overall program. A caption naming the current procedure, dialog, or part of the system follows.

# **Format**

All letters should be capital letters.

8-12 Version 2.20

There are 25 characters are available in the first line:

- the short name for the application can be up to 5 characters long and will be left aligned,
- the separation character follows the short name immediately,
- the caption for the task description will be centred in the remaining part of the first line

# **Example**

| m II D O W \ |        |            | 0 0 • 0 0 |
|--------------|--------|------------|-----------|
| THROW        | CHOOSE | DISCIPLINE | 0 0 : 0 0 |

"THROW" is the short caption, here indicating that the program measures the distance of throws.

"CHOOSE DISCIPLINE" is the caption, here indicating that the current dialog is for choosing the athletics discipline.

# II) Rest of the display (6 lines visible at a time)

# Intended use

The user dialog, messages, help texts, graphics, etc. are displayed.

# **Contents and format**

The first 11 characters are used for data description, followed by a colon if necessary (on the position of the 12th character to avoid unpleasant ragged lines).

# The right border is established by the following two rules.

- If a value with a unit is displayed, the value is followed by a blank and the unit. (The unit is aligned to the right margin.)
- If a name or number is displayed without a unit, it is followed by two blanks such that it is right-aligned with the other values. (Hence only units are displayed at the right border of the display.)

# Special field types

A 'list' field (i.e. a field where the user can select among several choices) is indicated by a black triangle standing on top ' $\nabla$ '. It is placed one character to the right of the list field.

# **Examples**

| Dі  | . s | С | i | р | 1 | i | n | е | : | Hammer $ abla$ |
|-----|-----|---|---|---|---|---|---|---|---|----------------|
| Ra  | d   | i | u | s |   |   |   |   | : | 1.07 m         |
| Pc  | i   | n | t |   | n | 0 |   |   | : | ChkPt1         |
| H z | :   |   |   |   |   |   |   |   | : | 164.347 g      |
| НС  | r   | i | z |   | D | i | s | t | : | 99.99 m        |
| T h | ır  | 0 | W |   | D | i | s | t | : | m              |

# III) Help text

# Intended use

The help text briefly explains the dialog and the defined buttons to the user.

# **Contents and format**

Help text is always associated to Shift-F1 and will be displayed in a scrollable window. Due to the restriction on the length of a GeoBASIC string variable the help text may be at most 255 characters long.

8-14 Version 2.20

# IV) Further examples

# Combined Startdisplay, Recording and User Template

The start display and the record & measure displays can be combined into one display.

| Т | Н | R   | 0 | W | \ |   |   |   | S | Т | Α | R | Т | D | Ι | S | Р | L | Α   | Y |   |   |   | 0 | 0 | : | 0 | 0        |   |   |   |  |
|---|---|-----|---|---|---|---|---|---|---|---|---|---|---|---|---|---|---|---|-----|---|---|---|---|---|---|---|---|----------|---|---|---|--|
| Α | t | h   | 1 | е | t | i | С | s |   | D | i | s | t | а | n | С | е |   | M   | е | а | s | u | r | е | m | е | n        | t |   |   |  |
|   |   |     |   |   |   |   |   |   |   |   |   |   |   |   |   |   |   |   |     |   |   |   |   |   |   |   |   |          |   |   |   |  |
| R | е | С   | • |   | d | е | V | i | С | е | : |   |   |   |   |   | Μ | е | m   | 0 | r | У |   | С | а | r | d |          |   |   |   |  |
| U | s | е   | r |   | t | е | m | р | 1 |   | : |   |   |   |   |   |   |   |     |   |   | U | s | е | r |   | 1 | $\nabla$ |   |   |   |  |
| M | е | а   | s |   |   | f | i | 1 | е |   | : |   |   |   |   |   |   | F | Ι   | L | E | 0 | 1 |   | G | S | Ι | $\nabla$ |   |   |   |  |
| С | 0 | р   | У | r | i | g | h | t |   | ( | С | ) |   | 1 | 9 | 9 | 6 |   | L   | е | i | С | а |   | V | 1 |   | 0        | 0 |   |   |  |
|   |   |     |   |   | R | S | 2 | 3 | 2 |   |   |   |   |   |   |   |   | S | Ε ' | Τ |   |   |   |   |   |   |   | L        | Ι | S | Т |  |
| S | h | i f | t | : |   |   |   |   |   |   |   |   |   |   |   |   |   |   |     |   |   |   |   |   |   |   |   |          |   |   |   |  |
| Η | Ε | L   | Р |   |   |   |   |   |   |   |   |   |   |   |   |   |   |   |     |   |   |   |   |   |   |   |   |          | Ε | Ν | D |  |

#### Key bindings

Most keys are handled by the built-in dialog. Only keys with which the dialog might quit are up to the programmer. Here this is the case for END, CONT, and ESC.

# **Predefined dialogs**

There is a number of predefined dialogs accessible through GeoBASIC functions. Such dialogs handle most things by themselves, just the keys determining the termination of the dialog are up to the GeoBASIC programmer. (And possibly an error handling.)

See "Reference Manual" for such dialogs. In the "Athletics Distance Measurement" example, the procedure GSI\_TargetDlg calls such a predefined dialog.

#### 8.2 TYPICAL DIALOGS/PROGRAM FLOW

Every program should start with a *start display*, showing at least the program name and the version number. Then, if needed for the program, a recording device, user template, and recording file must be specified (see the predefined dialog GSI\_StartDisplay in the Reference Manual). With the *SET* key individual configuration can be set. After these general settings the user can

specify the *station data* (see the predefined dialog GSI\_StationData in the Reference Manual). Finally, all the *program specific tasks* can be done.

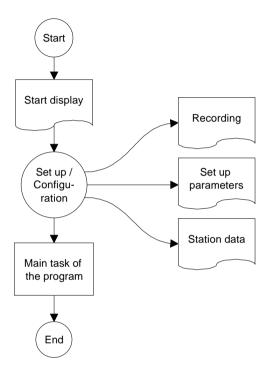

# 8.2.1 State dispatcher

Every event based program (in essence this includes every program with a modern user interaction) has to react on some things happening in the real world. In some sense this reaction on events is the link between the real world and the program. For a user working with a theodolite, the important events are *button presses*.

8-16 Version 2.20

From this it appears naturally that the part of the program that handles keys by invoking the proper dialogs is of certain importance. We call this part of the program a *state dispatcher*, since we consider a state be a dialog — as concerns GeoBASIC programming. (See the picture below for an illustration.)

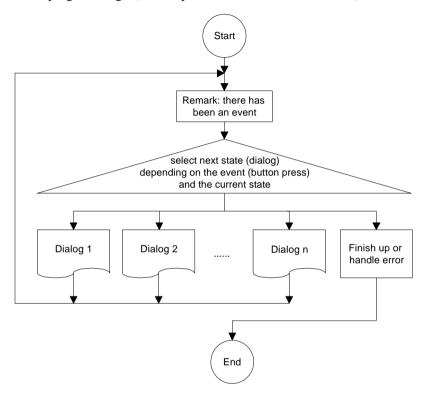

Version 2.20 8-17

\_\_\_

<sup>&</sup>lt;sup>6</sup> Note that this part of the program is not a dialog itself, rather it is conceptually at a level above the dialogs: it invokes/chooses among dialogs.

<sup>&</sup>lt;sup>7</sup> Remark: The concept of a state is much more general but in GeoBASIC there should be a correspondence between states and main dialogs - to have a simple, unified concept in mind when programming.

<sup>&</sup>lt;sup>8</sup> Of course not every button press has to invoke a new dialog; alternatively, some action can be done.

The proposed state representation in GeoBASIC is a *structure*, it has three components (at least this suffices for most application):

- 1. The first component indicates the *current state*.
- 2. The second component holds the *following state*; it can be set inside a dialog, mostly according to some button that is pressed. If no exception occurs, this the next *current state* will be what is at this stage the *following state*.
- 3. The third component is for *exception handling*. For instance, if the user pressed "END" and the program has to be terminated immediately, and/or there are some final things to do. It is more appropriate to view this as a kind of exception than as a following state (since, conceptually, is not really a state of its own).

**Note** In the picture of the state dispatcher, a dialog could itself contain another state dispatcher for handling some events at a finer level.

8-18 Version 2.20

### 8.2.2 Example of a state dispatcher

The dispatcher in the "Athletics Distance Measurement" program is the procedure Athletics. It looks like this:

```
GLOBAL SUB Athletics
```

```
'description: main procedure of the athletics
  program; invokes the proper dialogs
   according to the state; advances the state
   and does exception handling
DIM state AS TState
                         'this is the program state
   ON ERROR RESUME
                         'set error handling:
                            just proceed
   InitializeGlobalData 'initialize the global data
   'initialize the state
   state.current = STATE startDisplay
                   'first state is the startdisplay
   state.follow
                 = STATE_undefined
                   'in general determined on execution
   state.exception = RC_OK 'everything ok so far
   'event loop for invoking the dialog of
      the program state and handling exceptions
   DO
      SELECT CASE state.current
      CASE STATE_startdisplay
                                   'startdisplay
         DlgStartdisplay( state )
      CASE STATE chooseDiscipline 'choose discipline
         DlgChooseDiscipline( state )
      CASE ...
         'here come all the other dialogs
      CASE ELSE
         'any other state is error
         ERR = 1 'terminate because of
                     undefined state or button
         state.follow = STATE_end
      END SELECT
```

```
'handle exceptions
      IF state.exception <> RC_OK THEN
         'no exception -> just proceed
         ERR = -1 'terminate because of
                    unhandled exception
         SELECT CASE state.exception
                                        'terminate all
         CASE EXN_terminateAll
            state.follow = STATE end
         CASE EXN abort
                                        'abort
            state.follow = STATE_end
         CASE ELSE
            'any other exception is undefined
            state.follow = STATE undefined
         END SELECT
      END IF
      'next state
      state.current = state.follow
                                       'following state
                                       ' will be
                                       ' current state
      state.follow = STATE_undefined 'don't know yet
                                       ' what comes
                                       ' afterwards
   LOOP UNTIL (state.current = STATE_end) OR
              (state.current = STATE undefined)
END Athletics
                ' program terminated with
                   error code in ERR
```

### 8.3 NAMING CONVENTIONS

We propose some naming conventions for GeoBASIC. More extensive conventions can be found in the naming conventions for Microsoft Access (which are tied closely to Visual Basic conventions).<sup>9</sup>

#### 8.3.1 Variable names

Variable names of simple types (i.e. all the scalar types and strings) may be *tagged* to indicate their type. Prefixes are always lowercase so your eye goes past them to the first uppercase letter — where the *base name* begins. If the base name

8-20 Version 2.20

<sup>&</sup>lt;sup>9</sup> See "Naming Conventions for Microsoft Access, the Leszynski/Reddick Guidelines for Access", Microsoft Development Library 1995.

consists of more than one word, upper case letters within the name are used to distinguish its parts.

| Note | These naming conventions carry only a semantics for the programmer, |
|------|---------------------------------------------------------------------|
|      | not for the compiler.                                               |

The **base name** succinctly describes the object. For example, PointNumber or just PointNo for the number of a point. Object **tags** are short abbreviations and simplifications describing the type of the object. For example, the tag 'i' in iPointNo denotes that the type of the variable is Integer. The following table lists the tags for the GeoBasic types.

| type        | tag |
|-------------|-----|
| Integer     | i   |
| Logical     | 1   |
| Double      | d   |
| Distance    | d   |
| Subdistance | d   |
| Angle       | d   |
| Pressure    | d   |
| Temperature | d   |
| String      | S   |

Note that all types which represent floating point numbers are tagged by 'd'. This is because operations valid for the type Double are also valid for the other d—tagged types.

If there are several similar object names, a **qualifier** may follow the name and further clarify it. For example if we kept two special point numbers, one for the first point and one for the last, the variable names would be the (qualified) variables iPointNoFirst and iPointNoLast.

Structure types do not have a default prefix, if needed the (abbreviated) type name could be used. For *arrays* the base name itself could contain the information that the variable names an array.

For *global variables* an additional prefix 'g' might be useful.

### 8.3.2 Constants and user-defined types

Constants begin with an upper case character. If constants contain only upper case characters (as most of the predefined constants do) the underscore '\_' is used to separate parts of the name. Often constants can be grouped together, then a prefix is used to denote their common criterion. For example the return codes use RC, as in RC\_OK, RC\_ABORT, etc.

Mostly constants are globally defined. For *local constants* an additional prefix 'loc' might be useful.

User defined types begin with an upper case character. Use the postfix '\_TYPE', '\_Type' or 'Type' (according to the naming convention used for the type name itself) appended to the type name to denote that it is a type structure. Alternatively, you can use a prefix 'T'. (For types these conventions are useful since GeoBasic is not case sensitive. Hence, for example, if there is a type Date no variable can be named date. If the type has the name TDate or Date\_Type or DateType, there can.) As for local constants, *local types* might be prefixed

#### 8.3.3 Procedures

with 'loc'.

A procedure name begins with an upper case letter and succinctly describes the action that is performed.

### I) Parameters

Variables that denote parameters passed to a function or subroutine (in the parentheses after the function/subroutine name) should be well documented, also indicating whether they act as *input*, *output*, or *input and output* parameters.

# 8.3.4 Keywords

GeoBasic keywords are all in upper case letters. For example, DIM, FOR, LOOP, FUNCTION, etc.

8-22 Version 2.20

#### 835 Labels

For error labels (ON ERROR GOTO) we use the function/subprocedure name with the qualifier '\_Err' appended.

```
SUB LabelExample ()
   'code of the procedure

LabelExample_Err:
   SELECT CASE ERR
    'handle specific errors here
   CASE ELSE
    'generic error handler here
   END SELECT
END LabelExample
```

### 8.3.6 Remark on naming conventions

Naming conventions never replace the judicious use of comments in your GeoBASIC program code. Naming conventions are an extension of, not a replacement for, good program-commenting techniques.

Formulating, learning, and applying a consistent naming style requires a significant initial investment of time and energy. However, you will be amply rewarded when you return to your application a year later to do maintenance or when you share your code with others. Once you implement standardised names, you will quickly grow to appreciate the initial effort you made.

To complete the discussion about naming conventions, we mention the use of program headers.

### I) Headers

In every function/subprocedure there should be a header describing, at a minimum, purpose, and parameters passed and/or returned. (In addition there might be comments, the author's name, last revision date, notes, etc.)

### 9 REFINED GEOBASIC CONCEPTS

In GeoBasic several concepts are implemented to utilise and standardise programming and applications.

### 9.1 UNITS

Working with units always gives rise to the problem that different users want to work with different units. In geodesy, take the vertical angle as an example: some surveyors measure in gon, some in radians, others in percentages. And, in addition to the unit-problem, there is the question where to fix the zero point of some scale. Again for the vertical angle example: some surveyors want to have zenith angles, some nadirs, some something in between.

To cope with this situation there is a fine automatic unit handling system built in the theodolite system, and the GeoBASIC programmer can take full advantage of it. All that has to be done in a GeoBASIC program, is to keep all values in SI units and, when a value has to be displayed specify what kind of value it is: a horizontal angle, a vertical angle, a distance, a temperature, etc. All the formatting, together with choice of the right representation (the user may define this in his user profile with which the GeoBASIC programmer is not concerned), and displaying the unit after the value are handled automatically. (Of course the programmer can also decide *not* to use this automation and handle everything on his own. But values obtained from the system will be in SI units anyway.)

# 9.1.1 What the GeoBASIC programmer has to do

- Use SI units throughout the program. All computations are done with values in SI units.
- When displaying, specify the correct data type i.e. Distance for the value is displayed. See description of the MMI\_PrintVal function in the "Reference Manual".

We will give an example of measuring an horizontal angle, computing the difference to a given angle, and displaying the difference on the display. (Note that we use the GetAngleHz routine from the "MeanHz — Mean Value of Horizontal Angle Measurements" program from Section 10.1., and we

assume that a text dialog has been opened properly. The angle difference is normalised to the range 0 to  $2\times\pi$ .)

### Example

```
DIM dHz1
DIM dHz2
            AS Angle
                          'first horizontal angle
             AS Angle
                          'second horizontal angle
DIM lValidHz2 AS Logical
                          'indicator if second
                             angle is valid
DIM dDiffHz AS Angle
                           the difference of the
                             angles
'assume dHz1 is initialized here to an angle
' in radians
GetAngleHz( dHz2, lValidHz2 )
dDiffHz = dHz1 - dHz2
GM AdjustAngleFromZeroToTwoPi( dDiffHz )
MMI_PrintVal( 20, 0, 8, 3, dDiffHz, lValidHz2,
MMI_DIM_ON )
```

### The output is as follows:

- If the GetAngleHz routine returned a valid angle, also the difference dDiffHz will be valid (this is why lValidHz2 is used in the MMI\_PrintVal function). In this case the angle will be formatted in an 8 character wide field with 3 decimals, afterwards the unit according the user profile will be displayed.

  Assume that gon is set and the angle difference was 1.5473452 radians, then at position 20 in line 0 the output will be « 98,507 g».
- If the angle returned from GetAngleHz was not valid, four dashes will be displayed « ---- q».

### 9.1.2 What the user/surveyor has to do

♦ The user has to set up his user profile. All outputs that use the theodolite system will automatically be formatted according to this setting.

9-2 Version 2.20

### 10 GEOBasic SAMPLE PROGRAMS

# 10.1 MEANHZ — MEAN VALUE OF HORIZONTAL ANGLE MEASUREMENTS

### 10.1.1 Program description

The program "MeanHz" measures a number of horizontal angles and computes its arithmetic mean value. The measured angles and the mean angle can then be displayed graphically.

### I) Program flow

First, the user may enter the number of horizontal angles he wants to measure. (The number of angles must be within a certain range.) Then the angles are measured — each time the REC key is pressed the current horizontal angle is recorded.

As soon as the requested number of angles is recorded, the mean angle is computed and displayed. Now the user has the choice either to display the angles graphically, or to quit the program. (The program can be terminated with the ESC = escape button at any time.)

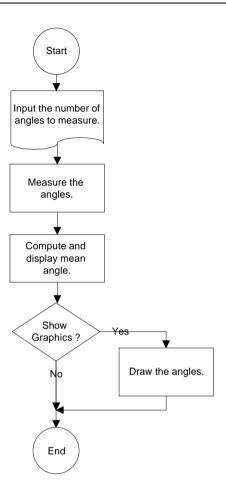

10-2 Version 2.20

### 10.1.2 Source code listing

See example file "meanhz.gbs"

```
PROGRAM Mean
' Sample application for building the mean value of angles
' -----
' Measures a user defined number of horizontal angles
' and calculate the mean angle. The measured and the mean
' angle can also be displayed graphically.
' (c) Leica AG, CH - Heerbrugg 1995-97
'-----
' Global Declarations
CONST MaxNoHz = 9
                         'Maximum number of angles that can be
                         'measured
CONST CaptionShort = "MEAN" 'Short caption (displayed lefthand,
                         'in top line)
'Type to store the angles (for graphics)
TYPE DIM
 TAngles (MaxNoHz) AS Angle
DIM fId AS FileId
                        'File identification
'-----
GLOBAL SUB Install
' Description
   Adds the program into the theodolite's main menu. The program's
    (application's) name is 'Mean', the global routine to start is
   'Main' and the program menu item will be named 'MEAN HZ'.
  MMI_CreateMenuItem( "Mean", "Main", MMI_MENU_PROGRAMS, "MEAN HZ")
END Install
·------
SUB RecordValue (dHz As Angle, byVal dMean As Angle)
' Description
   Writes the value to data link and file.
DIM sVall As String30
DIM sVal2 As String30
DIM sOut As String255
ON Error Resume Next
                                    'Ignore all errors
 MMI_FormatVal(MMI_FFORMAT_HZANGLE, 10, 2, dHz, TRUE,
            MMI_DEFAULT_MODE, sVal1)
```

```
MMI_FormatVal(MMI_FFORMAT_HZANGLE, 10, 2, dMean, TRUE,
               MMI DEFAULT MODE, sVal2)
  sOut = "hz: " + sVal1 + "mean: "+ sVal2 'Compute output text
  'Write to data link and file
  Send(sOut)
  Print(fId, sOut)
END RecordValue
SUB GetAngleHz ( dHz AS Angle, lValid AS Logical)
   _____
' Description
    Measures the horizontal angle 'valid' indicates if
    the dHz is valid.
' Parameters
   OUT: dHzOUT, lValid
DIM theoAngle AS TMC_Angle_Type
                                        'The measured values
DIM iInfo AS Integer
                                        'Return code
ON Error Resume Next
                                        'Ignore all errors
   'get angle
  TMC_GetAngle( theoAngle, iInfo )
   IF (Err = RC_OK) THEN
    lValid = TRUE
    dHz = theoAngle.dHz
   ELSE
    lValid = FALSE
   END IF
END GetAngleHz
```

10-4 Version 2.20

```
'-----
SUB ShowGraphics (byVal iNoPoints AS Integer, angles AS TAngles,
                byVal dMean AS Angle )
' Description
   Displays the measured and the mean horizontal angles
    graphically.
' Parameters
    IN: iNoPoints, angles, dMean
           AS Integer 'x coordinate
AS Integer 'y coordinate
DIM iX
DIM iY
DIM iButton AS Integer 'button id
CONST CX = 90
                               'display center x coordinate
CONST CY = 24
CONST DL = 20
                               'display center y coordinate
                               'length of line
CONST HELPTEXT =
        "Visualizes the angles with lines from the station. "
         "The computed mean angle is shown by the longer line. " +
         "The north angle is 0."
 MMI_CreateGraphDialog( CaptionShort, "PICTURE", HELPTEXT )
  'Draw center and circle
 MMI_DrawCircle( CX, CY, 3, 3, MMI_NO_BRUSH, MMI_PEN_BLACK )
 MMI_DrawCircle( CX, CY, DL, DL, MMI_NO_BRUSH, MMI_PEN_BLACK )
  'Draw lines for angles (there are iNoPoints angles)
 DO WHILE iNoPoints > 0
   'compute the line
   iX = INT( DL * SIN(angles(INT(iNoPoints))) )
   iY = INT( DL * COS(angles(INT(iNoPoints))) )
   MMI_DrawLine( CX, CY, CX+iX, CY-iY, MMI_PEN_BLACK )
   iNoPoints = iNoPoints - 1
 LOOP
  'Draw line for dMean
 iX = INT((DL+4) * SIN(dMean))
 iY = INT((DL+4) * COS(dMean))
 MMI_DrawLine( CX, CY, CX+iX, CY-iY, MMI_PEN_DASHED )
 'Wait for key press and finish dialog
 MMI_AddButton( MMI_F5_KEY, "END" )
 MMI_GetButton( iButton, FALSE )
 MMI_DeleteGraphDialog()
END ShowGraphics
```

```
·-----
GLOBAL SUB Main
' Description
   Reads the number of points to be measured. Measures these points,
    calculate the mean value and shows the result or moves (if
   motorized) the TPS tocalulcated position.
DIM iNoPoints AS Integer 'number of points to measure
DIM iCurrNo AS Integer 'current point number
DIM lNoOk AS Logical 'TRUE if no of points are valid
DIM lHzOk AS Logical 'TRUE if measured hz is valid
DIM dHz AS Angle 'measured hz
DIM storeHz AS TAngles 'array of measured angles
DIM dMean AS Angle 'calculated mean angle
DIM lKeyPressed AS Logical 'TRUE if button pressed
DIM iButton AS Integer 'id of pressed button
ON Error Resume Next
                                   'ignore errors
    'open output file
    Open( "A:\\results.txt", "Append", fid, 0 )
    'set up dialog and input iNoPoints
    MMI_CreateTextDialog ( 6, "MEAN", "HZ MEAN VALUE",
                      "Compute mean HZ for a number of measurements." )
    . **********
             read in iNoPoints
    . **********
    iNoPoints = 3
    lNoOk = TRUE
    MMI_PrintStr( 0, 0, "No of points:", TRUE )
    MMI_InputInt( 26, 0, 2, 1, MaxNoHz, MMI_DEFAULT_MODE,
                    iNoPoints, lNoOk, iButton )
    'setup rest of dialog
    iCurrNo = 1
    MMI_PrintStr( 0, 1, "Curr. point :", TRUE )
   MMI_PrintVal( 26, 1, 2, 0, iCurrNo, TRUE, MMI_DEFAULT_MODE )
    MMI_PrintStr( 0, 2, "HZ :", TRUE )
   MMI_AddButton( MMI_F3_KEY, "REC" )
    'init mean value
    dMean = 0.0
    'get iNoPoints points (abort if ESC is pressed)
    DO WHILE (iCurrNo <= iNoPoints) AND (iButton <> MMI_ESC_KEY)
       MMI_PrintVal( 26, 1, 2, 0, iCurrNo, lNoOk, MMI_DEFAULT_MODE )
       MMI_CheckButton( lKeyPressed )
       IF lKeyPressed THEN
```

10-6 Version 2.20

```
MMI GetButton( iButton, FALSE )
      SELECT CASE iButton
       CASE MMI_F3_KEY
           GetAngleHz( dHz, lHzOk )
           storeHz(iCurrNo) = dHz
           dMean
                            = dMean + dHz
           RecordValue(dHz, dMean/iCurrNo)
           iCurrNo = iCurrNo + 1
      END SELECT
  ELSE
      'update display
      GetAngleHz( dHz, lHzOk )
     MMI_PrintVal( 20, 2, 8, 3, dHz, lHzOk, MMI_DEFAULT_MODE )
  END IF
LOOP
show results
'if execution should procede
IF (iButton <> MMI_ESC_KEY) THEN
   'setup new buttons
  MMI_DeleteButton( MMI_F3_KEY )
  MMI_AddButton( MMI_F3_KEY, "SHOW" )
  MMI_AddButton( MMI_F4_KEY, "EXIT" )
  MMI_AddButton( MMI_F5_KEY, "GOTOM" )
   'compute mean value
  dMean = dMean / iNoPoints
  MMI_PrintStr( 0, 3, "Mean HZ :", TRUE )
MMI_PrintVal( 20, 3, 8, 3, dMean, TRUE, MMI_DEFAULT_MODE )
   'move theo to the computed mean horizontal angle
  DO WHILE (iButton <> MMI_ESC_KEY) AND (iButton <> MMI_F4_KEY)
      MMI_GetButton( iButton, FALSE )
      SELECT CASE iButton
        CASE MMI_F3_KEY, MMI_CONT_KEY
           ShowGraphics( iNoPoints, storeHz, dMean )
        CASE MMI_F5_KEY
```

```
BAP_PosTelescope(BAP_POSIT_HZ, BAP_POS_MSG, dMean, 0, 0.1, 0.1)

END SELECT

LOOP

END IF

'clean up text dialog

MMI_DeleteTextDialog()

'close output file

Close(fId)

END Main

END Mean
```

### 10.2 ATHLETICS DISTANCE MEASUREMENT

### 10.2.1 Description of the main task

Athletics distance measurement is a special case of measuring the distance between two given points in a local coordinate system. (See Picture 1: *Setting of the measurement* for an illustration of the measurement schema.)

The special cases for athletics are the following.

- 1. One of the two points is the centre of the Release area rather than the point of Release, such that the radius of the Release area<sup>10</sup> has to be taken into account. The wanted distance 'd' is computed by subtracting the radius 'r' from the distance between 'Center of release' and 'Point of hit'.
- 2. The radius and the rounding method for the distance depend on the specific athletics discipline.

| Discipline | Radius [m] | Rounding                           |
|------------|------------|------------------------------------|
| discus     | 1.25       | round to the lower even centimetre |
| hammer     | 1.07       | round to the lower even centimetre |

<sup>&</sup>lt;sup>10</sup> The Release area is defined by a circle around the center of release.

10-8 Version 2.20

| shot        | 1.07 | round to the lower centimetre      |
|-------------|------|------------------------------------|
| javelin     | 8.00 | round to the lower even centimetre |
| unspecified | 0.00 | no special discipline, no rounding |

3. There will be a series of measurements having only the point of hit changed. A checkpoint is convenient for being sure the station did not move, as well as for readjusting the station.

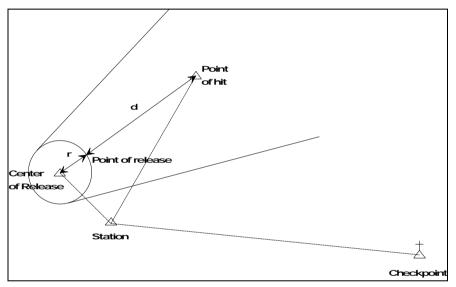

Picture 1: Setting of the measurement

# 10.2.2 Graphical state transitions

This section shows the flow charts of the program (in terms of the dialogs). The four main dialogs are briefly characterised first.

- 1. Startdisplay: display program name, version number and copyright.
- 2. Choose Discipline: choose the athletics discipline.
- 3. Set Recording: set the recording method.
- 4. Measure Release Center: measure the arena.

- 5. Take Throw Distance: measure the distance of throws.
- 6. Checkpoint: measure and check the checkpoint.

# I) Startdisplay and choose discipline

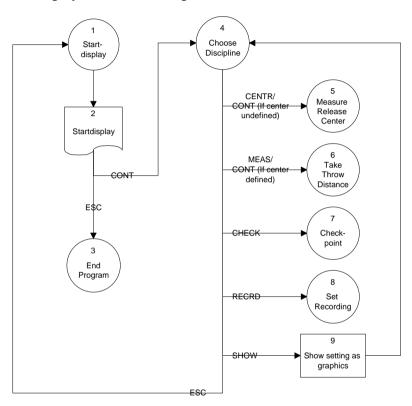

10-10 Version 2.20

# II) Set recording method

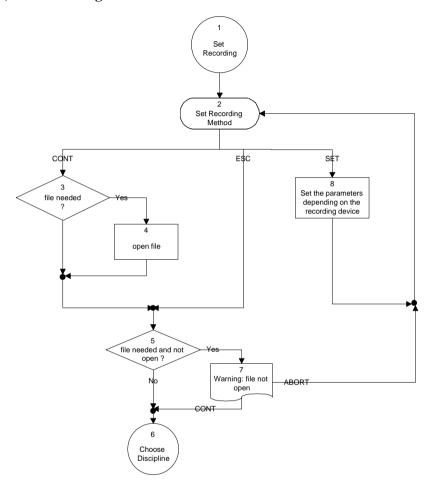

# III) Measure Release centre

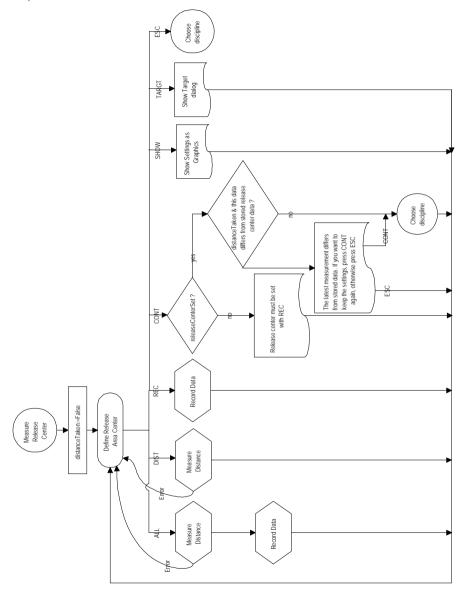

10-12 Version 2.20

# Distance and record for the Release center

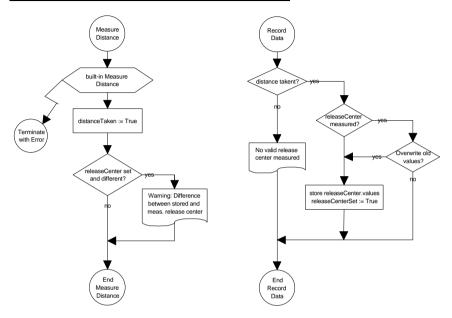

### IV) Take throw distance

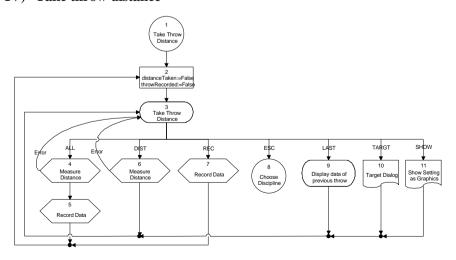

# Distance and record for throw distance

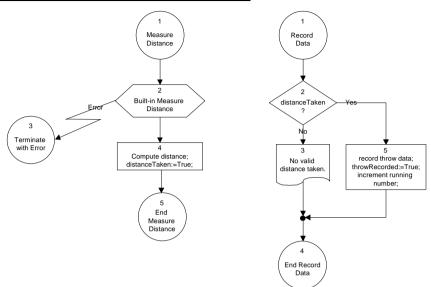

10-14 Version 2.20

# V) Define checkpoint

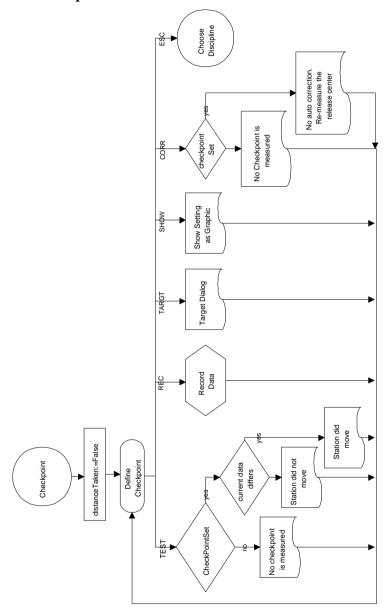

# Distance and record for checkpoint

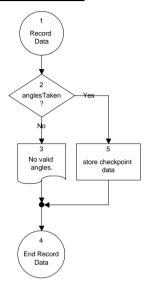

### 10.2.3 Menu item

ATHLETICS DISTANCE 0

10-16 Version 2.20

### 10.2.4 The program's user interface

### I) Startdisplay

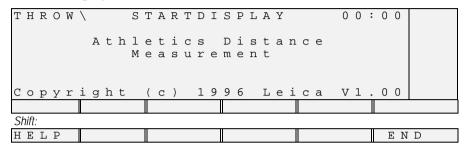

### Help-Text:

Athletics distance measurement measures throw distances.

The discipline determines the radius and the rounding method. (Discus, Hammer and Javelin are round to the lower even centimetre, Shot is round to the lower centimetre.)

# II) Choose discipline

| Т  | Η     | R      | 0 | W | / |   | С | Η | 0 | 0 | S | Ε |   | D | Ι | S | С | Ι | Р | L | Ι | Ν   | Ε   |        | 0   | 0 | : | 0 | 0 |   |     |  |
|----|-------|--------|---|---|---|---|---|---|---|---|---|---|---|---|---|---|---|---|---|---|---|-----|-----|--------|-----|---|---|---|---|---|-----|--|
|    |       | s<br>d |   |   |   | 1 | i | n | е |   |   |   |   |   |   |   |   |   |   | Н | а |     |     | e<br>0 |     |   | m |   |   |   |     |  |
| С  | Ε     | Ν      | Т | R |   | С | Η | Ε | С | K | ] | M | E | Α | S |   | R | Ε | С | R | D | 7.0 | S E | H (    | ) V | V |   |   |   |   |     |  |
| Si | hift. | :      |   |   |   |   |   |   |   |   |   |   |   |   |   |   |   |   |   |   |   |     |     |        |     |   |   |   |   |   |     |  |
| Η  | Ε     | L      | Р |   |   |   |   |   |   |   |   |   |   |   |   |   |   |   |   |   |   |     |     |        |     |   |   |   | Ε | N | I D |  |

### Help-Text:

The discipline determines the radius and rounding method.

(Unspecified has r=0 and does not round.)

CENTR measures centre of Release area.

CHECK measures checkpoint.

MEAS measures throw distances.

RECRD sets method of recording.

SHOW displays a map.

10-18 Version 2.20

# III) Set recording method

| Т  | Η           | R | 0 | W | / |   | S | Ε | Т |       | U | Р | R | Ε | С | 0 | R | D   | Ι | N | G | 0           | 0 | : | 0 | 0 |   |   |   |  |
|----|-------------|---|---|---|---|---|---|---|---|-------|---|---|---|---|---|---|---|-----|---|---|---|-------------|---|---|---|---|---|---|---|--|
| D  | e<br>e<br>i | v | i | С | е | a | m | е |   | : : : |   |   |   |   | М | е | m | 0   | r | У |   | G<br>a<br>- |   |   |   |   |   |   |   |  |
|    |             |   |   |   |   |   |   |   |   |       |   |   |   |   |   |   | S | Ε ' | Т |   |   |             |   |   |   |   |   |   |   |  |
| Si | hift:       |   |   |   |   |   |   |   |   |       |   |   |   |   |   |   |   |     |   |   |   |             |   |   |   |   |   |   |   |  |
| Η  | Ε           | L | Р |   |   |   |   |   |   |       |   |   |   |   |   |   |   |     |   |   |   |             |   |   |   |   | E | N | D |  |

# Help-Text:

Choose the registering/recording methods.

SET sets its parameters.

For the FILE method, the file name must be confirmed with CONT.

### IV) Measure Release area center

| THROW\RELEA      | SE ARI | ΞA            |     |
|------------------|--------|---------------|-----|
| CENTER 0 0 : 0 0 |        |               |     |
| Hammer           |        | R = 1 . 0 7   | m   |
| stored Hz        | :      |               | a   |
| stored hor.      | :      |               | m   |
| НZ               | :      | 2 1 4 . 3 7 7 | g   |
| Horiz.Dist.      | :      | 64.341        | m   |
| ALL DIST         | REC    | TARGT SHOW    |     |
| Shift:           |        |               |     |
| HELP             |        |               | END |

### Help-Text:

Measures the centre of the Release area.

ALL measures the distance (DIST) and records it (REC).

DIST measures the distance.

REC records the data.

TARGT sets the target.

SHOW displays a map of the setting.<sup>11</sup>

10-20 Version 2.20

<sup>&</sup>lt;sup>11</sup> See Picture 1: Setting of the measurement.

### V) Take distance of throw

|        | \TAKE THROW<br>NCE00:00 |             |        |
|--------|-------------------------|-------------|--------|
| Hamme  |                         | R = 1 . 0 7 | m      |
| Point  | n o . :                 | A T L 1 0 5 |        |
| Hz     | :<br>Dist.:             | ·           | g<br>m |
|        | DIST REC                | TARGTSHOW   |        |
| Shift: |                         |             | _      |
| HELP   | LAST                    |             | END    |

# Help-Text:

Take throw distance.

ALL does DIST and REC.

DIST measures horizontal distance to the hit point and computes throw distance.

REC records throw distance and increments the point number.

TARGT lets set target data.

SHOW displays a map.

LAST displays last recorded data.

# VI) Display data of preceding throw

| THROW          | \ PRECEDIN | G THROW     |     |
|----------------|------------|-------------|-----|
| 00:00<br>Hamme | r          | R = 1 . 0 7 | n   |
| Point          | no. :      | ATL104      |     |
|                | 11 0       |             |     |
| H z            | :          | 244.875     | 3   |
| Throw          | Dist.:     | 24.312 t    | n   |
|                |            |             |     |
| Shift:         |            |             |     |
| HELP           |            |             | END |

### Help-Text:

Displays the data of the preceding throw.

CONT continues measuring throw distances.

### VII) Checkpoint

| T H R O W \ 0 0 : 0 0  | CHECKPOINT                |     |
|------------------------|---------------------------|-----|
| Hammer                 | R = 1 . 0 7 m<br>ChkPt1   |     |
| Point no.<br>Stored Hz | : 154.327 g               |     |
| Stored V<br>Hz         | : 84.657 g<br>: 155.438 g |     |
| V                      | : 84.978 g                |     |
| TEST                   | REC TARGT SHOW            |     |
| Shift:                 |                           |     |
| HELP                   | CORR                      | END |

# Help-Text:

Measure and check the checkpoint. The checkpoint can be named.

TEST checks the checkpoint.

TARGT sets the target.

SHOW displays a map.

CORR corrects the station settings.

10-22 Version 2.20

### VIII) General remarks

• In every dialog the following keys are active.

| Key             | Action                        |
|-----------------|-------------------------------|
| CONT            | continue (next dialog/action) |
| ESC             | abort current dialog/action   |
| SHIFT-F1 = HELP | display help text             |
| SHIFT-F6 = END  | end program                   |

♦ There is an *error distance* defined (0.002 m). This is the minimal radial distance for which re-measuring won't report an error.

### 10.2.5 Working with the Athletics program

To measure distances of throws there are a number of things to do:

- the discipline has to be chosen,
- the Release centre has to be measured, and
- hit points have to be measured.

In addition there can be

- a checkpoint set,
- · throw data recorded and
- a graphic displayed.

### I) Choosing the discipline

Right from the start display you come to the dialog for choosing the discipline. The choice is done via a list field, which is opened when the F6 button (LIST) is pressed. The ENTER button chooses the selected item in the list. In the dialog then the corresponding radius is displayed below the discipline.

In this dialog you can also invoke the dialog for setting up the recording method, invoke the dialog for measuring a checkpoint, and you can have a graphic displayed (SHOW).

Assume that this time we are not interested in recording or measuring a checkpoint, so we proceed measuring the Release center (press the CENTR button, or just CONT if the Release center has not been measured yet).

### II) Measuring the Release centre

Before throw distances can be taken, the Release center has to be measured.

If there is already a Release center measured, its data is displayed as "stored Hz" and "stored hor." (which is the stored horizontal distance). The current horizontal angle and horizontal distance (if taken) are displayed below. With SHOW you can have a graphic of the setting displayed.

To take the distance, press DIST. If the distance could be obtained, you may record the measured data (horizontal angle and horizontal distance) with the REC button. In case there was a Release center measured before and its data differs from the current data, a warning is displayed.

Next, to make sure that the station does not move during the throw distance measurements, a checkpoint can be measured. But we do not measure a checkpoint now, instead we proceed directly to taking throw distances. (If the Release center has been set, the CONT key automatically takes you right there. Alternatively, pressing MEAS in the dialog for choosing the discipline also leads to that dialog.)

# III) Taking throw distances

Measuring the distance to the hitpoint (DIST) automatically computes and rounds the (horizontal) throw distance and displays it on the bottom of the display. With TARGT, the target parameters including the name for the current throw data can be set. REC sends the throw data to the recording device (see the dialog for setting up the recording method below), and increments the point number (name) so that the next throw distance can be taken.

LAST displays the throw data of the preceding throw (the last one that was recorded), SHOW displays a graphics of the setting.

With ESC you can go back to the dialog for choosing the discipline and remeasure (or check) the center of Release (CENTR), change the discipline, or measure a checkpoint (CHECK). We will do the latter now.

10-24 Version 2.20

### IV) Measuring a checkpoint

The checkpoint is defined by two angles, the horizontal angle and the vertical angle. It can be given a name (use the TARGT menu to change/set the name).

Below the name for the checkpoint, the stored checkpoint data is displayed (if there is one). The last two lines are for the current horizontal and vertical angles. With REC you can store the current angles and the name as the checkpoint data.

If you just want to make sure that the station did not move since the last checkpoint data was stored, aim at the checkpoint and press the TEST button. If the current and stored angles differ not too much, it is assumed that the station did not move.

CORR is planned to correct the Release center coordinates using the checkpoint data (if the station did move). It is not possible in the current version of the program since the Release center is not determined from the maintained checkpoint data. Therefore just a message is displayed that the Release center should be re-measured if it moved.

SHOW again displays a graphics of the setting.

If you want to change/set the recording method for the throw data, use the RECRD button from the dialog for choosing the discipline.

# V) Setting up the recording method

At the moment there are three possible recording methods:

- 1. GSI recording (to the memory card or via the serial interface),
- 2. COM recording via the serial interface, and
- 3. recording to a GeoBasic file, either on a memory card on in the RAM.

For each method, the SET button invokes the proper set up dialog. Recording is done each time you record throw data with the REC button from the throw distance dialog.

# 10.2.6 Source code description

The source code is described in the sequence in which it occurs in the program listing.

### I) Constants, types, auxiliary routines

When you start reading the program from the beginning, your will meet constants and type definitions first, then auxiliary routines. These parts are of certain generality so that it might be considered keeping and maintains them for more than just this program — as a kind of a library useful for *many* programs — however special enough that each programmer (or group) might want to build his own according to his habits and needs instead of having it built in the compiler.

### Examples

◆ Define constants for the button assignment. Using the constant BUTTON\_ALL instead of the constant for the actual key gives more semantics to the reader of the program, and lets you change the button assignment in one place.

```
'standard button assignment
CONST BUTTON_ALL = MMI_F1_KEY
CONST BUTTON_DIST = MMI_F2_KEY
CONST BUTTON REC = MMI_F3_KEY
```

Define constants for the program states. The state description will use these constants to indicate the current and the following state. In the dispatcher the proper dialog is invoked according to this setting.

```
'constants for the program states
CONST STATE_undefined AS Integer = 0
CONST STATE_end AS Integer = 1
CONST STATE startdisplay AS Integer = 2
```

Other constants. The CaptionShort will be the short name for the application, appearing as the left part of dialog captions. ErrorDistance is the minimal length two measurements may differ such that it will be considered an error.

10-26 Version 2.20

◆ Polar coordinates. The type TPPoint stores polar coordinates in the space. The first P in the type name is indicating the polar system. (The Cartesian equivalent for that type name would be TCPoint.)

```
'type for polar coordinates (points) in the space
TYPE TPPoint
   azi AS Angle 'azimut angle
   dist AS Distance 'distance
   zenit AS Angle 'zenit angle
END TPPoint
```

♦ Initialising variables. For variables of some structured type it often is useful to have a routing initialising all the components. This is much more convenient than setting all components to, say, zero separately for each variable of that type. Furthermore, if a new component is added, the initialisation has only to be changed in the initialisation routine.

```
SUB InitTPPoint( p AS TPPoint )
  p.azi = 0.0
  p.dist = 0.0
  p.zenit = 0.0
END InitTPPoint

SUB InitTGuardedPPoint( p AS TGuardedPPoint )
  p.name = ""
  p.valid = FALSE
  InitTPPoint( p.value ) 'init substructure
END InitTGuardedPPoint
```

♦ Auxiliary routines. These routines encapsulate some more often used tasks. Having the routines written once, they can easily be used in future programs.

```
SUB OpenFile( file AS TFile )
FUNCTION ButtonPressed() AS Logical
SUB RecordingDeviceToString( byVal deviceNr AS Integer,
str AS String )
```

# II) Global data and installation routine

Then the global data (needed for communication between routines throughout the program) and the global installation routine (for installing the program on the theodolite, into a menu) are declared.

#### Examples

♦ Global data. For example, the releaseCenter has to be known in several procedures that do not call each other directly. Passing the releaseCenter through all routines in between would eliminate the need for the global variable, but demands declaring it in the state dispatcher — and that does neither make sense nor help making the program more understandable. Note that in the procedure header we always mention where a global variable is used and in which way it is used ("read only" or "set" or just passed on to another procedure).

DIM releaseCenter AS TGuardedPPoint 'center of release

# III) Further auxiliary routines

After the installation routine, and before the routines for the user dialogs begin, all the remaining routines that do not deal directly with the user dialog are defined. Again it might be useful keeping and maintains them for more than just this program.

## Examples

 Rounding. The function AthleticsRound rounds a distance according to the rounding method specified in rounding. There may be no rounding to perform, or it calls either RoundToLowerCm or RoundToLowerEvenCm.

```
FUNCTION AthleticsRound( byVal dist AS Distance, byVal rounding AS Integer )
AS Distance
```

◆ Simplify the measurement. MeasurePolar is a routine that is called from more high level procedures like GetGuardedPPoint2D and GetGuardedPPoint3D. Another routine TMCValidPolar checks the return code of the measurement. In MeasurePolar the distance measurement is capsulated.

```
SUB MeasurePolar( theoValues AS TMC_Distance_Type, valid AS Logical )
```

10-28 Version 2.20

# IV) Dialogues

Then come routines that supplement the dialogs, such as printing the discipline and the radius for the discipline (this is done here once and used from most of the dialogs), or drawing symbols.

#### Examples

Now only the main dialogs remain. Each of the main dialogs (that is a dialog that has its own state<sup>12</sup>) has a main routine for handling the dialog (its name starts with Dialog...), and possibly some auxiliary routines for larger parts of the dialogs or parts that are used more than once (especially for the actions of the DIST and REC buttons).

#### Examples

The main control part, the dispatcher (for a general description see Section 8.2.1), is the global routine Athletics. It initialises the global data, and starts in state STATE\_startDisplay. The following states are set in the dialogs, the dispatcher just advances to that state if no exception occurred. In case of an exception, it is handled (here just an error code is set and the program is quit).

# V) Source code listing

See example file "athletic.gbs".

<sup>&</sup>lt;sup>12</sup> The reader can easily see which states are meant by looking at the STATE\_... constants.

# 10.3 SAMPLE PROGRAMS

These code samples gives you some help for building your first applications. Each of them should give you some hints in a specific problem domain.

| • | athletics.gbs | An example application for athletics distance measurements, see previous section.                                                                                                 |
|---|---------------|----------------------------------------------------------------------------------------------------|
| • | codefunc.gbs  | An example of a program which will be called, when the <i>Code</i> -key has been pressed.                                                                                         |
| • | cursor.gbs    | Cursor control in a dialog.                                                                                                    |
| • | error_ha.gbs  | This program shows how error handling changes execution of a program.                                                                                                    |
| • | language.gbs  | Take this program as an example to support<br>multiple language applications. Two language files<br>and its text databases are provided to see how<br>multilingual support works. |
| • | meanhz.gbs    | This sample shows the calculation of the mean value of horizontal angle measurements, see section 10.1 "MeanHz — Mean Value of Horizontal Angle Measurements"                     |
| • | meas.gbs      | Another possibility how to carry out a measurement.                                                                                                    |
| • | stringerr.gbs | This example shows in which situations typical errors may occur.                                                                                                    |
| • | test.gbs      | An empty frame for building up a GeoBASIC application.                                                                                                    |
| • | tracking.gbs  | This program shows possible techniques to take advantage of the measurement facilities.                                                                                           |
| • | menu.gbs      | A simple menu handler.                                                                                                    |
| • | dirlist.gbs   | This example shows how to get PC card information and how to read a directories content.                                                                                          |

10-30 Version 2.20

# 11 APPENDIX

#### 11.1 COMPILER ERROR CODES

If the compiler recognises an error it will produce an error message consisting of several parts. For example the following might be a typical error message for the declaration in line 3:

```
3: CONST cr = CHR$(10)
```

This causes the compiler to generate:

The error consists of a number, a text that describes the error verbally, the line in which the error occurred and the column position where it occurred.

In the case that a semantical condition could not be met the line and column position might be not correct. E.g. the source of lines 18 and 19:

generates the error message:

This seems to be not correct but its a follow-up of the fact that the semantical information is available only if the last statement is processed to the end of it. Hence the next symbol has been already gotten from the input symbol stream. Therefore, the symbol pointer points to the next symbol. In our example it is the call of a system subroutine. Be aware of this fact if you track back an error.

# 11.1.1 Compiler Messages

'(' expected

The compiler expects a list, beginning with an opening parenthesis. The list might be empty, e.g. in case of a function call without parameters, but the parentheses have to be written anyway.

')' expected

The expected closing parenthesis could not be found. One reason might be that a comma has been forgotten.

'\*' expected

The compiler recognised a string declaration. After the reserved word 'string' an '\*' will be expected but has not been found.

'=' expected

The compiler expects an '=' at this place.

':' expected

Immediately after a label a ':' will be expected.

'as' expected

The compiler expects the reserved word 'as' at this place.

assignment not allowed

An assignment to a counter variable of a loop is not allowed. Another reason could be that the same counter variable has been used in an inner counter loop or as an actual parameter for a formal call-by-reference parameter.

'byVal' requires simple type

A compound variable like a structure may not be passed by value.

'case' expected

The compiler expects a 'case' at this place.

cannot access hardware key

The hardware key is either missing or not accessible.

cannot be evaluated during compile time

A constant declaration contains a part which cannot be evaluate during compile time.

cannot open file

The compiler tried to open a file which is not accessible. E.g. the file is already opened and locked by another application.

11-2 Version 2.20

code table overflow

The programmer has written a subroutine or function which has an object that is larger than 10.000 bytes. A possible solution would be to split the GeoBASIC code into two subroutines or functions. Note that the size of local variables, etc. does not count for the size of object code.

collision with global type name

A local variable or constant has been declared which name collide with the name of a global type.

compiler error

An internal error of the compiler occurred. Please inform the developers of the compiler. This is definitely a bug which should be fixed.

constant texts table overflow

Some of the system routines expect token identifications for accesses in a database. GeoBASIC will create such a database. Here this database has been overflowed, hence too much tokens has been defined/used. The TPS system software allows each application to manage up to 1000 tokens. See also the reference manual for this topic.

constant expected

A constant expression has been expected at this place and something different has been recognised. E.g. a variable in a select statement has been found.

counter var must be integer

The counter variable of a for loop has to be of type Integer.

counter var must be local

The counter variable of a for loop must be declared locally.

doubly declared identifier

An object has been declared twice. All global objects, parameters and local declared objects of a subroutine or function, and all fields of a structure have to be unique in their name spaces.

doubly defined label

The label has been defined earlier already.

else must be last

In the sequence of cases in a select statement the else-case has to be the last case branch.

'end' expected

This message appears if a statement has been compiled successfully to the end and a new statement will be assumed as correct but no 'end' keyword has been found.

'exit' not in a loop

An exit instruction without one of the predefined keywords 'sub' or 'function' may occur only inside a loop.

expression stack overflow

Constant expressions will be evaluated during compile time. Yet an expression has been processed which overflows the stack for this calculations. Please split the expression into smaller parts.

field not found

The given field name can not be found as an element in the definition of a structure.

FileId expected

Calling the standard function Eof ( ) expects an actual parameter of type FileTd.

formal string reference parameter larger than actual

Only for string call-by-reference parameters. The actual parameter of a subroutine or function call is smaller than the formal declaration. Hence overwriting of data may occur.

global program/subroutine name is longer than 18 characters

Because of TPS internal reasons the names of a program and global subroutines may not be longer than 18 characters.

identifier expected

An identifier would be expected but has not been recognised here. In some special cases the symbols 'string' or 'end' would be sufficient too.

identifier or 'dim' expected

A declaration, beginning with 'type', must be an array type (type dim) or a structure type (type dim).

identifier table overflow

In the whole GeoBASIC program too much identifiers have been declared. Due to DOS memory limitations it is not possible to store more than about 5000 identifiers.

11-4 Version 2.20

'if' expected

According to the GeoBASIC syntax an 'if' would be expected here. This error message only appears at the closing of an if-statement, hence the 'end' symbol has been detected but not the 'if' symbol.

illegal operation

According to the GeoBASIC semantics this operation may not be performed on the operands.

incorrect 'exit' type

To leave a subroutine prematurely use 'exit sub' and to leave a function 'exit function'.

incorrect number

The parsed number does not conform to the rules.

input file <source name> not found

The compiler could not open the file which has to be compiled. Maybe the file name has the wrong extension.

integer constant expected

The length of strings or the dimension of arrays have to be integers or constant expressions. Something different has been found.

integer expression expected

The expression of 'for' counter variables, the associated step and end value have to be of type Integer. Moreover this is a must for index expressions and the parameters of some standard functions.

integer variable expected

The 'for' counter variable is not of type Integer.

invalid character

A character occurred which may not appear outside of a string or comment.

invalid hardware key

A hardware key has been found but it is not valid.

illegal access key

The access key of the hardware key is illegal.

label name expected

Immediately after a 'on error goto' statement must follow a 0 or a label name.

labels must be in a routine

A label declaration may appear only inside a subroutine or function declaration.

logical expression expected

The expression following an 'if', 'elseif', 'while' and 'until' has to be of type Logical.

'loop' expected

The just recognised symbol is not a starter symbol of a new statement, hence the compiler assumes the end of the open do-loop.

max. string length 255 exceeded

A string literal may not be longer than 255 characters. misplaced declaration

A declaration has been recognised after the first statement.

more than one file name

The compiler has been called with more than one file name argument. Each option must begin with a '/', each name not beginning with '/' will be assumed as a file name.

name does not match

The identifier following an 'end' instruction does not conform to the identifier at the beginning of the declaration.

new line expected

According to syntax a new line will be expected here.

'next' expected

The just recognised symbol is not a starter symbol of a new statement, hence the compiler assumes the end of the open for-loop.

not beginning of a statement

The beginning of a new statement will be expected. But the recognised symbol will never be a statement start symbol.

numeric expression expected

The parameters of some standard functions have to be of numeric type and may not be of string or logical type.

out of memory

The current limitations of DOS memory has been reached. For each symbol there will be memory allocated where specific information about it will be stored. Increase free DOS memory by dropping extensions, drivers, etc. or keep your GeoBASIC program smaller.

11-6 Version 2.20

object table overflow

Just the last declared object will overflow the symbol table. At the moment with the current limitations of DOS memory 2500 objects may be declared in a GeoBASIC program.

'on error goto' or 'resume' expected

The reserved word 'on' starts the declaration of either 'on error goto 0', or 'on error goto Name' or 'on error resume'. A different symbol sequence has been recognised.

'program' expected

The first symbol of a GeoBASIC program has to be 'program'.

scalar type expected

A simple (scalar) type will be expected here, hence no compound type. E.g. as a result of a function or parameter of 'write'.

'select' expected

At the end of a select statement there will be expected a 'select' to finish the statement.

'string' expected

At this place either 'string' or a type name will be expected.

string constant too long

The compiler recognised a string constant definition where a the assigned constant is longer than the declaration allows.

string quote missing

The termination character of a literal string (") is missing. It will be inserted automatically at the end of the current line. Compilation will not be stopped.

string table overflow

The string table contains all constant strings which have been recognised in a GeoBASIC program. Currently a maximum of 64KB of literal strings may be defined in a program.

subroutine name expected

We can distinguish two cases, where this error may happen. 1) Following to the reserved word 'global' the symbol 'sub' must occur. 2) Immediately after 'call' the subroutine name will be expected.

terminated because of error

Compilation could not be finished because of an error.

'then' expected

According to the syntax definition the compiler expects a 'then' symbol.

'to' expected

A 'for' loop needs a final value. Only the step value is optional and may be omitted.

too many global routines

The object format follows the common format for application files for TPS. Only 20 routines may be declared as 'global sub' including the reserved names for 'Install', 'Init' and 'Stop'. Note that 'Init' and 'Stop' are reserved for future purposes.

two conditions given

A do-loop may have either a start or end condition only, hence a 'while' or a 'until'.

type expected

According to the syntax a type name or type definition will be expected here.

undefined identifier

The current identifier is either not defined or not in the current scope. <Name> undefined label

A label has to be declared to be used in a definition. If no definition has been found until the end of current scope then this message will be displayed.

unexpected symbol

A symbol has been read which cannot be classified more specific. unknown option: <Char>

An option has been given which is unknown to the compiler. unmatched parenthesis

After an expression a closing parenthesis is missing. unrecognized option value: <Char> (should be + or -)

The leading character of an option is neither a '+' nor a '-'. variable expected

For reference parameters only variables may be given. Constants, for example, are not allowed. This error may be reported also in an expression where either a variable or constant may occur.

11-8 Version 2.20

variable should be array

Following to a variable name a ' (' has been found. Now assuming to have an array variable will claim an index expression.

variable should be structure

Following to a variable name a '.' has been found. Now assuming to have a structure variable will claim a field qualification.

wrong number of dimensions

The number of index expressions do not conform to the number of dimensions in the declaration.

wrong number of parameters

The number of actual parameters do not conform to the number of formal parameters in the declaration.

# **GeoBASIC**Reference Manual

2.20

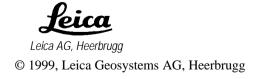

# GeoBasic Reference Manual

- 1 CONTENT
- 2. GeoBasic Constructs
- 3. TPS 1000 system and GeoBASIC
- 4. Remarks on the Description
- 5. System Functions
- 6. Standard Functions
- A GEOBASIC SYNTAX
- **B** GLOSSARY
- C LIST OF RESERVED WORDS
- **D DERIVED MATHEMATICAL FUNCTIONS**
- E GEOFONT
- F SYSTEM RETURN CODES
- G GEODESY MATHEMATICAL FORMULAS
- H LIST OF PREDEFINED IDENTIFIERS

# 2. GEOBASIC CONSTRUCTS

| 2.1 | General.   |                             | 2-3  |
|-----|------------|-----------------------------|------|
|     | 2.1.1      | Syntax and Notation - BNF   | 2-3  |
|     | 2.1.2      | Examples                    | 2-4  |
|     | 2.1.3      | Declarations and Statements | 2-4  |
|     | 2.1.4      | Comments                    | 2-4  |
|     | 2.1.5      | Names                       | 2-6  |
|     | 2.1.6      | Numbers                     | 2-7  |
|     | 2.1.7      | Strings and Tokens          | 2-8  |
|     | 2.1.8      | Logical Values              | 2-10 |
| 2.2 | Data Types |                             | 2-11 |
|     | 2.2.1      | Simple data types           | 2-11 |
|     | 2.2.2      | Composite data types        | 2-11 |
|     | 2.2.3      | Declaration of Arrays       | 2-12 |
|     | 2.2.4      | Declaration of Structures   | 2-16 |
|     | 2.2.5      | Predefined Structured Types | 2-19 |
| 2.3 | Data Dec   | clarations                  | 2-19 |
|     | 2.3.1      | Declaration of Constants    | 2-19 |
|     | 2.3.2      | Declaration of Variables    | 2-20 |
| 2.4 | Variables  | s                           | 2-22 |
| 2.5 | Expression | ons                         | 2-24 |
|     | 2.5.1      | Type Compatibility          | 2-26 |
| 2.6 | Statements |                             | 2-28 |
|     | 2.6.1      | Sequential Statements       | 2-29 |
|     | 2.6.2      | Selection Statements        | 2-30 |
|     | 2.6.3      | Iteration Statements        | 2-33 |
| 2.7 | Routines   | 5                           | 2-37 |
|     | 2.7.1      | Routine Declaration         | 2-37 |
|     | 2.7.2      | Routine Calls               | 2-40 |
|     |            |                             |      |

| 2.8  | Error Han | adling2-4                                    | 2 |
|------|-----------|----------------------------------------------|---|
| 2.9  | The Progr | ram                                          | 5 |
| 2.10 | output to | the display2-4                               | 6 |
|      | 2.10.1    | Write                                        | 6 |
| 2.11 | In-/Outpu | t to Files2-4                                | 8 |
|      | 2.11.1    | Summarising Lists of Types and Procedures2-4 | 9 |
|      | 2.11.2    | File Operation Data Structures               | 0 |
|      | 2.11.3    | Open                                         | 1 |
|      | 2.11.4    | Close                                        | 3 |
|      | 2.11.5    | Input                                        | 5 |
|      | 2.11.6    | Print                                        | 7 |
|      | 2.11.7    | Get – values                                 | 8 |
|      | 2.11.8    | Put – values                                 | 1 |
|      | 2.11.9    | Tell                                         | 3 |
|      | 2.11.10   | Seek                                         | 5 |
|      | 2.11.11   | Eof() (standard function)2-6                 | 6 |
|      | 2.11.12   | CurDir\$                                     | 7 |
|      | 2.11.13   | ChDir2-6                                     | 8 |
|      | 2.11.14   | MkDir2-6                                     | 9 |
|      | 2.11.15   | RmDir                                        | 0 |
|      | 2.11.16   | Kill                                         | 1 |
|      | 2.11.17   | GetMemoryCardInfo2-7                         | 2 |
|      | 2.11.18   | GetFileStat2-7                               | 3 |
|      | 2.11.19   | GetDirectoryList                             | 4 |
| 2.12 | COmmun    | ication Functions2-7                         | 6 |
|      | 2.12.1    | Send                                         | 6 |
|      | 2.12.2    | Receive                                      | 7 |
|      | 2.12.3    | COM_SetTimeOut                               | 9 |
|      | 2 12 4    | COM EvacCmd                                  | Λ |

#### 2.1 GENERAL

# 2.1.1 Syntax and Notation - BNF

The syntax and semantics of GeoBASIC are based on modern Basic implementations (like Visual Basic from Microsoft). The syntax in this manual is given in BNF - Bachus Naur Normal Form.

BNF knows the following elements to describe a syntax:

- Reserved words, operators and delimiters:
   They are printed in BOLD letters and enclosed in double quotes ""; they have to be written as given (except that upper and lower case letters are equivalent).
- Square brackets []:
  They designate an *optional* part, hence such a part may be omitted.
- Curly braces { }:
   Enclose elements which may occur 0 or more times.
- Round parentheses ():
   They contain a list of *alternatives* separated by a vertical bar | , from which one has to be chosen.
- The abstraction character ::= :
   This sign binds a concrete structure of syntactical elements to an abstract concept of it.

For example see the following syntax description:

```
VariableDeclaration
                         "DIM" Name [ SubscriptList ] "AS"
                    ::=
                         DataType
                         ( DataTypeName | "STRING" "*" Length )
DataType
                    ::=
                         "(" UpperBound { "," UpperBound } ")"
SubscriptList
                    ::=
UpperBound
                    ::=
                         IntegerConstant
Length
                         IntegerConstant
                    ::=
```

This syntax describes all possible variants of variable declarations. It contains reserved words (**STRING**), delimiters ("(",")") alternative and optional parts. Examples of concrete sentences are:

```
DIM i AS Integer
DIM a(10) AS Double
DIM s AS String*10
```

Reserved words in the text are written in **BOLD** letters, but without quotes. References to GeoBASIC code are written in Courier.

# 2.1.2 Examples

In some examples, definitions made in preceding examples, are used. Variable declarations are used before they are introduced formally, details can be found in Section 2.3.2 on Declaration of Variables.

#### 2.1.3 Declarations and Statements

Declarations and statements are normally terminated by "end-of-line" (carriage return) or by a comment (see next Section 2.1.4); nevertheless, long declarations and statements may be spread over several lines. Type (structure) and routine declarations and structured statements will always occupy several lines. A single line may never contain more than one declaration or statement.

#### 2.1.4 Comments

Comments may be added at the end of a statement line. A comment is introduced by an apostrophe ('), and all characters to the right of it up to the end of the line are ignored by the compiler. The comment is terminated by the end of the line; for longer comments, simply use another apostrophe on the next line. Comments may stand by themselves on a line.

2-4 Version 2.20

#### Examples:

♦ Comments may take the whole line.

```
'This is a comment line.
'The comment may continue on the next line.
```

♦ Typically comments give more meaning to the program code. (The exact meaning of the GeoBASIC code is not of importance here, you will learn about it later in this manual.)

• Comments may give additional information and structure the program code.

Note Comments should explain what is going on in the program without having to work through the program code. They are intended for humans trying to understand the program.

2. GeoBasic Constructs

#### 2.1.5 Names

Names (*identifiers*) may be up to 40 characters long. They must begin with a letter and may contain letters, digits, the \$-sign, and the underscore character (\_). Upper and lower case letters are not distinguished. The reserved words cannot be used as names (see Appendix C for the list of reserved words and Appendix E for predefined identifiers). All user-defined names must be declared before they are used in a program.

The scope of names follows the usual rules for block structured languages, i.e. all names declared at the program level are known and unable from the point of their declaration, unless an object is hidden by a locally defined object of the same name. Names declared at the local (subroutine or function) level are known and unable inside the subroutine or function only, from the point of their declaration through the end of the routine.

In general global objects with the same name as local objects are hidden by the local objects and *not* visible within the local scope. Despite this rule variable and constant names may not get the same name as global type names.

Field names within structures are local to the structure and can be accessed only through the name of the structure variable; thus, for field names there can never be a name conflict with either globally or locally declared objects, or indeed with field names of other structures.

In the following syntax definitions, all terms containing "Name", such as VariableName, TypeName, etc. signify a name according to this definition.

#### Note

In certain cases the length of names should be no longer than 18 characters. E.g. for using MMI\_CreateMenuItem the programmer has to provide a global program name (the application name) and a subroutine name.

If you plan to use the program with other languages than the default language, then you have to use a tool to edit and translate the tokens which are used in the program. This tool supports only names up to 18 characters for the application name. Hence the application name and global subroutine names have been limited to 18 characters.

2-6 Version 2.20

#### 2.1.6 Numbers

Numeric constants are written in the usual way, i.e.

- 1. integers consist of digits only, and
- 2. *floating point numbers* of any type contain a decimal point and/or an exponent part (so-called scientific notation or E-format). The exponent part consists of the letter 'E' or 'e' followed by a possibly signed integer value.

# Examples:

# ♦ Integer

| integer | meaning |
|---------|---------|
| 0       | 0       |
| 4711    | 4711    |
| 49882   | 49882   |
| 0001    | 1       |

# **♦** Floating point

| meaning  | floating point |
|----------|----------------|
| 0.0      | 0.0            |
| 3.141593 | 3.141593       |
| 0.25     | .25            |
| 6.0      | 6.             |

# **♦** Floating point (E-format)

| floating point (E) | meaning  |
|--------------------|----------|
| 6E3                | 6000.0   |
| 7.2e-5             | 0.000072 |
| .62e+3             | 620.0    |
| 3.E2               | 300.0    |

| Note                                                                  | Numbers without a comma are of type Integer, numbers with a          |  |  |
|-----------------------------------------------------------------------|----------------------------------------------------------------------|--|--|
| comma or E in it are of a floating point type. Hence 0 and 0.0 are of |                                                                      |  |  |
|                                                                       | different types.                                                     |  |  |
|                                                                       | Numbers which may get only positive values are not supported in      |  |  |
|                                                                       | GeoBASIC. Hence distance variables may get negative values also. The |  |  |
|                                                                       | programmer has to take care of that.                                 |  |  |

# 2.1.7 Strings and Tokens

Strings (of characters) may be 0 to 255 characters long and are enclosed in a pair of double quotes (""). Any printable character may be included; lower and upper case letters are distinguished. If a double quote is to be part of the string, it must be written twice. The character-set is described in Appendix E.

Special characters are supported by the notation '\d255' which represents one character that has the decimal value composed by the three digits. The special character '\d000' is not part of the supported character set, because it's internal use is to terminate the string. Only decimal values of characters between 1 and 255 are supported.

Due to the notation of special characters a '\' has to be written as '\\'.

# Examples:

• The smallest string is the empty string. Then follow one character strings.

```
"" 'the empty string
" " 'a string containing one blank
"a" 'a string containing the character a
```

• Normally, strings are somewhat larger.

```
"This is a string." 'a string with
'17 characters
```

• Strings can contain special characters.

```
"Slope distance: \d001" 'a string with a 'special character
```

2-8 Version 2.20

♦ Strings can also contain quotes.

```
"The states are ""0"" and ""1""" 'a string
' containing
' double quotes
```

♦ The last example prints as "The states are "0" and "1"».

#### Token

The TPS-1000 series system software implements a special facility to support different natural languages for the user interface. This feature is based on token processing. With GeoBASIC we can simulate this by passing tokens to system software routines. In the documentation parameters of this type are denoted by the data type \_Token. Actual values of such parameters must be of type string literal or string constant..

**Note** Neither variables nor string expressions are allowed as actual values for parameters of type \_Token.

# Examples:

 A typical example would be to create a dialog with graphical output capabilities.

♦ Variables and string expressions are not allowed as actual parameters.

Therefore the following example is multiple *erroneous* in the call of CreateGraphDialog, because there are tokenizable strings allowed only.

# 2.1.8 Logical Values

Logical values are written as TRUE or FALSE. They are *predefined names* (not reserved words) and can be used wherever logical constants are allowed. As usual for names, upper and lower case letters are not distinguished.

2-10 Version 2.20

#### 2.2 DATA TYPES

There are two kinds of data types in GeoBASIC: simple and composite.

## 2.2.1 Simple data types

The simple data types are:

- 1. Integer
- 2. Logical
- 3. Double, Distance, Subdistance, Angle, Pressure, Temperature
- The values of type Integer are the signed 31-bit integer numbers, from -2147483648 to 2147483647.
- Variables of type Logical can take on the values TRUE and FALSE. They
  are used in logical expressions, they can be assigned, and they can be passed
  as parameters.
- The other predefined simple types are all the same as Double; their values
  are the floating point numbers. The different names are provided for correct
  displaying of its units and dimension. Within the theodolite Firmware SI units
  are used (Meter, radians, hPa and Celsius).

# 2.2.2 Composite data types

In addition to the predefined (simple) types, there are three composite data types available:

- 1. String
- 2. Array
- 3. Structure

A variable of type String can contain a string of some maximum length which is specified in the declaration of the variable (see Section 2.3.2 on Declaration of Variables). The values of type String are described in Section 2.1.7 on Strings.

# 2.2.3 Declaration of Arrays

An array consists of a fixed number of values of the *same* type, organised in one or more dimensions (vector, matrix, three-dimensional array, etc.) and is declared as follows.

#### Syntax:

- A variable of type "Name" will consist of an array of as many dimensions as there are *bounds* specified. The upper bounds must be positive integer constants.
- *Subscripting* starts at 1; thus each dimension has "UpperBound" entries. Each element of the array will be of the data type specified.
- An individual element is *accessed* by giving its subscripts (coordinates) as expressions (see Section 2.4 on Variables).
- For assignment and parameter passing, the variable may also be used as a whole. Other operations can only be performed on the individual elements; in particular, comparison of entire arrays is not possible.

#### Examples:

 Declare a type for an array that contains two integers, and a variable of that type.

```
TYPE DIM MyFirstArrayType ( 2 ) AS Integer END DIM MyFirstArray AS MyFirstArrayType
```

2-12 Version 2.20

• Now we can access the two components as individual variables.

```
MyFistArray(1) = 10
MyFistArray(2) = 20

MyFirstArray(1) = MyFirstArray(2) DIV MyFirstArray(1)
```

The first element of the array now contains the value  $\frac{20}{10} = 2$ .

 We can also use variables for the index; assume we had declared an integer variable iIndex.

```
DIM iIndex AS Integer
iIndex = 2
MyFirstArray( iIndex ) = 5
```

 And even more complicated, the index variable may of course be an indexed variable.

```
iIndex = 1
MyFirstArray( iIndex ) = MyFirstArray( MyFirstArray(
iIndex ) )
```

Note For keeping track of value changes it is often convenient to draw a table with pencil and paper. But as a rule, a program should always be written and commented so well that is immediately clear what is done when reading the program.

| State | MyFirstArray(1) | MyFirstArray(2) | iIndex |
|-------|-----------------|-----------------|--------|
| 1     | 10              | 20              | _      |
| 2     | 2               | 20              | _      |
| 3     | 2               | 20              | 2      |
| 4     | 2               | 5               | 2      |
| 5     | 2               | 5               | 1      |
| 6     | 5               | 5               | 1      |

♦ Array variables of the same type can be assigned as a whole, no matter how complex they are. This is equivalent to assigning all elements separately.

Note Neither the compiler nor the interpreter does any index-overflow checking. Hence overwriting of data outside an array may occur and may cause severe errors, if indexes are use that is bigger than the defined upper bounds.

2-14 Version 2.20

◆ Arrays cannot be compared directly — it must be done element by element. Often it is useful to declare constants for the upper bound of an array. (For a description of the IF and WHILE statement see Sections 2.6.2.1 and 2.6.3.1. respectively.)

```
CONST MaxNoOfHeights AS Integer = 10 'want to have
                                   ' 10 heights
TYPE DIM HeightArrayType(MaxNoOfHeights) AS Double END
DIM HeightArray1 AS HeightArrayType
                                    'first array
                                    ' of heights
DIM HeightArray2 AS HeightArrayType
                                    'second array
                                    ' of heights
DIM iIndex
                                    'index for
              AS Integer
                                   ' comparing
                                   'indicator for
              AS Logical
DIM lEqual
                                    ' comparing
'now compare the arrays
'start with the first element
'compare the elements, stop at the first difference
DO WHILE lEqual AND (iIndex <= MaxNoOfHeights)
   lEqual = (HeightArray1( iIndex ) =
            HeightArray2( iIndex ))
   iIndex = iIndex + 1
LOOP
'do some action according to the result of the
'comparison
IF lEqual THEN
   'yes, they are equal
ELSE
   'no, they are not equal;
   'the first difference is at position iIndex - 1
END IF
```

Now declare some larger arrays.

```
TYPE DIM DoubleArrayType ( 20 ) AS Double END
TYPE DIM StringArrayType ( 35 ) AS String*10 END
TYPE DIM ArrayArrayType ( 5 ) AS DoubleArrayType END
```

The last example shows that arrays can be nested: the five elements of ArrayArrayType are arrays itself. But there is also a direct way of declaring multidimensional arrays.

```
TYPE DIM MatrixType ( 5 , 20 ) AS Angle END
```

A variable of MatrixType will denote a 5 by 20 matrix of angles (floating point).

◆ In closing let us compare the access to elements of the two multidimensional arrays.

#### 2.2.4 Declaration of Structures

A structure (a structured type, also known as a "record" in other languages) consists of a number of values of possibly *different* types and is declared as follows:

Syntax:

- A variable of type "Name" will consist of elements (fields, components) which can be accessed by their element name as given in the type declaration (see Section 2.4 on Variables).
- For assignment and parameter passing, the variable may also be used as a whole. Other operations can only be performed on the individual elements; in particular, comparison of entire structures is not possible.

2-16 Version 2.20

#### Example:

• We declare a type for Cartesian coordinates in the space.

```
TYPE CartesianPointType
iNumber AS Integer 'number of the coordinate
dNorth AS Distance 'north coordinate
dEast AS Distance 'east coordinate
dHeight AS Distance 'height coordinate
END CartesianPointType
```

- A variable of type CartesianPointType will consist of the four components iNumber, dNorth, dEast, and dHeight. iNumber is an integer for a point number, the others are floating point values (doubles) for the coordinates in the space.
- ♦ We declare two variables of CartesianPointType and initialise the first point's components to the origin.

```
DIM Point1 AS CartesianPointType
DIM Point2 AS CartesianPointType
Point1.iNumber = 1
Point1.dNorth = 0.0
Point1.dEast = 0.0
Point1.dHeight = 0.0
```

♦ As with arrays, we can assign a whole structure at once. This is equivalent to assigning each of the components.

 Now we set Point2's values. Since it is initialised we only need to say where it differs from Point1.

```
Point2.iNumber = 2
Point2.dNorth = 1.0
Point2.dEast = 1.0
```

◆ And we can, for instance, compute the distance between Point1 and Point2. (Sqr computes the square root, and ^2 squares its argument.)

DIM dDistance AS Distance

♦ A record type can itself be the type of a record component, or the type of elements of an array.

```
TYPE LineType
StartPoint AS CartesianPointType
EndPoint AS CartesianPointType
END LineType

TYPE DIM PointArrayType (5) AS CartesianPointType END

TYPE SomeMeasurementType
BaseLine AS LineType
MeasuredPoints AS PointArrayType
END SomeMeasurementType
```

• The access to nested structures is done as follows.

DIM Measurement AS SomeMeasurementType

```
'set the base line
Measurement.BaseLine.StartPoint = Point1
Measurement.BaseLine.EndPoint = Point2

'set the first point of the measurement
Measurement.MeasuredPoint(1).iNumber = 1
Measurement.MeasuredPoint(1).dNorth = 1.6
Measurement.MeasuredPoint(1).iEast = 5.3
Measurement.MeasuredPoint(1).iHeight = 3.9
```

2-18 Version 2.20

# 2.2.5 Predefined Structured Types

GeoBASIC provides for the inclusion of system routine calls a set of predefined structured types (strings, arrays, and structures). The definitions of such predefined types are implemented in the GeoBASIC compiler and accessible to the programmer as any other defined types. One example is GM\_Point\_Type which denotes a GeoMath point data type. Normally they are explained at the beginning of a subsection.

### 2.3 DATA DECLARATIONS

#### 2.3.1 Declaration of Constants

Syntax:

The expression is evaluated at compile time and must therefore contain constants only. All GeoBASIC operators may be used, including comparisons and logical operators, but no functions. The name of the constant can subsequently be used wherever a constant of this type is allowed. It is known only inside the unit in which it was declared.

The optional type specification is used to specify an explicit type, e.g. for values of one of the specialities of Double.

In the definitions in the remainder of this document, wherever "Constant" is used in a term, either alone or with a qualifier, such as IntegerConstant etc., either an explicitly written constant as defined in Sections 0 on

Numbers, 2.1.7 on Strings, 2.1.8 on Logical Values, or the name of a declared constant is required.

#### Examples:

♦ In GeoBASIC the constant Pi is predefined. The definition corresponds to the following constant declaration in the main program.

```
CONST Pi = 3.1415926
```

**Note** It is recommended always to specify the type of the constant, even if it is not required by the compiler.

```
CONST Pi AS Double = 3.1415926 'declare Pi as Double 'explicitely
```

 Also string constants can be declared. They may even extend over several lines of code.

♦ When declaring constants, the built in arithmetic may be used (but no function calls).

```
CONST TwoPi AS Double = 2.0*Pi
```

#### 2.3.2 Declaration of Variables

#### Syntax:

There are no implicit variable types; all variables used by the program must be explicitly declared to be of a certain data type, whose name may be one of the

2-20 Version 2.20

predefined types (see Section 2.2 on Data Types) or a previously declared array or structure type name (see Section 2.2.3 on Declaration of Arrays, and 2.2.4 on Declaration of Structures). Alternatively, array variables may be declared directly, as explained in the following paragraph.

If a subscript list is specified with the variable name, the variable will denote an array of as many dimensions as there are bounds specified. The upper bounds must be positive integer constants. Subscripting always starts at 1; thus each dimension has "UpperBound" entries. Each element of the array will be of the data type specified.

Variables are known only inside the unit where they are declared.

For string variables and arrays of strings, "Length" specifies the maximum number of characters the variable or the array element is to hold and must be a positive integer constant. Parts of a string may be accessed and manipulated through standard functions (See 2.7.2.1 Standard Function Calls.)

String variables are handled differently if they were declared in global and local scopes. If a string variable is declared globally, then it will be initialised only once, after the program has been loaded. After that point the variable will not be touched again from the environment and it keeps the value the last time assigned to it. A local string variable will be initialised each time the surrounding subroutine (or function) is entered.

Note

The declaration of a variable does not assign any value to it. The value of a variable that is read before the first assignment to it has been performed is undefined.

#### Examples:

• First we declare and initialise variables of simple types.

```
DIM iSum AS Integer
DIM dDistance AS Distance
DIM dHz AS Angle

iSum = 0
dDistance = 0.0
dHz = 100.0
```

• Then we declare variables composite types.

```
DIM StartPoint AS CartesianPointType
DIM BaseLine AS LineType
DIM PointArray AS PointArrayType
```

Arrays can be declared directly.

```
DIM NameList ( 8 ) AS String * 50
DIM AngleMatrix ( 5 , 20 ) AS Angle
DIM PointArray2 ( 5 ) AS CartesianPoint
```

Note If all bounds and the element type of two array variables match, they are considered to be of the same type, hence they can be assigned to each other. For example, the variables PointArray and PointArray2 can be assigned to each other.

#### 2.3.2.1 The Variable Err

The predefined integer variable Err can in principle be accessed like any other integer variable. Its main purpose, however, is to contain the error code returned by an external routine called from a GeoBASIC module. Furthermore, at termination of the module's execution, the current contents of Err will be passed back to the system as the module's return code. For details on error handling, see Section 2.8 on Error Handling.

#### 2.4 VARIABLES

This section describes the access to variables. Their declaration is described in Section 2.3.2.

Simple variables are accessed by their name. Composite variables (strings, arrays, and structures) can also be accessed by their name, but only for the operations of assignment (see Section 2.6.1.1 on The Assignment Statement) or parameter passing (see Section 2.7.2 on Routine Calls). Often, however, their individual constituents will be selected and operated one by one of the operations available for data of that type.

2-22 Version 2.20

## Syntax:

```
Variable ::= VariableName { Selector }
Selector ::= ( ArraySelector | FieldSelector )
ArraySelector ::= "(" SubscriptExpression } ")"
FieldSelector ::= "." ElementName
SubscriptExpression ::= IntegerExpression
```

An element of a one-dimensional array is accessed with a subscript expression given between parentheses. The expression must be of type Integer and must evaluate to a value between 1 and the upper bound of the array (bounds inclusive).

| Note | There is no check performed whether the subscript is within bounds, |
|------|---------------------------------------------------------------------|
|      | neither at compile time nor at run time.                            |

To access an element of a multidimensional array, as many subscript expressions are needed as there are dimensions.

An element (field) of a structure is accessed by its name.

Examples for valid variable access (assuming appropriate type definitions)

♦ Variables of simple types.

| variable            | type     |
|---------------------|----------|
| iSum                | Integer  |
| dAngleDifference    | Angle    |
| dHorizontalDistance | Distance |
| lValidPoint         | Logical  |

| <b>♦</b> | Variables | of compound | types. |
|----------|-----------|-------------|--------|
|----------|-----------|-------------|--------|

| variable   | with component/element  | type                         |
|------------|-------------------------|------------------------------|
| Point1     |                         | CartesianPointType           |
|            | Point1.iNumber          | Integer                      |
|            | Point1.dEastY           | Double                       |
| ArrayArray |                         | ArrayArrayType               |
|            | ArrayArray(1)           | DoubleArray                  |
|            | ArrayArray(1)(1)        | Double                       |
| Matrix     |                         | MatrixType                   |
|            | Matrix( 1, 1 )          | Double                       |
|            | Matrix( x, y )          | Double                       |
|            | (with x and y integer v | variables within the bounds) |

For further examples see Sections 2.2.3 on Declaration of Arrays, 2.2.4 on Declaration of Structures, and 2.3.2 on Declaration of Variables.

## 2.5 EXPRESSIONS

Syntax:

```
LogicalTerm { "OR" LogicalTerm }
Expression
                  ::=
                      LogicalFactor { "AND" LogicalFactor }
LogicalTerm
                  ::=
                  ::= { "NOT" } LogicalPrimary
LogicalFactor
                      SimpleExpression [ RelationOperator
LogicalPrimary
                  ::=
                               SimpleExpression ]
                      ( \ "=" \ | \ "<>" \ | \ ">" \ | \ "<" \ | \ ">=" \ | \ "<=" \ )
RelationOperator ::=
SimpleExpression ::=
                      [ AddOperator ] Term
                              { AddOperator Term }
AddOperator
                      Factor { MultOperator Factor }
Term
MultOperator
                      ( "*" | "/" | "\" | "MOD" )
                  ::=
                      Primary [ "^" Factor ]
Factor
                  ::=
                      ( Variable | Constant | FunctionCall |
Primary
                  ::=
                               "(" Expression ")" )
```

The operators have their usual meaning, as found in many programming languages. The logical operators **OR**, **AND**, and **NOT** stand for the inclusive logical or, the logical and, and the logical not. The relational operators =, <>, >, <, >=, <= stand for "equal to", "not equal to", "greater than", "less than", "greater than or equal to", and "less than or equal to", respectively. The arithmetic

2-24 Version 2.20

operators +, -, \*, /, \ MOD and ^ stand for addition, subtraction, multiplication, floating point division, integer division, remainder, and power, respectively.

Aside from its use as arithmetic addition operator, the + operator is also used for string concatenation.

The syntax for the expressions reflects the precedence of the operators; thus, the logical **OR** operator has the lowest precedence, since both LogicalTerms are evaluated before the or takes place. The parameters of function calls are evaluated before the function itself. Functions and parenthesised expressions are evaluated before any operations involving them. All operations on the same level are evaluated from left to right, with the exception of powers, which are evaluated from right to left, i.e.  $x^3^2$  is the same as  $x^(3^2) = x^9$  and not  $(x^3)^2 = x^6$ . Multiplication, division, and remainder are evaluated before addition and subtraction. Arithmetic operations and string concatenation are performed before comparisons, and comparisons before logical operations. In logical operations, **NOT** is performed before **AND**, which is performed before **OR**.

**Note** In case of doubt about the precedence, or to make the intention clear to the reader, parentheses are recommended.

# Examples

• First we declare some variables that will be used.

```
DIM a AS Double
DIM b AS Double
DIM c AS Double
DIM i AS Integer
DIM j AS Integer
DIM k AS Integer
DIM x AS Logical
DIM y AS Logical
DIM z AS Logical
DIM s AS String20
```

◆ The implicit precedence of the expression in the left column is shown in the right column explicitly.

| expression         | precedence made explicit    |
|--------------------|-----------------------------|
| a + 3 * b          | a + (3*b)                   |
| a / b * c          | (a/b) * c                   |
| a ^ 3 ^ b          | a^(3^b)                     |
| i \ j \ k          | (i \ j) \ k                 |
| x or y and z       | x or (y and z)              |
| x and $y = z$      | x and $(y = z)$             |
| a * F( -b + 1) / 2 | (a * ( F( (-b) + 1) ) ) / 2 |

where F is a function (see Section 0 on

Routines; this example is only included for completeness);

• Now we show some examples for the type conversion.

| expression      | value      | result type |
|-----------------|------------|-------------|
| 7 / 3           | 2.33333333 | Double      |
| 7 \ 3           | 2          | Integer     |
| 7 mod 3         | 1          | Integer     |
| "Geo" + "BASIC" | "GeoBASIC" | String      |
| where s="Val"   |            |             |

# 2.5.1 Type Compatibility

Note that not all types of operands can be combined with all operations. The rules are as follows.

# 2.5.1.1 Addition, subtraction, multiplication (+, -, \*):

Both operands must be of a numeric type (Integer, Double, or any of the various specialities of Double). If both are of the same type, the result is also of that type, otherwise it is of type Double.

**Note** The + operator is also used for string concatenation, see below.

2-26 Version 2.20

<sup>&</sup>lt;sup>1</sup> The actual value depends on the hardware.

# **2.5.1.2 Division** ( / ):

Both operands must be of a numeric type (Integer, Double, or any of the various specialities of Double). The result is always of type Double. If the value of the denominator is zero, the division is not performed and an error results, which will cause an enabled error handler to become active.

# 2.5.1.3 Integer division, remainder (\., mod):

Both operands must be of type Integer, and the result is also of type Integer. If the value of the denominator is zero, the division is not performed and an error results, which will cause an enabled error handler to become active.

# 2.5.1.4 Exponentiation ( ^ ):

Both operands must be of a numeric type (Integer, Double, or any of the various specialities of Double). The result is always of type Double. If the exponent is 0, the result is 1.0 for all values of the base. If the base is negative, the exponent must have an integer value, otherwise a domain error occurs.

# **2.5.1.5** Relational operators (=, <>, >, <, >=, <=):

Both operands must be either of a numeric type (Integer, Double, or any of the various specialities of Double), or both Logical, or both strings. The result is always of type Logical.

For numerical operands, the relations are the usual. For logical operands, FALSE is less than TRUE. For strings, the ASCII code sequence is used, so that e.g. "0" < "1" < "A" < "Z" < "a" < "z". Comparison of strings proceeds character by character from left to right, and the first unequal pair determines which string is less. Comparison also ends when an "end-of-string" is found; in this case, if both strings are of the same length they are equal, otherwise the shorter is less than the longer. Note that strings of different length can never be equal, but a shorter string can be greater than a longer one.

# 2.5.1.6 Logical operations:

The logical operators (not, and, or) require their operands (one for not, two for and and or) to be of type Logical. The result is, of course, also of type Logical.

# 2.5.1.7 String concatenation (+):

Both operands must be string expressions, and the result is again a string, whose length is the sum of the lengths of the two operands and must be less than 256. If string manipulation functions are used in string expressions, all intermediate results from concatenation or string generation must be less than 256 characters long.

## Examples

♦ Now we show some examples for string comparison.

| expression      | value |
|-----------------|-------|
| "Sun" < "Sunny" | TRUE  |
| "Sun" > "Moon"  | TRUE  |
| "Sun" <> "Sun " | TRUE  |
| "Sun" > "Sun "  | FALSE |
| "Sun" > "Sun"   | FALSE |
| "Sun" < "Sun"   | FALSE |
| "Sun" = "Sun"   | TRUE  |
| " " > ""        | TRUE  |

## 2.6 STATEMENTS

Syntax:

The error label is used in conjunction with the ON-ERROR-statement, see Section 2.8; it must be written on a line by itself, i.e. the statement following it must be on a new line.

2-28 Version 2.20

# 2.6.1 Sequential Statements

Syntax:

```
SequentialStatement ::= ( Assignment | SubroutineCall )
Assignment ::= Variable "=" Expression
```

# **2.6.1.1** The Assignment Statement

The expression is evaluated and the result is assigned to the variable. The type of the variable and the type of the expression must be the same, unless they are of a simple type. In this case they must either be both of a numeric type (Integer, Double, or any of the various specialities of Double), or both of type Logical. If the variable is of type Integer, the expression must also be of type Integer. If the variable is one of the Double types and the expression is Integer, the result is converted to Double before being assigned.

If the variable is an array element, the subscript expression is evaluated before the expression on the right hand side. (This will matter only if functions with side effects are evaluated, which should be avoided.)

A structure variable can be assigned to another one, provided they are both of the same structure type (same name). An array variable can be assigned to another one if both are of the same type (same name) or if they have the same "shape" (the same number of dimensions and the same number of elements in corresponding dimensions) and if their elements are of the same type.

## Examples:

◆ Compute the east coordinate of Point1 out of the east coordinate of Point2.

```
Point1.dEast = 2.5 * Point2.dEast
```

◆ The following assignment with i and j in the appropriate bounds may occur in some matrix computation.

```
Matrix(i, j) = (Matrix(i+1, j)+Matrix(i-1, j)) / 2.0
```

◆ Next, the matrix is assigned to itself. (Note that it is an assignment, not a Boolean expression.)

```
Matrix = Matrix
```

♦ Often a logical variable (1Done) has to be set according to some condition. x and y must be comparable.

```
lDone = (x > y)
```

• In closing a unit is appended to a string s.

```
s = s + "cm"
```

For subroutine calls see Section 2.7.2.

#### 2.6.2 Selection Statements

Syntax:

```
SelectionStatement
                   ::= ( IfStatement | SelectStatement )
IfStatement
                        "IF" Condition "THEN"
                    ..=
                            StatementSequence
                        { "ELSEIF" Condition "THEN"
                            StatementSequence }
                        [ "ELSE"
                            StatementSequence 1
                        "END IF"
Condition
                        LogicalExpression
                    ::=
                        "SELECT CASE" Expression
SelectStatement
                    ::=
                        { "CASE" ConstantList
                            StatementSequence }
                        [ "CASE ELSE"
                            StatementSequence ]
                        "END SELECT"
ConstantList
                   ::= Constant { "," Constant }
```

#### 2.6.2.1 The IF-Statement

The conditions are evaluated one after the other. As soon as one is found that results in the value TRUE, the statement sequence following the corresponding THEN is executed and no further conditions are evaluated. If no condition evaluates to TRUE, then the statement sequence after ELSE is executed, if there is an ELSE, otherwise nothing is done. In any case, execution continues with the statement following END IF.

2-30 Version 2.20

#### Examples:

◆ If a is greater than b, Stat1 will be executed. If a is smaller than b, Stat2 will be executed. The ELSE case means that neither a is greater b, nor a is smaller b — hence a equals b. In that case Stat3 is executed.

```
IF a > b THEN
    Stat1
ELSEIF a < b THEN
    Stat2
ELSE 'a = b
    Stat3
END IF</pre>
```

**Note** In general the branch conditions in the IF-Statement must neither be exclusive nor complete. Hence the compiler will not check if any branch is accessible.

♦ The built in function Abs computes the absolute value of a number, i.e. takes a number and computes its value as a non-negative integer ("forgets its sign"). It can be written as the following program that does nothing if x is already non-negative, and converts x to a positive number if the current value is negative. The empty ELSE case can be omitted.

 Another example is given in the next Section 2.6.2.2 on The SELECT-Statement.

## 2.6.2.2 The SELECT-Statement

The expression is evaluated and compared to the constants. If a constant equal to the value of the expression is found, the corresponding statement sequence is executed. If no constant equals the expression and there is a CASE ELSE, the statement sequence following this is executed, otherwise nothing more is done. Execution then continues with the statement after END SELECT.

The expression and the constants must be of a simple type or strings, and the constants should all have different values. The order of the constants in the list, and the order of the lists in the SELECT-statement is irrelevant as far as the effect of the statement is concerned; however, the constants will be checked for equality

in the order in which they appear, so if the most frequent case is put first, this will likely result in faster execution.

There is no check to assure that the constants are all different. If there is more than one constant equal to the value of the expression, the first one will always be selected; the other cases will therefore be inaccessible.

#### Example:

♦ Assume that the sum of the variables a and b denotes an integer, and we want to check if this number is a prime number smaller than 10, a prime number between 10 and 20, or not a prime number at all.

```
SELECT CASE a+b
CASE 2, 3, 5, 7
Stat1
CASE 11, 13, 17, 19
Stat2
CASE ELSE
Stat3
END SELECT
```

♦ Note that if had used a nested IF statement, we would have to write a lot of comparisons that make the code much less readable. (Further, if we do a straight forward transformation from SELECT to IF, the selection expression is evaluated more than once, in the general case.)

```
IF (a+b)=2 OR (a+b)=3 OR (a+b)=5 OR (a+b)=7 THEN
    Stat1
ELSEIF (a+b)=11 OR (a+b)=13 OR (a+b)=17 OR (a+b)=19
THEN
    Stat2
ELSE
    Stat3
END IF
```

2-32 Version 2.20

#### 2.6.3 Iteration Statements

## Syntax:

```
( WhileLoop | UntilLoop | ForLoop )
LoopStatement
                    ::=
WhileLoop
                        "DO" [ "WHILE" Condition ]
                    ::=
                            StatementSequence
                        "LOOP"
UntilLoop
                    ::= "DO"
                            StatementSequence
                        "LOOP" [ "UNTIL" Condition ]
                        "FOR" CounterName "=" Start "TO"
ForLoop
                    ::=
                            Finish [ "STEP" Step ]
                            StatementSequence
                        "NEXT" [ CounterName ]
Condition
                        LogicalExpression
                    ::=
                        IntegerExpression
Start
                    ::=
                        IntegerExpression
Finish
                    ::=
                        IntegerExpression
Step
                    ::=
ExitStatement
                        ( LoopExit | RoutineExit )
                    ::=
                        "EXIT"
LoopExit
                    ::=
```

# 2.6.3.1 The WHILE-Loop

If there is a condition, it is evaluated. If this yields TRUE, the statement sequence is executed once, then the condition is re-evaluated. This continues until the condition evaluates to FALSE, whereupon execution continues with the statement following the loop.

If the condition yields FALSE the first time, the statement sequence is not executed at all, and execution continues immediately with the statement following the loop.

If there is no condition specified, the loop can only be left through an EXIT-statement (see the note on the Exit-Statement at the end of this section), or through the occurrence of a run time error.

An example is given after the description of the UNTIL-loop below.

# 2.6.3.2 The UNTIL-Loop

The statement sequence is executed, then the condition, if there is one, is evaluated. If this yields FALSE, the statement sequence is executed again, then the condition is re-evaluated. This continues until the condition evaluates to TRUE, whereupon execution continues with the statement following the loop.

If no condition is specified, the loop can only be left through an EXIT-statement (see the note on the Exit-Statement at the end of this section), or through the occurrence of a run time error.

The statement sequence is executed at least once.

## Examples:

♦ Assume, for instance, the following variable declarations.

CONST iMaxIndex AS Integer = 10

```
DIM dSum AS Double 'for the summation
DIM iIndex AS Integer 'the running index
DIM iLastIndex AS Integer 'index of last element
' to add
DIM NumberArray (iMaxIndex) AS Double
'array with the numbers
```

Then the following WHILE loop sums up iLastIndex (≤ iMaxIndex) numbers of the array NumberArray. The resulting sum will be in dSum.

2-34 Version 2.20

♦ Every WHILE loop can be transformed in an equivalent UNTIL loop and vice versa. Have a look at the following UNTIL version of the summation.

◆ These two loops (the WHILE and UNTIL version) perform exactly the same computation for iLastIndex > 0. But for iLastIndex <= 0, dSum remains 0 and iIndex remains 1 in the WHILE example, while in the UNTIL version dSum is set to the value of NumberArray(1), and iIndex is incremented once.

# 2.6.3.3 The FOR-Loop

The three Integer expressions (Start, Finish, Step) are evaluated at the outset. If the Step part is omitted, Step is set to +1 by default. The values thus obtained for Finish and Step are used throughout execution of the FOR-loop, which means that they do not change even if their constituent variables should change their values inside the FOR-loop.

**Note** If the value of Step is 0, the loop can only be left through an EXIT-statement (see the note on the Exit-Statement below) or through the occurrence of a run time error.

The Start value is assigned to the counter. Before each execution of the loop, the counter is compared to the Finish value. If the value of Step is positive and the counter is smaller or equal to Finish, or if the value of Step is negative and the counter is greater or equal to Finish, another iteration takes place, otherwise the loop terminates and the statement following it is executed. At the end of each iteration, the counter is incremented by Step (which means a decrement for a negative value of Step). Like the WHILE-loop, a FOR-loop may be executed zero times.

Note

The counter name must be an Integer variable declared in the same routine as the FOR-loop (i.e. it must be a local variable). Within the loop it can be accessed for reading only; changes to it by the statements inside the loop are not allowed.

The execution of the FOR-loop can be described as follows:

```
FOR iIndex = iStart TO iFinish STEP iDelta
    Statements
NEXT iIndex
```

The following WHILE loop is equivalent to the FOR loop.

## Example:

♦ We present the previous example of the WHILE loop now as a FOR loop. They performs exactly the same calculation, for all values of iLastIndex.

```
dSum = 0
FOR iIndex = 1 to iLastIndex
   dSum = dSum + NumberArray(iIndex)
NEXT iIndex
```

# Note on the loop EXIT-Statement

All three loops — the WHILE loop, the UNTIL loop, and the FOR loop — may contain one or more loop-exit-statements. If one of these is executed, the loop terminates immediately and the statement following it is executed. An EXIT-statement always exits only the innermost loop containing it.

2-36 Version 2.20

#### 2.7 ROUTINES

#### 2.7.1 Routine Declaration

Routines come in two flavours: subroutines and functions. Functions return a value and normally cause no change to the variables of their environment, while subroutines often change their environment. Because they are quite similar, they are described together.

## Syntax:

```
RoutineDeclaration
                      ::= ( SubroutineDeclaration |
                             FunctionDeclaration )
SubroutineDeclaration ::=[ "GLOBAL" ] "SUB"
                             SubroutineName [ ParameterList ]
                             Body
                             "END" [ SubroutineName ]
                      ::= "FUNCTION" FunctionName
FunctionDeclaration
                             ParameterList "AS" DataTypeName
                             Body
                             "END" [FunctionName]
ParameterList
                      ::= "(" | ParameterSpecification { ","
                             ParameterSpecification } 1 ")"
ParameterSpecification ::= [ "BYVAL" ] ParameterName "AS"
                             DataTypeName
                      ::= { CVTDeclaration | LabelDeclaration }
Body
                             CodePart
CVTDeclaration
                      ::= ( ConstantDeclaration |
                             VariableDeclaration |
                             TypeDeclaration )
CodePart
                      ::= StatementSequence
                      ::= ( LoopExit | RoutineExit )
ExitStatement
                      ::= "EXIT" ( "SUB" | "FUNCTION" )
RoutineExit
```

Routines that will be called from the TPS-1000-System, so-called *modules*, must be declared with the keyword GLOBAL. They must be parameter-less subroutines (*not* functions), and they should return an error code in the predefined integer variable Err. (See also Section 2.3.2.1 on The Variable Err, and Section 2.8 on Error Handling.)

Global subroutine may have a length up to 18 characters.

The names of the parameters in the parameter list can be used inside the routine like variables of the specified type. When the routine is called (executed), actual variables or expressions will be substituted for them. A parameter specified as byVal must not be a structure or an array and can be replaced by a variable or an expression; the parameter behaves like a variable initialised to the value of the expression. Parameters *not* specified as byVal must be replaced by a variable (of the correct type); any manipulations performed on the parameter are actually performed on the substituted variable.

Functions usually have one or more parameters; if a function has no parameters, the parentheses must still be written. On the other hand, if a subroutine has no parameters, the parentheses may be omitted.

The declaration part of a routine contains local declarations of constants, types, variables, and labels, which will not be known outside the routine.

The code part of a routine contains the statements which are executed when the routine is called.

The code part of a function should contain at least one assignment statement of the form

FunctionName = Expression

When control returns to the point of call, the value last assigned to the function name will be the value returned by the function. If no such assignment is made before control returns, the return value of the function is undefined.

Both the declaration and the code part may use the names that are known in the environment of the routine, i.e. the globally declared objects, provided their declaration preceded (in the source text) the current routine.

#### Note on the routine EXIT-Statement

The code part of a routine may contain one or more routine-exitstatements, which are written as EXIT SUB or EXIT FUNCTION for a subroutine or a function, respectively. If one of these is executed, execution of the routine terminates at that point and control passes back to the point where the routine was called. If no such EXIT-statement is executed, control returns to the point of call when the END of the routine is encountered.

2-38 Version 2.20

#### Examples:

♦ The subroutine SquareAndCube takes a Double as first argument (the parameter variable dX) and returns the square and cube of this first argument in the second (dSquare) and third (dCube) one.

◆ The function AverageAngle takes a Matrix of type MatrixType as argument and returns the average of the matrix elements.

```
CONST n AS Integer = 5 ' matrix dimension 1
CONST m AS Integer = 20 ' matrix dimension 2
TYPE DIM MatrixType (n,m) AS Double END
FUNCTION AverageAngle (Matrix AS MatrixType ) AS Angle
'description: Matrix is a n by m array of Angle
   (for the declaration see Section 2.2.3)
'return: the average of all its elements
DIM dSum AS Angle 'sum of the angles
DIM i AS Integer 'index in the first dimension
        AS Integer 'index in the second dimension
DIM i
  dSum = 0
                     'init the sum to 0
   FOR i = 1 to n 'for all elem. in the first dim.
     FOR j = 1 to m 'for all elem. in the second dim.
        dSum = dSum + Matrix(i, j) 'sum up the elem.
     NEXT j
  AverageAngle = dSum / (n*m) 'assign the mean as
                               ' return value
END AverageAngle
```

♦ The next example shows a possible use of the EXIT SUB statement, and the difference to the loop EXIT statement.

```
SUB RoutineWithExit
'description: demonstrates EXIT SUB and EXIT
         AS Integer
DIM 10k AS Logical
DIM 1Cond AS Logical
   lok = TRUE
  DO WHILE lok
      FOR i = 1 TO n
         'do something
         IF Error() THEN
                           ' terminates the subroutine
            EXIT SUB
         END IF
         IF lCond then
                           ' terminates the loop
            EXIT
         END IF
      NEXT i
      'this will be executed after "EXIT" but
      ' not after "EXIT SUB"
   LOOP
END RoutineWithExit
```

#### 2.7.2 Routine Calls

Syntax:

A subroutine call is a statement by itself and can be written wherever statements are allowed, while a function call is (part of) an expression and can be written wherever expressions are allowed. Standard functions are called like user-defined functions.

2-40 Version 2.20

When a subroutine or function call is encountered, control passes to the called routine. The parameters of the routine are replaced by the expressions in one of two ways, depending on the specification of the parameter.

If the parameter was specified as byVal, the expression is evaluated and the resulting value is passed to the routine as the initial value of the corresponding parameter. If the parameter was *not* specified as byVal, the expression *must* be a variable of the type specified in the parameter list (possibly an element of a composite variable), and it is passed "by reference", i.e. for this call it takes the place of the parameter in the routine. Any assignment to the parameter becomes an assignment to the actual variable.

Note once again, that variables, including local ones, are not initialised by the compiler. The value of a variable that has not been explicitly assigned a value is undefined.

#### Note

Generic string parameters which are passed by reference are not checked for overwriting length limits. Hence overwriting of subsequent data may happen if the programmer does not care of this limits. E.g. if the program assigns a string which is longer than the data area where the reference is pointing to.

Passing an actual parameter to a typed string parameter (e.g. String30) by reference is limited so far as the actual string parameter has to be of larger or equal length than the formal string parameter. This avoids overwriting of subsequent data.

#### 2.7.2.1 Standard Function Calls

A standard function is called like any user-defined function, as part of an expression, returning a value whose type depends on the function and sometimes on the parameters. Unlike user-defined functions, some standard functions are "overloaded", i.e. they can take parameters of different types, or a varying number of them. For a list of the available standard functions, see Section Standard functions.

### 2.7.2.2 External Routine Calls

GeoBASIC provides interfaces to external functions, e.g. system routine calls to get a distance. Such routines can be called like any user defined subroutine. They can takes value and reference parameters of any known type. A speciality of external routines is the fact that they return an error code, which is stored in the predefined variable Err upon return (see Section 2.3.2 on Declaration of Variables). Special actions may be taken by the GeoBASIC module if the error code is not RC\_OK; details are given in the following Section 2.8 on Error Handling.

#### 2.8 ERROR HANDLING

Syntax:

```
LabelDeclaration ::= "LABEL" HandlerLabel
```

OnErrorStatement ::= "ON ERROR" ( "RESUME NEXT" | "GOTO" ( HandlerLabel | "0" ) )

HandlerLabel ::= Name

ErrorLabel ::= HandlerLabel ":"

An ErrorLabel is used to mark a part of the code and is written on a separate line before the first statement that is to be executed as part of that particular error handler (see also Section 2.6 on Statements). All labels must be declared in the routine in which they label a statement, i.e. the scope of the label is the routine code. An "ON ERROR GOTO label" statement must appear in the same routine as the specified label. The other two "ON ERROR" statements may appear anywhere.

The predefined variable Err is used to signal run-time errors; its value changes in one of three ways.

- An external TPS-1000 system software routine is called. Upon return Err
  is always set to the routine's return code. Normally this is 0 (= OK); a nonzero value means that an error has occurred during the execution of the
  external routine.
- 2) A run-time error occurs during the execution of GeoBASIC code (e.g. division by zero, illegal instruction).
- 3) The GeoBASIC module explicitly assigns a value to Err.

In the first two cases, error handling takes place (if Err <> 0) according to the choice then in effect, see below. In the third case, error handling *does not* take place; execution continues normally, regardless of the error handling choice.

2-42 Version 2.20

Run-time errors can be handled by the GeoBASIC module in one of the following three ways.

- a) Control is passed to an error handler label. This method is chosen by executing ON ERROR GOTO LAB, where LAB is the label of the statement to which control is to be passed. Leaving the active routine will reset the value of Err to Zero.
- b) Execution of a GeoBASIC program is terminated immediately after an error occurs. This method is chosen by executing ON ERROR GOTO 0. This is also the default choice, active at the start of the GeoBASIC module.
- c) Execution continues with the statement after the call, i.e. the error condition is ignored. This method is chosen by executing ON ERROR RESUME NEXT. The value of Err will be kept if the routine returns to the caller.

In methods a) and c) the variable Err is set to the return code and can be inspected by the program. In method b) Err is set as well, but the program terminates execution. Control and the error code will be passed to the point of the TPS-1000 system where the interpreter has been called.

The activation of an error handler takes place when the execution of an ON ERROR - condition has been passed. ON ERROR - conditions may be defined anywhere in a statement sequence. Passing such a statement resets the value of Err to Zero. In this way, the GeoBASIC programmer has the possibility to control the behaviour of execution depending on the point of execution.

For more information, see the examples below.

**CAUTION** It is entirely the application programmer's responsibility to make sure that no nonsense results from the use of error handler labels. Particular attention should be paid to the following points.

- If a label is reached in the normal course of code execution, the statements following it will be executed as if the label were not present.
- If "GOTO label" (method a) has been chosen and an error occurs, control
  will be transferred to that label even when the label is inside a structured
  statement or in a different routine.
- If control is transferred from outside to a label inside a structured statement, this may have undefined consequences, e.g. in case of a FORstatement. Such transfers must be avoided.

**Note** ERROR, GOTO, and RESUME are not reserved words, but ON is.

## Examples:

• First, a simple example. An error will be ignored and passed to the caller.

```
SUB ABC
ON ERROR RESUME NEXT
... 'statements
CALL ExternalSystemRoutine (..)
... 'statements
END ABC
```

♦ The next example shows an external system routine call. If an error occurs, then the statements in ErrLab may make some changes and try the execution again. If the error occurs a second time, the program aborts immediately.

```
SUB Dispatch
LABEL ErrLab
... 'statements
ON ERROR GOTO ErrLab

CALL ExternalSystemRoutine (..)
EXIT

ErrLab:
... 'make changes
ON ERROR GOTO 0 'abort next time
CALL ExternalSystemRoutine (..)
... 'statements

END Dispatch
```

2-44 Version 2.20

♦ The third example handles an error not caused by an external routine (division by zero).

♦ Please see also the sample program error\_ha.gbs.

#### 2.9 THE PROGRAM

A GeoBASIC program (a loader object) has a structure similar to that of a routine. It has no parameters and no code, but it may contain declarations for common constants, types, and variables, and it contains routine declarations, among them at least one GLOBAL subroutine (module).

Syntax:

```
Program ::= "PROGRAM" ProgramName { CVTDeclaration | RoutineDeclaration } "END" [ ProgramName ]
```

The constant, type, and variable declarations (CVTDeclaration) that are global to the entire program are written on this level, as are all routine declarations. These comprise the GLOBAL subroutines, i.e. the GeoBASIC modules that can be called from "outside" (from the system), and all local subroutines and functions, which are not accessible from outside.

Global routines (modules) with the names "Stop", "Init", and "Install" have a special function within the TPS-1000-System. ("Stop" and "Init" are reserved names for future using). From the GeoBASIC viewpoint, however, they are declared like any other GLOBAL subroutine.

The program name may have up to 18 characters.

## 2.10 OUTPUT TO THE DISPLAY

Input and output to the display device is not handled by GeoBASIC directly; instead, necessary system routines are called. However, for testing purposes, it is often convenient to have some rudimentary output facilities. GeoBASIC provides a WRITE-statement for this purpose. The simple types (Integer, Double, Logical) and strings can be written one per call.

#### 2.10.1 Write

| Note | During execution of a GeoBASIC program on TPS-1000 system a            |
|------|------------------------------------------------------------------------|
|      | WRITE - statement has no effect at all. The described behaviour can be |
|      | observed only if the program is executed on the TPS-Simulator.         |

Syntax:

IOStatement ::= "WRITE" Expression

On output, the evaluated expression is written on one line, terminated by return / new line.

Numeric values are written in a standard format, which for doubles depends on the value. No blanks are output before or after the number.

Logical values are written as T (true) or F (false), again without surrounding blanks.

Strings are written as they are, without surrounding quotes or blanks. Output strings may contain any printable characters, including blanks and tabs.

A WRITE-call closes the output with CR-LF automatically.

2-46 Version 2.20

# Examples:

♦ We do some output.

```
WRITE 3 * 6
WRITE 1e3
WRITE 2 > 3
WRITE "this is it"
```

# This will print as

```
18
1000
false
this is it
```

#### 2.11 IN-/OUTPUT TO FILES

The I/O-routines to files are realised as external routines. Therefore, all the rules explained in chapter 2 have to be applied to the description here too.

Note

Taking off the PC-Card from the theodolite will dismount it and close all open files internally. Automatic reopening of previously opened files will not be supported. A subsequent access to an expected open file will yield into the return code FIL\_NO\_STORAGE\_MEDIUM\_IN\_DEVICE.

If the PC-Card will be removed during a file operation then this may cause severe errors on the PC-Card's own file system structures. Loss of data might happen and even more the PC-Card's files-system might be destroyed, leading to unpredictable behaviour of subsequent file operations.

Let the user be warned that the card will not be removed during file operations.

It is highly recommended to group file accesses together and keep a file open during the access only, immediately followed by a close of the file. This will lead to a less vulnerable application.

**Note** A directory separator has to be written as "\\" in GeoBASIC.

2-48 Version 2.20

# 2.11.1 Summarising Lists of Types and Procedures

# 2.11.1.1 Types

| type name          | description                                                  |
|--------------------|--------------------------------------------------------------|
| FileId             | File identification.                                         |
| FileName           | String of 64 characters. Contains a file path and file name. |
| MEM_CARD_INFO_Type | Information about the PC card.                               |
| FILE_EXT_Type      | A filename inclusive the extension (exclusive path).         |
| FILE_STAT_Type     | Specific data about a file.                                  |

# **2.11.1.2 Procedures**

| procedure name    | description                                                   |
|-------------------|---------------------------------------------------------------|
| Open              | Open a file in a specific mode.                               |
| Close             | Close a file.                                                 |
| Print             | Writes ASCII text into a file in sequential mode.             |
| Input             | Reads ASCII text from a file in sequential mode               |
| Seek              | Positions the file pointer to a specific byte location.       |
| Tell              | Delivers the current file pointer.                            |
| Eof               | Examines if end-of-file has been reached.                     |
| CurDir\$          | Delivers the current directory including the drive.           |
| ChDir             | Changes the current directory to a given drive and directory. |
| GetMemoryCardInfo | Get information about the current mounted PC card.            |
| GetDirectoryList  | Get a directory list of entries.                              |
| GetFileStat       | Get information about a file.                                 |
| MkDir             | Creates a directory in the current directory.                 |
| RmDir             | Removes the given directory.                                  |
| Kill              | Removes a given file.                                         |

PutInt, Writes a value in binary mode into a file.
PutDouble,
PutLogical,
PutString

GetInt, Reads a value in binary mode from a file.
GetDouble,
GetLogical,
GetString

# 2.11.2 File Operation Data Structures

# 2.11.2.1 MEM\_CARD\_INFO\_Type - PC Card information

TYPE MEM\_CARD\_INFO\_Type
sLabel AS String11 name of card
iSize AS Integer total capacity in Bytes
iFree AS Integer free capacity in Bytes
END MEM\_CARD\_INFO\_Type

# 2.11.2.2 FILE\_STAT\_Type - File specific data

| TYPE FILE_STAT_Type<br>sFileName | AS<br>FILE_EXT_Type | file name inclusive extension   |
|----------------------------------|---------------------|---------------------------------|
| DateTime                         | AS Integer          | total capacity in Bytes         |
| iSize                            | AS Integer          | free capacity in Bytes          |
| lReadOnly                        | AS Logical          | TRUE if read only               |
| lSubDir                          | AS Logical          | TRUE if entry is a subdirectory |
| lArchive                         | AS Logical          | TRUE if archive flag is set     |
| END FILE_STAT_Type               |                     |                                 |

2-50 Version 2.20

## 2.11.3 Open

# **Description** Opens a file.

Record oriented file operations are not supported in Release 1.0

## Declaration

```
Open( byVal sFileName AS FileName,
byVal sMode AS String20,
FileId AS FileId,
byVal iRecLen AS Integer)
```

#### Remarks

The Function attempts to open the file given in sFileName with mode sMode. If the procedure is successful a valid file descriptor is returned. This file descriptor is used for all successive operations on the opened file. The device of the PC-Card, which is also the default device, is "A: ". In future more devices may be supported. An Open will not change the default device nor the default directory.

Directories included in sFileName must exist already. The FileId will be determined automatically. There is no need at all to handle the value of FileId directly! No white spaces (spaces, tabs, etc.) may be included in sFileName.

## Note

If the device is not mounted, an error code will be returned.

The iRecLen parameter will be ignored in GeoBASIC Release. 1.0, hence it has no effect at all. Its usage is reserved for future purposes.

Access modes may not be mixed, hence opening for Input <u>and</u> Output does not work. A maximum of 20 files can be opened simultaneously.

#### **Parameters**

```
sFileName in File path and name of the file to be opened

("A:\\dir\\filename.ext", up to 100 characters).
```

## sMode in Access mode

- "Input" Opens a text file for reading. The file must exist.
- "Output" Creates a text new file for writing or truncates it to zero if it exists.
- "Append" Opens an existing text file at the end of it (EOF). If the file does not exist, it will be created
- "InBin" Opens a binary file for reading.
- "OutBin" Creates a binary file for writing. If it exists then the file will be truncated to zero length.
- "UpdateBin" Opens a binary file for reading and writing. After a successful open the file pointer points to the beginning of the file. If the file does not exist it will be created.

FileId out Unique file-id (output).

iRecLen in In Release 1.0 the record length is set to a default of 1 byte in any case.

# See Also Close, Input, Print

#### **Error Codes**

RC\_OK file opened successfully

BAS\_FIL\_INV\_MODE invalid access mode (see par. sMode)

BAS\_FIL\_TABLE\_FULL the internal file id table is full

RC\_FIL\_MEMORY\_ Error in internal memory allocation.

May be during open access of a non

existing directory.

2-52 Version 2.20

RC\_FIL\_FATAL\_ERROR other fatal error

device errors

RC\_FIL\_FAT\_ERROR fatal error in accessing the file

allocation table

directory error

RC\_FIL\_ILLEGAL\_ illegal drive specified

DRIVE

RC\_FIL\_NO\_STORAGE\_ MEDIUM\_IN\_DEVICE

No memory card inserted or it has been removed and put in again.

Further file operations are not save.

RC\_FIL\_PATTERN\_

DOES\_NOT\_MATCH

RC\_FIL\_FILNAME\_ NOT\_FOUND tried to access a non-existing file

**Example** Open a file in "Output" access mode for writing.

DIM FileId AS FileId

Open("A:\\test.dat", "Output", FileId, 0 )

## 2.11.4 Close

**Description** Closes a file.

Declaration Close( byVal fileId AS FileId )

**Remarks** Closes the file as represented by the file descriptor.

**Parameters** 

FileId in Unique file-id returned by Open.

See Also Open, Print, Input

#### **Error Codes**

RC OK file closed successfully RC FIL\_MEMORY\_ Error in internal memory allocation. FAILED May be during open access of a non existing directory. RC\_FIL\_FATAL\_ other fatal error ERROR device errors RC\_FIL\_FAT\_ERROR Fatal error in accessing the file allocation table. RC FIL ILLEGAL Illegal drive. DRIVE RC\_FIL\_WRITE\_TO\_ Unspecified error on writing to a MEDIUM FAILED file. RC FIL NO No memory card inserted or it has STORAGE\_ been removed and put in again. MEDIUM IN DEVICE Further file operations are not save. file errors RC\_FIL\_INVALID file descriptor is not valid. May FILE\_DESCR occur e.g. if closed twice.

## Example

```
Close a file. The fileId has to be returned (by Open):
```

DIM FileId AS FileId

```
Open("A:\\test.dat", "Output", FileId, 0 )
'do some work
Close( FileId )
```

2-54 Version 2.20

## 2.11.5 Input

#### **Description** Rea

Read a string from file.

#### Declaration

#### Remarks

The functions read a string from the file identified by FileId. iSize determines how many characters have to be read from the file at a maximum. If the line terminator occurs before iSize characters has been read, than sData will contain only characters up to the terminator. The current file pointer will be set to the position after the terminator. The line terminator will never be included in the resulting string. The line terminator will be expected as "CR/LF". End-of-file (EOF) can be examined by calling Eof(). iSize, if greater, will be reset to 255 characters without notification to the caller.

| Note | The file must have been opened successfully in access |  |
|------|-------------------------------------------------------|--|
|      | mode "Input".                                         |  |

#### **Parameters**

FileId in Unique file-id returned by Open.

sData out The read data.

iSize inout in: Number of bytes to be read.

out: Number of bytes actually read

from file.

#### See Also

Open Close Print

#### **Error Codes**

RC\_OK data read successfully

RC\_FIL\_MEMORY\_ Error in internal memory allocation.

FAILED May be during open access of a non

existing directory.

device errors

RC\_FIL\_FAT\_ERROR fatal error in accessing the file

allocation table

RC\_FIL\_NO\_ No memory card inserted or it has

STORAGE\_ been removed and put in again.

MEDIUM\_IN\_DEVICE Further file operations are not save.

file errors

BAS\_FIL\_ILL\_OPER Illegal file operation. Operation and

access mode do not correspond.

RC\_FIL\_INVALID\_ illegal file descriptor used

FILE DESCR

# **Example** Read a string from a file in "Input" access mode.

DIM FileId AS FileId
DIM sFileinput AS String255
DIM iLen AS Integer

ON ERROR RESUME NEXT
Open("A:\\test.dat", "Input", FileId, 0 )
'read 10 characters from current file pointer

iLen = 10
Input( FileId, iFileinput, iLen )

IF (iLen <> 10) THEN
 'Error or EOF occured, or EOL reached earlier

END IF

Close(FileId)

2-56 Version 2.20

#### 2.11.6 Print

**Description** Write a string to a file.

Declaration Print(byVal FileId AS FileId,

byVal sData AS String255 )

Remarks The function writes a string to the file specified by FileId. The

> actual string determines the numbers of characters which will be written to the file. The printed string will include the line terminator at the end, which will be in any case "CR/LF".

Note The file must have been opened in access modes "Output" or "Append". Each Print prints the line terminator to the file automatically.

#### **Parameters**

FileTd in Unique file-id returned by Open.

sData in The data to be written (of the specified

type).

See Also 0pen

Close

Input

**Error Codes** 

RC OK data written

RC FIL MEMORY Error in internal memory allocation.

FAILED May be during open access of a non

existing directory.

device errors

RC\_FIL\_FAT\_ERROR fatal error in accessing the file

allocation table

RC\_FIL\_WRITE\_TO\_ unspecified error on writing to a file

MEDIUM FAILED

RC\_FIL\_MEDIUM\_ medium is full

FULL

RC\_FIL\_NO\_
STORAGE\_
MEDIUM\_IN\_DEVICE

RC\_FIL\_INVALID\_
FILE\_DESCR

BAS\_FIL\_ILL\_OPER

IN o memory card inserted or it has been removed and put in again. Further file operations are not save.

file errors

illegal file descriptor used

illegal file operation, hence using it on a file which has not been opened in sequential OUTPUT or APPEND

mode

# Example

Write a string to an "Output" file. The FileId has to be defined (used by Open):

### 2.11.7 Get – values

# **Description** Read a value from file in binary mode.

#### Declaration GetByte ( byVal FileId AS FileId, iVal AS Integer ) FileId AS FileId, GetInt ( byVal iVal AS Integer ) GetDouble ( byVal FileId AS FileId, AS Double ) dVal FileId AS FileId, GetLogical(byVal lVal AS Logical ) GetString (byVal FileId AS FileId, szVal AS String255, iLen AS Integer )

2-58 Version 2.20

# Remarks

These functions read a value from the file identified by FileId. The values will not be interpreted at all. Only logical values will be transformed to the internal coding. iLen gives the maximum number of characters to be read. iLen, if greater, will be reset to 255 characters without notification to the caller. End of file can be recognised by calling Eof(). If end of file has been reached then it is not guaranteed that the returned value is valid.

| Note | The file must have been opened successfully in access mode "InBin" or "UpdateBin". |
|------|------------------------------------------------------------------------------------|
|      | The binary values will be interpreted in standard DOS                              |
|      | format.                                                                            |
|      | GetString reads as many characters as asked. If the                                |
|      | read string contains a 0x00-byte (internal terminator)                             |
|      | then successive string operations will interpret the string                        |
|      | up to this terminator.                                                             |

#### **Parameters**

| FileId     | in    | Unique file-id returned by Open. |                                                                                                    |  |
|------------|-------|----------------------------------|----------------------------------------------------------------------------------------------------|--|
| Procedure  | Field | Type                             | Meaning                                                                                                    |  |
| GetByte    | iVal  | out                              | 1 byte binary integer (will<br>be expanded to an<br>Integer), returns a value<br>between 0 and 255.                       |  |
| GetInt     | iVal  | out                              | 4 byte binary integer.                                                                                                    |  |
| GetDouble  | dVal  | out                              | 8 byte binary double float.                                                                                               |  |
| GetLogical | lVal  | out                              | 1 byte: 0 - FALSE else - TRUE                                                                                             |  |
| GetString  | szVal | out                              | iLen characters read                                                                                                    |  |
|            | iLen  | In out                           | iLen characters to be<br>read. Returns actual<br>length of read data. EOF<br>may be a reason which<br>reduces this value. |  |

See Also Open

Close

Put - values

**Error Codes** 

RC\_OK data read successfully

RC\_FIL\_ Error in internal memory allocation.

MEMORY\_FAILED May be during open access of a non

existing directory.

device errors

RC\_FIL\_FAT\_ERROR fatal error in accessing the file

allocation table

RC\_FIL\_NO\_ No memory card inserted or it has

STORAGE\_ been removed and put in again.
MEDIUM IN DEVICE English of the properties of the properties o

Further file operations are not save.

file errors

BAS\_FIL\_ILL\_OPER illegal file operation, hence using it

on a file which has not been opened in InBin or UpdateBin mode.

RC\_FIL\_INVALID\_ illegal file descriptor used

FILE\_DESCR

**Example** The example copies a file.

DIM iFId1 AS FileId
DIM iFId2 AS FileId
DIM i AS Integer

2-60 Version 2.20

```
Open ( "A:\\source.txt", "InBin", iFId1, 1 )
Open ( "A:\\target.txt", "OutBin", iFId2, 1 )
IF EOF(iFileId1) THEN
   GetByte ( iFId1, i )
   DO WHILE NOT Eof(iFId1)
        PutByte ( iFid2, i )
        GetByte ( iFId1, i )
LOOP
   PutByte ( iFid2, i )
ELSE
   ' empty file
ENDIF
Close( iFId1 )
Close( iFId2 )
```

### 2.11.8 Put – values

### Description

Put a value to file in binary mode.

### Declaration

```
(byVal
PutByte
                      FileId
                              AS FileId,
                      iVal
                              AS Integer )
                      FileId
                              AS FileId,
PutInt
          (bvVal
                      iVal
                              AS Integer )
PutDouble (byVal
                      FileId
                              AS FileId.
                      dVal
                              AS Double )
PutLogical(byVal
                      FileId
                              AS FileId,
                      lVal
                              AS Logical )
PutString (byVal
                      FileId
                              AS FileId,
                              AS String255,
                      szVal
                      iLen
                              AS Integer )
```

#### Remarks

These functions write a value to the file identified by FileId. The values will not be interpreted at all. Only logical values will be transformed to the external coding. iLen gives the maximum number of characters to be written. If iLen is greater than the actual length, then the string will be filled up with '\0'-characters. If iLen is greater than 255, then it will be reset to 255. If less than 0 then it will be reset to 0.

| Note | The file must have been opened successfully in access |
|------|-------------------------------------------------------|
|      | mode "OutBin" or "UpdateBin".                         |
|      | The binary values will be written in standard DOS     |
|      | format.                                               |

# **Parameters**

| FileId     | in    | Unique file-id returned by Open. |                                                                                                    |
|------------|-------|----------------------------------|----------------------------------------------------------------------------------------------------|
| Procedure  | Field | Type                             | Meaning                                                                                                    |
| PutByte    | iVal  | in                               | 1 byte binary integer, only<br>the lowest order byte will be<br>taken of the input parameter.                                                                          |
| PutInt     | iVal  | in                               | 4 byte binary integer.                                                                                                    |
| PutDouble  | dVal  | in                               | 8 byte binary double float.                                                                                                    |
| PutLogical | lVal  | in                               | 1 byte: FALSE - 0<br>TRUE - 1                                                                                                    |
| PutString  | szVal | in                               | String to be written. iLen characters will Note: if len(szVal) > iLen then szVal will be cut off. If Len(szVal) < iLen then szVal will filled up with 0x00-characters. |
|            | iLen  | in                               | iLen characters to be written.                                                                                                    |

# See Also Open Close

Get - values

2-62 Version 2.20

#### **Error Codes**

RC\_OK data written successfully

RC\_FIL\_MEMORY\_ Error in internal memory allocation.

FAILED May be during open access of a non

existing directory.

device errors

RC\_FIL\_FAT\_ERROR fatal error in accessing the file

allocation table

RC\_FIL\_NO\_ No memory card inserted or it has

STORAGE\_ been removed and put in again.

MEDIUM\_IN\_DEVICE Further file operations are not save.

file errors

BAS\_FIL\_ILL\_OPER illegal file operation, hence using it

on a file which has not been opened in OutBin or UpdateBin mode.

RC\_FIL\_INVALID\_ FILE\_DESCR

illegal file descriptor used

RC\_FIL\_NO\_MORE\_ ROOM\_ON\_MEDIUM memory device is full

**Example** see Get-values example

### 2.11.9 Tell

**Description** Delivers the current position of the file pointer.

Declaration Tell( byVal FileId AS FileId, iPos AS Integer)

**Remarks** The procedure returns the current byte position of the file pointer

which has been set by the last read or write operation. iPos will

get 1 for the first byte.

| Note | Other than read and write operations Tell do not set    |
|------|---------------------------------------------------------|
|      | the file pointer. Hence after opening a file in APPEND  |
|      | mode Tell will yield into 1, since the file pointer has |
|      | not been set so far.                                    |

#### **Parameters**

FileId in Unique file-id returned by Open.

iPos out The current byte file position.

**See Also** Open Seek

### **Error Codes**

RC\_OK operation successfully finished

RC\_FIL\_MEMORY\_ Error in internal memory allocation.

FAILED May be during open access of a non

existing directory.

device errors

RC\_FIL\_FAT\_ERROR fatal error in accessing the file

allocation table

RC\_FIL\_NO\_ No memory card inserted or it has

STORAGE\_ been removed and put in again.

MEDIUM\_IN\_DEVICE Further file operations are not save.

file errors

RC\_FIL\_INVALID\_ illegal file descriptor used FILE\_DESCR

2-64 Version 2.20

### 2.11.10 Seek

**Description** Sets the current position of the file pointer.

Declaration Seek( byVal FileId AS FileId,

byVal iPos AS Integer )

**Remarks** The procedure sets the current byte position of the file pointer

where the next file operation has to take place. FIL\_EOF may be used for iPos to set the file pointer to end-of-file. If iPos is greater than the length of the file no return code will be produced.

The file pointer will be set to end-of-file.

Note Seek may be used on files only which have been opened successfully with access modes "Input", "InBin" or "UpdateBin".

#### **Parameters**

FileId in Unique file-id returned by Open.

iPos in The current byte file position to be set.

Must be greater 1 or FIL\_EOF.

See Also Open

Tell

#### Error Codes

RC\_OK operation successfully finished

RC\_FIL\_MEMORY\_ Error in internal memory allocation.

FAILED May be during open access of a non

existing directory.

device errors

RC\_FIL\_FAT\_ERROR fatal error in accessing the file

allocation table

RC\_FIL\_NO\_ No memory card inserted or it has STORAGE been removed and put in again

STORAGE\_ been removed and put in again.

MEDIUM\_IN\_DEVICE Further file operations are not save.

file errors

RC FIL INVALID

FILE DESCR

illegal file descriptor used

BAS FIL ILLEGAL POSITION

illegal file position, hence < 1

BAS FIL ILL OPER

illegal file operation, hence using it on a file opened in sequential OUTPUT or APPEND mode.

# Example

Getting the length of a text file.

AS FileId DIM FileId DIM nLen AS Integer

Open ( "A:\\test.txt", "INPUT", FileId, 1 ) Seek (FileId , FIL\_EOF) Tell (FileId , nLen) 'one more than the length nLen = nLen - 1'the length of the file Close(FileId)

# 2.11.11 Eof() (standard function)

Examines if end-of-file has been reached. **Description** 

Declaration Eof( byVal FileId AS FileId ) AS Logical

Remarks The function examines if end-of-file has been reached by the last

file operation.

**Parameters** 

FileId in Unique file-id returned by Open.

Eof return TRUE if end-of-file.

See Also Open,

Input

#### **Error Codes**

RC\_OK operation successfully finished

RC\_FIL\_MEMORY\_ Error in internal memory allocation.

FAILED May be during open access of a non

existing directory.

device errors

RC\_FIL\_FAT\_ERROR fatal error in accessing the file

allocation table

RC\_FIL\_NO\_ No memory card inserted or it has

STORAGE\_\_\_\_\_ been removed and put in again.

MEDIUM\_IN\_DEVICE Further file operations are not save.

file errors

RC\_FIL\_INVALID\_ illegal file descriptor used

FILE\_DESCR

# **Example** Opens a file in current directory on default drive. Inputs data and examines if EOF has been reached.

```
DIM FileId AS FileId
DIM sIn AS String255
DIM nLen AS Integer

Open ( "test.txt", "INPUT", FileId, 1)
DO WHILE NOT Eof(FileId)
nLen = 255
Input(FileId, sIn, nLen)
'process in-data
```

### 2.11.12 CurDir\$

LOOP

**Description** Get current directory.

**Declaration** CurDir\$( szcurDir AS FileName )

**Remarks** The procedure gets the absolute path of the current directory.

|                                         | Note | Since on TPS only memory card device A:\\ will be  |
|-----------------------------------------|------|----------------------------------------------------|
| supported for GeoBASIC Release 1.0 only |      | supported for GeoBASIC Release 1.0 only paths with |
|                                         |      | drive A: will be returned.                         |

### **Parameters**

szcurDir out The current directory and drive.

See Also ChDir,

Error Codes

RC\_OK operation successfully finished

RC\_FIL\_MEMORY\_ Error in internal memory allocation.

FAILED May be during open access of a non

existing directory.

device errors

RC\_FIL\_FAT\_ERROR fatal error in accessing the file

allocation table

RC\_FIL\_NO\_ No memory card inserted or it has

STORAGE\_\_\_\_\_ been removed and put in again.

MEDIUM\_IN\_DEVICE Further file operations are not save.

#### 2.11.13 ChDir

**Description** Changes the current directory.

Declaration ChDir( byVal szName AS FileName )

**Remarks** After calling ChDir all subsequent file operations will occur in

the current directory if no absolute path is given.

Note On TPS only the memory card device will be supported for GeoBASIC Release 1.0. Hence only paths with drive

A: will be supported.

2-68 Version 2.20

### **Parameters**

szName in Name of the next directory.

See Also CurDir\$,

MkDir, RmDir

# **Error Codes**

RC\_OK current directory changed

RC\_FIL\_MEMORY\_ Error in internal memory allocation.

FAILED May be during open access of a non

existing directory.

device errors

RC\_FIL\_FAT\_ERROR fatal error in accessing the file

allocation table

RC\_FIL\_NO\_ No memory card inserted or it has

STORAGE\_ been removed and put in again.

MEDIUM\_IN\_DEVICE Further file operations are not save.

### 2.11.14 MkDir

**Description** Creates a directory entry.

Declaration MkDir( byVal szName AS FileName )

**Remarks** If szName contains a relative path to the directory then it will be

created relative to the current directory. Given an absolute path

MkDir will create the directory at the absolute position.

**Note** On TPS only the memory card device will be supported for GeoBASIC Release 1.0.

**Parameters** 

szName in Name of the file to be created.

See Also

CurDir\$, ChDir, RmDir

**Error Codes** 

RC\_OK directory created

RC\_FIL\_MEMORY\_ Error in internal memory allocation.

FAILED May be during open access of a non

existing directory.

device errors

RC\_FIL\_FAT\_ERROR fatal error in accessing the file

allocation table

RC\_FIL\_NO\_ No memory card inserted or it has STORAGE been removed and put in again

STORAGE\_ been removed and put in again.

MEDIUM\_IN\_DEVICE Further file operations are not save.

RC\_FIL\_NO\_
MAKE DIRECTORY

directory could not be created, because, for example, the directory

exists already

2.11.15 RmDir

**Description** Removes a directory.

Declaration RmDir( byVal szName AS FileName )

**Remarks** The procedure removes a directory with name szName. szName

will be interpreted either as relative to current directory or

absolute.

**Note** The directory must exist and must be empty.

**Parameters** 

szName in Name of the directory.

See Also CurDir\$,

MkDir

2-70 Version 2.20

### **Error Codes**

RC\_OK directory removed

RC\_FIL\_MEMORY\_ Error in internal memory allocation.

FAILED May be during open access of a non

existing directory.

device errors

RC\_FIL\_FAT\_ERROR fatal error in accessing the file

allocation table

RC\_FIL\_NO\_ No memory card inserted or it has

STORAGE\_ been removed and put in again.

MEDIUM IN DEVICE Souther file apprentions are not so

Further file operations are not save.

### 2.11.16 Kill

**Description** Deletes an existing file.

Declaration Kill( byVal szName AS FileName )

**Remarks** The name may be given relative to the current directory or

absolute.

**Note** The file must exist.

**Parameters** 

szName in Name of the file to be deleted.

See Also Open

RmDir

#### Error Codes

RC OK file removed

RC FIL MEMORY Error in internal memory allocation.

FAILED May be during open access of a non

existing directory.

device errors

RC\_FIL\_FAT\_ERROR fatal error in accessing the file

allocation table

RC\_FIL\_NO\_

STORAGE MEDIUM IN DEVICE

No memory card inserted or it has been removed and put in again. Further file operations are not save.

the given file has not been found

RC FIL FILNAME

NOT FOUND

# 2.11.17 GetMemoryCardInfo

**Description** Get information about the memory card.

**Declaration** GetMemoryCardInfo

(MCInfo AS MEM CARD INFO Type)

Remarks The function return the label, the total capacity and the free

capacity of the current mounted PC card.

TPS Sim On the simulator the requested drive will be derived from the current setting of GSI data path. Since Win95/WinNT support disk sizes larger than 2GB any capacity between 2 and 4 GB will returned as a negative number. Any capacity above 4GB will be returned as -1.

**Parameters** 

MCInfo out Information about the current

mounted PC card

See Also

**Error Codes** 

RC\_OK Successfully completed.

device errors

RC\_FIL\_NO\_

STORAGE\_MEDIUM\_

IN DEVICE

No memory card inserted or it has

been removed and put in again.

**Example** see example dirlist.gbs

### 2.11.18 GetFileStat

**Description** Get specific data about a file.

Declaration GetFileStat

( byVal sFileName As FileName,

FStat As FILE\_STAT\_Type )

**Remarks** The function returns data about a file. This function follows the same pattern matching rules as GetDirList.

**TPS\_Sim** DOS handles the root directory differently to subdirectories. Therefore calling this function with "." in the root and ".." in a subdirectory of root will cause an error on the simulator.

**Parameters** 

sFileName in Pattern for the requested file.

FStat out Specific data of a file which matches

the pattern given in sFileName.

See Also -

#### **Error Codes**

RC\_OK Successfully completed.

RC\_FIL\_MEMORY\_ Error in internal memory allocation.

FAILED Maybe because of an access of a non

existing directory or drive.

device errors

RC\_FIL\_NO\_ N

STORAGE\_MEDIUM\_

JM\_

No memory card inserted or it has been removed and put in again.

IN\_DEVICE
RC\_FIL\_INVALID\_

PATH

The given file name pattern does not

conform to file path rules.

RC\_FIL\_PATTERN\_
DOES NOT MACTH

The given file name pattern does not match against any directory entry.

#### Example

see example dirlist.gbs

# 2.11.19 GetDirectoryList

**Description** Get a list of entries of the given directory.

#### Declaration

#### Remarks

The function returns a list filled with directory entries of the given directory which match the given file name pattern. If <code>linclDir</code> is TRUE all subdirectory entries in this directory will be included in the list. The current implementation of <code>ListArray</code> contains <code>LIST\_ARRAY\_MAX\_ELEMENT</code> elements. If the directory contains more entries then the last list entry will have "--- more ---" assigned to. Pattern matching characters are all valid file name characters, "\*" and "?". The former matches one or more characters and the latter matches exactly one character. For further information please refer to a DOS reference guide. For the definition of <code>ListArray</code> refer to <code>MMI\_InputList</code>.

2-74 Version 2.20

| Note | As a valid drive specification only "A:\\" is allowed. |
|------|--------------------------------------------------------|
|      | Hidden and system flagged files will be ignored for    |
|      | the entry list.                                        |

# **Parameters**

| sPattern | in  | Pattern for the requested files.                      |
|----------|-----|-------------------------------------------------------|
| lInclDir | in  | TRUE: include subdirectories, FALSE: list files only. |
| DirList  | out | List of directory entries.                            |
| iItems   | out | Actual number of items, list length                   |

# See Also

# **Error Codes**

| RC_OK                                      | Successfully completed.                                                                                  |
|--------------------------------------------|----------------------------------------------------------------------------------------------------|
| RC_FIL_MEMORY_<br>FAILED                   | Error in internal memory allocation.<br>Maybe because of an access of a non existing directory or drive. |
|                                            | device errors                                                                                            |
| RC_FIL_NO_<br>STORAGE_MEDIUM_<br>IN_DEVICE | No memory card inserted or it has been removed and put in again.                                         |
| RC_FIL_INVALID_<br>PATH                    | The given file name pattern does not conform to file path rules.                                         |
| RC_FIL_PATTERN_<br>DOES_NOT_MACTH          | The given file name pattern does not match against any directory entry.                                  |

# Example see example dirlist.gbs

# 2.12 COMMUNICATION FUNCTIONS

### 2.12.1 Send

**Description** Sends a string to the serial interface. The actual settings will be

used to send data over the serial line.

Declaration Send( byVal sMessage AS String255 )

**Remarks** The routine Send sends a message with a maximal length of 255

characters to the serial line. No formatting at all will be done but a TPS predefined terminator at the end will be added automatically

to the message.

**Note** The data-link must be active. The parameters for the transmission can be set in the GSI communications

dialog.

**TPS\_Sim** Executing a GeoBASIC program on the TPS-Simulator redirects the communication stream to the

debug window.

**Parameters** 

sMessage in The message string.

See Also Receive

COM\_SetTimeOut

**Error Codes** 

RC\_OK Send has been completed successfully.

2-76 Version 2.20

### Example

The example uses the routine Send to send a message.

#### 2.12.2 Receive

# **Description**

Receives a string from the serial interface. The actual settings will be used to receive data from the serial line.

### **Declaration**

Receive( sMessage AS String255, nLength AS Integer)

#### Remarks

The routine Receive reads a message with a maximal length of 255 characters from the serial line. No formatting at all will be done. The routine will return from execution when either nLength characters or the pre set terminator has been received or the pre set time-out has been reached. An eventually received terminator will be excluded in the received message.

# Note

The data-link must be active. The parameters for the transmission can be set in the GSI communications dialog.

If time-out is reached, less characters than requested (even Zero) may be received.

If nLength > 255 then it will be limited to 255 automatically without notification of the caller.

TPS\_Sim

Calling Receive on the TPS-Simulator has no effects.

#### **Parameters**

sMessage out The received message string.

nLength inout In: The maximum number of

characters to be received.

Out: The actual number of characters

received.

See Also Send

COM\_SetTimeOut

### **Error Codes**

RC\_OK Receive has been completed successfully.

COM\_OVERRUN More characters than requested has been

accounted in the internal buffer. Additional characters will be deleted and cannot be

retrieved by a subsequent call.

COM\_TIME\_OUT Time-out has been reached.

### **Example**

The example calls a procedure to process a successful received string. If the reception has not been completed successfully then nothing will be done. The time-out period will be set to 1 second.

DIM iSize AS Integer DIM sIn AS String255

ON ERROR RESUME NEXT
COM\_SetTimeOut (1)
iSize = 255
Receive (sIn, iSize)
IF Err = RC\_OK THEN
ProcessString (sIn)
END IF

2-78 Version 2.20

# 2.12.3 COM SetTimeOut

**Description** Sets the current time-out value for Receive operations.

**Declaration** COM\_SetTimeOut ( byVal nSec AS Integer )

**Remarks**nSec will be interpreted as seconds. The time-out value will be valid until it will be set anew. If set to Zero then Receive will not wait until it receives any character(s). Rather it will return immediately after calling. Then handling of input has to be done

by the programmer.

**Note** The data-link must be active.

The time-out from the TPS system will be saved and set

back when the GeoBASIC program terminates.

This procedure has no effect if it is called on the TPS-

Simulator.

**Parameters** 

nSec in Negative: Unlimited wait (blocking

behaviour).

Zero: Polling of data.

Positive: Wait time in seconds until the

execution of Receive times

out.

See Also Send

Receive

**Error Codes** 

RC\_OK Completed successfully.

**Example** See the example for Receive statement.

# 2.12.4 COM ExecCmd

**Description** Executes a defined GeoCOM Remote Procedure.

Declaration COM\_ExecCmd ( byVal szPacket AS String255, 1Stop AS Logical )

**Remarks** The string szPacket will be parsed and executed. The format

has to follow the text format of a GeoCOM Remote Procedure Call. See the dedicated documentation for further format information. szPacket can be a string which has been previously received via the data-link. 1Stop will be set to TRUE if and only if the GeoCOM RPC was either a 'Go Local' or 'Stop' command (RPC numbers 1 and 2). Once a GeoCOM has been recognised then the result will be sent back via the data link

(conforming to the RPC format of GeoCOM).

TPS\_Sim This procedure has no effect if it is called on the TPS-Simulator.

**Parameters** 

szPacket in The string that should be interpreted as a

Remote procedure call.

1Stop out Will be set to TRUE if and only if the

command can be successfully parsed and is either a 'Go Local' (1) or 'Stop' (2)

command.

See Also Receive

**Error Codes** 

RC\_OK Completed successfully.

RC\_INVPARAM The string in szPacket does not

contain a valid Remote procedure call.

2-80 Version 2.20

# Example

This example polls the serial line and if it receives a Command then it executes it.

```
DIM iSize AS Integer
DIM sIn AS String255
DIM 1Stop AS Integer
ON ERROR RESUME NEXT
COM_SetTimeOut (0)
                       ' do not wait
iSize = 255
                       ' try to get whole string
Receive (sIn, iSize)
IF Err = RC_OK AND iSize > 0 THEN
  COM_ExecCmd( sIn, lStop )
END IF
```

# 3 TPS 1000 SYSTEM AND GEOBASIC

This chapter describes the relationship of the GeoBASIC interpreter and the TPS system itself. There exist two possibilities for using GeoBASIC programs on a TPS system. First running an application to lead and control a geodetic task and second to support the TPS with Coding functionality.

| 3.1 APPLICATIONS ON THE TPS SYSTEM          | 3-1 |
|---------------------------------------------|-----|
| 3.2 'CODING'-APPLICATIONS ON THE TPS SYSTEM | 3-2 |
| 3.3 A FRAMEWORK FOR AN APPLICATION          | 3-2 |
| 3.4 GLOBAL RETURN CODES                     | 3-5 |

# 3.1 APPLICATIONS ON THE TPS SYSTEM

The TPS1000 series have the possibility to store and execute external programs. Loading such a program stores it in the internal memory of the theodolite. After loading the program it has to be made accessible for the user. This has to be done by creating a menu item and associate it with a global subroutine. In general this will be done during the finalisation process of loading the program by executing the *Install* routine of a program. The Install routine is reserved for such purposes and will be called automatically by the loader. After connecting a program to a menu item the program itself can be executed by choosing just this item from the menu.

### 3.2 'CODING'-APPLICATIONS ON THE TPS SYSTEM

There is one special functionality which does not need to be connected to a menu item - the *Coding* functionality. A Coding program will be invoked when the CODE button has been pressed, hence has not be connected to a menu item. Although the global subroutine *Install* has to exist because it is called anyway, but, of course, it may be empty.

A GeoBASIC program for the Coding functionality must have the name BasicCodeProgram and the subroutine which is called then must have the name BasicCodeSub.

The TPS system allows to handle not only a GeoBASIC program for the coding functionality. Since there exist three possible locations, the TPS system follows a default ordering rule to invoke one of the programs. First it checks if there is an appropriate set up GeoBASIC program. If yes it will be executed, otherwise it examines the memory card if there exist a coding function (not in GeoBASIC). If yes then this coding function will be executed, otherwise a default coding will be activated.

| Note | At any time only one GeoBASIC Coding program can be loaded on the       |
|------|-------------------------------------------------------------------------|
|      | TPS system.                                                             |
|      | It must have the predefined names, otherwise it will not be recognised. |
|      | It can be invoked only if no other GeoBASIC program is under            |
|      | execution.                                                              |

# 3.3 A FRAMEWORK FOR AN APPLICATION

In the following chapters standard functions and system functions are described. Almost every such description contains a small example. However, most examples are not ready to compile and run on your LEICA theodolite or PC simulation without setting up a proper program environment.

To keep the examples small, but nevertheless demonstrate some functionality, we now give a general schema for running most of the examples. Just insert the example code at the indicated location, and the program is ready to compile, link, and run. See also the file test.gbs as it is provided as an example in the samples directory.

3-2 Version 2.20

# The necessary environment

- provides the global installation routine Install that links the program into a theodolites menu,
- creates and deletes a text dialog for textual input and output (in this example up to 5 lines can be used)
- provides a function Test that may contain the example program,
- calls the function Test to run the example program, and
- waits for a key press after the function Test has terminated.

```
PROGRAM TestExample 'program to test the examples
' GeoBASIC test frame
   The example shows a small program frame for the
   beginning of a project.
   (c) Leica AG, CH - Heerbrugg 1995-97
GLOBAL SUB Install
' Description
  Install it in the program menu.
 MMI_CreateMenuItem ( "TestExample", "Main",
                  MMI MENU PROGRAMS, "EXAMPLE" )
END Install
·-----
SUB Test
   ____
     INSERT YOUR SAMPLE CODE HERE
     END Test
·-----
GLOBAL SUB Main
' Description
  Small program frame with an empty text dialog.
CONST iLines AS Integer = 5 'display: 5 lines
                          ' can be used
DIM iButton AS Integer
                         'for the button pressed
MMI_CreateTextDialog( iLines, "BASIC",
                 "EXAMPLE", " No Help ")
Test()
                         'call the test routine
MMI_GetButton( iButton, TRUE ) 'wait for a key press
MMI_DeleteTextDialog()
END Main
END TestExample
```

3-4 Version 2.20

# 3.4 GLOBAL RETURN CODES

In this section the general return codes are briefly described. Note that function specific return codes are found in the function description, and that details on error handling are found in Chapter 3.3 A framework for an application.

#### Global Return Codes.

- After a standard function or system function is called, the GeoBASIC variable ERR contains its *return code*. If everything went smoothly, it is set to the predefined constant RC\_OK, and normal program execution goes on. However, if there was an error, ERR is set to the corresponding error code. (Therefore we will rather use the term *ERROR CODES* for values other than RC\_OK.)
- Every function may have a set of possible error codes defined. If the result of a function is not RC\_OK, the variable ERR will contain one of those error codes, describing the function's termination condition.
- 3. If the error handling is active (ON ERROR GOTO, see Chapter Error Handling), any error code will start the error handler after return from the erroneous function.
- 4. Usually error codes are grouped by the subsystem to which they are meaningful to (for example TMC\_... for measurement error codes like TMC\_ANGLE\_ERROR, TMC\_DIST\_ERROR, etc.), but some error codes are generally applicable, for example if there has been a fatal error, an abort, etc.

A summary of all return codes are listed in Appendix F.

Here these general return codes are listed. Note that they will not be mentioned in the description of the standard functions and system functions explicitly unless they have a non-standard or more refined meaning.

| <b>Predefined Constant</b> | Value | Meaning                                     |
|----------------------------|-------|---------------------------------------------|
| RC_OK                      | 0     | successful termination                      |
| RC_UNDEFINED               | 1     | undefined result, unknown error             |
| RC_IVPARAM                 | 2     | invalid parameter                           |
| RC_IVRESULT                | 3     | invalid result                              |
| RC_FATAL                   | 4     | fatal error                                 |
| RC_NOT_IMPL                | 5     | not implemented                             |
| RC_TIME_OUT                | 6     | time out                                    |
| RC_SET_INCOMPL             | 7     | parameter setup for subsystem is incomplete |
| RC_ABORT                   | 8     | function aborted                            |
| RC_NOMEMORY                | 9     | not enough memory                           |
| RC_NOTINIT                 | 10    | subsystem not initialized                   |
| RC_SHUT_DOWN               | 12    | subsystem is down                           |
| RC_SYSBUSY                 | 13    | system busy                                 |
| RC_HWFAILURE               | 14    | hardware failure (fatal)                    |
| RC_ABORT_APPL              | 15    | Abort Application (Shift-Esc)               |
| RC_LOW_POWER               | 16    | Insufficient power level                    |

3-6 Version 2.20

# 4 REMARKS ON THE DESCRIPTION

In the following two chapters all functions known to GeoBASIC are described. In this chapter you will read how this description is organised.

| 4.1 STRUCTURE OF THE DESCRIPTION          | 4-2 |
|-------------------------------------------|-----|
| 4.1.1 The whole system                    | 4-2 |
| 4.1.2 The Sections                        |     |
| 4.1.3 The function/procedure descriptions | 4-5 |
| 4.2 EXAMPLE OF A DESCRIPTION              | 4-8 |
| 4.2.1TMC_GetAngle                         | 4-8 |

### 4.1 STRUCTURE OF THE DESCRIPTION

We describe the structure of the system top-down:

- 1. first the system as a whole,
- 2. then we describe the common parts of all sections,
- 3. and at last a *single function/procedure description*.

# 4.1.1 The whole system

The description of the whole system is split up into several sections, each describing

- GeoBasic built-in functions (such as Section Standard functions),
- extensions to GeoBASIC (such as Section Geodesy Mathematics), or a
- theodolite subsystem (such as the whole Chapter System Functions, for example Section MMI Functions describing the man machine interface).

#### 4.1.2 The Sections

A section description consists of (at most) four parts.

- 1. The *name* of the section.
- 2. *Lists* of types, functions, procedures, and constants defined in the section.
- 3. Definition of *types*.
- 4. Declaration of functions, procedures, and constants.

We now explain these four parts in more detail.

| Note | The identifiers in the examples of this section are stylised. Section 4.2 |
|------|---------------------------------------------------------------------------|
|      | shows a "real" example, annotated with some explanations given in this    |
|      | section.                                                                  |

4-2 Version 2.20

### 4.1.2.1 Name of a section

The *name* of a section describes the section as a whole. It can be considered the smallest class under which all the types, functions, procedures, and constants can be grouped. For example,

# **6.1 MMI FUNCTIONS**

### 4.1.2.2 Lists of identifiers

Then, *lists* of all identifiers that are defined in the section are given. First for types, then for functions/procedures, and at last for the constants. All lists are sorted by name. The schema is as follows.

# Summarising Lists of Types, Procedures, and Constants

# **Types**

| type name           | description                    |
|---------------------|--------------------------------|
| Some_New_Type       | Brief description of the type. |
| Some_Other_New_Type | Brief description of the type. |
| •••                 |                                |

#### **Functions**

| function name     | description                        |
|-------------------|------------------------------------|
| Some_New_Function | Brief description of the function. |
|                   | •••                                |

# **Procedures**

| procedure name     | description                         |
|--------------------|-------------------------------------|
| Some_New_Procedure | Brief description of the procedure. |
| •••                |                                     |

#### **Constants**

| constant name     | description                        |
|-------------------|------------------------------------|
| Some_New_Constant | Brief description of the constant. |
|                   | •••                                |

# 4.1.2.3 Type definitions

After the lists, the *type definitions* are given. In the example (below) it can be seen that first the new type name and its intended usage is mentioned. In the description part, the type will be described in words. Then its definition follows, giving every component its type and a more detailed description.

# New\_Type - Here stands what it is used for

**Description** Here the new type is described.

```
TYPE New_Type
Component1 ItsType description of Component1
Component2 ItsType description of Component2
Component3 ItsType description of Component3
END New Type
```

# 4.1.2.4 Function/procedure description

Then the *function/procedure descriptions* follow. (See Section 0 below.)

| Note | Not every section has <i>all</i> these four components. Only those parts will |
|------|-------------------------------------------------------------------------------|
|      | be given that actually have entries. (Empty ones are omitted.)                |

4-4 Version 2.20

# 4.1.3 The function/procedure descriptions

We treat functions and procedures together since they only differ in the return value (procedures do not return a value, whereas functions do).

A function/procedure description consists of (at most) eight parts.

- 1. The function/procedure *name*.
- 2. The description.
- 3. The declaration.
- 4. Remarks.
- 5. A detailed parameter description.
- 6. Listing of the error codes.
- 7. Cross reference (see also).
- 8. An example.

### Details:

• Ad 1) First, the function/procedure name is given. For example,

# **EXAMPLE SomeFunction**

◆ Ad 2) Then a description follows, describing the function's/procedure's task. For example,

Description Here the function/procedure is described.

◆ Ad 3, 4) Afterwards the interface declaration and remarks are given. A note may supplement the presentation. Additional a remark for the simulator may be given which is valid only for the TPS simulator. For example,

**Declaration** EXAMPLE\_Some\_Function(

byVal dParameter AS double,
 sParameter AS String255,
 iParameter AS Integer )

4. Remarks on the Description

**Remarks** Remarks concerning

EXAMPLE\_Some\_Function.

**Note** Here come some important notes.

TPS Sim Has no effect.

 Ad 5, 6) Now more details of the interface are described: the parameters and the error codes (see also Section Global Return Codes). While doing so, also predefined constants (for parameter values or error codes) are mentioned. For example,

#### **Parameters**

dParameter in description of dParameter sParameter in description of sParameter

iParameter out description of iParameter; possible

values for iParameter:

value meaning value 1 meaning 1 value 2 meaning 2

#### Error Codes

ErrorCode1 description of ErrorCode1
ErrorCode2 description of ErrorCode2

...

4-6 Version 2.20

♦ Ad 7, 8) In the end a cross reference and an example of the use of the defined function is given (see also Section Putting the examples to work). For example,

See Also SomeOtherFunction1

SomeOtherFunction2

Some other chapter in the reference

**Example** Description of the example.

Example source code.

| Note | Not every description has all these components. Only those  |
|------|-------------------------------------------------------------|
|      | parts will be given that actually have entries. (Empty ones |
|      | are omitted.)                                               |

The following picture in Section 4.2 shows an annotated example of a procedure description.

# 4.2 EXAMPLE OF A DESCRIPTION

4-8 Version 2.20

# 5. STANDARD FUNCTIONS

| 5.1 | Numeri    | c to numeric5                                 | -3 |
|-----|-----------|-----------------------------------------------|----|
|     | 5.1.1     | Abs - Absolute value5                         | -3 |
|     | 5.1.2     | Int - Integer part5                           | -4 |
|     | 5.1.3     | Round - Round5                                | -4 |
|     | 5.1.4     | Sgn - Sign                                    | -4 |
| 5.2 | String to | o numeric5                                    | -5 |
|     | 5.2.1     | Asc - ASCII code of a character5              | -5 |
|     | 5.2.2     | InStr - Index of a substring inside a string5 | -5 |
|     | 5.2.3     | Len - Length of a string5                     | -6 |
|     | 5.2.4     | Val - Numerical value of a string5            | -6 |
| 5.3 | Numeri    | c to string5                                  | -7 |
|     | 5.3.1     | Chr\$ - Character from ASCII code             | -7 |
|     | 5.3.2     | String\$ - String from fill character         | -7 |
|     | 5.3.3     | Str\$ - String from a numerical value         | -7 |
|     | 5.3.4     | SFormat Function                              | -8 |
| 5.4 | String to | o string5-1                                   | 12 |
|     | 5.4.1     | UCase\$ - Change to upper case                | 12 |
|     | 5.4.2     | LCase\$ - Change to lower case                | 13 |
|     | 5.4.3     | LTrim\$ - Trim blanks from the left           | 13 |
|     | 5.4.4     | RTrim\$ - Trim blanks from the right          | 13 |
|     | 5.4.5     | Left\$ - Left substring5-1                    | 14 |
|     | 5.4.6     | Right\$ - Right substring5-1                  | 14 |
|     | 5.4.7     | Mid\$ - Substring anywhere                    | 14 |
| 5.5 | Standar   | d Mathematics Functions                       | 15 |
|     | 5.5.1     | Summarising List of Mathematics Functions5-1  | 15 |
|     | 5.5.2     | Remark on the Conversion of Angles            | 15 |
|     | 5.5.3     | Atn Function                                  | 16 |
|     | 5.5.4     | Cos Function                                  | 17 |

|     | 5.5.5   | Exp Function                                 | 5-18 |
|-----|---------|----------------------------------------------|------|
|     | 5.5.6   | Log Function                                 | 5-18 |
|     | 5.5.7   | Sin Function                                 | 5-20 |
|     | 5.5.8   | Sqr Function                                 | 5-21 |
|     | 5.5.9   | Tan Function                                 | 5-22 |
|     | 5.5.10  | Rnd Function                                 | 5-23 |
|     | 5.5.11  | SRnd Function                                | 5-24 |
| 5.6 | Geodesy | Mathematics                                  | 5-25 |
|     | 5.6.1   | Summarising Lists of GM Types and Procedures | 5-25 |
|     | 5.6.2   | GeoMath Structures                           | 5-28 |
|     | 5.6.3   | GM_CalcAreaOfCoord                           | 5-32 |
|     | 5.6.4   | GM_CalcAreaOfMeas                            | 5-35 |
|     | 5.6.5   | GM_CalcAziAndDist                            | 5-37 |
|     | 5.6.6   | GM_CalcCenterAndRadius                       | 5-39 |
|     | 5.6.7   | GM_CalcClothCoord                            | 5-40 |
|     | 5.6.8   | GM_CalcCoord                                 | 5-41 |
|     | 5.6.9   | GM_CalcDistPointCircle                       | 5-42 |
|     | 5.6.10  | GM_CalcDistPointCloth                        | 5-43 |
|     | 5.6.11  | GM_CalcDistPointLine                         | 5-45 |
|     | 5.6.12  | GM_CalcHiddenPointObservation                | 5-46 |
|     | 5.6.13  | GM_CalcIntersectionCircleCircle              | 5-47 |
|     | 5.6.14  | GM_CalcIntersectionLineCircle                | 5-49 |
|     | 5.6.15  | GM_CalcIntersectionLineLine                  | 5-50 |
|     | 5.6.16  | GM_CalcMean                                  | 5-52 |
|     | 5.6.17  | GM_CalcMeanOfHz                              | 5-54 |
|     | 5.6.18  | GM_CalcMedianOfHz                            | 5-56 |
|     | 5.6.19  | GM_CalcOrientationOfHz                       | 5-58 |
|     | 5.6.20  | GM_CalcPointInLine                           | 5-60 |
|     | 5.6.21  | GM_CalcPointInCircle                         | 5-61 |
|     | 5.6.22  | GM_CalcTriangle                              | 5-62 |
|     | 5.6.23  | GM_CalcVAndSlope                             | 5-64 |
|     | 5.6.24  | GM_ConvertAngle                              | 5-65 |

| 5.6.25 | GM_ConvertDecSexa                         | 5-67  |
|--------|-------------------------------------------|-------|
| 5.6.26 | GM_ConvertDist                            | 5-67  |
| 5.6.27 | GM_ConvertExcentricHzV                    | 5-69  |
| 5.6.28 | GM_ConvertExcentricHzVDist                | 5-70  |
| 5.6.29 | GM_ConvertPressure                        | 5-71  |
| 5.6.30 | GM_ConvertTemp                            | 5-72  |
| 5.6.31 | GM_ConvertVDirection                      | 5-74  |
| 5.6.32 | GM_ConvertSexaDec                         | 5-75  |
| 5.6.33 | GM_TransformPoints                        | 5-76  |
| 5.6.34 | GM_SamePoint                              | 5-77  |
| 5.6.35 | GM_CopyPoint                              | 5-78  |
| 5.6.36 | GM_AngleFromThreePoints                   | 5-78  |
| 5.6.37 | $GM\_Adjust Angle From Zero To Two Pi \\$ | 5-79  |
| 5.6.38 | GM_LineAzi                                | 5-80  |
| 5.6.39 | GM_MathOrSurveyorsAngleConv               | 5-81  |
| 5.6.40 | GM_Traverse3D                             | 5-82  |
| 5.6.41 | GM_InitQXXMatrix                          | 5-83  |
| 5 6 42 | GM Calc Azi Zan And Dist                  | 5 8/1 |

All but one of the standard functions available in GeoBASIC belong to one of four groups: numeric to numeric, string to numeric, numeric to string, and string to string.

Note: Where string subscripts are used, indexing always starts at 1, as for arrays in GeoBASIC.

## 5.1 NUMERIC TO NUMERIC

#### 5.1.1 Abs - Absolute value

Abs(X) yields the absolute value of the expression X. The expression must be of a numeric type (Integer, Double or its variations). The result is of the same type as X.

#### Examples:

```
Abs (-4.6) = 4.6
Abs (5) = 5
```

## 5.1.2 Int - Integer part

Int(X) yields the integer part of the expression X. The expression must be of a numeric type (Integer, Double or its variations). The result is of type Integer.

## Examples:

```
Int (5.2) = 5
Int (5.8) = 5
Int (-5.5) = -5
```

## 5.1.3 Round - Round

Round(X) yields the value of the expression X rounded to the nearest integer. Values halfway between two integers are always rounded away from zero. The expression must be of a numeric type (Integer, Double or its variations). The result is of type Integer.

## Examples:

```
Round (5.2) = 5 Round (5.8) = 6
Round (5.5) = 6 Round (6.5) = 7
Round (-5.2) = -5 Round (-5.8) = -6
Round (-5.5) = -6 Round (-6.5) = -7
```

# 5.1.4 Sgn - Sign

Sgn(X) yields the sign of the value of the expression X. Positive values yield +1, negative values -1, and a zero value yields 0. The expression must be of a numeric type (Integer, Double or its variations). The result is of type Integer.

5-4 Version 2.20

#### Examples:

```
Sgn (5.2) = 1

Sgn (-4) = -1

Sgn (0) = 0
```

## 5.2 STRING TO NUMERIC

#### 5.2.1 Asc - ASCII code of a character

Asc(S) yields the value of the first (or only) character of the string expression S. The result is of type Integer.

## Examples:

```
Asc ("*") = 42
Asc ("Alpha") = 65
```

## 5.2.2 InStr - Index of a substring inside a string

InStr(S1,S2) looks for the substring S2 inside the string S1 and yields either the index of the first character where S2 starts in S1, or 0 if S2 cannot be found. Upper and lower case characters are considered distinct. Both parameters must be string expressions. The result is of type Integer.

#### Examples:

```
InStr ("Bananas", "na") = 3
InStr ("Bananas", "nas") = 5
InStr ("Bananas", "Na") = 0
```

InStr(K,S1,S2) works like InStr(S1,S2) but looks for S2 only at the K-th character and beyond. S1 and S2 must be string expressions, K must be an expression of type Integer. The result is of type Integer.

#### Examples:

```
InStr (3, "Bananas", "na") = 3
InStr (4, "Bananas", "na") = 5
InStr (6, "Bananas", "na") = 0
```

## 5.2.3 Len - Length of a string

Len(S) yields the length of the string expression S, i.e. the number of characters in S (not counting the terminating zero). The result is of type Integer.

## Examples:

```
Len ("Bananas") = 7

Len ("A + B = ") = 8

Len ("") = 0
```

## 5.2.4 Val - Numerical value of a string

Val(S) yields the value of the string expression S interpreted as a numeric constant. S may contain leading blanks, one sign, a decimal point, and a power of ten part with or without sign. Blanks within the number are not allowed. Interpretation ends with the first character that cannot be part of a legal GeoBASIC numeric constant representation. If S does not represent a number, the result of Val(S) is 0. The result is of always of type Double.

#### Examples:

```
Val ("1.5") = 1.5

Val ("+7.3e-4") = 0.00073

Val ("-2E5xyz") = -200000.0

Val ("X") = 0.0

Val (" -3") = -3.0
```

5-6 Version 2.20

#### 5.3 NUMERIC TO STRING

#### 5.3.1 Chr\$ - Character from ASCII code

Chr\$(N) yields a string of length one, consisting of the character whose ASCII code is the value of the expression N. The result is of type string \* 1.

## Example:

```
Chr$ (42) = "*"
```

## 5.3.2 String\$ - String from fill character

String\$(N,X) yields a string consisting of N identical characters. This character is either the first character of the string expression X, or the character whose ASCII code is the value of the integer expression X. The result is of type String.

## Examples:

```
String$ (6, 42) = "******"
String$ (5, "/") = "////"
String$ (4, "abc") = "aaaa"
```

## 5.3.3 Str\$ - String from a numerical value

Str\$(X) yields the string representing (in a fixed format) the value of the expression X. The expression must be of a numeric type (Integer, Double or its variations). The result is of type string \* n, where n is the length of the resulting string.

## Examples:

```
Str$ (6) = "6"
Str$ (-5.88) = "-5.88"
Str$ (0.00000042) = "4.2e-07"
```

#### 5.3.4 SFormat Function

## Description

Generate a string using a value according to a C-format specification.

#### **Syntax**

```
SFormat( byVal sFormatStr AS String, byVal iValue AS Integer )
AS String

SFormat( byVal sFormatStr AS String, byVal dValue AS Double )
AS String

SFormat( byVal sFormatStr AS String, byVal lValue AS Logical )
AS String
```

#### Remarks

The first argument is an input parameter and must contain a valid format specification for value. It has to follow the general rules of GeoBASIC strings and may be of any string type.

The second argument value can be any valid numeric (integer, double) or logical expression.

A double value larger than  $10^{250}$  with "%f" formatting will result in the string "xxxxxxxxxx", since the value can be transformed to a maximum of 250 characters only.

#### Note

The format string and the value argument must match. sFormatStr255 may contain only one "%". More than one "%" are not allowed and may lead to unpredictable behaviour.

Other than the here explained formatting sequences are not allowed and may lead to unpredictable behaviour. The computed result cannot be larger than 255 characters long in any case.

5-8 Version 2.20

## **General format specification:**

"%[flags][width][.precision][1]type"

flags left justify (default: right justify) prefix the output value with a sign ("+" / "-") (default: sign only for neg. numbers) 0 if width is prefixed with "0", zeros are added until the minimum width is reached. If specified with integer type, it is ignored (default: no padding) blank'' the value will be prefixed with a blank if positive, instead of sign (default: no padding blank for sign) # when used with e, E or f format type, the flag forces the output value to contain a decimal point in all cases; for g, G format type, it prevents in addition the truncation of trailing zeros (default: decimal point appears only if digits follow, for q, G trailing zeros are truncated). ignored for decimal types width Optional number that specifies the minimum number of characters printed. If the generated string is bigger then all characters are printed. precision Optional number that specifies the minimum number of characters printed for all or part of the output field, or minimum number of digits printed for integer values. Can cause truncation

Version 2.20 5-9

of output.

type

Integer types

1E

lg

1G

| CIPC | integer ty | pes                                                                                                    |  |  |
|------|------------|----------------------------------------------------------------------------------------------------|--|--|
|      | character  | output format                                                                                                    |  |  |
|      | ld, li     | signed decimal long integer                                                                                                    |  |  |
|      | lu         | unsigned decimal long integer                                                                                                    |  |  |
|      | lo         | unsigned octal long integer                                                                                                    |  |  |
|      | lx         | unsigned hexadecimal long integer, using "abcdef"                                                                                   |  |  |
|      | lx         | unsigned hexadecimal. long integer, using "ABCDEF"                                                                                  |  |  |
|      | Double typ | pes                                                                                                    |  |  |
|      | character  | output format                                                                                                    |  |  |
|      | lf         | signed value having the form [-]dddd.dddd, where dddd is one or more digits. Only values in between $\pm10^{250}$ can be formatted. |  |  |
|      | le         | signed value having the form $[-]d$ . dddd e $[sign]ddd$ , where $d$ is a                                                           |  |  |

instead of e

identical to le, exponent character E

signed value printed in f or e format, whichever is more compact for the

identical to "lg", except that lG, rather than lg, introduces the exponent

given value and precision

(where appropriate)

5-10 Version 2.20

| Data Type (value) | Format Specification                                                                                                    |  |  |
|-------------------|----------------------------------------------------------------------------------------------------|--|--|
| Integer           | any format specification that can be used for a 4-byte value (type long in ANSI-C), see description above For more detailed descriptions, please refer to the format spec. in the description of the ANSI-C-function "sprintf") "%ld" is recommended. |  |  |
| Double            | 8-byte value (double in ANSI-C), see description above "%lf" is recommended.                                                                                                    |  |  |
| Logical           | the following two formats are implemented:                                                                                                    |  |  |
|                   | <pre>- "%s": Generate a string ("T" / "F")</pre>                                                                                                    |  |  |
|                   | - "%d": Generate a number (1 / 0)                                                                                                    |  |  |

**See Also** ANSI-C function sprintf format specifications.

## **Example** The example uses the SFormat function to generate strings.

#### 5.4 STRING TO STRING

# 5.4.1 UCase\$ - Change to upper case

UCase\$(S) yields the string expression S with all lower case letters "a" to "z" replaced by their upper case. Any other character is unchanged. The result is of type string \* n, where n is the length of S.

## Examples:

5-12 Version 2.20

## 5.4.2 LCase\$ - Change to lower case

LCase\$(S) yields the string expression S with all upper case letters "A" to "Z" replaced by their lower case. Any other character is unchanged. The result is of type string \* n, where n is the length of S.

## Examples:

```
LCase$ ("START") = "start"
LCase$ ("GRÖSSER?") = "grÖsser?" (umlaut unchanged!)
```

## 5.4.3 LTrim\$ - Trim blanks from the left

LTrim\$(S) yields the value of the string expression S with all leading blanks removed. The result is of type string \* n, where n = (length of S) - (number of blanks).

## Example:

```
LTrim$ (" Stop ") = "Stop
```

# 5.4.4 RTrim\$ - Trim blanks from the right

RTrim\$(S) yields the value of the string expression S with all trailing blanks removed. The result is of type string \* n, where n = (length of S) - (number of blanks).

#### Example:

```
RTrim$ (" Stop ") = " Stop"
```

## 5.4.5 Left\$ - Left substring

Left\$(S,N) yields the substring consisting of the first N characters of the string expression S. N must be an expression of type Integer. The result is of type string \* N.

#### Example:

```
Left$ ("Railwaytrack", 4) = "Rail"
```

## 5.4.6 Right\$ - Right substring

Right\$(S,N)\$ yields the substring consisting of the last N characters of the string expression S. N must be an expression of type Integer. The result is of type string \* N.

## Example:

```
Right$ ("Railwaytrack", 5) = "track"
```

## 5.4.7 Mid\$ - Substring anywhere

Mid\$(S,K,N) yields the substring consisting of N characters of the string expression S, starting at the K-th character. K and N must be expressions of type Integer. The result is of type string \* N. If parameter N is omitted, the substring runs to the end of S.

## Examples:

```
Mid$ ("Railwaytrack", 5, 3) = "way"
Mid$ ("Railwaytrack", 9) = "rack"
```

5-14 Version 2.20

## 5.5 STANDARD MATHEMATICS FUNCTIONS

## 5.5.1 Summarising List of Mathematics Functions

# 5.5.2 Remark on the Conversion of Angles

GeoBASIC computes in SI units, for angles this means in radians. The conversion from grad to radians and vice versa is described next.

Let the variable *halfCircle* be 200 gon. (For decimal degrees, *halfCircle* is 180 degrees. The value in the variable *grad* must be in the corresponding degree units.)

$$radians = \frac{grad \times \pi}{halfCircle} \qquad grad = \frac{radians \times halfCircle}{\pi}$$

Another way to convert angles is to use the geodesy mathematics conversion function. For example to convert dDegree decimal degrees to radians (the result will be in dRadian), use the following function call. (See section 5.6.24 for a detailed description.)

**See Also** Geodesy Mathematical Formulas: Section on "Conversion of Angles".

## 5.5.3 Atn Function

**Description** Returns the arcs tangent of a number.

Declaration Atn( dAngle AS Double ) AS Double

**Remarks** The argument dAngle can be any valid numeric expression. The return type of Atn is Double.

The Atn function takes the ratio (a floating point number) of two sides of a right triangle and returns the corresponding angle. The ratio is the length of the side opposite to the angle divided by the length of the side adjacent to the angle. (The hypotenuse is not involved.)

The result's unit is radians. It is in the floating point range

$$-\frac{\pi}{2}$$
 to  $\frac{\pi}{2}$ .

Note Atn is the inverse trigonometric function of Tan. Do not confuse arcus tangent with the cotangent, which is simply the multiplicative inverse of a tangent (i.e.  $\frac{1}{Tan}$ ).

See Also Cos, Sin, Tan

Remark on the Conversion of Angles (5.5.2)

**Example** The example uses Atn to compute Pi. By definition, Atn(1) is

 $\frac{\pi}{4}$  radians (that equals 50 grad or 45 degrees).

5-16 Version 2.20

```
DIM dMyPi AS Double ' Declare variables.
dMyPi = 4 * Atn(1) ' Calculate Pi.
WRITE "Pi is equal to " + str$(dMyPi)
```

#### 5.5.4 Cos Function

**Description** Returns the cosine of an angle.

Declaration Cos( dAngle AS Double ) AS Double

**Remarks** The argument dAngle can be any valid numeric expression

measured in radians. The return type of Cos is Double.

The Cos function takes an angle and returns the ratio of two sides of a right triangle: of the length of the side adjacent to the angle to the length of the hypotenuse.

The result is in the floating point range -1.0 to 1.0.

See Also Atn

Sin Tan

Remark on the Conversion of Angles (5.5.2)

#### Example

The example uses Cos to calculate the cosine of an angle with a user-specified number of degrees.

## 5.5.5 Exp Function

**Description** Returns e (the base of natural logarithms) raised to a power.

Declaration Exp( dPower AS Double ) AS Double

**Remarks** The argument dPower can be any valid numeric expression. The

return type of Exp is Double.

e is the exponential constant (base of natural logarithms), with numerical value  $e = e^1 = \text{Exp}(1) = 2.71828...$ 

**Note** Exp is the inverse function of the Log function and is sometimes referred to as the antilogarithm.

See Also Log,

**Example** The example uses Exp to compute the value of e. Exp(1) is e

raised to the power of 1.

' Exp(x) is e ^x so Exp(1) is e ^1 or e.
DIM dValueOfE AS Double ' Declare variables.

dValueOfE = Exp(1) ' Calculate value of e.
WRITE "The value of e is " + Str\$(dValueOfE)

# 5.5.6 Log Function

**Description** Returns the natural logarithm of a number.

Declaration Log( dNumber AS Double ) AS Double

**Remarks** The argument dNumber can be any valid numeric expression that

denotes a value greater than zero. The return type of Log

function is Double.

5-18 Version 2.20

The natural logarithm is the logarithm to the base e. e is the exponential constant (base of natural logarithms), with numerical value e = 2.71828...

You can calculate base-n logarithms (logarithms to the base n) for any number x by dividing the natural logarithm of x by the natural logarithm of n as follows:

```
Log_n(x) = Log(x) / Log(n)
It holds that n^{Log_n(x)} = x.
```

The following example illustrates a function that calculates base-10 logarithms:

```
Function Log10( dX AS Double ) As Double
Log10 = Log(dX) / Log(10)
End Log10
```

The more general function LogN takes the base as an additional argument:

```
Function LogN( iBase AS Integer, dX AS Double )
As Double
  LogN = Log(dX) / Log(iBase)
End LogN
```

#### See Also

Exp

#### Example

The example calculates the value of e, then uses the Log function to calculate the natural logarithm of e to the third power.

```
DIM dValueOfE AS Double ' Declare variables.
```

```
dValueOfE = Exp(1)
WRITE Str$(Log(dValueOfE ^ 3))
```

#### 5 5 7 Sin Function

**Description** Returns the sine of an angle.

Declaration Sin( dAngle AS Double ) AS Double

**Remarks** The argument dAngle can be any valid numeric expression measured in radians. The return type of Sin is Double.

The Sin function takes an angle and returns the ratio of two sides of a right triangle: of the length of the side opposite to the angle to the length of the hypotenuse.

The result is in the floating point range -1.0 to 1.0.

See Also Atn

Cos Tan

Remark on the Conversion of Angles (5.5.2)

#### Example

In the example the user can enter a slope distance and a zenith angle. Out of this the horizontal length is computed and displayed.

```
DIM dSlopeDist AS Distance
                                'slop distance
DIM dZenith AS Angle
                                'zenith angle
DIM dHorizDist AS Distance
                                'computed
horizontal distance
DIM iButton
              AS Integer
                                'button id
PrintStr( 0, 0, "Slope dist.:" )
InputVal( 19, 0, MMI_FFORMAT_DISTANCE, 8, 2,
         dSlopeDist, TRUE, 0.0, 10000.0,
          iButton )
PrintStr( 0, 1, "Zenith angle:" )
InputVal( 19, 1, MMI_FFORMAT_ANGLE, 8, 3,
          dZenith, TRUE, 0.0, 2*Pi, iButton)
dHorizDist = dSlopeDist * Sin( dZenith )
PrintStr( 0, 2, "Horiz. Dist:" )
PrintVal(19, 2, 8, 2, dHorizDist,
          TRUE, MMI_DIM_ON )
```

5-20 Version 2.20

## 5.5.8 Sqr Function

**Description** Returns the square root of a number.

Declaration Sqr( dNumber AS Double ) AS Double

**Remarks** The argument dNumber can be any valid numeric expression that

denotes a value greater than or equal to zero. The return type of

Sgr is Double.

**Example** The example uses Sqr to calculate the square root of a user-

supplied number.

## 5.5.9 Tan Function

**Description** Returns the tangent of an angle.

Declaration Tan( dAngle AS Double ) AS Double

**Remarks** The argument dAngle can be any valid numeric expression measured in radians. The return type of Tan is Double.

The Tan function takes an angle and returns the ratio of two sides of a right triangle: of the length of the side opposite the angle to the length of the side adjacent to the angle.

Mind that Tan is not defined for dAngle =  $\frac{\pi}{2}$  and

$$dAngle = -\frac{\pi}{2}.$$

See Also Atn

Cos Sin

Remark on the Conversion of Angles (5.5.2),

**Example** The example uses Tan to calculate the tangent of an angle with a

user-specified number of degrees.

DIM dDegrees AS Double ' Declare variables. DIM dRadians AS Double

5-22 Version 2.20

#### 5.5.10 Rnd Function

**Description** Returns a random number in a user-defined value-range.

Declaration Rnd( dNumber AS Double ) AS Double

Rnd( iNumber AS Integer ) AS Integer

**Remarks** The argument dNumber can be any valid numeric expression.

The Rnd function returns a pseudo random value in the range 0 to dNumber. The SRnd function can be used to seed the pseudo random number generator before calling Rnd.

Note The same random-number sequence is generated each time the program runs. To have the program generate a different random-number sequence each time it is run, use the SRnd function to initialise the random-number generator before Rnd is called.

See Also SRnd

**Example** The example uses the Rnd function to generate 20 random values

in the range from 0 to 10. Each time this program runs, the user can initialise the random-number generator by using SRnd to give

a new seed value.

```
Sub Rnd_Example()
DIM iStart AS Integer
           AS Integer
DIM iCnt
DIM DateTime AS Date_Time_Type
CSV_GetDateTime( DateTime )
iStart = DateTime.Time.Second
iStart = SRnd( iStart )
                            'seed random number
                               generator
  FOR iCnt = 1 to 20
    Write(Str$(Rnd(10)))
                            'generate 20
                              random values
  NEXT
END Rnd_Example
```

#### 5.5.11 SRnd Function

**Description** Initialises the random-number generator.

**Declaration** SRnd( dNumber AS Double ) AS Double SRnd( iNumber AS Integer ) AS Integer

Remarks

The argument number can be any valid numeric expression, both Integer and Double works. iNumber (or dNumber) is used to initialise the pseudo random-number generator by giving it a new seed value.

If SRnd is not used, the Rnd function returns the same sequence of random numbers every time the program runs. To have the sequence of random numbers change each time the program is run, place the SRnd function at the beginning of the program.

The SRnd-function returns the value of its argument unchanged.

See Also Rnd

**Example** See Rnd function.

5-24 Version 2.20

# **5.6 GEODESY MATHEMATICS**

# 5.6.1 Summarising Lists of GM Types and Procedures

# 5.6.1.5 Types

| type name                 | description                                                            |
|---------------------------|------------------------------------------------------------------------|
| GM_4Transform_Param_Type  | Transformation parameters.                                             |
| GM_Circle_Type            | Definition of a circle.                                                |
| GM_Excenter_Elems_Type    | Elements of the eccentric observation.                                 |
| GM_Line_Type              | Definition of a line.                                                  |
| GM_Mean_StdDev_Type       | Average, middle error of average, and middle error of any observation. |
| GM_Measurements_Type      | Structure used for measurement (polar coordinates).                    |
| GM_Point_Type             | Definition of a point.                                                 |
| GM_QXX_Matrix_Type        | Coefficients of the cofactor matrix of the unknown.                    |
| GM_Triangle_Accuracy_Type | Accuracy of angle and side of the triangle.                            |
| GM_Triangle_Values_Type   | Sides and angles of a triangle.                                        |

# 5.6.1.6 Procedures

| procedure name             | description                                  |  |
|----------------------------|----------------------------------------------|--|
| GM_AdjustAngleFromZeroToTv | Normalise angle to [0, 2*Pi].                |  |
| GM_AngleFromThreePoints    | Calculate enclosed angle from three points.  |  |
| GM_CalcAreaOfCoord         | Calculation of area result from measurement. |  |
| GM_CalcAreaOfMeas          | Calculation of area result from measurement. |  |

| GM_CalcAziZenAndDist          | Convert a point given in Cartesian coordinates to polar coordinates.            |                                                             |  |
|-------------------------------|---------------------------------------------------------------------------------|-------------------------------------------------------------|--|
| GM_CalcCenterAndRadius        |                                                                                 | on of centre coordinate and sult from 3 points.             |  |
| GM_CalcClothCoord             | Calculation of coordinate on the unitary clothoids (A=1).                       |                                                             |  |
| GM_CalcCoord                  |                                                                                 | culation of azimuth and distance                            |  |
| GM_CalcCoord                  |                                                                                 | on of coordinate result from and distance.                  |  |
| GM_CalcDistPointCircle        |                                                                                 | on of the distance point to circle ase point of plumb line. |  |
| GM_CalcDistPointCloth         | Calculation of the distance point - clothoide and the base point of plumb line. |                                                             |  |
| GM_CalcDistPointLine          |                                                                                 | on of the distance point - line ase point of plumb line.    |  |
| GM_CalcHiddenPointObservation |                                                                                 | Calculated measurement to the hidden point.                 |  |
| GM_CalcIntersectionCircleC    | ircle                                                                           | Calculation of intersection-<br>point circle - circle.      |  |
| GM_CalcIntersectionLineCir    | Calculation of intersection-<br>point line - circle.                            |                                                             |  |
| GM_CalcIntersectionLineLine   |                                                                                 | Calculation of intersection-<br>point line - line.          |  |
| GM_CalcMean                   |                                                                                 | on of the average result from oservations.                  |  |
| GM_CalcMean_Add               | Calculation of the average result from several observations.                    |                                                             |  |
| GM_CalcMeanOfHz               | Calculation of the average from several Hz-directions.                          |                                                             |  |
| GM_CalcMedianOfHz             |                                                                                 | alculation of Hz-directions and the verage as median.       |  |
| GM_CalcOrientationOfHz        | Calculation of the circle-section orientation.                                  |                                                             |  |

5-26 Version 2.20

| GM_CalcPointInCircle       | Calculation of a point on a circle.                                                  |
|----------------------------|--------------------------------------------------------------------------------------|
| GM_CalcPointInLine         | Calculation of a point on a line.                                                    |
| GM_CalcTriangle            | Calculation of the missing values of a triangle.                                     |
| GM_CalcVAndSlope           | Calculation of zenith- and slope-distance from given points (Cartesian coordinates). |
| GM_ConvertAngle            | Conversion of angle from one system into the other.                                  |
| GM_ConvertDecSexa          | Conversion of value from the decimal into the sexagesimal system.                    |
| GM_ConvertDist             | Conversion of distances from one system into the other.                              |
| GM_ConvertExcentricHzV     | Re-centration of hz- and v-direction.                                                |
| GM_ConvertExcentricHzVDist | Re-centration of hz- and v-direction and distance.                                   |
| GM_ConvertPressure         | Conversion of pressure from one system into the other.                               |
| GM_ConvertSexaDec          | Conversion of value from the sexagesimal into the decimal system.                    |
| GM_ConvertTemp             | Conversion of temperature from one system into the other.                            |
| GM_ConvertVDirection       | Conversion of v-directions from one system into the other.                           |
| GM_CopyPoint               | Copy the contents of a point.                                                        |
| GM_InitQXXMatrix           | Initialise the QXX-Matrix for a point structure.                                     |
| GM_LineAzi                 | Calculate azimuth of a line.                                                         |
| GM_MathOrSurveyorsAngleCon | Adjusts a math angle in radians to a surveyor's angle in radians or vice versa.      |
| GM_SamePoint               | Test if two points are equal.                                                        |
| GM_TransformPoints         | Transformation of point.                                                             |
| GM_Traverse3D              | Convert a point in polar coordinates to                                              |

#### Cartesian coordinates.

#### 5.6.2 GeoMath Structures

## **GM Mean StdDev - Exactness**

#### \_ \_

**Description** With this structure, average, middle error of average, and middle error of any observation are defined.

TYPE GM\_Mean\_StdDev\_Type
dMeanValue AS Double average [m]

dStdvOfMean AS Double middle Error of average

[m]

dStdvOfAnyValue AS middle Error of any

Double observation [m]

END GM\_Mean\_StdDev\_Type

## **GM Excentr Elems - Eccentric Elements**

**Description** Elements of the eccentric observation.

TYPE GM\_Excenter\_Elems\_Type

dHzCent AS Double horizontal angle to

centre [rad]

dExDist AS Double horizontal distance to

centre [m]

dDHeight AS Double height difference

excenter-centre

END GM\_Excenter\_Elems\_Type

# $GM\_4Transform\_Param - Transformation\ parameters$

**Description** In this structure the transformation parameters are defined.

TYPE GM\_4Transform\_Param\_Type

5-28 Version 2.20

| dР  | hi            | λC  | Double  |                            |
|-----|---------------|-----|---------|----------------------------|
| QF. | 111           | AD  | Double  | rotation angle             |
| dS  | cal           | AS  | Double  | measure                    |
| dX  | 0             | AS  | Double  | translation in X-direction |
| dY  | 0             | AS  | Double  | translation in Y-direction |
| באם | CM ATransform | Dar | am Time |                            |

END GM\_4Transform\_Param\_Type

## **GM\_Measurements - Measurement**

**Description** Structure used for measurement (polar coordinates).

| TYPE GM_Measu | rements_Type |                          |
|---------------|--------------|--------------------------|
| dHz           | AS Double    | horizontal reading [rad] |
| dV            | AS Double    | vertical reading [rad]   |
| dSlopeDist    | AS Double    | slope distance [m]       |
| END GM_Measur | ements_Type  |                          |

# GM\_QXX\_Matrix - Co-Factor Matrix of the Unknown

## **Description**

With this structure the coefficients of the cofactor matrix of the unknown are defined.

| TYPE GM | _QXX_Matrix_<br>AS Double | Type<br>middle weight unit error       |
|---------|---------------------------|----------------------------------------|
| dA11    | AS Double                 | dA11 to dA33 are the                   |
| dA12    | AS Double                 | coefficient of the co factor matrix of |
| dA13    | AS Double                 | the unknown                            |
| dA22    | AS Double                 |                                        |
| dA23    | AS Double                 |                                        |
| dA33    | AS Double                 |                                        |
| END GM_ | QXX_Matrix_               | Гуре                                   |

# **GM\_Point - Definition of a point**

**Description** With this structure the point is defined.

| TYPE GM_Point_Ty | рe                        |                                                         |
|------------------|---------------------------|---------------------------------------------------------|
| dE               | AS Double                 | e-coordinate [m]                                        |
| dN               | AS Double                 | n-coordinate [m]                                        |
| dHeight          | AS Double                 | height [m]                                              |
| bHeightValid     | AS Logical                | indicates whether the height is valid                   |
| Koeff            | AS GM_QXX_<br>Matrix_Type | coefficent of the co<br>factor matrix of<br>the unknown |
| END GM_Point_Typ | e                         |                                                         |

# **GM** Line - Definition of a line

**Description** With this structure a line is defined.

| TYPE GM_Line  | _Typ  | pe            |                    |
|---------------|-------|---------------|--------------------|
| iType         | AS    | Integer       | defines the line   |
|               |       |               | type               |
| FirstPt       | AS    | GM_Point_Type | first point on the |
|               |       |               | line               |
| SecondPt      | AS    | GM_Point_Type | second point on    |
|               |       |               | the line           |
| dAzi          | AS    | Double        | azimuth [rad]      |
| dParShift     | AS    | Double        | parallel           |
|               | -     |               | displacement       |
|               | _     |               | displacement       |
| END GM Line ' | I,Abe | 3             |                    |

5-30 Version 2.20

## **GM\_Circle - Definition of a circle**

**Description** With this structure a circle is defined.

```
TYPE GM_Circle_Type
Center AS GM_Point_Type centre of the circle
dRadius AS Double radius
END GM_Circle_Type
```

## GM Triangle Values - Sides and angles of a triangle

**Description** With this structure the sides and angles of a triangle are defined.

```
TYPE GM_Triangle_Values_Type
dSide1 AS Double 1st triangle side [m]
dSide2 AS Double 2nd triangle side [m]
dSide3 AS Double 3rd triangle side [m]
dAngle1 AS Double angle opposite side 1 [rad]
dAngle2 AS Double angle opposite side 2 [rad]
dAngle3 AS Double angle opposite side 3 [rad]
END GM_Triangle_Values_Type
```

# GM\_Triangle\_ Accuracy - Accuracy of angle and side of the triangle

# **Description** With this structure the exactness of the sides and angles are defined.

| TYPE GM_ | _Triangle_Accı | ıracy_Type                                    |
|----------|----------------|-----------------------------------------------|
| dMeS1    | AS Double      | mean error of the 1st triangle side [m]       |
| dMeS2    | AS Double      | mean error of the 2nd triangle side [m]       |
| dMeS3    | AS Double      | mean error of the 3rd triangle side [m]       |
| dMeA1    | AS Double      | mean error of the angle opposite side 1 [rad] |

dMeA2 AS Double mean error of the angle opposite

side 2 [rad]

dMeA3 AS Double mean error of the angle opposite

side 3 [rad]

END GM\_Triangle\_Accuracy\_Type

## 5.6.3 GM CalcAreaOfCoord

## **Description** Calculation of area result from measurement.

## **Declaration** GM\_CalcAreaOfCoord\_Start(

StartPt AS GM Point Type )

GM CalcAreaOfCoord Add(

CurrPt AS GM\_Point\_Type,

byVal dRadius AS Double, dArea AS Double, iReturnCode AS Integer )

#### Remarks

With the first function the calculation of the area of an arbitrary polygon can be started by defining the start-point (StartPt, cartesian coordinates). The second function allows to extend the polygon by adding new points. When CurrPt equates to the start-point, the area of the now closed polygon will be calculated.

| Note | The computation is done the plane, i.e. the height is |
|------|-------------------------------------------------------|
|      | ignored.                                              |

| Note | For the used formula see Appendix, Geodesy Math. |
|------|--------------------------------------------------|
|      | Formulas.                                        |

#### **Parameters**

StartPt in start point of the polygon in Cartesian

coordinates

CurrPt in current point to be added to the

polygon in cart. coordinates

5-32 Version 2.20

dRadius in if dRadius>0, the connection

between the last point added and the current point (current edge) is

assumed to be an arc. The area for the arc segment will be calculated as

follows:

 $F = \frac{1}{2} \times dRadius^2 \times (d - sin(d)),$ 

where d is the angle change of the arc.

dArea out superficies of the closed polygon [m²]

iReturnCode out return code

value meaning

 ${\tt GM\_NO\_SOLUTION}$  current and

start-point are not yet identical point

identical, point has been added to polygon

Return Codes

GM\_RADIUS\_NOT\_POSSIBLE invalid value for dRadius; this is the case if

1) dRadius  $\neq$  0.0 and

2) Abs(dRadius)  $< \frac{\text{length of current edge}}{2}$ .

## **Example** Calculate the area defined by 3 given edges.

```
DIM iRetCode AS Integer
DIM CurrPt AS GM Point Type
DIM dRadius AS Double
DIM dArea AS Double
'init CurrPt and dRadius with the first point
Init GM Point Type( CurrPt )
CurrPt.dE = 1.0
CurrPt.dN = 1.0
GM_CalcAreaOfCoord_Start( CurrPt )
'add the second point
CurrPt.dE = 3.0
CurrPt.dN = 1.0
GM_CalcAreaOfCoord_Add( CurrPt, dRadius,
                        dArea, iRetCode )
'add the third point
CurrPt.dE = 2.0
CurrPt.dN = 2.0
GM_CalcAreaOfCoord_Add( CurrPt, dRadius,
                        dArea, iRetCode )
'close the polygon: back to the first point
CurrPt.dE = 1.0
CurrPt.dN = 1.0
GM_CalcAreaOfCoord_Add( CurrPt, dRadius,
                        dArea, iRetCode )
```

5-34 Version 2.20

## 5.6.4 GM CalcAreaOfMeas

## **Description**

Calculation of area result from measurement.

#### **Declaration**

#### Remarks

With the first function the calculation of the area of an arbitrary polygon can be started by defining the start-point (startPt, polar coordinates). The second function allows to extend the polygon by adding new points. When currPt equates the start-point, the area of the now closed polygon will be calculated.

iReturnCode AS Integer )

**Note** The computation is done the plane, i.e. the horizontal distance is computed and the height is ignored. For the used formula see Appendix, Geodesy Math. Formulas.

#### **Parameters**

| StartPt | in  | start - point of the polygon in polar coordinates                                                                                                    |
|---------|-----|----------------------------------------------------------------------------------------------------|
| CurrPt  | in  | current point to be added to the polygon in polar coordinates                                                                                                    |
| dRadius | in  | if dRadius>0, the connection between the last point added and the current point (current edge) is assumed to be an arc. The area for the arc segment will be calculated as follows: $F = \frac{1}{2} \times dRadius^2 \times (d - \sin(d)),$ where $d$ is the angle change of the arc. |
| dArea   | out | Superficies of the closed polygon [m <sup>2</sup> ]                                                                                                    |
|         |     |                                                                                                    |

```
iReturnCode out Return-code; possible values:

RC_OK successful calculation of area

GM_NO_SOLUTION current and start-point are not yet identical, point has been added to polygon
```

RC\_OK successful calculation of area  $\begin{array}{ll} \text{GM\_RADIUS\_NOT\_} & \text{invalid value for dRadius; this is} \\ \text{POSSIBLE} & \text{the case if} \\ \\ \textbf{1)} & \text{dRadius} \neq 0.0 \text{ and} \\ \\ \textbf{2)} & \text{Abs(dRadius)} < \frac{\text{length of current edge}}{2} \ . \\ \end{array}$ 

## **Example** Calculate the area from 3 given edges.

```
DIM iRetCode AS Integer
DIM CurrPt AS GM_Measurements_Type
DIM dRadius AS Double
DIM dArea AS Double
'init CurrPt and dRadius with the first point
Init_GM_Point_Type( CurrPt )
CurrPt.dHz =
                    0.0
                = 1.5707963
CurrPt.dV
CurrPt.dSlopeDist = 10.0
GM_CalcAreaOfMeas_Start( CurrPt )
'add the second point
CurrPt.dHz
                    1.5707863
CurrPt.dV
                 = 1.5707963
CurrPt.dSlopeDist = 5.0
GM_CalcAreaOfMeas_Add( CurrPt, dRadius,
                      dArea, iRetCode )
```

5-36 Version 2.20

```
'add the thrid point
                    1.5707863
CurrPt.dHz
CurrPt.dV
                = 1.2341223
CurrPt.dSlopeDist = 16.8775
GM_CalcAreaOfMeas_Add( CurrPt, dRadius,
                      dArea, iRetCode )
'close the polygon: back to the first point
CurrPt.dHz
             = 0.0
CurrPt.dV
                = 1.5707963
CurrPt.dSlopeDist = 10.0
GM_CalcAreaOfMeas_Add( CurrPt )
```

## 5.6.5 GM CalcAziAndDist

Calculation of azimuth and distance result from coordinates. Description

```
Declaration GM CalcAziAndDist(
```

```
StationPt AS GM Point Type,
TargetPt AS GM_Point_Type,
dAzi
       AS Double,
         AS Double,
dDist
dStdvAzi AS Double,
dStdvDist AS Double )
```

#### Remarks

This function is calculating azimuth and distance result from coordinates.

Note Used formula: see Appendix, Geodesy Math. Formulas.

#### **Parameters**

| StationPt | in  | coordinates and exactness of the station-point |
|-----------|-----|------------------------------------------------|
| TargetPt  | in  | coordinates and exactness of the target-point  |
| dAzi      | out | calculated azimuth [rad]                       |
| dDist     | out | calculated distance [m]                        |
| dStdvAzi  | out | set to 0 (reserved for future use)             |
| dStdvDist | out | set to 0 (reserved for future use)             |

RC OK successful calculation of azimuth and distance GM IDENTICAL POINTS Station- and target-point are identical, calculation not possible. The recovered values

are not defined.

dStdvAzi, dStdvDist)

## Example

Calculate the distance of a target from a station according to given StationPt and TargetPt.

```
DIM StationPt AS GM_Point_Type
DIM TargetPt AS GM_Point_Type
DIM dAzi AS Double DIM dDist AS Double
DIM dStdvAzi AS Double
DIM dStdvDist AS Double
'initialize StationPt and TargetPt
StationPt.dN = 3.0
StationPt.dE
                 = 0.0
StationPt.dHeight = 0.0
TargetPt.dN
                 = 0.0
TargetPt.dE
                 = 5.0
TargetPt.dHeight = 0.0
'in GM_QXX_MATRIX set all values to 0.0 (for
   StationPt and TargetPt)
GM_CalcAziAndDist(StationPt, TargetPt,
                   dAzi, dDist,
```

## 5.6.6 GM CalcCenterAndRadius

**Description** Calculation of centre coordinate and radius result from 3 points.

**Declaration** GM CalcCenterAndRadius(

Pt0 AS GM\_Point\_Type,
Pt1 AS GM\_Point\_Type,
Pt2 AS GM\_Point\_Type,
dRadius AS Double,
Center AS GM\_Point\_Type,
dMRadius AS Double)

Remarks

This function is calculating the coordinate of the centre and the radius result from 3 given points.

**Note** Used formula: see Appendix, Geodesy Math. Formulas.

#### **Parameters**

| Pt0      | in  | contains the coordinate and the exactness of the 1. point |
|----------|-----|-----------------------------------------------------------|
| Pt1      | in  | contains the coordinate and the exactness of the 2. point |
| Pt2      | in  | contains the coordinate and the exactness of the 3. point |
| dRadius  | out | calculated radius [m]                                     |
| Center   | out | calculated coordinates and exactness of the centre        |
| dMRadius | out | middle error of the radius [m]                            |

#### **Return Codes**

GM\_PTS\_IN\_LINE The 3 points are located on one line, the calculation not possible. All output values are undefined.

#### Example Calculate the centre from the 3 given points.

DIM Pt.0 AS GM Point Type DIM Pt.1 AS GM\_Point\_Type DIM Pt2 AS GM\_Point\_Type DIM dRadius AS Double

DIM dMRadius AS Double

DIM Center AS GM Point Type

GM\_CalcCenterAndRadius( Pt0, Pt1, Pt2, dRadius, Center, dMRadius )

## 5.6.7 GM CalcClothCoord

Description Calculation of coordinate on the unitary clothoid (A=1).

Declaration GM CalcClothCoord( byVal dTau AS Double,

> AS Double, dX dY AS Double )

Remarks This function is calculating the coordinate, dependent from the

tangent angle, of one point on the unitary clothoid.

**Note** Used formula: see Appendix, Geodesy Math. Formulas.

#### **Parameters**

dTau in tangent angle [rad]

dX out x-coordinate of the Clothoid point dY out y-coordinate of the Clothoid point

#### Return Codes

RC OK always OK

**Example** Calculate the centre from the 3 given points.

> DIM dX AS Double DIM dY AS Double

GM\_CalcClothCoord( 3.1415, dX, dY )

## 5.6.8 GM CalcCoord

**Description** Calculation of coordinate result from azimuth and distance.

**Declaration** GM\_CalcCoord( StationPt AS GM\_Point\_Type,

byVal dAzi AS Double, byVal dHorizDist AS Double,

TargetPt AS GM\_Point\_Type )

**Remarks** This function is calculating the coordinate result from azimuth

and distance.

Note Used formula: see Appendix, Geodesy Math. Formulas.

## **Parameters**

StationPt in coordinates and exactness of the

station point

dAzi in azimuth [rad]

dHorizDist in horizontal distance[m]

TargetPt out coordinates and exactness of the

target point

#### Return Codes

RC\_OK always OK

#### Example

Calculate the distance of a target from a station according to given azimuth and horizontal distance.

```
DIM StationPt AS GM_Point_Type DIM TargetPt AS GM_Point_Type
```

'initialize StationPt

GM CalcCoord( StationPt, 0.5, 1000.0, TargetPt )

## 5.6.9 GM CalcDistPointCircle

## Description

Calculation of the distance point to circle and the base point of plumb line.

#### Declaration

GM CalcDistPointCircle(

Point AS GM\_Point\_Type, Circle AS GM\_Circle\_Type,

dDist AS Double,

FootPoint AS GM\_Point\_Type )

#### Remarks

This function is calculating the distance of one point to a circle and his base-point of the foot of a perpendicular observation.

**Note** Used formula: see Appendix, Geodesy Math. Formulas.

#### **Parameters**

Point in coordinates and exactness of the point

to be plumbed

Circle in circle

dDist out distance point - circle [m]

FootPoint out coordinate of the base point of plumb

line

## **Return Codes**

RC\_OK always OK

5-42 Version 2.20

## Example

Calculate the distance of a point to a circle.

## 5.6.10 GM CalcDistPointCloth

## Description

Calculation of the distance point - Clothoid and the base point of plumb line.

#### Declaration

GM CalcDistPointCloth(

```
BA
                   AS GM Point Type,
        BE
                   AS GM Point Type,
        Point
                   AS GM Point Type,
bvVal
                   AS Double,
        dA
byVal
        dL
                   AS Double,
        dDist
                   AS Double,
        dDistAlongSpiral AS Double,
        FootPoint AS GM Point Type )
```

#### Remarks

This function is calculating the distance of one point to the clothoid and his base point of plumb line in the area of 0 < t < p/2. Prerequisite that, the Clothoid is placed in the country-coordinate -system.

**Note** Used formula: see Appendix, Geodesy Math. Formulas.

#### **Parameters**

| BA               | in  | beginning of the arc in the country coordinate system                     |
|------------------|-----|---------------------------------------------------------------------------|
| BE               | in  | end of the arc in the country coordinate system                           |
| Point            | in  | point to be plumbed out in the country coordinate system                  |
| dA               | in  | clothoid - parameter                                                      |
| dL               | in  | arc length [m]                                                            |
| dDist            | out | distance point - Clothoid [m]                                             |
| dDistAlongSpiral | out | distance along arc                                                        |
| FootPoint        | out | coordinate of the base point of<br>foot of a perpendicular<br>observation |

#### **Return Codes**

GM\_OUT\_OF\_RANGE T

The foot of a perpendicular observation is placed outside the area 0 < t < p/2, not perpendicular.

## Example

Calculate the distance of a point to a clothoid.

5-44 Version 2.20

## 5.6.11 GM CalcDistPointLine

**Description** Calculation of the distance point - line and the base point of foot

of a perpendicular observation.

**Declaration** GM CalcDistPointLine(

Line AS GM\_Line\_Type,
Point AS GM\_Point\_Type,

dDistX AS Double, dDistY AS Double,

FootPoint AS GM\_Point\_Type )

Remarks

This function is calculating the distance of one point to the line and his base point of the foot of a perpendicular observation. One effective definition of line is also possible result from one parallel (see predefined type GM Line Type).

Note Used formula: see Appendix, Geodesy Math. Formulas.

#### **Parameters**

Line in line

Point in point to be plumbed out dDistX out distance point - line [m]

dDistY out distance point in the direction of the

line [m]

FootPoint out coordinate of the base point of plumb

line

#### **Return Codes**

RC\_OK successful calculation

GM\_IDENTICAL\_PTS Start - and endpoint of the line are

identical. Calculation is not possible. The recovered values are not defined.

## **Example** Calculate the distance of a point to a line.

```
DIM Line AS GM_Line_Type
DIM Point AS GM_Point_Type
DIM dDistX AS Double
DIM dDistY AS Double
DIM BasePt AS GM_Point_Type

'initialize Line and Point adequatley
GM_CalcDistPointLine( Line, Point, dDistX,
```

# 5.6.12 GM CalcHiddenPointObservation

## **Description** Calculated measurement to the hidden point.

#### Declaration

GM CalcHiddenPointObservation(

Point1 AS GM\_Measurements\_Type, Point2 AS GM\_Measurements\_Type,

dDistY, BasePt )

byVal dDistP1P2 AS Double, byVal dDistP1HP AS Double,

HiddenPt AS GM\_Measurements\_Type )

#### Remarks

This function is calculating the measurement to the hidden point, result from the measurements onto both reflectors of the hidden point staff.

**Note** Used formula: see Appendix, Geodesy Math. Formulas.

#### **Parameters**

| Point1    | in  | contains the measurement of the reflector 1 of hidden point staff |
|-----------|-----|-------------------------------------------------------------------|
| Point2    | in  | contains the measurement of the reflector 2 of hidden point staff |
| dDistP1P2 | in  | Distance of both reflectors [m].                                  |
| dDistP1HP | in  | Distance of reflectors 1 and the hidden point's [m].              |
| HiddenPt  | out | calculated measurement to the hidden point                        |

5-46 Version 2.20

GM\_IDENTICAL\_PTS Both measurement onto the same

point. Calculation is not possible. The

recovered values are not defined.

GM\_PLAUSIBILITY\_

ERR

The distance to the reflectors does not correspond to the measurement. The recovered values are not defined.

**Example** Calculate the hidden point.

DIM Point1 AS GM\_Point\_Type DIM Point2 AS GM\_Point\_Type DIM dDistP1P2 AS Double

DIM dDistP1Hd AS Double
DIM HiddenPt AS GM\_Point\_Type

'initialize Point1, Point2,

'dDistP1P2, dDistP1Hd adequatley

aDistPiнa, HiddenPt )

## 5.6.13 GM CalcIntersectionCircleCircle

**Description** Calculation of intersection-point circle - circle.

**Declaration** GM\_CalcIntersectionCircleCircle(

FirstCircle AS GM\_Circle\_Type, SecondCircle AS GM\_Circle\_Type, FirstInters AS GM\_Point\_Type, SecondInters AS GM Point Type,

iReturnCode AS Integer )

**Remarks** This function is calculating the intersection point(s) between two circles.

Note Used formula: see Appendix, Geodesy Math. Formulas.

#### **Parameters**

FirstCircle in Definition of the 1, circle SecondCircle in Definition of the 2 circle FirstInters out Coordinate, and exactness of the 1. intersect. point SecondInters out Coordinate, and exactness of the 2. intersect. point iReturnCode out indicates the number of solutions GM NO no intersection SOLUTION point GM ONE exactly one SOLUTION

SM\_ONE\_ exactly one solution. The values for Second- Inters are nor

defined.

GM\_TWO\_ two intersection SOLUTIONS points

**Return Codes** 

RC OK successful calculation

#### Example

Calculate the intersection points between the circles.

DIM Circle1 AS GM\_Circle\_Type
DIM Circle2 AS GM\_Circle\_Type
DIM Interspt1 AS GM\_Point\_Type
DIM interspt2 AS GM\_Point\_Type
DIM iRetCode AS Integer

'initialize circle1 and circle2 adequatley

5-48 Version 2.20

## 5.6.14 GM CalcIntersectionLineCircle

**Description** Calculation of intersection-point line - circle.

**Declaration** GM\_CalcIntersectionLineCircle(

Line AS GM\_Line\_Type,
Circle AS GM\_Circle\_Type,
FirstInters AS GM\_Point\_Type,
SecondInters AS GM\_Point\_Type,

iReturnCode AS Integer )

Remarks

This function is calculating the intersection-point(s) between one line and one circle. The line could show a transverse displacement and can be defined as a result from 2 points, or as result from one point and azimuth (see predefined type GM\_Line).

Note Used formula: see Appendix, Geodesy Math. Formulas.

#### **Parameters**

Line in Definition of the line.

Circle in Definition of the circle.

FirstInters out Coordinate and exactness of the 1.

intersect. point.

SecondInters out Coordinate and exactness of the 2.

intersect. point.

iReturnCode out indicates the number of solutions

GM\_NO\_ no intersection

SOLUTION point

GM\_ONE\_ exactly one SOLUTION colution; the

values for
Second

Inters are nor

defined

GM\_TWO\_ two intersection

SOLUTIONS points

GM IDENTICAL PTS

Start- and endpoint of the line are identical. Calculation is not

possible.

#### Example

Calculate the intersection points between the line and the circle.

```
DIM Line AS GM_Line_Type
DIM Circle AS GM_Circle_Type
DIM Interspt1 AS GM_Point_Type
DIM Interspt2 AS GM_Point_Type
DIM iRetCode AS Integer

'initialize Line and Circle adequatley

GM_CalcIntersectionLineCircle( Line, Circle, Interspt1,
```

# Interspt2, iRetCode )

## 5.6.15 GM CalcIntersectionLineLine

#### Description

Calculation of intersection-point line - line.

#### Declaration

GM CalcIntersectionLineLine(

```
FirstLine AS GM_Line_Type,
SecondLine AS GM_Line_Type,
Intersection AS GM_Point_Type,
iReturnCode AS Integer)
```

#### Remarks

This function is calculating the intersection-point between two Lines. The lines could show a transverse displacement and can be defined as a result from 2 points, or as result from one point and azimuth (see predefined type GM\_Line).

Note Used formula: see Appendix, Geodesy Math. Formulas.

5-50 Version 2.20

#### **Parameters**

FirstLine in Definition of the 1. line. SecondLine in Definition of the 2 line

Intersection out Coordinate and exactness of the

intersect. point.

iReturnCode out indicates the number of solutions

GM NO

no intersection point, SOLUTION i.e. the lines are

parallel

GM ANGLE

SMALLER 15GON

Warning: the intersect. Angle of the line is smaller than 15

gon. The intersect. point was still calculated.

#### Return Codes

GM IDENTICAL PTS

Start- and endpoint of a line are identical. Calculation is not

possible.

#### **Example** Calculate the intersection points between the 2 lines.

DIM Line1 AS GM\_Line\_Type DIM Line2 AS GM\_Line\_Type DIM IntersPt AS GM\_Point\_Type DIM iRetCode AS Integer

' initialize Line1 and Line2 adequatley

GM\_CalcIntersectionLineLine( Line1, Line2, IntersPt. iRetCode )

## 5.6.16 GM CalcMean

**Description** Calculation of the average result from several observations.

**Declaration** GM CalcMean Add(

byVal dObservation AS Double, byVal dWeight AS Double, byVal lStartNew AS Logical )

GM\_CalcMean( Mean AS GM\_Mean\_StdDev\_Type )

Remarks

The first function creates an internal data list and adds the values (dObservation, dWeight) to it. The second is calculating the average, the middle error of the average, the middle error of the observations stored in the data list.

Note Used formula: see Appendix, Geodesy Math. Formulas.

#### **Parameters**

dObservation in observation to be averaged dWeight in weight for averaging lStartNew in TRUE: the given values

(dObservation, dWeight) are

the first in a new series (initialisation). The old series (belonging to this function) will be

lost.

FALSE: add the values to an

existing data series.

Mean out calculated results from the current

data series

5-52 Version 2.20

| RC_OK                       | successful creation, adding, and calculation                                                    |
|-----------------------------|-------------------------------------------------------------------------------------------------|
| GM_OUT_OF_RANGE             | This may occur when calling GM_CalcMean_Add(,, FALSE ). Two reasons:                            |
|                             | 1. no data series exists,                                                                       |
|                             | 2. too many data items.                                                                         |
| RC_IV_RESULT                | When calling GM_CalcMean with no successful previous call of GM_CalcMean_Add.                   |
| GM_TOO_FEW_<br>OBSERVATIONS | Too few observations to be able to calculate the average. The recovered values are not defined. |
| GM_PLAUSIBILITY_<br>ERR     | The sum of the weights is 0.                                                                    |

# Example

Calculate the weighted average and standard deviation.

```
DIM Mean AS GM_Mean_StdDev_Type
```

```
GM_CalcMean_Add( 1.0, 0.5, TRUE )
GM_CalcMean_Add( 2.0, 1.0, FALSE )
GM_CalcMean_Add( 3.0, 1.5, FALSE )
GM_CalcMean( Mean )
```

## 5.6.17 GM CalcMeanOfHz

**Description** Calculation of the average from several Hz-directions.

**Declaration** GM CalcMeanOfHz Add(

byVal dHzDirection AS Double, byVal lStartNew AS Logical )

GM CalcMeanOfHz(

Mean AS GM\_Mean\_StdDev\_Type )

**Remarks** The first function creates an internal data list and adds Hz-

directions to it. The second is calculating the average, the middle error of the average, the middle error of any direction evaluating

the added Hz-directions in the list.

**Note** Used formula: see Appendix, Geodesy Math. Formulas.

#### **Parameters**

dHzDirection in Hz-direction

lStartNew in TRUE: the given value

(dHzDirection) is the first in a new series (initialisation). The old series (belonging to this function)

will be lost.

FALSE: add the values to an

existing data series.

Mean out calculated results from the current

data series.

5-54 Version 2.20

| RC_OK                       | successful creation, adding, and evaluation                                                                              |
|-----------------------------|----------------------------------------------------------------------------------------------------|
| RC_IV_RESULT                | When calling GM_CalcMeanOfHz with no successful previous call of GM_CalcMeanOfHz_Add.                                    |
| GM_OUT_OF_RANGE             | This may occur when calling  GM_CalcMeanOfHz_Add(, FALSE)  Two reasons:  1. no data series exists,                       |
| GM_TOO_FEW_<br>OBSERVATIONS | 2. too many data items.  Too few observations to be able to calculate the average. The recovered values are not defined. |

# Example

Calculate the weighted average etc.

```
DIM Mean AS GM_Mean_StdDev_Type

GM_CalcMeanOfHz_Add( 1.0, TRUE )

GM_CalcMeanOfHz_Add( 2.0, FALSE )

GM_CalcMeanOfHz_Add( 3.0, FALSE )

GM_CalcMean( Mean )
```

## 5.6.18 GM CalcMedianOfHz

**Description** Calculation of Hz-directions and the average as median.

**Declaration** GM\_CalcMedianOfHz\_Add(

byVal dHzDirection AS Double, byVal lStartNew AS Logical )

GM\_CalcMedianOfHz( dMedian AS Double )

**Remarks** The first function creates an internal data list and adds Hz-

directions to it. The second is calculating the average as median

evaluating the added Hz-directions in the list.

Note Used formula: see Appendix, Geodesy Math. Formulas.

#### **Parameters**

dHzDirection in Hz-direction

1StartNew in TRUE: the given value

(dHzDirection) is the first in a new series (initialisation). The old series (belonging to this function)

will be lost.

FALSE: add the values to an

existing data series.

DMedian out Median [rad]

5-56 Version 2.20

RC\_OK successful creation, adding, and

evaluation

RC\_IV\_RESULT When calling

GM\_CalcMedianOfHz with no

successful previous call of GM\_CalcMedianOfHz\_Add.

GM\_OUT\_OF\_RANGE This may occur when calling

GM\_CalcMedianOfHz\_Add(

..., ..., FALSE )

Two reasons:

1. no data series exists,

2. too many data items.

GM\_TOO\_FEW\_ OBSERVATIONS Too few observations to be able to calculate the average. The recovered

values are not defined.

## **Example** Calculate the median.

```
DIM dMedian AS Double

GM_CalcMedianOfHz_Add( 1.0, TRUE )

GM_CalcMedianOfHz_Add( 2.0, FALSE )

GM_CalcMedianOfHz_Add( 3.0, FALSE )

GM_CalcMedian( dMedian )
```

## 5.6.19 GM CalcOrientationOfHz

**Description** Calculation of the circle-section orientation of graduated circle.

**Declaration** 

Target AS GM\_Point\_Type,

byVal dHz AS Double,
byVal lStartNew AS Logical )

GM CalcOrientationOfHz(

Ori AS GM\_Mean\_StdDev\_Type,

dOriMedian AS Double )

Remarks

The first function creates an internal data list and adds the data to it. The second is calculating the orientation of graduated circle evaluating the added data in the list.

**Note** Used formula: see Appendix, Geodesy Math. Formulas.

## **Parameters**

Station in Coordinate of the station-point.

Target in measured point

dHz in observed Hz-direction

lStartNew in TRUE: the given value (dHzDirection)

is the first in a new series (initialisation). The old series (belonging to this function)

will be lost.

FALSE: add the values to an existing data

series.

Ori out unknown -orientation -variable and the

exactness

dOriMedian out as median middle unknown - orientation -

variable

5-58 Version 2.20

RC\_OK successful creation, adding, and evaluation

RC\_IV\_RESULT When calling

GM CalcOrientationOfHz with no

successful previous call of

GM\_CalcOrientationHz\_Add.

GM\_OUT\_OF\_RANGE This may occur when calling

GM CalcOrientationOfHz Add(

.., .., FALSE ).

Two reasons:

1. no data series exists,

2. too many data items.

GM\_TOO\_FEW\_ OBSERVATIONS Too few observations to be able to calculate the average. The recovered values are not

defined.

## **Example** Calculate the average etc.

DIM Station AS GM\_Point\_Type
DIM Target AS GM\_Point\_Type

DIM Ori AS GM\_Mean\_StdDev\_Type

DIM dOriMedian AS Double

'initialize Station and Target

GM\_CalcOrientationOfHz( Ori, dOriMedian )

## 5.6.20 GM CalcPointInLine

Description Calculation of a point on a line.

Declaration

```
GM CalcPointInLine(
      Line AS GM_Line_Type,
      byVal dDist AS Double,
            Point AS GM Point Type )
```

Remarks

This function is calculating the point with the distance dDist from a given point on a line (the first point of the line definition see predefined structure GM Line Type) on the line.

Used formula: see Appendix, Geodesy Math. Formulas. Note

#### **Parameters**

| Line  | in  | Definition of the line.                                                                |
|-------|-----|----------------------------------------------------------------------------------------|
| dDist | in  | Distance of the point on the line to be calculated, from the 1. point of the line [m]. |
| Point | out | Calculated point on the line.                                                          |

Calculated point on the line.

#### Return Codes

```
GM IDENTICAL PTS
                         Start- and endpoint of a line are
                         identical. Calculation is not possible.
```

#### **Example** Calculate the point in the line.

```
DIM Line AS GM_Line_Type
DIM Point AS GM_Point_Type
'initialize line
GM_CalcPointInLine( Line, 1.0, Point )
```

## 5.6.21 GM CalcPointInCircle

## **Description** Calculation of a point on a circle.

**Declaration** GM\_CalcPointInCircle(

StartOfArc AS GM\_Point\_Type, EndOfArc AS GM\_Point\_Type,

byVal dRadius AS Double, byVal dLengthOfArc AS Double,

Point AS GM\_Point\_Type )

**Remarks** This function is calculating the point with the distance dDist

from a given point on a circle (the first point of the circle

definition - see predefined structure  ${\tt GM\_Circle\_Type})$  on the

circle.

**Note** Used formula: see Appendix, Geodesy Math. Formulas.

#### **Parameters**

StartOfArc in beginning of the arc

EndOfArc in end of the arc

dRadius in radius

dLengthOfArc in arc length clockwise relative to

StartOfArc are positive

Point out Calculated point on the arc.

#### Return Codes

GM\_IDENTICAL\_PTS Startpoint and endpoint of

the arc are identical. Calculation is

not possible.

# **Example** Calculate the point in the circle.

DIM Arc1 AS GM\_Point\_Type
DIM Arc2 AS GM\_Point\_Type
DIM Point AS GM\_Point\_Type

'initialize Arc1 and Arc2
GM\_CalcPointInLine( Arc1, Arc2, 1.0, Pi, Point )

## 5.6.22 GM\_CalcTriangle

# **Description** Calculation of the missing values of a triangle.

#### **Declaration** GM C

```
GM_CalcTriangle(
  byVal iProblemKind AS Integer,
    FirstSol AS GM_Triangle_Values_Type,
    MeanError AS GM_Triangle_Accuracy_Type,
    SecondSol AS GM_Triangle_Values_Type,
    iRetCode AS Integer)
```

#### Remarks

With this function (depending on which triangle is chosen) the missing sides and angles are calculated. If there is a second solution, it also will be calculated and the recovered code will be returned. Subsequently following the calculation of the exactness.

Note Used formula: see Appendix, Geodesy Math. Formulas.

#### **Parameters**

| iProblemKind | in                                      | Shows the function which triangle-<br>type has to be used; possible values:                             |  |  |  |
|--------------|-----------------------------------------|----------------------------------------------------------------------------------------------------|--|--|--|
|              | GM_SIDE_ANGLE_SIDE Case Side-Angle-Side |                                                                                                    |  |  |  |
|              | GI                                      | GM_SIDE_SIDE_SIDE                                                                                       |  |  |  |
|              | GM_SIDE_SIDE_ANGLE                      |                                                                                                    |  |  |  |
|              | GI                                      | GM_ANGLE_SIDE_SIDE GM_ANGLE_ANGLE_SIDE                                                                  |  |  |  |
|              | GI                                      |                                                                                                    |  |  |  |
|              | GI                                      | M_SIDE_ANGLE_ANGLE                                                                                      |  |  |  |
|              | GI                                      | M_ANGLE_SIDE_ANGLE                                                                                      |  |  |  |
| FirstSol     | in-<br>out                              | The given sides and angles have to be recorded in this structure.                                       |  |  |  |
| MeanError    | in-<br>out                              | The exactness of the corresponding sides respective angles have to be recorded in this structure.       |  |  |  |
| SecondSol    | out                                     | The calculated sides respective angles of the 2. solution (if existing) are recorded in this structure. |  |  |  |

5-62 Version 2.20

iRetCode out Return - Code; possible values:

GM\_NO\_ no solution found SOLUTION

GM\_ONE\_ with the delivered values there is exactly one triangle solution

GM\_TWO\_ with the delivered

values there are

SOLUTIONS triangle solutions

#### **Return Codes**

GM\_INVALID\_ Invalid triangle-type. There was no calculation. The recovered values

are not defined.

## Example

Calculate the distance of a target from a station according to given StationPt and TargetPt.

' GM\_SIDE\_ANGLE\_SIDE problems

## 5.6.23 GM\_CalcVAndSlope

**Description** Calculation of zenith- and slope-distance from given points

(Cartesian coordinates).

**Declaration** GM\_CalcVAndSlope(

StationPt AS GM Point Type, TargetPt AS GM Point Type, byVal dInstrHeight AS Double, byVal dRefHeight AS Double, dVZenit AS Double, dSlopeDist AS Double, dStdvVZenit AS Double, dStdvSlopeDist AS Double )

Remarks

Calculation of zenith- and slope-distance from given points - cart. coordinates.

Note Used formula: see Appendix, Geodesy Math. Formulas.

#### **Parameters**

| StationPt      | in  | coordinates and exactness of the station point   |
|----------------|-----|--------------------------------------------------|
| TargetPt       | in  | coordinates and exactness of the target point    |
| dInstrHeight   | in  | instrument height [m]                            |
| dRefHeight     | in  | reflector height [m]                             |
| dVZenit        | out | calculated V-direction (zenith - distance) [rad] |
| dSlopeDist     | out | calculated slope distance [m]                    |
| dStdvVZenit    | out | middle error of the V-direction [rad]            |
| dStdvSlopeDist | out | middle error of the slope-distance [m]           |

#### Return Codes

GM\_IDENTICAL\_PTS StationPt and TargetPt are

identical. Calculation is not

possible.

5-64 Version 2.20

## **Example** Calculate the values.

## 5.6.24 GM ConvertAngle

**Description** Conversion of angle from one system into the other.

#### Declaration

```
GM_ConvertAngle(
byVal iOldSys AS Integer,
byVal dAngleOldSys AS Angle,
byVal iNewSys AS Integer,
dAngleNewSys AS Angle)
```

#### Remarks

This function is converting angle-value from one standard system into the other.

Note Used formula: see Appendix, Geodesy Math. Formulas.

#### **Parameters**

in standard system of the given angle

GM\_DEGREE\_SEXA sexagesimal degrees

GM\_DEGREE\_DEZ decimal degrees

GM\_GRAD grads (gons)

GM\_RADIANS radians
GM\_MIL mils

dAngleOldSys in angle to convert

iNewSys in standard system of the wanted

angle

dAngleNewSys out converted angle

#### **Return Codes**

GM\_INVALID\_ One of the angle-systems was anyalid. There was no conversion.

The recovered value is not defined.

# **Example** Convert dAngleOldSys from [g] to [rad].

The following variables have to be defined:

DIM dAngleOldSys AS Angle
DIM dAngleNewSys AS Angle
DIM iOldsys AS Integer
DIM iNewsys AS Integer

'initialize values
iOldsys = GM\_GRAD 'the old angle is
' given in grad

dAngleOldSys = 200.0 'its value is 200.0 'gon

5-66 Version 2.20

## 5.6.25 GM ConvertDecSexa

**Description** Conversion of value from the decimal into the sexagesimal

system.

**Declaration** GM\_ConvertDecSexa(

byVal dValueDec AS Double, dValueSexa AS Double)

**Remarks** This function is converting the value from the decimal into the

sexagesimal system.

**Note** Used formula: see Appendix, Geodesy Math. Formulas.

**Parameters** 

dValueDec in decimal value dValueSexa out sexagesimal value

**Return Codes** 

RC\_OK always OK

**Example** Convert the angle.

DIM dAngleSexa AS Double

 ${\tt GM\_ConvertDecSexa(\ dAngleSexa)}$ 

## 5.6.26 GM\_ConvertDist

**Description** Conversion of distances from one system into the other.

**Declaration** GM\_ConvertDist(

byVal iOldSys AS Integer, byVal dDistOldSys AS Double, byVal iNewSys AS Integer, dDistNewSys AS Double )

**Remarks** This function is converting distance-values from one standard

system into the other.

Used formula: see Appendix, Geodesy Math. Formulas. Note

#### **Parameters**

iOldSys standard system of the given distance

> GM METER meter

GM US FOOT American feet GM SURVEY FOOT surveyor feet

GM INTER FOOT international feet

dDistOldSys distance to convert

iNewSys standard system of the wanted distance

dDistNewSys converted distance

#### Return Codes

GM INVALID One of the distance standard systems was DIST SYSTEM

invalid.

There was no conversion. The recovered

value was not defined.

#### Example Convert dDistOldSys from [m] to [us-feet].

DIM dDistOldSys AS Double DIM dDistNewSys AS Double DIM iOldsys AS Integer DIM iNewsys AS Integer

'initialize values iOldsys = GM\_METER dDistOldSys = 1.8 iNewsys = GM\_US\_FOOT

GM\_ConvertDist(iOldsys, dDistOldSys, iNewsys, dDistNewSys )

## 5.6.27 GM ConvertExcentricHzV

**Description** Re-centration of hz- and v-direction.

**Declaration** GM ConvertExcentricHzV(

ExCentMeas AS GM\_Measurements\_Type,
ExCentElems AS GM\_Excenter\_Elems\_Type,

Center AS GM\_Point\_Type, Target AS GM\_Point\_Type,

CentMeas AS GM\_Measurements\_Type )

Remarks

With this function, the measured values (which are measured to the excenter) could be re-centred to the Centre. The difference to the function GM\_ConvertExcentricHzVDist is that only the directions hz and v are measured and recorded to the structure GM Measurements Type.

**Note** Used formula: see Appendix, Geodesy Math. Formulas.

## **Parameters**

ExCentMeas in eccentric observation

ExCentElems in height difference between the centre

and the excenter [m] and horizontal distance between the centre and the

excenter [m]

Center coordinate of the centre
Target coordinate of the target
CentMeas onto the centre re-centred

measurement-element

#### Return Codes

GM\_IDENTICAL\_PTS Center and Target are identical.

Calculation is not possible.

ExcElems, ExcenterMeas,

CenterMeas )

## **Example** Calculate the point in the circle.

```
DIM StationPt AS GM_Point_Type
DIM TargetPt AS GM_Point_Type
DIM ExcElems AS GM_Excenter_Elems_Type
DIM ExcenterMeas AS GM_Measurements_Type
DIM CenterMeas AS GM_Measurements_Type
'initialize StationPt, TargetPt,
' ExcElems, ExcenterMeas
```

GM ConvertExcentricHzV( StationPt, TargetPt,

# 5.6.28 GM ConvertExcentricHzVDist

# Description

Re-centration of hz- and v-direction and distance.

## **Declaration**

```
GM_ConvertExcentricHzVDist(
     ExCentMeas AS GM_Measurements_Type,
     ExCentElems AS GM_Excenter_Elems_Type,
     CentMeas AS GM Measurements Type)
```

#### Remarks

With this function, the measured values (which are measured to the excenter) could be re-centred to the centre. The difference to the function GM\_ConvertExcentricHzV is, that in addition to the directions hz and v, the slope distance to the target point is measured and recorded to the structure GM Measurements Type.

Note Used formula: see Appendix, Geodesy Math. Formulas.

#### **Parameters**

| ExCentMeas  | in  | eccentric observation                                                                                                    |
|-------------|-----|----------------------------------------------------------------------------------------------------|
| ExCentElems | in  | height difference between the centre<br>and the excenter [m] and horizontal<br>distance between the centre and the<br>excenter [m] |
| CentMeas    | out | onto the centre re-centred measurement-element                                                                                     |

5-70 Version 2.20

#### Return Codes

RC OK

always OK

# Example

Calculate the point in the circle.

DIM ExcElems AS GM\_Excenter\_Elems\_Type
DIM ExcenterMeas AS GM\_Measurements\_Type
DIM CenterMeas AS GM\_Measurements\_Type

'initialize ExcElems, ExcenterMeas

## 5.6.29 GM ConvertPressure

# **Description** Co

Conversion of pressure from one system into the other.

#### Declaration

GM\_ConvertPressure(

byVal iOldSys AS Integer, byVal dPresOldSys AS Double, byVal iNewSys AS Integer,

dPresNewSys AS Double )

#### Remarks

This function is converting pressure-values from one standard system into the other.

Note Used formula: see Appendix, Geodesy Math. Formulas.

#### **Parameters**

iOldSys in standard system of the given pressure

GM\_MM\_HG mercury column [mm]

GM\_M\_BAR millibar
GM\_ATMOS atmosphere

dPresOldSys in pressure to convert

iNewSys in standard system of the wanted

pressure

dPresNewSys out converted pressure

#### Return Codes

GM\_INVALID\_ PRES SYSTEM One of the pressure standard systems was invalid

There was no conversion. The recovered value was not defined.

# **Example** Convert dPresOldSys from atmosphere to millibar.

DIM dPresOldSys AS Double
DIM dPresNewSys AS Double
DIM iOldsys AS Integer
DIM iNewsys AS Integer

'initialize values iOldsys = GM\_ATMOS dPresOldSys = 1.0 iNewsys = GM M BAR

# 5.6.30 GM\_ConvertTemp

# **Description** Conversion of temperature from one system into the other.

# Declaration

GM\_ConvertTemp(

byVal iOldSys AS Integer, byVal dTempOldSys AS Double byVal iNewSys AS Integer,

dTempNewSys AS Double)

#### Remarks

This function is converting temperature-values from one standard system into the other.

**Note** Used formula: see Appendix, Geodesy Math. Formulas.

5-72 Version 2.20

#### Parameters

iOldSys in standard system of the given

temperature

GM KELVIN Kelvin GM CELSIUS Celsius

GM FAHRENHEIT

**Fahrenheit** 

dTempOldSys in temperature to convert

in iNewSys standard system of the wanted

temperature

dTempNewSys out converted temperature

#### Return Codes

GM \_INVALID\_ One of the temperature standard

TEMP SYSTEM systems was invalid.

> There was no conversion. The recovered value was not defined.

#### Example Convert dTempOldSys from [Celsius] to [Fahrenheit].

DIM dTempOldSys AS Double DIM dTempNewSys AS Double DIM iOldsys AS Integer
DIM iNewsys AS Integer

DIM iNewsys AS Integer

'initialize values

iOldsys = GM CELSIUS

dTempOldSys = 1.8

= GM\_FAHRENHEIT iNewsys

GM\_ConvertTemp( iOldsys, dTempOldSys, iNewsys, dTempNewSys )

Version 2.20 5-73

# 5.6.31 GM ConvertVDirection

**Description** Conversion of v-directions from one system into the other.

**Declaration** GM\_ConvertVDirection(

byVal OldSys AS Integer, byVal dVOldSys AS Double, byVal NewSys AS Integer, dVNewSys AS Double)

Remarks

This function is converting v-distance-values from one standard system into the other.

**Note** Used formula: see Appendix, Geodesy Math. Formulas.

#### **Parameters**

iOldSys in standard system of the given v-direction

GM\_ZENITH zenith direction

[rad]

GM\_NADIR nadir

direction[radians]

GM\_V\_ANGLE\_RAD height angle [rad]
GM\_V\_ANGLE\_ height angle [%]

PERCENT

dVOldSys in v-distance to convert

iNewSys in standard system of the wanted v-distance

dVNewSys out converted v-distance

#### Return Codes

GM\_INVALID\_ One of the standard systems was invalid.

V SYSTEM

There was no conversion. The recovered

value was not defined

5-74 Version 2.20

## **Example** Convert dVOldSys.

DIM dVOldSys AS Double DIM dVNewSys AS Double DIM iOldsys AS Integer DIM iNewsys AS Integer

'initialize values
iOldsys = GM\_ZENITH

dVOldSys = Pi

iNewsys = GM\_V\_ANGLE\_RAD

## 5.6.32 GM ConvertSexaDec

**Description** Conversion of value from the sexagesimal into the decimal

system.

**Declaration** GM\_ConvertSexaDec(

byVal dValueSexa AS Double, dValueDec AS Double)

**Remarks** This function is converting the value from the sexagesimal into

the decimal system.

Note Used formula: see Appendix, Geodesy Math. Formulas.

**Parameters** 

dValueSexa in sexagesimal value dValueDec out decimal value

**Return Codes** 

RC\_OK always OK

**Example** Convert the angle. The following variables have to be defined:

DIM dAngleDec AS Double

GM\_ConvertSexaDec( 99.9, dAngleDec )

## 5.6.33 GM TransformPoints

**Description** Transformation of point.

**Declaration** GM TransformPoints(

OldPt AS GM\_Point\_Type,

Param AS GM\_4Transform\_Param\_Type,

NewPt AS GM Point Type )

**Remarks** This function transforms a point from one coordinate system into

an other after the transformation parameters are calculated. In addition the coordinate systems have to be in the same sense.

**Note** Used formula: see Appendix, Geodesy Math. Formulas.

#### **Parameters**

OldPt in point to be transformed
Param in transformation parameters

NewPt out transformed point

## **Return Codes**

RC\_OK always OK

# **Example** Calculate the point in the circle.

DIM OldPt AS GM\_Point\_Type DIM NewPt AS GM\_Point\_Type

DIM Param AS GM\_4Transform\_Param\_Type

'initialize OldPt, NewPt, Param

GM\_TransformPoints( OldPt, Param, NewPt )

5-76 Version 2.20

## 5.6.34 GM SamePoint

**Description** Test if two points are equal.

Declaration GM\_SamePoint( Point1 AS GM\_Point\_Type,

Point2 AS GM\_Point\_Type, 1Same AS Logical )

**Remarks** The function checks, if the two given points are the same

(coordinate difference < GM\_THRESHOLD).

**Note** Height is ignored in the comparison.

#### **Parameters**

Point1 in 1. point to be tested

Point2 in 2. point

1Same out TRUE: difference of each coordinate <

GM\_THRESHOLD

## **Return Codes**

RC\_OK always OK

# **Example** Test if the 2 points are the same.

DIM Pt1 AS GM\_Point\_Type
DIM Pt2 AS GM\_Point\_Type

DIM lSame AS Logical

'initialize Pt1, Pt2

GM\_TransformPoints( Pt1, Pt2, lSame )

# 5.6.35 GM CopyPoint

**Description** Copy the contents of a point.

**Remarks** Copy the contents of Pt1 to Pt2.

**Parameters** 

Pt1 in point to be copied

Pt2 out taken copy

**Return Codes** 

RC\_OK always OK

**Example** Copy point.

DIM Pt1 AS GM\_Point\_Type DIM Pt2 AS GM\_Point\_Type

'initialize Pt1, Pt2

GM\_CopyPoint( Pt1, Pt2 )

# 5.6.36 GM\_AngleFromThreePoints

**Description** Calculate enclosed angle from three points.

**Declaration** GM\_AngleFromThreePoints(

StartPoint AS GM\_Point\_Type, Vertex AS GM\_Point\_Type, EndPoint AS GM Point Type,

dAngle AS Double )

5-78 Version 2.20

#### Remarks

This function calculates the angle enclosed by the 3 given points (counter clockwise).

**Note** The height is ignored.

#### **Parameters**

StartPoint in 1. point for angle definition

Vertex in 2. point (middle)

EndPoint in 3. point

dAngle out calculated enclosed angle

# **Return Codes**

GM\_IDENTICAL\_PTS at least 2 points are identical

(GM SamePoint), calculation not

possible

# **Example** Calculate the point in the circle.

DIM StartPt AS GM\_Point\_Type
DIM Vertex AS GM\_Point\_Type
DIM EndPt AS GM\_Point\_Type

DIM dAngle AS Double

'initialize StartPt, Vertex, EndPt

# 5.6.37 GM\_AdjustAngleFromZeroToTwoPi

**Description** Normalise angle to  $[0, 2 \times Pi]$ .

**Declaration** GM\_AdjustAngleFromZeroToTwoPi(

dAngle AS Double )

**Remarks** This function adjusts the angle to be  $0 \le pdAngle < 2 \times Pi$ .

# **Parameters**

dAngle in out angle to be transformed

**Return Codes** 

RC\_OK always OK

**Example** Convert angle.

DIM dAngle AS Double

'initialize dAngle dAngle = 4\*Pi

GM\_AdjustAngleFromZeroToTwoPi( dAngle )

5.6.38 GM LineAzi

**Description** Calculate azimuth of a line.

Declaration GM\_LineAzi( Line AS GM\_Line\_Type,

dAzimuth AS Double )

**Remarks** This function calculates the azimuth of the line from

Line.FirstPt.

**Parameters** 

Line in a line

dAzimuth out the azimuth of the line from

Line.FirstPt

**Return Codes** 

GM\_IDENTICAL\_PTS The points in the line are identical.

Calculation not possible.

**Example** Calculate the azimuth of the line.

5-80 Version 2.20

```
DIM Line AS GM_Line_Type
DIM dAzi AS Double

'initialize Line
GM LineAzi( Line, dAzi )
```

# 5.6.39 GM\_MathOrSurveyorsAngleConv

**Description** Adjusts a math angle in radians to a surveyors angle in radians or

vice versa.

**Declaration** GM\_MathOrSurveyorsAngleConv(

dAngle AS Double )

**Remarks** Converts the angle from surveyors convention (azimuth) to a math

direction (x/y axis) or vice versa.

**Parameters** 

dAngle in out angle to be transformed

Return Codes

RC\_OK always OK

**Example** Calculate the point in the circle.

DIM dAngle AS Double

dAngle = Pi

GM\_MathOrSurveyorsAngleConv( dAngle )

## 5.6.40 GM Traverse3D

**Description** Convert a point in polar coordinates to Cartesian coordinates.

**Declaration** GM Traverse3D(

StartPt AS GM\_Point\_Type,

Polar AS GM\_Measurements\_Type,

NewPt AS GM\_Point\_Type )

**Remarks** This function converts a point given in polar coordinates relative

to StartPt to Cartesian coordinates (NewPt).

**Note** Used formula: see Appendix, Geodesy Math. Formulas.

#### **Parameters**

StartPt in relative origin for Polar Polar in point in polar coordinates

NewPt out transformed point in Cartesian coordinates

#### **Return Codes**

RC\_OK always OK

# **Example** Convert a point in polar to Cartesian coordinates.

DIM StartPt AS GM\_Point\_Type
DIM NewPt AS GM\_Point\_Type

DIM Polar AS GM\_Measurements\_Type

'initialize StartPt, Polar

GM\_Traverse3D( StartPt, Polar, NewPt )

5-82 Version 2.20

# 5.6.41 GM\_InitQXXMatrix

**Description** Initialise the QXX-Matrix for a point structure.

**Declaration** GM\_InitQXXMatrix( Point AS GM\_Point\_Type )

**Remarks** This function sets all values in the QXX-matrix of a point to zero.

**Parameters** 

Point in out point of which the QXX-matrix is to be

initialised

**Return Codes** 

RC\_OK always OK

**Example** Initialise QXX-matrix of a point.

DIM Point AS GM\_Point\_Type

GM\_InitQXXMatrix( Point )

## 5.6.42 GM CalcAziZenAndDist

**Description** Convert a point given in Cartesian coordinates to polar

coordinates.

**Declaration** GM\_CalcAziZenAndDist(

Point AS GM\_Point\_Type, Point2 AS GM\_Point\_Type,

Polar AS GM\_Measurements\_Type )

**Remarks** This function converts a point given in Cartesian coordinates

relative to Pt1 to polar coordinates (Polar).

**Note** Used formula: see Appendix, Geodesy Math. Formulas.

#### **Parameters**

Point1 in relative origin for Point2
Point2 in point in Cartesian coordinates

Polar out transformed point in polar coordinates

#### Return Codes

RC\_OK always OK

# **Example** Convert a point in Cartesian to polar coordinates.

DIM Point1 AS GM\_Point\_Type
DIM Point2 AS GM\_Point\_Type

DIM Polar AS GM\_Measurements\_Type

'initialize Point1, Point2

GM\_CalcAziZenAndDist( Point1, Point2, Polar )

5-84 Version 2.20

# 6. SYSTEM FUNCTIONS

| 6.  | System 1 | Functions                                     | 6-1  |
|-----|----------|-----------------------------------------------|------|
| 6.1 | MMI Fu   | nctions                                       | 6-7  |
|     | 6.1.1    | Summarising Lists of MMI Types and Procedures | 6-7  |
|     | 6.1.2    | MMI Data Structures                           | 6-8  |
|     | 6.1.3    | MMI_CreateMenuItem                            | 6-9  |
|     | 6.1.4    | MMI_CreateGBMenu                              | 6-10 |
|     | 6.1.5    | MMI_CreateGBMenuItem                          | 6-12 |
|     | 6.1.6    | MMI_DeleteGBMenu                              | 6-13 |
|     | 6.1.7    | MMI_SelectGBMenuItem                          | 6-13 |
|     | 6.1.8    | MMI_AddGBMenuButton                           | 6-14 |
|     | 6.1.9    | MMI_CreateTextDialog                          | 6-15 |
|     | 6.1.10   | MMI_CreateGraphDialog                         | 6-17 |
|     | 6.1.11   | MMI_DeleteTextDialog                          | 6-18 |
|     | 6.1.12   | MMI_DeleteGraphDialog                         | 6-19 |
|     | 6.1.13   | MMI_CheckButton                               | 6-19 |
|     | 6.1.14   | MMI_GetButton                                 | 6-20 |
|     | 6.1.15   | MMI_AddButton                                 | 6-23 |
|     | 6.1.16   | MMI_DeleteButton                              | 6-25 |
|     | 6.1.17   | MMI_PrintStr                                  | 6-26 |
|     | 6.1.18   | MMI_PrintTok                                  | 6-27 |
|     | 6.1.19   | MMI_PrintVal                                  | 6-28 |
|     | 6.1.20   | MMI_PrintInt                                  | 6-29 |
|     | 6.1.21   | MMI_InputStr                                  | 6-31 |
|     | 6.1.22   | MMI_InputVal                                  | 6-33 |
|     |          | MMI_InputInt                                  |      |
|     | 6.1.24   | MMI_InputList                                 | 6-37 |
|     |          | MMI_FormatVal                                 |      |
|     | 6.1.26   | MMI_WriteMsg                                  | 6-42 |
|     | 6.1.27   | MMI_WriteMsgStr                               | 6-44 |
|     |          |                                               |      |

|   | 6.1.28 MMI_DrawLine                                 | 6-46 |
|---|-----------------------------------------------------|------|
|   | 6.1.29 MMI_DrawRect                                 | 6-47 |
|   | 6.1.30 MMI_DrawCircle                               | 6-49 |
|   | 6.1.31 MMI_DrawText                                 | 6-50 |
|   | 6.1.32 MMI_DrawBusyField                            | 6-51 |
|   | 6.1.33 MMI_BeepAlarm, MMI_BeepNormal, MMI_BeepLong  | 6-52 |
|   | 6.1.34 MMI_StartVarBeep                             | 6-52 |
|   | 6.1.35 MMI_SwitchVarBeep                            | 6-53 |
|   | 6.1.36 MMI_GetVarBeepStatus                         | 6-54 |
|   | 6.1.37 MMI_SwitchAFKey                              | 6-55 |
|   | 6.1.38 MMI_SwitchIconsBeep                          | 6-56 |
|   | 6.1.39 MMI_SetAngleRelation                         | 6-57 |
|   | 6.1.40 MMI_GetAngleRelation                         | 6-58 |
|   | 6.1.41 MMI_SetAngleUnit                             | 6-58 |
|   | 6.1.42 MMI_GetAngleUnit                             | 6-60 |
|   | 6.1.43 MMI_SetDistUnit                              | 6-60 |
|   | 6.1.44 MMI_GetDistUnit                              | 6-62 |
|   | 6.1.45 MMI_SetPressUnit                             | 6-62 |
|   | 6.1.46 MMI_GetPressUnit                             |      |
|   | 6.1.47 MMI_SetTempUnit                              | 6-64 |
|   | 6.1.48 MMI_GetTempUnit                              | 6-65 |
|   | 6.1.49 MMI_SetDateFormat                            | 6-66 |
|   | 6.1.50 MMI_GetDateFormat                            |      |
|   | 6.1.51 MMI_SetTimeFormat                            |      |
|   | 6.1.52 MMI_GetTimeFormat                            |      |
|   | 6.1.53 MMI_SetCoordOrder                            |      |
|   | 6.1.54 MMI_GetCoordOrder                            |      |
|   | 6.1.55 MMI_SetLanguage                              |      |
|   | 6.1.56 MMI_GetLanguage                              |      |
|   | 6.1.57 MMI_GetLangName                              | 6-71 |
| В | BASIC APPLICATIONS BAP                              |      |
|   | 6.2.1 Summarizing Lists of BAP Types and Procedures | 6-73 |
|   | 6.2.2 BAP Data Structures                           | 6-74 |

6.2

|     | 6.2.3  | BAP_SetAccessoriesDlg                         | 6-74  |
|-----|--------|-----------------------------------------------|-------|
|     | 6.2.4  | BAP_SetFunctionalityDlg                       |       |
|     | 6.2.5  | BAP_SetFunctionality                          | 6-75  |
|     | 6.2.6  | BAP_GetFunctionality                          | 6-76  |
|     | 6.2.7  | BAP_MeasDistAngle                             | 6-76  |
|     | 6.2.8  | BAP_MeasRec                                   | 6-80  |
|     | 6.2.9  | BAP_FineAdjust                                | 6-83  |
|     | 6.2.10 | BAP_SetManDist                                | 6-84  |
|     | 6.2.11 | BAP_SetPpm                                    | 6-85  |
|     | 6.2.12 | BAP_SetPrism                                  | 6-86  |
|     | 6.2.13 | BAP_PosTelescope                              | 6-87  |
|     | 6.2.14 | BAP_SetHz                                     | 6-89  |
| 62  | Моссия | ement Functions TMC                           | 6.00  |
| 6.3 | 6.3.1  | Summarizing Lists of TMC Types and Procedures |       |
|     | 6.3.2  | TMC Data Structures                           |       |
|     | 6.3.3  | TMC_DoMeasure                                 |       |
|     |        | —                                             |       |
|     | 6.3.4  | TMC_GetPolar                                  |       |
|     | 6.3.6  | TMC_GetCoordinate                             |       |
|     |        | TMC_GetAngle                                  |       |
|     | 6.3.7  | TMC_GetAngle_WInc                             |       |
|     | 6.3.8  | TMC_QuickDist                                 |       |
|     | 6.3.9  | TMC_GetSimpleMea                              |       |
|     |        | TMC_Get/SetAngleFaceDef                       |       |
|     |        | TMC_Get/SetHzOffset                           |       |
|     |        | TMC_Get/SetDistPpm                            |       |
|     |        | TMC_Get/SetHeight                             |       |
|     |        | TMC_Get/SetRefractiveCorr                     |       |
|     |        | TMC_Get/SetRefractiveMethod                   |       |
|     |        | TMC_Get/SetStation                            |       |
|     |        | TMC_IfDistTapeMeasured                        |       |
|     |        | TMC_SetHandDist                               |       |
|     |        | TMC_SetDistSwitch                             |       |
|     | 6.3.20 | TMC_GetDistSwitch                             | 6-119 |

|     | 6.3.21   | TMC_SetOffsetDist                             | 6-120 |
|-----|----------|-----------------------------------------------|-------|
|     | 6.3.22   | TMC_GetOffsetDist                             | 6-121 |
|     | 6.3.23   | TMC_IfOffsetDistMeasured                      | 6-121 |
|     | 6.3.24   | TMC_GetFace1                                  | 6-122 |
|     | 6.3.25   | TMC_SetEDMMode                                | 6-122 |
|     | 6.3.26   | TMC_GetEDMMode                                | 6-123 |
|     | 6.3.27   | TMC_SetAngSwitch                              | 6-123 |
|     | 6.3.28   | TMC_GetAngSwitch                              | 6-124 |
|     | 6.3.29   | TMC_SetInclineSwitch                          | 6-124 |
|     | 6.3.30   | TMC_GetInclineSwitch                          | 6-125 |
| 6.4 | Function | ns for GSI                                    | 6-126 |
| 0   | 6.4.1    | Summarizing Lists of GSI Types and Procedures |       |
|     | 6.4.2    | Constants for WI values                       |       |
|     | 6.4.3    | Data Structures for the GSI Functions         |       |
|     |          | GSI_GetRunningNr                              |       |
|     |          | GSI_SetRunningNr                              |       |
|     | 6.4.6    | GSI_ GetIndivNr                               | 6-133 |
|     | 6.4.7    | GSI_SetIndivNr                                | 6-133 |
|     | 6.4.8    | GSI_IsRunningNr                               | 6-134 |
|     | 6.4.9    | GSI_SetIvPtNrStatus                           | 6-135 |
|     | 6.4.10   | GSI_IncPNumber                                | 6-135 |
|     | 6.4.11   | GSI_Coding                                    | 6-136 |
|     | 6.4.12   | GSI_TargetDlg                                 | 6-137 |
|     | 6.4.13   | GSI_SelectTemplateFiles                       | 6-138 |
|     | 6.4.14   | GSI_QuickSet                                  | 6-138 |
|     | 6.4.15   | GSI_SetRecFormat                              | 6-139 |
|     | 6.4.16   | GSI_GetRecFormat                              | 6-140 |
|     | 6.4.17   | GSI_SetRecPath                                | 6-140 |
|     | 6.4.18   | GSI_GetRecPath                                | 6-141 |
|     | 6.4.19   | GSI_CommDlg                                   | 6-142 |
|     | 6.4.20   | GSI_WiDlg                                     | 6-142 |
|     | 6.4.21   | GSI_GetWiEntry                                | 6-143 |
|     | 6.4.22   | GSI_SetWiEntry                                | 6-144 |

|     | 6.4.23  | GSI_GetRecMask                                    | . 6-145 |
|-----|---------|---------------------------------------------------|---------|
|     | 6.4.24  | - GSI_SetRecMask                                  | . 6-145 |
|     | 6.4.25  | GSI_GetStdRecMask                                 | . 6-146 |
|     | 6.4.26  | GSI_GetStdRecMaskAll                              | . 6-147 |
|     | 6.4.27  | GSI_GetStdRecMaskCartesian                        | . 6-148 |
|     | 6.4.28  | GSI_DefineRecMaskDlg                              | . 6-148 |
|     | 6.4.29  | GSI_ManCoordDlg                                   | . 6-149 |
|     | 6.4.30  | GSI_ImportCoordDlg                                | . 6-151 |
|     | 6.4.31  | GSI_ImportCoordDlg_DSearch                        | . 6-153 |
|     | 6.4.32  | GSI_GetDialogMask                                 | . 6-156 |
|     | 6.4.33  | GSI_SetDialogMask                                 | . 6-157 |
|     | 6.4.34  | · GSI_GetStdDialogMask                            | . 6-158 |
|     | 6.4.35  | GSI_DefineMeasDlg                                 | . 6-158 |
|     | 6.4.36  | GSI_CreateMeasDlg                                 | . 6-159 |
|     | 6.4.37  | GSI_UpdateMeasDlg                                 | . 6-161 |
|     | 6.4.38  | GSI_UpdateMeasurment                              | . 6-161 |
|     |         | GSI_DeleteMeasDialog                              |         |
|     | 6.4.40  | GSI_StartDisplay                                  | . 6-163 |
|     | 6.4.41  | GSI_StationData                                   | . 6-164 |
|     | 6.4.42  | GSI_Setup                                         | . 6-165 |
|     | 6.4.43  | GSI_Measure                                       | . 6-165 |
|     | 6.4.44  | · GSI_RecordRecMask                               | . 6-166 |
| 6.5 | Central | Service Functions CSV                             | . 6-167 |
|     | 6.5.1   | Summarizing Lists of CSV Types and Procedures     |         |
|     | 6.5.2   | Data Structures for the Central Service Functions |         |
|     |         | CSV_GetDateTime                                   |         |
|     |         | CSV_GetInstrumentName                             |         |
|     | 6.5.5   | CSV_GetInstrumentNo                               | . 6-172 |
|     | 6.5.6   | CSV_GetInstrumentFamily                           | . 6-173 |
|     |         | CSV_GetSWVersion                                  |         |
|     |         | CSV_GetGBIVersion                                 |         |
|     |         | CSV_GetUserInstrumentName                         |         |
|     | 6.5.10  | CSV_SetUserInstrumentName                         | . 6-176 |

| 6.5.11 CSV_GetCurrentUser   | . 6-177 |
|-----------------------------|---------|
| 6.5.12 CSV_SetCurrentUser   | 6-179   |
| 6.5.13 CSV_GetUserName      | . 6-179 |
| 6.5.14 CSV_SetUserName      | . 6-181 |
| 6.5.15 CSV_GetElapseSysTime | . 6-182 |
| 6.5.16 CSV_GetSysTime       | . 6-183 |
| 6.5.17 CSV_GetLRStatus      | . 6-183 |
| 6.5.18 CSV_SetGuideLight    | . 6-184 |
| 6.5.19 CSV_Laserpointer     | . 6-184 |
| 6.5.20 CSV_MakePositioning  | . 6-185 |
| 6.5.21 CSV_ChangeFace       | . 6-186 |
| 6.5.22 CSV_SetLockStatus    | . 6-187 |
| 6.5.23 CSV_GetLockStatus    | . 6-188 |
| 6.5.24 CSV_LockIn           | . 6-188 |
| 6.5.25 CSV_LockOut          | . 6-189 |
| 6.5.26 CSV_SetATRStatus     | 6-190   |
| 6.5.27 CSV_GetATRStatus     | . 6-190 |
| 6.5.28 CSV_Delay            | 6-191   |
| 6.5.29 CSV_SetPrismType     | 6-192   |
| 6.5.30 CSV_GetPrismType     | . 6-192 |
| 6.5.31 CSV_SetLaserPlummet  | . 6-193 |
| 6.5.32 CSV_GetLaserPlummet  | 6-193   |
| 6.5.33 CSV_SetDL            | 6-194   |
| 6.5.34 CSV GetDL            | 6-194   |

## **6.1 MMI FUNCTIONS**

# 6.1.1 Summarising Lists of MMI Types and Procedures

# **6.1.1.1** Types

Type name description

ListArray List field Data structure

## 6.1.1.2 Procedures

MMI\_AddButton Add a Button to a dialog.

MMI\_AddGBMenuButton Adds a button to a menu

MMI\_BeepAlarm Create an alert beep.

MMI\_BeepLong Create an alert beep.

MMI\_BeepNormal Create an alert beep.

MMI\_CheckButton Checks if a button was pressed.

MMI\_CreateGBMenu Creates a menu

MMI\_CreateGBMenuItem Creates an item to an existing menu MMI\_CreateGraphDialog Create and show a graphics dialog.

MMI\_CreateMenuItem Creates a menu item on the Theodolite menu.

MMI\_CreateTextDialog Create and show a text dialog.
MMI\_DeleteButton Delete a button from a dialog.

MMI\_DeleteGBMenu Deletes a menu

MMI\_DeleteGraphDialog Deletes a graphics dialog.
MMI\_DeleteTextDialog Deletes a text dialog.

MMI\_DrawBusyField Shows or hides the Busy-Icon

MMI\_DrawCircle Draw a circle / ellipse.

MMI\_DrawLine Draw a line.

MMI\_DrawRect Draw a rectangle.

MMI\_DrawText Draw / delete text.

MMI\_FormatVal Convert a value to a string.

MMI\_GetButton Get the button identifier of the pressed button.

MMI\_GetVarBeepStatus Read the switch status for a variable signal

beep.

MMI\_InputInt Get an integer input value in a text dialog.

MMI\_InputList Shows a list field in a text dialog.
MMI\_InputStr Get a string input in a text dialog.

MMI\_InputVal Get a numerical input value in a text dialog.

MMI\_PrintInt Print an integer value on a text dialog.

MMI\_PrintStr Print a string on a text dialog.

MMI\_PrintTok Print a token on a text dialog.

MMI\_PrintVal Print a value on a text dialog.

MMI\_SelectGBMenuItem Select a menu item

MMI\_StartVarBeep Start beep sequences with configurable

interrupts.

MMI\_SwitchAFKey Switch aF... key

MMI\_SwitchIconsBeep switches measurement icons and special beeps

MMI\_SwitchVarBeep Switch a varying beep.

MMI\_WriteMsg Output to a message window. Parameter is a

token.

MMI\_WriteMsgStr Output to a message window. Parameter is a

string.

#### 6.1.2 MMI Data Structures

# 6.1.2.1 ListArray – List field data structure

**Description** This array is used for list fields and consists of

 $\verb"LIST_ARRAY_MAX_ELEMENT" (200) elements of the type$ 

STRING30.

**Note** Each variable of this data type reserves 6400 Bytes.

6-8 Version 2.20

# 6.1.3 MMI CreateMenuItem

# **Description** Creates a system menu item on the Theodolite menu to establish

the invocation of a GeoBASIC application.

## **Declaration** MMI CreateMenuItem(

BYVAL sAppName AS String, BYVAL sFuncName AS String, BYVAL iMenuNum AS Integer, BYVAL sMenuText AS Token )

#### Remarks

The CreateMenuItem creates a menu item in a system menu with the text MenuText on the chosen entry point MenuNum in the menu-system. By clicking the new menu item on the Theodolite, the subroutine with the name FuncName in the Program AppName will be executed. The number of applications which can be loaded at a time are limited to 15. Be aware of the fact that the interpreter and a possible Coding function also count for the number of application. The same is true for any C-application which has been loaded onto the TPS.

| Note | The subroutine denoted in sFuncName must be declared |
|------|------------------------------------------------------|
|      | as GLOBAL.                                           |
|      | The intended use for this procedure is during the    |
|      | installation phase only!                             |

#### **Parameters**

| sAppName  | in | The name of the program where the function or subroutine is defined.                                              |             |
|-----------|----|----------------------------------------------------------------------------------------------------|-------------|
| sFuncName | in | The name of the global fusubroutine to be called.                                                                 | nction or   |
| iMenuNum  | in | Defines in which menu the menu-entry is generated. There are three possible menus where a menu item can be added: |             |
|           |    | constant                                                                                                    | meaning     |
|           |    | MMI_MENU_EXTRA                                                                                                    | Add to menu |

| Constant        | meaning     |
|-----------------|-------------|
| MMI_MENU_EXTRA  | Add to menu |
|                 | "Extra"     |
| MMI_MENU_CONFIG | Add to menu |
|                 | "Config"    |

MMI\_MENU\_PROGRAMS Add to menu

"Programs"

(main menu)

MMI\_MENU\_PROGMENU Add to ,,PROG"

- Key menu

MMI\_MENU\_AUTOEXEC A

Add to menu ..Autoexec"

sMenuText in

The text of the menu-entry which should be displayed on the Theodolite.

## Return-Codes

RC\_OK Successful termination.

**Note** Since this procedure will be called during installation phase you do not have the possibility to do any error handling. Only the loader will report an error which may be caused by an erroneous call.

# Example

The example uses the MMI\_CreateMenuItem routine to create a menu entry named "START THE PROGRAM" under the menu for programs. The function "Main" in the GeoBASIC program "ExampleProgram" will be called when this menu item is selected.

# 6.1.4 MMI CreateGBMenu

**Description** Creates a menu.

**Declaration** MMI\_CreateGBMenu(

BYVAL sMenuName AS \_Token, iMenuId AS Integer )

**Remarks** This routine creates an empty menu and the caption sMenuName.

The function  ${\tt MMI\_CreateGBMenuItem}$  adds items to a menu.

6-10 Version 2.20

| Note | Before terminating a GeoBASIC program, all menus must be deleted.                                  |
|------|----------------------------------------------------------------------------------------------------|
|      | The GeoBASIC menus system has the following limitations:                                           |
|      | The maximal number of menus for a GeoBASIC program is 5. The maximal number of items / menu is 49. |
|      | The maximal number of items over all menus is 255.                                                 |

#### **Parameters**

sMenuName in The caption of the menu.

iMenuId Out Returned menu identifier. It is the

handle for using this menu.

#### Return-Codes

RC\_OK Successful termination.

MMI\_NOMORE\_ No more menus available

MENUS

See Also MMI\_CreateGBMenuItem, MMI\_DeleteGBMenu,

MMI\_SelectGBMenuItem, MMI\_AddGBMenuButton

# **Example**

The example creates a menu with a button. For a complete example see sample program MENU.GBS

```
CONST MHELP = "Help for measurement type...."
```

DIM iMenuId AS Integer ' menu identifier
DIM iSelection AS Integer ' selected item
DIM iButton AS Integer ' used button

'Create main menu

MMI\_CreateGBMenu("MEASUREMENT TYPE", iMenu)

```
'Create menu items - all items use
' the same help text
MMI_CreateGBMenuItem(iMenu,
  "Polygon", MHELP)
MMI_CreateGBMenuItem(iMenu,
  "Border point", MHELP)
MMI CreateGBMenuItem(iMenu,
  "Situation point", MHELP)
'Create the button supported in this menu
MMI_AddGBMenuButton(iMenu, MMI_F5_KEY, "EXIT ")
' show and execute menu
MMI SelectGBMenuItem(iMenuId, "TEST",
  iSelection, iButton)
SELECT CASE iSelection
    CASE 1 ' Polygon
      . . .
    CASE ELSE
       MMI_BeepAlarm()
    END SELECT
MMI DeleteGBMenu(iMenuId)
```

# 6.1.5 MMI\_CreateGBMenuItem

**Description** Creates an item in an existing menu.

**Declaration** MMI CreateGBMenuItem(

BYVAL iMenuId AS Integer,
BYVAL sMenuItemName AS \_Token,
BYVAL sHelpText AS \_Token )

**Remarks** This function adds one menu item to an existing menu iMenuId.

This item will be displayed as the last item.

**Parameters** 

**Return-Codes** 

RC\_OK Successful termination.

6-12 Version 2.20

BAS MENU Bad iMenuId

ID INVALID

No more free menu items BAS MENU

TABLE FULL

See Also MMI CreateGBMenu, MMI DeleteGBMenu,

MMI SelectGBMenuItem, MMI AddGBMenuButton

Example see MMI CreateGBMenu

#### 6.1.6 MMI DeleteGBMenu

**Description** Deletes a menu.

Declaration MMI DeleteGBMenu( BYVAL iMenuId AS Integer )

Remarks This function deletes the menu iMenuId.

**Parameters** 

iMenuId in Menu identifier

Return-Codes

Successful termination. RC OK

BAS MENU Bad iMenuId

ID INVALID

See Also MMI CreateGBMenu, MMI CreateGBMenuItem,

MMI SelectGBMenuItem, MMI AddGBMenuButton

Example see MMI CreateGBMenu

#### 6.1.7 MMI SelectGBMenuItem

Description Select a menu item.

Declaration MMI SelectGBMenuItem(

> BYVAL iMenuId AS Integer, BYVAL sCaptionLeft AS Token, iSelItem AS Integer,

iButtonId AS Integer )

**Remarks** This function shows and executes a menu iMenuId and returns

the selected item iSelItem or pressed button iButtonId.

**Parameters** 

iMenuId in Menu identifier

sCaptionLeft in The maximal five-character

long part of the title bar

displayed left of the menu title,

with a separation symbol.

iSelItem in/out Selected item
iButtonId out Pressed button

Return-Codes

RC\_OK Successful termination.

BAS\_MENU\_ Bad iMenuId

ID INVALID

See Also MMI CreateGBMenu, MMI CreateGBMenuItem,

MMI\_DeleteGBMenu, MMI\_AddGBMenuButton

**Example** see MMI CreateGBMenu

6.1.8 MMI AddGBMenuButton

**Description** Adds a button to a menu.

**Declaration** MMI\_AddGBMenuButton(

BYVAL iMenuId AS Integer, BYVAL iButtonId AS Integer,

BYVAL sCaption AS \_Token )

**Remarks** This function adds a button with the identifier iButtonId to the

menu iMenuId and shows the caption sCaption.

6-14 Version 2.20

#### **Parameters**

iMenuId in Menu identifier

iButtonId in Identifier of the button to be added.

Valid buttons are MMI\_F1\_BUTTON.. MMI F5 BUTTON

sCaption in Text placed onto the button (max. 5

characters)

#### **Return-Codes**

RC\_OK Successful termination.

BAS\_MENU\_ Bad iMenuId

ID\_INVALID

See Also MMI\_CreateGBMenu, MMI\_CreateGBMenuItem,

MMI\_DeleteGBMenu, MMI\_SelectGBMenuItem

**Example** see MMI\_CreateGBMenu

# 6.1.9 MMI\_CreateTextDialog

**Description** Create and show a text dialog.

**Declaration** MMI\_CreateTextDialog(

BYVAL iLines AS Integer, BYVAL sCaptionLeft AS \_Token, BYVAL sCaptionRight AS \_Token, BYVAL sHelptext AS \_Token)

## Remarks

The routine creates and shows a dialog with iLines lines, the left part of the title bar sCaptionLeft, the caption sCaptionRight and the help text sHelpText. Only one text dialog can exist at the same time. If MMI\_CreateTextDialog is called while already a text dialog exists, the existing dialog (together with all attached buttons) is deleted and the new dialog is created.

| Note | If a measure or a graphics dialog exist together with a text |
|------|--------------------------------------------------------------|
|      | dialog, all button routines (MMI_AddButton,                  |
|      | MMI_GetButton, MMI_DeleteButton) are related                 |
|      | to the measure or graphics dialog . (The measure dialog      |
|      | has the highest priority, followed by the graphics dialog    |
|      | and the text dialog)                                         |

On the dialog field strings, numerical values and list fields can be displayed or edited using the routines MMI\_PrintStr,
MMI\_PrintVal, MMI\_PrintInt, MMI\_InputStr,
MMI\_InputVal, MMI\_InputInt and MMI\_InputList.

#### **Parameters**

| iLines        | in | The number of lines of the dialog. There are up to 12 lines possible. If the dialog has more than 6 lines, a scrollbar on the right side appear and it is possible to scroll up and down with the cursor keys. |
|---------------|----|----------------------------------------------------------------------------------------------------|
| SCaptionLeft  | in | The maximal five-character long part of the title bar displayed left of the CaptionRight, with a separation symbol.                                                                                            |
| ScaptionRight | in | The caption of the dialog.                                                                                                    |
| ShelpText     | in | This text is shown, when the help button SHIFT-F1 is pressed.                                                                                                    |

## **Return-Codes**

RC\_OK Successful termination.

## See Also

```
MMI_DeleteTextDialog, MMI_CreateGraphDialog, GSI_CreateMeasDlg, MMI_PrintVal, MMI_PrintStr, MMI_PrintTok, MMI_PrintInt, MMI_InputVal, MMI_InputStr, MMI_InputInt, MMI_InputList
```

6-16 Version 2.20

## Example

The example uses the MMI\_CreateTextDialog routine to create and display a text dialog.

# 6.1.10 MMI\_CreateGraphDialog

## Description

Create and show a graphics dialog.

#### Declaration

```
MMI_CreateGraphDialog(

BYVAL sCaptionLeft AS _Token,

BYVAL sCaptionRight AS _Token,

BYVAL sHelptext AS Token)
```

#### Remarks

The routine creates and shows a graphics dialog filled with the left part of the title bar sCaptionLeft, the caption sCaptionRight and the help text sHelpText for later use of MMI graphics functions. The size of the field is the maximum possible size for graphics dialogues (the hole dialog display area). Only one graphics dialog can exist at the same time. If CreateGraphDialog is called while already a graphics dialog exists, the existing dialog (together with all attached buttons) is deleted and the new dialog is created.

```
Note If a measure dialog exist together with a graphics dialog, all button routines (MMI_AddButton, MMI_GetButton, MMI_DeleteButton) are related to the measure dialog. (The measure dialog has the highest priority, followed by the graphics dialog and the text dialog)
```

#### **Parameters**

 ${\tt sCaptionLeft} \quad \hbox{in } \quad \text{The maximal five-character long part}$ 

of the title bar displayed left of the sCaptionRight, with a separation

symbol

sCaptionRight in The caption of the dialog.

SHelpText in This text is shown, when the help

button Shift-F1 is pressed.

#### **Return-Codes**

RC\_OK Successful termination.

See Also MMI\_DeleteGraphDialog, MMI\_CreateTextDialog,

GSI\_CreateMeasDlg, MMI Graphic Functions

**Example** The example uses the MMI CreateGraphDialog routine to

create and display a graphic dialog field.

# 6.1.11 MMI\_DeleteTextDialog

**Description** Deletes a text dialog.

Declaration MMI\_DeleteTextDialog()

**Remarks** The routine deletes a text dialog. By deleting the dialog all user

defined buttons added with MMI AddButton are deleted as well.

Return-Codes

RC\_OK Successful termination.

BAS\_NO\_DLG\_EXIST No dialog exists for this operation.

See Also MMI\_CreateTextDialog

6-18 Version 2.20

**Example** The example uses the MMI\_DeleteTextDialog routine to

delete the text dialog.

MMI\_DeleteTextDialog()

# 6.1.12 MMI\_DeleteGraphDialog

**Description** Deletes a graphics dialog.

**Declaration** MMI\_DeleteGraphDialog()

**Remarks** The routine deletes a graphical dialog. By deleting the dialog all

user defined buttons added with MMI AddButton are deleted as

well.

**Return-Codes** 

RC\_OK Successful termination.

BAS\_NO\_DLG\_EXIST No dialog exists for this operation.

See Also MMI\_CreateGraphDialog

**Example** The example uses the MMI DeleteGraphDialog routine to

delete the graphics dialog.

MMI\_DeleteGraphDialog()

## 6.1.13 MMI CheckButton

**Description** Checks if a button was pressed.

Declaration MMI\_CheckButton( lKeyPressed AS Logical )

**Remarks** The routine MMI\_CheckButton checks the keyboard buffer for

pressed buttons. If a button was pressed, the routine returns

KeyPressed = TRUE, otherwise KeyPressed = FALSE is

returned.

| Note | The routine MMI_CheckButton does not wait until a       |
|------|---------------------------------------------------------|
|      | button was pressed. It only checks the keyboard buffer. |

#### **Parameters**

lKeyPressed In lKeyPressed = TRUE is returned,

if a valid button was pressed. Otherwise the value of lKeyPressed is FALSE.

#### **Return-Codes**

RC\_OK Successful termination.

BAS\_NO\_DLG\_EXIST No dialog exists for this operation.

See Also MMI AddButton

MMI GetButton

**Example** The example uses the MMI\_CheckButton routine to wait until a

(valid) key was pressed.

DIM lKeyPressed AS Logical

DO

MMI\_CheckButton( lKeyPressed )

'do something ..

LOOP UNTIL lKeyPressed

# 6.1.14 MMI GetButton

**Description** Get the button identifier of the pressed button.

Declaration MMI\_GetButton( iButtonId AS Integer,

BYVAL lAllKeys AS Logical )

**Remarks** Waits until a valid key is pressed and returns the button Identifier

iButtonId of the pressed button.

If lallKeys = FALSE, the keys ESC, ENTER, CONT, ON/OFF or any assigned button (added with MMI\_AddButton) terminates

6-20 Version 2.20

this function and the iButtonId of the pressed button is returned. If lAllKeys = TRUE, additional keys i.e. the cursor keys terminates this routine too. For details see table below.

| No | e If a measu | If a measure or a graphics dialog exist together with a text |  |  |  |
|----|--------------|--------------------------------------------------------------|--|--|--|
|    | dialog, the  | routine MMI_GetButton is related to the                      |  |  |  |
|    | measure of   | r graphics dialog. (The measure dialog has the               |  |  |  |
|    | highest pri  | iority, followed by the graphics dialog and the              |  |  |  |
|    | text dialog  | g.)                                                          |  |  |  |

#### **Parameters**

iButtonId Out The identifier of the pressed button. For
 values of iButtonId see the table
 below.

lAllKeys In Determines which keys exit the routine. If
 lAllKeys = TRUE any valid pressed
 key exit the routine, otherwise only
 normal ones.

| Button pressed         | iButtonId returned |              |  |
|------------------------|--------------------|--------------|--|
|                        | lAllKeys =         | lAllKeys =   |  |
|                        | TRUE               | FALSE        |  |
| assigned (using        | MMI_F1_Key         | MMI_F1_Key   |  |
| MMI_AddButton)         | MMI F5 KEY,        | MMI_F5_KEY,  |  |
| "F1""F5",              | MMI_SHF2_KEY       | MMI_SHF2_KEY |  |
| "SHIFT-F2"             | MMI SHF6 KEY       | MMI SHF6 KEY |  |
| "SHIFT-F6"             |                    |              |  |
| unassigned             | MMI_UNASS_KEY      | no return    |  |
| "F1""F5",              |                    |              |  |
| "SHIFT-F2"             |                    |              |  |
| "SHIFT-F6"             |                    |              |  |
| assigned "CODE"        | MMI_CODE_KEY       | MMI_CODE_KEY |  |
| unassigned             | MMI_UNASS_KEY      | no return    |  |
| "CODE"                 |                    |              |  |
| "ENTER" within         | MMI_UNASS_KEY      | no return    |  |
| dialog, focus          |                    |              |  |
| on a field             |                    |              |  |
| "ENTER" within         | MMI_UNASS_KEY      | no return    |  |
| dialog, no             |                    |              |  |
| focus                  |                    |              |  |
| "ENTER" after          | MMI_EDIT_          | MMI_EDIT_    |  |
| editing                | ENTER_KEY          | ENTER_KEY    |  |
| "CONT" within          | MMI_CONT_KEY       | MMI_CONT_KEY |  |
| dialog<br>"CONT" after | MMI EDIT           | MMI EDIT     |  |
| editing                | CONT_KEY           | CONT_KEY     |  |
| "ESC" within           | MMI ESC KEY        | MMI ESC KEY  |  |
| dialog                 | LIMIT ESC VEI      | MMIT ESC VEI |  |
| "SHIFT-ESC"            | MMI_SHIFT_         | MMI SHIFT    |  |
| within dialog          | ESC KEY            | ESC_KEY      |  |
| "ESC" after            | MMI_EDIT_          | no return    |  |
| editing                | ESC_KEY            | IIO ICCUIII  |  |
| "SHIFT"                | MMI UNASS KEY      | no return    |  |
| "0""9", focus          | MMI UNASS KEY      | no return    |  |
| on spin/list-          |                    | 110 1004111  |  |
| field                  |                    |              |  |
| "09", no               | MMI_NUMO_KEY       | no return    |  |
| focus                  | MMI_NUM9_KEY       |              |  |
| "CE"                   | MMI_UNASS_KEY      | no return    |  |
| cursor keys            | MMI_UP_KEY,        | no return    |  |
|                        | MMI_DOWN_KEY,      |              |  |
|                        | MMI_RIGHT_KEY,     |              |  |
|                        | MMI_LEFT_KEY       |              |  |

6-22 Version 2.20

#### **Return-Codes**

RC\_OK Successful termination.

BAS\_NO\_DLG\_EXIST No dialog exists for this operation.

See Also MMI AddButton, MMI CheckButton

**Example** The example uses the MMI\_GetButton routine to react to a

pressed button. To make a function key valid for

MMI\_GetButton it must be added to the dialog (with

MMI\_AddButton).

DIM iActionButton AS Integer DIM iPressedButton AS Integer

iActionButton = MMI\_F2\_KEY

MMI\_GetButton ( iPressedButton, TRUE )
IF iPressedButton = iActionButton THEN
 'any actions
END IF

# 6.1.15 MMI AddButton

**Description** Add a button to a dialog.

**Declaration** MMI\_AddButton( BYVAL iButtonId AS Integer, BYVAL sCaption AS Token )

Remarks

The routine MMI\_AddButton adds the button with the Identifier iButtonId to the actual dialog and places the text sCaption onto the button. These added buttons are valid for the routines MMI\_CheckButton and MMI\_GetButton and the input routines (MMI\_InputStr, MMI\_InputVal, MMI\_InputInt and MMI\_InputList) which means the

according button identifier can be returned from this routines.

Note If a measure or a graphics dialog exist together with a text dialog, the routine MMI\_AddButton is related to the measure or graphics dialog. (The measure dialog has the highest priority, followed by the graphics dialog and the text dialog.)

The added buttons can be deleted with the routine

MMI\_DeleteButton while the dialog exists. Closing the dialog

with MMI\_DeleteTextDialog,

MMI\_DeleteCraphDialog or CSI\_DeleteMeagDialog.

MMI\_DeleteGraphDialog or GSI\_DeleteMeasDialog deletes all buttons attached to this dialog.

#### **Parameters**

iButtonId in Identifier of the button to be added. See for

the values that can be used for the

iButtonId under the routine description

MMI GetButton. Only

MMI\_F1\_Key..MMI\_F5\_KEY,

MMI\_SHF2\_KEY..MMI\_SHF6\_KEY and MMI\_CODE\_KEY are available for the

AddButton routine.

sCaption in The text placed onto the button, left

alignment (max. 5 characters).

#### **Return-Codes**

RC\_OK Successful termination.

BAS\_NO\_DLG\_EXIST No dialog exists for this

operation.

MMI BUTTON ID EXISTS This button has been defined

already.

See Also MMI GetButton, MMI CheckButton,

MMI DeleteButton

**Example** The example uses the MMI\_AddButton routine to add the F2-

KEY with the caption "EXIT" to the dialog.

MMI AddButton( MMI\_F2\_KEY, "EXIT" )

6-24 Version 2.20

# 6.1.16 MMI DeleteButton

**Description** Delete a button from a dialog.

Declaration MMI DeleteButton( iButtonId AS Integer )

**Remarks** The routine MMI\_DeleteButton deletes the button with the

Identifier iButtonId from the actual dialog. Only a button that was added with MMI\_AddButton can be deleted. Closing the

dialog with MMI\_DeleteTextDialog,

 ${\tt MMI\_DeleteGraphDialog}\ or\ {\tt GSI\_DeleteMeasDialog}$ 

deletes all buttons attached to this dialog.

Note If a measure or a graphics dialog exist together with a text dialog, the routine MMI\_DeleteButton is related to the measure or graphics dialog. (The measure dialog has the highest priority, followed by the graphics dialog and the text dialog.)

#### **Parameters**

iButtonId in Identifier of the button to be deleted. See

for the values that can be used for

iButtonId under the routine description

MMI GetButton.

Return-Codes

RC\_OK Successful termination.

BAS\_NO\_DLG\_EXIST No dialog exists for this

operation.

MMI\_ILLEGAL\_BUTTON\_ID This button has not been

defined by MMI\_AddButton.

See Also MMI AddButton

**Example** The example uses the MMI\_DeleteButton routine to delete the

F2-KEY from the dialog.

MMI\_DeleteButton( MMI\_F2\_KEY )

# 6.1.17 MMI PrintStr

**Description** Print a string on a text dialog.

Declaration MMI\_PrintStr( BYVAL iColumn AS Integer,

BYVAL iLine AS Integer, BYVAL sText AS String30, BYVAL lValid AS Logical )

**Remarks** The text string sText is placed on position iColumn and iLine

on the text dialog. If lValid is not TRUE, then the symbols for invalid values are displayed. Too long text strings are truncated,

illegal co-ordinates are adjusted.

**Note** A text dialog must already exist.

#### **Parameters**

| iColumn in The horizontal position (02 | Column | lumn ir | The horizontal | position (029) |
|----------------------------------------|--------|---------|----------------|----------------|
|----------------------------------------|--------|---------|----------------|----------------|

iLine in The vertical position (0..number of lines defined with MMI CreateTextDialog)

sText in The text string to display

 ${\tt lValid} \qquad {\tt in} \quad {\tt Determines} \ {\tt if} \ {\tt the} \ {\tt value} \ {\tt should} \ {\tt be} \ {\tt shown} \ {\tt as}$ 

valid. If lValid = TRUE the value sText is displayed, otherwise the symbols

for invalid values are displayed.

#### **Return-Codes**

RC OK Successful termination.

BAS\_NO\_DLG\_EXIST No dialog exists for this operation.

See Also MMI\_InputStr

**Example** The example uses the MMI\_PrintStr routine to print the text

string "Hello World" in the first line on row 2 of the actual text

dialog.

MMI PrintStr( 2, 0, "Hello World", TRUE )

6-26 Version 2.20

# 6.1.18 MMI PrintTok

**Description** Print a string on a text dialog.

Declaration MMI\_PrintTok( BYVAL iColumn AS Integer,

BYVAL iLine AS Integer, BYVAL sText AS \_Token )

**Remarks** The text token sText is placed on position iColumn and iLine

on the text dialog. Too long text strings are truncated, illegal coordinates are adjusted. This routine may be used instead of MMI\_PrintStr to support internationalisation of multiple

language applications.

**Note** A text dialog must already exist.

#### **Parameters**

iColumn in The horizontal position (0..29)

iLine in The vertical position (0..number of lines

defined with MMI CreateTextDialog)

sText in The text string to display

#### Return-Codes

RC\_OK Successful termination.

BAS\_NO\_DLG\_EXIST No dialog exists for this operation.

TXT\_UNDEF\_TOKEN The given token could not be found in

the database. Most probably an old version is loaded either on TPS or

simulator.

RC IVPARAM No text token database is loaded with

the currently set language.

See Also MMI PrintStr

**Example** The example uses the MMI\_PrintTok routine to print the text

string "Hello World" in the first line on row 2 of the actual text

dialog.

MMI PrintTok( 2, 0, "Hello World" )

# 6.1.19 MMI PrintVal

## **Description** Pr

Print a value on a text dialog.

## Declaration

```
MMI_PrintVal( BYVAL iColumn AS Integer,
BYVAL iLine AS Integer,
BYVAL iLen AS Integer,
BYVAL iDecimals AS Integer,
BYVAL dVal AS Double,
BYVAL lValid AS Logical,
BYVAL iMode AS Integer)
```

#### Remarks

This routine can be used to display double values (or values with equal type, e.g. dimension). If lValid = TRUE the value dVal is placed on position iColumn and iLine on the text dialog, otherwise the symbols for invalid values "----" are displayed. Too long value strings are truncated, illegal co-ordinates are adjusted. If iMode = MMI\_DIM\_ON, a dimension field is automatically displayed when the type of dVal has units. If the dVal can not be displayed in iLen characters, then "xxx" will be displayed instead.

**Note** A text dialog must already exist.

#### **Parameters**

| iColumn   | in | The horizontal position (029).                                                                                                    |
|-----------|----|----------------------------------------------------------------------------------------------------|
| iLine     | in | The vertical position (0number of lines defined with CreateTextDialog).                                                                                                    |
| iLen      | in | The length of the value consisting of a sign, the characters before and after the comma and the comma itself. The dimension field is not included.                         |
| iDecimals | in | The number of decimals. If iDecimals = -1 then the number of decimals set by the system is taken.                                                                          |
| dVal      | in | The value to display. Use this routine to display double (and equal to double) values with the correct units. For integer values a separate routine (MMI_PrintInt) exists. |

6-28 Version 2.20

in Determines if the value should be shown as valid. If lValid = TRUE the value dVal is displayed, otherwise the symbols for invalid values are displayed.

iMode in Determines the display of the dimension. If Mode = MMI\_DIM\_ON a dimension field is automatically displayed when the type

Mode = MMI\_DIM\_ON a dimension field is automatically displayed when the type dVal has units. Otherwise use MMI\_DEFAULT\_MODE.

#### Return-Codes

RC\_OK Successful termination.

BAS\_NO\_DLG\_EXIST No dialog exists for this operation.

See Also MMI PrintInt , MMI InputVal

# **Example** The example uses the MMI\_PrintVal routine to print the value

of TestVal as distance (with corresponding dimension) in the

first line on row 2 of the currently open text dialog.

## 6.1.20 MMI PrintInt

# **Description** Print an integer value on a text dialog.

```
Declaration MMI_PrintInt( BYVAL iColumn AS Integer, BYVAL iLine AS Integer, BYVAL iLen AS Integer, BYVAL iVal AS Integer, BYVAL iVal AS Integer, BYVAL lValid AS Logical)
```

#### Remarks

This routine can be used to display integer values. Too long value strings are truncated, illegal co-ordinates are adjusted. If lValid = TRUE the value iVal is placed on position iColumn and iLine on the text dialog, otherwise the symbols for invalid values are displayed.

If the iVal can not be displayed in iLen characters, then "xxx" will be displayed instead.

Note A text dialog must already exist.

## **Parameters**

| iColumn | in | The horizontal position (029).                                                                                                    |
|---------|----|----------------------------------------------------------------------------------------------------|
| iLine   | in | The vertical position (0number of lines defined with $\texttt{MMI\_CreateTextDialog}$ ).                                                                |
| iLen    | in | The length of the value plus the sign.                                                                                                    |
| iVal    | in | The value to display. Use this routine to display integer values. For double values a separate routine (MMI_PrintVal) exists.                           |
| lValid  | in | Determines if the value should be shown as valid. If lValid = TRUE the value iVal is displayed, otherwise the symbols for invalid values are displayed. |

## **Return-Codes**

RC\_OK Successful termination.

BAS\_NO\_DLG\_EXIST No dialog exists for this operation.

#### See Also

MMI\_PrintVal MMI InputInt

DIM TestVal AS Integer

#### Example

The example uses the MMI\_PrintInt routine to print the value of TestVal in the first line on row 2 of the currently open text dialog.

```
TestVal = 1000
MMI_PrintInt( 2, 0, 5, TestVal, TRUE )
```

6-30 Version 2.20

# 6.1.21 MMI InputStr

# **Description** Get a string input in a text dialog.

#### Declaration

```
MMI_InputStr( BYVAL iColumn AS Integer,
BYVAL iLine AS Integer,
BYVAL iLen AS Integer,
BYVAL iMode AS Integer,
sText AS String30,
lValid AS Logical,
iButtonId AS Integer)
```

#### Remarks

If IValid = TRUE the text string sText is placed on position iColumn and iLine on the text dialog, otherwise the symbols for invalid values are displayed.

Illegal co-ordinates are adjusted. If the length of the string exceeds the given length ilen the string is truncated at position ilen. After the edit process the string is returned and the text is placed right aligned on the display. If the length ilen <= 0 or no part of the field is in the dialog area the Text is not edited and the routine exits.

The string can be edited by pressing <code>\alphaEDIT</code> or a numerical key. If <code>iMode = MMI\_DEFAULT\_MODE</code> the keys <code>ESC</code>, <code>ENTER</code>, <code>CONT</code>, <code>ON/OFF</code> or any user defined button (added with <code>MMI\_AddButton</code>) terminates the edit process and the <code>iButtonId</code> of the pressed button is returned. If <code>iMode = MMI\_SPECIALKEYS\_ON</code> additional keys i.e. the cursor keys terminates <code>MMI\_InputStr</code> too. For details see <code>MMI\_GetButton</code>.

**Note** A text dialog must already exist.

#### **Parameters**

| iColumn | in | The horizontal position $(029)$ .                    |
|---------|----|------------------------------------------------------|
| iLine   | in | The vertical position (0number of lines defined with |
|         |    | MMI_CreateTextDialog).                               |
| iLen    | in | The length of the input field.                       |

|                     | iMode       | in     | Defines the editing mode.                                                                                                    |
|---------------------|-------------|--------|----------------------------------------------------------------------------------------------------|
|                     |             |        | MMI_DEFAULT_MODE defines normal editing                                                                                                    |
|                     |             |        | MMI_SPECIALKEYS_ON allows editing with full cursor control                                                                                              |
|                     | sText       | inout  | The text string to edit.                                                                                                    |
|                     | lValid      | inout  | Determines if the value should be shown as valid. If lValid=TRUE the string sText is displayed, otherwise the symbols for invalid values are displayed. |
|                     | iButtonId   | out    | The identifier of the pressed valid button to exit the edit process.                                                                                    |
| <b>Return-Codes</b> |             |        |                                                                                                    |
|                     | RC_OK       |        | Successful termination.                                                                                                    |
|                     | BAS_NO_DLG  | _EXIST | No dialog exists for this operation.                                                                                                    |
| See Also            | MMI_PrintSt | cr     |                                                                                                    |
| Example             | _           |        | InputStr routine to get the text n the first line on row 2 of the actual text                                                                           |

DIM sInputString AS String30 DIM iButton AS Integer AS Logical DIM lValid

```
sInputString = "The input text"
lValid = TRUE
MMI_InputStr( 2, 0, 20, MMI_DEFAULT_MODE,
             sInputString, lValid, iButton )
```

# 6.1.22 MMI InputVal

## Description

Get a numerical input for double values in a text dialog.

## **Declaration**

```
MMI InputVal( BYVAL iColumn
                               AS Integer,
              BYVAL iLine
                               AS Integer,
              BYVAL iLen
                               AS Integer.
              BYVAL iDecimals AS Integer,
              BYVAL dMin
                               AS Double,
              BYVAL dMax
                               AS Double.
              BYVAL iMode
                               AS Integer,
                     dVal
                               AS Double,
                     lValid
                               AS Logical,
                     iButtonId AS Integer )
```

#### Remarks

If lValid = TRUE then the value dVal is placed on position iColumn and iLine on the text dialog, otherwise the symbols for invalid values are displayed. Illegal co-ordinates are adjusted. If iMode = MMI\_DIM\_ON, a dimension field is automatically displayed when the type of dVal has units. If the length iLen <= 0 or no part of the field is in the dialog area the value is not edited and the routine exits.

The value within the bounds dMin and dMax can be edited by pressing EDIT or the numerical block keys. If iMode = MMI\_DEFAULT\_MODE the keys ESC, ENTER, CONT, ON/OFF or any user defined button (added with MMI\_AddButton) terminates the edit process and the iButtonId of the pressed button is returned. If iMode = MMI\_SPECIALKEYS\_ON additional keys i.e. the cursor keys terminates MMI\_InputVal too. For details see MMI\_GetButton.

**Note** A text dialog must already exist.

#### **Parameters**

```
iColumn in The horizontal position (0..29).

iLine in The vertical position (0..number of lines defined with

MMI CreateTextDialog).
```

|                     | iLen        | in     | The length of the value inclusive decimals, sign and the comma, exclusive the dimension field                                                         |
|---------------------|-------------|--------|----------------------------------------------------------------------------------------------------|
|                     | iDecimals   | in     | The number of decimals. If iDecimals = -1 the number of decimals set by the system is taken.                                                          |
|                     | dMin        | in     | The lower and upper bounds.                                                                                                    |
|                     | dMax        |        |                                                                                                    |
|                     | iMode       | in     | Defines the editing mode.                                                                                                    |
|                     |             |        | MMI_DEFAULT_MODE defines normal editing                                                                                                    |
|                     |             |        | MMI_SPECIALKEYS_ON allows editing with full cursor control                                                                                            |
|                     |             |        | MMI_DIM_ON shows a dimension field if dVal has units.                                                                                                 |
|                     |             |        | Modes can be added, i.e.  MMI_SPECIALKEYS_ON +  MMI_DIM_ON                                                                                            |
|                     | dVal        | inout  | The value to edit. Use this routine to edit double (and equal to double) values. For integer values a separate routine (MMI_InputInt) exists.         |
|                     | lValid      | inout  | Determines if the value should be shown as valid. If lValid=TRUE the value dVal is displayed, otherwise the symbols for invalid values are displayed. |
|                     | iButtonId   | out    | The identifier of the pressed valid button to exit the edit process.                                                                                  |
| <b>Return-Codes</b> |             |        |                                                                                                    |
|                     | RC_OK       |        | Successful termination.                                                                                                    |
|                     | BAS_NO_DLG  | _EXIST | No dialog exists for this operation.                                                                                                    |
| See Also            | MMI_InputIn |        |                                                                                                    |

6-34 Version 2.20

## Example

See example file "cursor.gbs" too.

The example uses the MMI\_InputVal routine to get the distance of TestVal with default decimal places. Input field is placed in the second line on row 2 of the actual text dialog. The entered values must lie in the range 0..1000.

```
CONST MODE = MMI_DEFAULT_MODE 'define editmode

DIM TestVal AS Distance

DIM iButton AS Integer

DIM lValid AS Logical

lValid = FALSE

MMI_InputVal( 2, 1, 8, -1, 0, 1000, MODE,

TestVal, lValid, iButton )
```

# 6.1.23 MMI InputInt

#### Description

Get an integer input value in a text dialog.

#### Declaration

```
MMI InputInt( BYVAL iColumn
                               AS Integer,
              BYVAL iLine
                               AS Integer,
               BYVAL iLen
                               AS Integer,
               BYVAL iMin
                               AS Integer,
               BYVAL iMax
                               AS Integer,
               BYVAL iMode
                               AS Integer,
                     iVal
                               AS Integer
                     lValid
                               AS Logical,
                     iButtonId AS Integer )
```

#### Remarks

If lValid = TRUE then the integer value iVal is placed on position iColumn and iLine on the text dialog. Illegal coordinates are adjusted. If the length  $iLen \leq 0$  or no part of the field is in the dialog area the value is not edited and the routine exits.

The integer value within the bounds iMin and iMax can be edited by pressing EDIT or the numerical block keys. If iMode = MMI\_DEFAULT\_MODE the keys ESC, ENTER, CONT, ON/OFF or any user defined button (added with MMI\_AddButton) terminates the edit process and the iButtonId of the pressed button is returned. If iMode = MMI\_SPECIALKEYS\_ON additional keys i.e. the cursor keys terminates MMI\_InputInt too.

|--|

#### **Parameters**

| iColumn      | in    | The horizontal position (029).                                                                                                    |
|--------------|-------|----------------------------------------------------------------------------------------------------|
| iLine        | in    | The vertical position (0number of lines defined with MMI_CreateTextDialog).                                                                           |
| iLen         | in    | The length of the value plus the sign.                                                                                                    |
| iMin<br>iMax | in    | The lower and upper bounds.                                                                                                    |
| iMode        | in    | Defines the editing mode.                                                                                                    |
|              |       | MMI_DEFAULT_MODE defines normal editing                                                                                                    |
|              |       | MMI_SPECIALKEYS_ON allows editing with full cursor control                                                                                            |
| iVal         | inout | The value to display. Use this routine to edit integer values. For double values a separate routine (MMI_InputVal) exists.                            |
| lValid       | inout | Determines if the value should be shown as valid. If IValid=TRUE the value iVal is displayed, otherwise the symbols for invalid values are displayed. |
| iButtonId    | out   | The identifier of the pressed valid button to exit the edit process.                                                                                  |

6-36 Version 2.20

#### **Return-Codes**

RC\_OK Successful termination.

BAS\_NO\_DLG\_EXIST No dialog exists for this operation.

See Also MMI PrintInt, MMI InputVal

**Example** See example file "cursor.gbs" too.

The example uses the MMI\_InputInt routine to get the value of iTestVal in the second line on row 2 of the actual text dialog. The entered values must lie in the range 0..1000.

# 6.1.24 MMI\_InputList

**Description** Shows a list field in a text dialog.

```
Declaration
           MMI InputList( BYVAL iColumn
                                            AS Integer,
                           BYVAL iLine
                                            AS Integer,
                           BYVAL iLen
                                            AS Integer,
                           BYVAL iElements AS Integer,
                           BYVAL iMode
                                            AS Integer,
                                 List
                                            AS ListArray,
                                 iIndex
                                            AS Integer,
                                 lValid
                                            AS Logical,
                                 iButtonId AS Integer )
```

#### Remarks

If lValid = TRUE then a list field is placed on position iColumn and iLine on the text dialog. Too long list elements are truncated, illegal co-ordinates are adjusted. The ListArray is an array of String30 with LIST\_ARRAY\_MAX\_ELEMENT Elements. Only the first iElements are displayed. The value of iIndex defines which element is shown first.

The list can be edited by pressing F6 (LIST). With the cursor keys UP and DOWN a field element can be selected. If the list elements are numbered (begins with a number), then the elements can be selected directly by pressing numerical buttons. If iMode = MMI\_DEFAULT\_MODE the keys ESC, ENTER, CONT, ON/OFF or any user defined button (added with MMI\_AddButton) terminates the edit process and the iButtonId of the pressed button is returned. If iMode = MMI\_SPECIALKEYS\_ON additional keys i.e. the cursor keys terminates MMI\_InputList too.

| <b>Note</b> A text of | lialog must already exist. |
|-----------------------|----------------------------|
|-----------------------|----------------------------|

#### **Parameters**

| iColumn   | in | The horizontal position (029).                                                        |
|-----------|----|---------------------------------------------------------------------------------------|
| iLine     | in | The vertical position (0number of lines defined with MMI_CreateTextDialog).           |
| iLen      | in | The displayed length of the list elements.                                            |
| iElements | in | The number of list elements. The maximum number is limited to LIST_ARRAY_MAX_ELEMENT. |
| iMode     | in | Defines the editing mode.                                                             |
|           |    | MMI_DEFAULT_MODE defines normal editing                                               |
|           |    | MMI_SPECIALKEYS_ON allows editing with full cursor control                            |
| List      | in | The array of the list elements.                                                       |

6-38 Version 2.20

| iIndex    | inout | Index (number of the line) of the first shown and selected field respectively. Possible value for iIndex are in the range of 1 up to Elements.     |
|-----------|-------|----------------------------------------------------------------------------------------------------|
| lValid    | inout | Determines if the value should be shown as valid. If lValid=TRUE the a value is displayed, otherwise the symbols for invalid values are displayed. |
| iButtonId | out   | The identifier of the pressed valid button to exit the list process.                                                                               |

#### Return-Codes

RC\_OK Successful termination.

BAS\_NO\_DLG\_EXIST No dialog exists for this operation.

# **Example** See example file "cursor.gbs" too.

The example uses the MMI\_InputList routine to get the value of the selected list element (the selected line) of a list field displayed in the second line on row 2 of the actual text dialog. The first displayed line is the line with the number Index.

```
CONST MODE = MMI_DEFAULT_MODE 'define editmode
```

```
DIM iLen AS Integer
DIM iElements AS Integer
DIM List AS ListArray
DIM iIndex AS Integer
DIM iButton AS Integer
DIM lValid AS Logical
```

'initialize the variables

iLen = 10 'displayed length of the list
iElements = 7 'number of available fields
iIndex = 3 'number of the first shown list

element

lValid = TRUE

```
List(1) = "1 Line No.: 1"
List(2) = "2 Line No.: 2"
List(3) = "3 Line No.: 3"
List(4) = "4 Line No.: 4"
List(5) = "5 Line No.: 5"
List(6) = "6 Line No.: 6"
List(7) = "7 Line No.: 7"

InputList(5, 1, iLen, iElements, MODE,
List, iIndex, lValid, iButton)
```

## 6.1.25 MMI FormatVal

**Description** Convert a value to a string and use TPS system formatting rules.

#### Declaration

```
MMI_FormatVal( BYVAL iType AS Integer,
BYVAL iLen AS Integer,
BYVAL iDecimals AS Integer,
BYVAL dVal AS Double,
BYVAL bValid AS Logical,
BYVAL iMode AS Integer,
sValStr AS String30 )
```

#### Remarks

If lValid = TRUE then this routine converts a double value (or values with equal type, e.g. dimension) to a text string, otherwise the symbols for invalid values are returned. The returned string sValStr contains the value string in the same kind as it would be displayed on the Theodolite: the value is placed right aligned with the number Decimals of decimals. If iMode = MMI\_DIM\_ON, a dimension field is appended to the output string when the type iType allows it.

If the dVal can not be displayed in iLen characters, then "xxx" will be returned instead.

This routine is useful, if numeric values should be written on files (see chapter file handling for further information).

6-40 Version 2.20

# **Parameters**

| iType     | in The type of the numerical field defines if a dimension field Following values for the type |                                                                                                    | l is available.                  |
|-----------|-----------------------------------------------------------------------------------------------|----------------------------------------------------------------------------------------------------|----------------------------------|
|           | Ty                                                                                            | ype                                                                                                    | Meaning                          |
|           | MN                                                                                            | MI_FFORMAT_DOUBLE                                                                                                  | double                           |
|           | MN                                                                                            | MI_FFORMAT_DISTANCE                                                                                                | distance                         |
|           | MN                                                                                            | MI_FFORMAT_<br>SUBDISTANCE                                                                                         | sub-distance<br>[mm]             |
|           | MN                                                                                            | MI_FFORMAT_ANGLE                                                                                                   | angle                            |
|           | MN                                                                                            | MI_FFORMAT_VANGLE                                                                                                  | vertical angle                   |
|           | MN                                                                                            | MI_FFORMAT_HZANGLE                                                                                                 | horizontal<br>angle              |
|           | MN                                                                                            | MI_FFORMAT_<br>TEMPERATURE                                                                                         | temperature                      |
|           | MN                                                                                            | MI_FFORMAT_TIME                                                                                                    | time 12h/24h-format              |
|           | MN                                                                                            | MI_FFORMAT_DATE                                                                                                    | date                             |
|           | MN                                                                                            | MI_FFORMAT_<br>DATE_TIME                                                                                           | date/time                        |
| iLen      | in                                                                                            | The length of the value consign, the characters before a comma and the comma itsed dimension field is not include. | and after the<br>elf. The        |
| iDecimals | in                                                                                            | The number of decimals. If = -1 the number of decimals system is taken.                                            |                                  |
| dVal      | in                                                                                            | The value to convert. Use t convert double (and equal t values.                                                    |                                  |
| iMode     | in                                                                                            | If iMode = MMI_DIM_C<br>string is automatically adde<br>when the type dVal has ur<br>use MMI_DEFAULT_MODE          | ed to sValStr<br>nits. Otherwise |
| sValStr   | out                                                                                           | sValStr contains the stri<br>representation of the value                                                           | -                                |

#### Return-Codes

RC\_OK Successful termination.

RC\_IVRESULT The result is not valid due to an illegal

input value.

See Also sFormatVal

#### Example

The example uses the MMI\_FormatVal routine to convert the value dTestVal as distance (with corresponding dimension).

# 6.1.26 MMI\_WriteMsg

# **Description** Output

Output to a message window.

#### Declaration

```
MMI_WriteMsg( BYVAL sText AS _Token,
BYVAL sCaption AS _Token,
BYVAL iMsgType AS Integer,
iRetKey AS Integer)
```

#### Remarks

The function opens a message window on the display, which shows the text specified by sText. Lines that are too long to fit into the window are split automatically.

sText may contain a carriage return (character code 10) which breaks a line explicitly. The predefined constants

MMI\_INVERSE\_ON and MMI\_INVERSE\_OFF can be used for inverse text.

Text lines, that exceed the size of the window, are not displayed. A title text, which will be printed on the first line of the message box, can be set with sCaption, which may not be longer than one line and contain neither font attributes nor type information.

6-42 Version 2.20

#### **Parameters**

| sText    | in  | Text-token to be displayed on the window (on the Theodolite).                                                             |  |
|----------|-----|----------------------------------------------------------------------------------------------------|--|
| sCaption | in  | Text-token that will be displayed as title of the window.                                                                 |  |
| iMsgType | in  | Defines the type of the message window<br>to be displayed, with the corresponding<br>text on the buttons; possible types: |  |
|          |     | MMI_MB_OK                                                                                                    |  |
|          |     | MMI_MB_ABORT                                                                                                    |  |
|          |     | MMI_MB_OK_ABORT                                                                                                    |  |
|          |     | MMI_MB_ABORT_RETRY_CONT                                                                                                   |  |
|          |     | MMI_MB_YES_NO_ABORT                                                                                                    |  |
|          |     | MMI_MB_YES_NO                                                                                                    |  |
|          |     | MMI_MB_RETRY_ABORT                                                                                                    |  |
|          |     | MMI_MB_ABORT_CONT                                                                                                    |  |
|          |     | MMI_MB_ABORT_RETRY_IGNORE                                                                                                 |  |
|          |     | MMI_MB_ABORT_IGNORE                                                                                                    |  |
| iRetKey  | out | Returns the button pressed, i. e. iRetKey:                                                                                |  |
|          |     | MMI_MB_RET_OK                                                                                                    |  |
|          |     | MMI_MB_RET_ABORT                                                                                                    |  |
|          |     | MMI_MB_RET_RETRY                                                                                                    |  |
|          |     | MMI_MB_RET_CONT                                                                                                    |  |
|          |     | MMI_MB_RET_YES                                                                                                    |  |
|          |     | MMI_MB_RET_NO                                                                                                    |  |
|          |     | MMI_MB_RET_IGNORE                                                                                                    |  |
|          |     |                                                                                                    |  |

# **Return-Codes**

RC\_OK Successful termination.

BAS\_NO\_DLG\_EXIST No dialog exists for this operation.

## Example

The example uses the MMI\_WriteMsg routine to display a message box with the title text "Warning" and the text "timed out" and shows the buttons "Retry", "Abort" returning the button-id in iRetKey.

# 6.1.27 MMI WriteMsgStr

**Description** Output to a message window.

#### **Declaration**

```
MMI_WriteMsgStr(BYVAL sText AS String255,
BYVAL sCaption AS _Token,
BYVAL iMsgType AS Integer,
iRetKey AS Integer)
```

#### Remarks

The function opens a message window on the display, which shows the text specified by sText. Lines, which are too long to fit into the window, are split automatically. sText may contain a carriage return (character code 10) which breaks a line explicitly. The predefined constants MMI\_INVERSE\_ON and MMI\_INVERSE\_OFF can be used for inverse text. Text lines, that exceed the size of the window, are not displayed. A title text, which will be printed on the first line of the message box, can be set with sCaption, which may not be longer than one line

| Note | This routine is different to MMI_WriteMsg in such a      |  |  |
|------|----------------------------------------------------------|--|--|
|      | way that sText may be computed. But, of course,          |  |  |
|      | sText will not be entered into the text token data base. |  |  |

and contain neither font attributes nor type information.

#### **Parameters**

```
sText in Text string to be displayed in a message box.

sCaption in Text-token that will be displayed as title of the window.
```

6-44 Version 2.20

iMsgType in Defines the type of the message window

to be displayed, with the corresponding

text on the buttons; possible types:

MMI\_MB\_OK

MMI\_MB\_ABORT

MMI MB OK ABORT

MMI MB ABORT RETRY CONT

MMI MB YES NO ABORT

MMI MB YES NO

MMI\_MB\_RETRY\_ABORT

MMI\_MB\_ABORT\_CONT

MMI\_MB\_ABORT\_RETRY\_IGNORE

MMI\_MB\_ABORT\_IGNORE

iRetKey out Returns the button pressed, i. e.

iRetKey:

MMI MB RET OK

MMI\_MB\_RET\_ABORT

MMI\_MB\_RET\_RETRY

MMI\_MB\_RET\_CONT

MMI\_MB\_RET\_YES
MMI MB RET NO

MMI MB RET IGNORE

Return-Codes

RC\_OK Successful termination.

BAS\_NO\_DLG\_EXIST No dialog exists for this operation.

See Also MMI\_WriteMsg

#### **Example**

The example uses the MMI\_WriteMsgStr routine to display a message box with the title text "Warning" and the text:

MessageStr

time out in 10 seconds

and shows the buttons "Retry", "Abort" returning the button-id in iRetKey.

```
CONST iTimeOut AS Integer = 10
DIM sMessage As String255
DIM iMBRetKey AS Integer

SMessage = "MessageStr\d010time out in " +
Str$(iTimeOut) + "seconds"

MMI WriteMsgStr( "Warning", sMessage,
```

MMI MB RETRY ABORT, iMBRetKey )

## 6.1.28 MMI DrawLine

## Description

Draw a line.

#### Declaration

```
MMI_DrawLine( BYVAL iX1 AS Integer, BYVAL iY1 AS Integer, BYVAL iX2 AS Integer, BYVAL iY2 AS Integer, BYVAL iPen AS Integer)
```

#### Remarks

The function draws a line within the graphic field using the linestyle iPen.

| <b>Note</b> A graphics dialog has to be set up before. |  |
|--------------------------------------------------------|--|
|--------------------------------------------------------|--|

#### **Parameters**

| iX1 | in | x-co-ordinate of the beginning of the line [pixel] |
|-----|----|----------------------------------------------------|
| iY1 | in | y-co-ordinate of the beginning of the line [pixel] |
| iX2 | in | x-co-ordinate of the end of the line [pixel]       |
| iY2 | in | y-co-ordinate of the end of the line [pixel]       |

6-46 Version 2.20

iPen in Line-style; possible values:

MMI\_PEN\_WHITE
MMI\_PEN\_BLACK
MMI PEN DASHED

## **Return-Codes**

RC\_OK Successful termination.

BAS\_NO\_DLG\_EXIST No graphics dialog exists for this

operation.

See Also MMI CreateGraphDialog, MMI DrawRect,

MMI DrawCircle, MMI DrawText

**Example** The example uses the MMI\_DrawLine routine to draw a line with

the specified attributes.

MMI DrawLine( 10, 10, 100, 50, MMI PEN BLACK )

# 6.1.29 MMI DrawRect

**Description** Draw a rectangle.

Declaration MMI\_DrawRect( BYVAL iX1 AS Integer,

BYVAL iY1 AS Integer,
BYVAL iX2 AS Integer,
BYVAL iY2 AS Integer,
BYVAL iBrush AS Integer,
BYVAL iPen AS Integer)

**Remarks** This function draws a rectangle in the graphic field using the fill-

style iBrush and the line-style iPen.

**Note** A graphics dialog has to be set up before.

| P | ara | am | ete | rs |
|---|-----|----|-----|----|
|   |     |    |     |    |

| iX1    | in | x-co-ordinate at the upper left-hand corner of the rectangle [pixel]    |  |
|--------|----|-------------------------------------------------------------------------|--|
| iY1    | in | y-co-ordinate at the upper left-hand corner of<br>the rectangle [pixel] |  |
| iX2    | in | x-co-ordinate at the bottom right-hand corner of the rectangle [pixel]  |  |
| iY2    | in | y-co-ordinate at the bottom right-hand corner of the rectangle [pixel]  |  |
| iBrush | in | Fill-style for the rectangle; possible values:                          |  |
|        |    | MMI_BRUSH_WHITE                                                         |  |
|        |    | MMI_BRUSH_BLACK                                                         |  |
|        |    | MMI_NO_BRUSH                                                            |  |
| iPen   | in | Line-style:                                                             |  |
|        |    | MMI_PEN_WHITE                                                           |  |
|        |    | MMI_PEN_BLACK                                                           |  |
|        |    | MMI_PEN_DASHED                                                          |  |

#### **Return-Codes**

RC\_OK Successful termination.

BAS\_NO\_DLG\_EXIST No graphics dialog exists for this operation.

See Also MMI\_CreateGraphDialog, MMI\_DrawLine, MMI\_DrawCircle, MMI\_DrawText

Example The example uses the MMI\_DrawRect routine to draw a rectangle

with the specified attributes.

```
MMI_DrawRect( 10, 10, 100, 50, MMI_NO_BRUSH,
MMI_PEN_BLACK )
```

6-48 Version 2.20

# 6.1.30 MMI DrawCircle

**Description** Draw a circle / ellipse.

# Declaration MMI\_DrawCircle( BYVAL iX AS Integer, BYVAL iY AS Integer, BYVAL iRX AS Integer, BYVAL iRX AS Integer, BYVAL iRY AS Integer, BYVAL iBrush AS Integer, BYVAL iPen AS Integer)

#### Remarks

This function draws a circle in the graphic field, using the radius iRx, the fill-style iBrush, and the line-style iPen, as long as iRx = iRy. Otherwise, an ellipse is drawn, where iRx and iRy are the lengths of the perpendicular radii.

| Note | A graphics dialog has to be set up before. |
|------|--------------------------------------------|
|------|--------------------------------------------|

#### **Parameters**

| iX     | in | x-co-ordinate at the centre of the circle/ellipse [pixel] |  |
|--------|----|-----------------------------------------------------------|--|
| iY     | in | y-co-ordinate at the centre of the circle/ellipse [pixel] |  |
| iRx    | in | Radius of the circle, horizontal radius [pixel]           |  |
| iRy    | in | Radius of the circle, vertical radius [pixel]             |  |
| iBrush | in | Fill-style for the rectangle; possible values:            |  |
|        |    | MMI_BRUSH_WHITE                                           |  |
|        |    | MMI_BRUSH_BLACK                                           |  |
|        |    | MMI_NO_BRUSH                                              |  |
| iPen   | in | Line-style; possible values:                              |  |
|        |    | MMI_PEN_WHITE                                             |  |
|        |    | MMI_PEN_BLACK                                             |  |
|        |    | MMI_PEN_DASHED                                            |  |

#### **Return-Codes**

RC\_OK Successful termination.

BAS\_NO\_DLG\_EXIST No graphics dialog exists for this

operation.

See Also MMI\_CreateGraphDialog, MMI\_DrawLine,

MMI\_DrawRect, MMI\_DrawText

**Example** Draw a circle with a radius of 10.

MMI\_DrawCircle( 80, 25, 10, 10, MMI\_BRUSH\_BLACK, MMI\_PEN\_BLACK)

# 6.1.31 MMI DrawText

**Description** Draw / delete text.

Declaration MMI\_DrawText( BYVAL iX AS Integer,

BYVAL iY AS Integer, BYVAL sText AS String20, BYVAL iAttr AS Integer, BYVAL iPen AS Integer)

Remarks

This function either draws (iPen = MMI\_PEN\_BLACK) or deletes (iPen = MMI\_PEN\_WHITE) a text string in graphic field. The coordinates (iX, iY) correspond to the upper left-hand corner of the first character. The character size is 6 x 8 pixel.

**Note** A graphics dialog has to be set up before.

#### **Parameters**

| iX    | in | x-co-ordinate at the upper left-hand corner of the first character [pixel] |               |  |
|-------|----|----------------------------------------------------------------------------|---------------|--|
| iY    | in | y-co-ordinate at the upper left-hand corner of the first character [pixel] |               |  |
| sText | in | Pointer to the text string                                                 |               |  |
| iAttr | in | Text attribute                                                             |               |  |
|       |    | MMI_TXT_NORMAL                                                             | normal text   |  |
|       |    | MMI_TXT_INVERSE                                                            | inverted text |  |

6-50 Version 2.20

iPen in MMI\_PEN\_BLACK draw text

MMI\_PEN\_WHITE delete text

**Return-Codes** 

RC\_OK Successful termination.

BAS\_NO\_DLG\_EXIST No graphics dialog exists for this

operation.

See Also MMI\_CreateGraphDialog, MMI\_DrawLine,

MMI\_DrawRect, MMI\_DrawCircle

**Example** Print a text at position 10, 10.

DIM sOutput AS String20
sOutput = "distance"

MMI\_DrawText( 10, 10, sOutput, MMI\_TXT\_NORMAL,

MMI\_PEN\_BLACK )

6.1.32 MMI\_DrawBusyField

**Description** Shows or hides the Busy-Icon.

**Declaration** MMI\_DrawBusyField(

BYVAL lVisible as Logical )

**Remarks** This function controls the Busy-Icon (Hourglass).

**Parameters** 

lVisible in TRUE: Icon is visible

**Return-Codes** 

RC\_OK Successful termination.

## **Example** The example shows and hides the Busy-Icon

```
MMI_DrawBusyField(TRUE) ' show icon
' time consuming function....
MMI_DrawBusyField(FALSE) ' hide icon
```

# 6.1.33 MMI BeepAlarm, MMI BeepNormal, MMI BeepLong

**Description** Create an alert beep.

**Declaration** MMI\_BeepAlarm()

MMI\_BeepNormal()
MMI BeepLong()

**Remarks** The functions create one or a sequence of alert beeps with

configurable volume, if the boxes are turned on.

Any previously set continuous signal beep will be finished.

**Return-Codes** 

RC\_OK Successful termination.

See Also MMI StartVarBeep

MMI\_SwitchVarBeep MMI\_GetVarBeepStatus

**Example** The example uses the MMI BeepNormal to sound a signal beep.

MMI\_BeepNormal()

# 6.1.34 MMI\_StartVarBeep

**Description** Start beep sequences with configurable interrupts.

**Declaration** MMI\_StartVarBeep( BYVAL iRate AS Integer )

**Remarks** The function creates sequences of beeps with configurable

interrupts.

6-52 Version 2.20

If previously a continuous signal beep has been set, the new rate will be established.

#### **Parameters**

iRate in frequency in [%]; 0 is very slow, 100 is very

#### **Return-Codes**

RC\_OK Successful termination.

# See Also MMI\_BeepAlarm,

MMI\_BeepNormal, MMI\_BeepLong, MMI\_SwitchVarBeep, MMI\_GetVarBeepStatus

# **Example** The example uses the MMI\_StartVarBeep to create a very fast

sequence of signal beeps.

MMI\_StartVarBeep( 100 )

# 6.1.35 MMI\_SwitchVarBeep

**Description** Switch a varying beep.

Declaration MMI\_SwitchVarBeep( BYVAL 10n AS Logical )

**Remarks** The function allows the general switching (on/off) of a signal beep.

A continuous signal beep will be switched off immediately.

**Parameters** 

10n in switches the beep on or off

10n meaning

FALSE the beep is switched off generally

TRUE beep is on; the functions

MMI\_BeepNormal etc. will only work if the beep is switched on.

**Return-Codes** 

RC\_OK Successful termination.

See Also MMI\_BeepNormal,

MMI\_BeepLong,
MMI\_BeepAlarm,
MMI StartVarBeep,

MMI\_GetVarBeepStatus

**Example** The example uses the MMI\_SwitchVarBeep to switch off the

beep.

MMI SwitchVarBeep( TRUE )

# 6.1.36 MMI\_GetVarBeepStatus

**Description** Read the switch status for a variable signal beep.

**Declaration** MMI\_GetVarBeepStatus( 10n AS Logical )

**Remarks** The function retrieves the state of the general signal beep switch.

**Parameters** 

10n out state of the switch

10n meaning FALSE off

TRUE on

**Return-Codes** 

RC\_OK Successful termination.

See Also MMI\_BeepNormal,

MMI\_BeepLong, MMI\_BeepAlarm, MMI\_StartVarBeep, MMI\_SwitchVarBeep

6-54 Version 2.20

# **Example** The example uses the MMI\_GetVarBeepStatus to revert the

beep status (i.e. switch on when it is off and vice versa).

DIM 10n AS Logical

MMI\_GetVarBeepStatus(10n)
MMI SwitchVarBeep( NOT 10n )

# 6.1.37 MMI SwitchAFKey

**Description** Switch the aF... key on or off.

Declaration MMI\_SwitchAFKEY( BYVAL 10n AS Logical )

**Remarks** The function allows the switching (on/off) off the aF... key.

Normally it is enabled, but during tracking distances it is disabled.

**Parameters** 

10n in switches the beep on or off

10n meaning

FALSE Key is switched off generally

TRUE Key is active

**Return-Codes** 

RC OK Successful termination.

See Also BAP\_MeasRec,

BAP\_MeasDistAng

**Example** The example uses the MMI\_SwitchAFKey to disable the aF...

key.

MMI\_SwitchAFKey( FALSE )

#### 6.1.38 MMI\_SwitchIconsBeep

**Description** Switches measurement icons and special beeps on or off.

10n

Declaration MMI SwitchIconsBeep ( BYVAL 10n AS Logical )

Remarks The function allows the switching (on/off) of the measurement

icons and special beeps (sector and lost lock).

**Parameters** 

10n switches the icons and beep on or off in

> meaning FALSE no measurement icons and no special beep TRUE the measurement icons will be

> > updated and the beeps are enabled. This is the normal state during a measurement dialog with continuos

measurements.

Return-Codes

RC\_OK Successful termination.

See Also BAP MeasRec

BAP MeasDistAng

Example The example uses the MMI\_SwitchIconsBeep to disable the

icons and beeps.

MMI SwitchIconsBeep( FALSE )

# 6.1.39 MMI SetAngleRelation

**Description** Set the angle relationship.

**Declaration** MMI SetAngleRelation(

BYVAL iVertRel AS Integer, BYVAL iHorzRel AS Integer)

**Remarks** This function sets the relationship of the vertical and horizontal

angles. Fields already displayed are not updated.

**Parameters** 

iVertRel in Relationship of the vertical angle; valid

values:

MMI\_VANGLE\_IN\_PERCENT
MMI\_VANGLE\_REL\_HORIZON

MMI\_VANGLE\_REL\_ZENIT

iHorzRel in Relationship of the horizontal angle;

valid values:

MMI HANGLE CLOCKWISE

MMI HANGLE ANTICLOCKWISE

**Return Codes** 

RC OK Successful termination.

RC\_IVPARAM The function has been called with an

invalid parameter

See Also MMI GetAngleRelation

**Example** Set the angle relations (with internal default values).

MMI\_HANGLE\_CLOCKWISE)

# 6.1.40 MMI GetAngleRelation

**Description** Request the current angle relationships.

inorance no inceger,

**Remarks** This function returns the current vertical- and horizontal- angle

relationships.

**Parameters** 

iVertRel out Relationship of the vertical angleiHorzRel out Relationship of the horizontal angle

**Return Codes** 

none

See Also MMI\_SetAngleRelation

**Example** Get the angle relations.

DIM iVertRel AS Integer DIM iHorzRel AS Integer

MMI\_GetAngleRelation( iVertRel, iHorzRel )

# 6.1.41 MMI\_SetAngleUnit

**Description** Set the displayed unit of angle.

Declaration MMI\_SetAngleUnit(BYVAL iUnit AS Integer,

BYVAL iDigits AS Integer)

**Remarks** This function sets the displayed unit of angle. Existing display

fields are not updated. If iDigits is greater than the maximal number it will be reset to it without notifying the user. A negative

value of iDigits is not allowed.

**Note** The maximal number of decimal digits depends on the

Theodolite class.

6-58 Version 2.20

#### **Parameters**

| iUnit   | in | Specified unit of angle; possible values: |                                                       |  |
|---------|----|-------------------------------------------|-------------------------------------------------------|--|
|         |    | value                                     | meaning                                               |  |
|         |    | MMI_ANGLE_GON                             | 400 Gon                                               |  |
|         |    | MMI_ANGLE_DEC                             | 360 Decimal                                           |  |
|         |    | MMI_ANGLE_SEXADEC                         | 360<br>sexagesimal                                    |  |
|         |    | MMI_ANGLE_MIL                             | 6400 Mil                                              |  |
|         |    | MMI_ANGLE_PERCENT                         | $-300 \le x \le 300$ ;<br>only for<br>vertical angles |  |
| iDigits | in | Number of decimal places.                 |                                                       |  |

number of decimal places (iDigits) for each unit is set to the following values:

| angle unit        | places     |
|-------------------|------------|
| MMI_ANGLE_GON     | 0-4        |
| MMI_ANGLE_DEC     | 0-4        |
| MMI_ANGLE_SEXADEC | 0-4        |
| MMI_ANGLE_MIL     | 0-3        |
| MMI_ANGLE_PERCENT | don't care |

### **Return Codes**

RC\_OK Successful termination.

RC IVPARAM The function has been called with an

invalid parameter

See Also MMI\_GetAngleUnit

Example Set the angle unit.

MMI\_SetAngleUnit( MMI\_ANGLE\_GON, 3 )

# 6.1.42 MMI GetAngleUnit

**Description** Return the currently displayed unit of angle.

**Remarks** This function returns the current unit of angle.

**Parameters** 

iUnit out Specified unit of angleiDigits out Number of decimal places.

**Return Codes** 

RC\_OK Successful termination.

See Also MMI\_SetAngleUnit

**Example** Get the angle unit.

DIM iUnit AS Integer DIM iDigits AS Integer

MMI\_GetAngleUnit( iUnit, iDigits )

# 6.1.43 MMI\_SetDistUnit

**Description** Set the displayed unit of distance.

**Declaration** MMI\_SetDistUnit(BYVAL iUnit AS Integer, BYVAL iDigits AS Integer)

**Remarks** This function sets the display unit for distance. Fields already

displayed are not updated. If iDigits is greater than the maximal number it will be reset to it without notifying the user. A negative

value of iDigits is not allowed.

Note The maximal number of decimal digits depends on the Theodolite class

6-60 Version 2.20

0 - 3

## **Parameters**

| iUnit | in | Specified unit of distance; possible values: |
|-------|----|----------------------------------------------|
|       |    |                                              |

| iUnit      | in | Specified unit of distance; possible values:                                                                           |                              |  |
|------------|----|----------------------------------------------------------------------------------------------------|------------------------------|--|
|            |    | value                                                                                                    | meaning                      |  |
|            |    | MMI_DIST_METER                                                                                                    | Meter                        |  |
|            |    | MMI_DIST_FOOT                                                                                                    | normal foot                  |  |
|            |    | MMI_DIST_FOOT_INCH                                                                                                    | normal foot / inch / 1/8inch |  |
|            |    | MMI_DIST_US_FOOT                                                                                                    | US-foot                      |  |
|            |    | MMI_DIST_US_FOOT_INCH                                                                                                  | US-foot / inch / 1/8inch     |  |
|            |    | MMI_DIST_MM                                                                                                    | Millimetre                   |  |
|            |    | MMI_DIST_INCH                                                                                                    | inches                       |  |
| iDigits in |    | Number of decimal places. The maximum number of decimal places (iDigits) for each unit is set to the following values: |                              |  |
|            |    | angle unit                                                                                                    | places                       |  |
|            |    | MMI_DIST_METER                                                                                                    | 0-4                          |  |
|            |    | MMI_DIST_FOOT                                                                                                    | 0-4                          |  |
|            |    | MMI_DIST_FOOT_INCH                                                                                                    | 0-1                          |  |
|            |    | MMI_DIST_US_FOOT                                                                                                    | 0-4                          |  |
|            |    | MMI_DIST_US_FOOT_INCH                                                                                                  | 0-1                          |  |
|            |    | MMI_DIST_MM                                                                                                    | 0                            |  |

# **Return Codes**

RC\_OK Successful termination.

RC\_IVPARAM The function has been called with an

MMI\_DIST\_INCH

invalid parameter

See Also MMI\_GetDistUnit

**Example** Set the distance unit.

MMI\_SetDistUnit( MMI\_DIST\_METER, 4 )

## 6.1.44 MMI GetDistUnit

**Description** Return the currently displayed unit of distance.

**Remarks** This function returns the current unit of distance.

**Parameters** 

iUnit out Specified unit of distance iDigits out Number of decimal places.

**Return Codes** 

RC\_OK Successful termination.

See Also MMI\_SetDistUnit

Example Get the distance unit.

DIM iUnit AS Integer DIM iDigits AS Integer

MMI\_GetDistUnit( iUnit, iDigits )

# 6.1.45 MMI\_SetPressUnit

**Description** Set the displayed unit of pressure.

Declaration MMI\_SetPressUnit(BYVAL iUnit AS Integer,

BYVAL iDigits AS Integer)

**Remarks** This function sets the display unit for pressure. Fields already

displayed are not updated. If iDigits is greater than 1 it will be

reset to it without notifying the user. A negative value of

iDigits is not allowed.

6-62 Version 2.20

#### **Parameters**

| iUnit | in | Specified unit of p | ressure; possible values: |
|-------|----|---------------------|---------------------------|
|-------|----|---------------------|---------------------------|

| value                | meaning            |
|----------------------|--------------------|
| MMI_PRESS_MBAR       | MilliBar           |
| MMI_PRESS_MMHG       | Millimetre mercury |
| MMI_PRESS_INCHH<br>G | Inch mercury       |
| MMI_PRESS_HPA        | Hekto-Pascal       |

MMI PRESS PSI PSI

iDigits in Number of decimal places. The maximum number of decimal places (iDigits) for

each unit is set to the following values:

| angle unit       | places |
|------------------|--------|
| MMI_PRESS_MBAR   | 0-1    |
| MMI_PRESS_MMHG   | 0-1    |
| MMI_PRESS_INCHHG | 0-1    |
| MMI_PRESS_HPA    | 0-1    |
| MMI PRESS PSI    | 0-1    |

### **Return Codes**

RC\_OK Successful termination.

RC\_IVPARAM The function has been called with an

invalid parameter

See Also MMI\_GetPressUnit

**Example** Set the pressure unit.

MMI\_SetPressUnit( MMI\_PRESS\_MBAR, 1 )

## 6.1.46 MMI GetPressUnit

**Description** Return the currently displayed unit of pressure.

**Declaration** MMI\_GetPressUnit(iUnit AS Integer,

iDigits AS Integer)

**Remarks** This function returns the current unit of pressure.

**Parameters** 

iUnit out Specified unit of pressureiDigits out Number of decimal places.

**Return Codes** 

RC\_OK Successful termination.

See Also MMI\_SetPressUnit

**Example** Get the pressure unit.

DIM iUnit AS Integer DIM iDigits AS Integer

MMI\_GetPressUnit( iUnit, iDigits )

# 6.1.47 MMI\_SetTempUnit

**Description** Set the displayed unit of temperature.

Declaration MMI\_SetTempUnit(BYVAL iUnit AS Integer,

BYVAL iDigits AS Integer)

**Remarks** This function sets the display unit for temperature. Fields already

displayed are not updated. If iDigits is greater than 1 it will be

reset to it without notifying the user. A negative value of

iDigits is not allowed.

6-64 Version 2.20

#### **Parameters**

iUnit in Specified unit of temperature; possible

values:

valuemeaningMMI\_TEMP\_CCelsiusMMI\_TEMP\_FFahrenheit

iDigits in Number of decimal places. The maximum

number of decimal places (iDigits) for each unit is set to the following values:

angle unitplacesMMI\_TEMP\_C0-1MMI\_TEMP\_F0-1

#### **Return Codes**

RC\_OK Successful termination.

RC\_IVPARAM The function has been called with an

invalid parameter

See Also MMI\_GetTempUnit

**Example** Set the temperature unit.

MMI\_SetTempUnit( MMI\_TEMP\_C, 1 )

# 6.1.48 MMI\_GetTempUnit

**Description** Return the currently displayed unit of temperature.

Declaration MMI\_GetTempUnit(iUnit AS Integer,

iDigits AS Integer)

**Remarks** This function returns the current unit of temperature.

**Parameters** 

iUnit out Specified unit of temperature iDigits out Number of decimal places.

#### **Return Codes**

RC\_OK Successful termination.

See Also MMI\_SetTempUnit

**Example** Get the temperature unit.

DIM iUnit AS Integer DIM iDigits AS Integer

MMI\_GetTempUnit( iUnit, iDigits )

## 6.1.49 MMI SetDateFormat

**Description** Set the date display format.

**Declaration** MMI\_SetDateFormat(BYVAL iFormat AS Integer)

**Remarks** This function sets the format in which the date is to be displayed.

Existing fields remain unchanged.

**Parameters** 

iFormat in Specified date format; possible values:

**value meaning** MMI\_DATE\_EU European:

DD.MM.YY

MMI\_DATE\_US US:

MM/DD/YY

Return Codes

RC\_OK Successful termination.

RC\_IVPARAM The function has been called with an

invalid parameter

See Also MMI GetDateFormat

**Example** Set the date format (internal default value).

MMI SetDateFormat( MMI DATE EU )

6-66 Version 2.20

## 6.1.50 MMI GetDateFormat

**Description** Retrieves the date display format.

**Declaration** MMI\_GetDateFormat(iFormat AS Integer)

**Remarks** This function retrieves the format used to display the date.

**Parameters** 

iFormat out Specified date format

**Return Codes** 

RC\_OK Successful termination.

See Also MMI\_SetDateFormat

**Example** Get the date format.

DIM iFormat AS Integer

MMI\_GetDateFormat( iFormat )

# 6.1.51 MMI SetTimeFormat

**Description** Set the time display format.

**Declaration** MMI\_SetTimeFormat(BYVAL iFormat AS Integer)

**Remarks** This function sets the format in which the time is to be displayed.

Existing fields remain unchanged.

**Parameters** 

iFormat in Specified time format; possible values:

valuemeaningMMI\_TIME\_12H12 hour displayMMI\_TIME\_24H24 hour display

**Return Codes** 

RC\_OK Successful termination.

RC IVPARAM The function has been called with an invalid

parameter

See Also MMI GetTimeFormat

**Example** Set the time format (internal default value).

MMI\_SetTimeFormat( MMI\_TIME\_12H )

## 6.1.52 MMI GetTimeFormat

**Description** Retrieves the time display format.

**Declaration** MMI\_GetDateFormat(iFormat AS Integer)

**Remarks** This function retrieves the format used to display the time.

**Parameters** 

iFormat out Specified time format

Return Codes

RC\_OK Successful termination.

RC\_IVPARAM The function has been called with an

invalid parameter

See Also MMI SetTimeFormat

**Example** Get the time format.

DIM iFormat AS Integer

MMI\_GetTimeFormat( iFormat )

### 6.1.53 MMI SetCoordOrder

**Description** Set the co-ordinate order.

**Declaration** MMI SetCoordOrder(BYVAL iOrder AS Integer)

**Remarks** This function sets the order of co-ordinates. The fields already

displayed are not changed.

6-68 Version 2.20

#### **Parameters**

iOrder in Specifies the co-ordinate order; possible

values:

value meaning

 ${\tt MMI\_COORD\_N\_E} \quad \ \, {\tt Order\ North\ East}$ 

MMI\_COORD\_E\_N Order East North

## **Return Codes**

RC\_OK Successful termination.

RC\_IVPARAM The function has been called with an

invalid parameter

See Also MMI\_GetCoordOrder

**Example** Set the co-ordinate order (internal default value).

MMI\_SetCoordOrder( MMI\_COORD\_N\_E )

## 6.1.54 MMI GetCoordOrder

**Description** Retrieve the co-ordinate order.

**Declaration** MMI\_GetCoordOrder(iOrder AS Integer)

**Remarks** This function retrieves the order in which co-ordinates are

displayed.

**Parameters** 

iOrder out Specified co-ordinate order

Return Codes

RC\_OK Successful termination.

See Also MMI SetCoordOrder

**Example** Get the co-ordinate order.

DIM iOrder AS Integer

MMI\_GetCoordOrder( iOrder )

# 6.1.55 MMI\_SetLanguage

**Description** Set the display language.

**Declaration** MMI\_SetLanguage(

BYVAL iLanguageNr AS Integer )

**Remarks** This function sets the current language. All displayed text are

immediately shown in the new language.

**Parameters** 

iLanguageNr in Specifies the language number; possible

values:

value meaning

MMI\_REF\_LANGUAGE Reference language

(English) = 1

2.. Language

MMI\_MAX\_LANGUAGE numbers

**Return Codes** 

RC OK Successful termination.

RC IVPARAM The function has been called with

an invalid parameter.

MMI\_UNDEF\_LANGUAGE The given language is not defined.

See Also MMI\_GetLanguage

**Example** Set the language for the display (internal default value).

MMI\_SetLanguage( MMI\_REF\_LANGUAGE )

6-70 Version 2.20

# 6.1.56 MMI\_GetLanguage

**Description** Query the current language.

Declaration MMI\_GetLanguage( iLangNr AS Integer,

szLangName AS String20)

**Remarks** This function returns the current language and the associated

character symbols.

**Parameters** 

iLangNr out Language number szLangName out Language description

**Return Codes** 

RC\_OK Successful termination.

See Also MMI SetLanguage

**Example** Get the current language.

DIM iLangNr AS Integer DIM sLangName AS String20

MMI\_GetLanguage( iLangNr, sLangName )

# 6.1.57 MMI\_GetLangName

**Description** Gets the name to a language number.

**Declaration** MMI\_GetLangName(

byVal iLangNr AS Integer, sLangName AS String20)

**Remarks** This routine delivers the name associated with the number

iLangNr.

**Parameters** 

iLangNr in Language number szLangName out Language description

# **Return Codes**

RC\_OK Successful termination.

RC\_IVPARAM iLangNr is invalid

See Also MMI\_SetLanguage

MMI\_GetLanguage

**Example** Get the name of a language.

DIM sLangName AS String20

MMI\_GetLangName( 2, sLangName )

6-72 Version 2.20

# 6.2 BASIC APPLICATIONS BAP

# 6.2.1 Summarizing Lists of BAP Types and Procedures

# **6.2.1.1** Types

Type name description

BAP\_Functionality\_ Functionality Data structure

Type

#### 6.2.1.2 Procedures

procedure name description

BAP\_ Gets used functionality

GetFunctionality

BAP\_MeasDistAngle Measures distance and angles.

BAP\_MeasRec Measures and record distance and angles.

BAP\_PosTelescope Positioning of the Telescope.

BAP\_ Sets the used accessories

SetAccessoriesDlg

BAP\_ Set used functionality

SetFunctionality

BAP\_ Sets the used functionality

SetFunctionalityDlg

BAP\_SetHz Sets the horizontal angle to 0 or another given

value.

BAP\_SetManDist Set the distance manually.

BAP\_SetPpm Sets the ppm for distance measurements.

BAP\_SetPrism Sets the current prism type and constant.

BAP\_FineAdjust Automatic target positioning

### 6.2.2 BAP Data Structures

# 6.2.2.1 BAP\_Functionality\_Type - Functionality Data structure

TYPE BAP\_Functionality\_Type

lFullFunct as Logical 'show full functionality

lFullPpm as Logical 'show full ppm definition dialog lUserConfig as Logical 'show user configuration dialog

lAllowEdit as Logical 'allow data editing in DATA/VIEW

END BAP Functionality Type

# 6.2.3 BAP\_SetAccessoriesDlg

**Description** Sets the used accessories.

**Declaration** BAP\_SetAccessoriesDlg()

**Remarks** This function displays the accessories dialog.

**Parameters** 

-

**Return-Codes** 

RC\_OK Successful termination.

**Example** The example displays the accessories dialog

BAP\_SetAccessoriesDlg()

# 6.2.4 BAP\_SetFunctionalityDlg

**Description** Displays the used functionality dialog

**Declaration** BAP\_SetFunctionalityDlg()

**Remarks** This function displays the functionality dialog.

6-74 Version 2.20

**Parameters** 

-

**Return-Codes** 

RC\_OK Successful termination.

See Also BAP\_SetFunctionality, BAPGetFunctionality

**Example** The example displays the functionality dialog

BAP\_SetFunctionalityDlg ()

6.2.5 BAP\_SetFunctionality

**Description** Sets used functionality.

**Declaration** BAP\_SetFunctionality(

Func AS BAP\_Functionality\_Type )

**Remarks** This function sets the used functionality Func. The functionality

can be set using the function BAP\_SetFunctionalityDlg.

**Parameters** 

Func in Functionality

**Return-Codes** 

RC\_OK Successful termination.

See Also BAP\_SetFunctionalityDlg, BAP\_GetFunctionality

**Example** This example gets the actual functionality and enables the full ppm

dialog.

DIM Func AS BAP\_FUNCTIONALITY\_Type

BAP\_GetFunctionality(Func)
Func.lFullPpm = TRUE

BAP\_SetFunctionality(Func)

# 6.2.6 BAP\_GetFunctionality

**Description** Gets used functionality.

**Declaration** BAP\_GetFunctionality(

Func AS BAP Functionality Type )

**Remarks** This function returns the used functionality Func.

**Parameters** 

Func out Functionality

**Return-Codes** 

RC\_OK Successful termination.

See Also BAP\_SetFunctionalityDlg, BAP\_SetFunctionality

**Example** see BAP\_SetFunctionality

# 6.2.7 BAP\_MeasDistAngle

**Description** Measures distance and angles.

**Declaration** BAP\_MeasDistAngle( iDistMode AS Integer,

dHz AS Angle, dV AS Angle, dDist AS Distance,

BYVAL lDisplayOn AS Logical, BYVAL sCaptionLeft AS Token)

**Remarks** Measures distance and angles and updates the data pool after

correct measurements. It controls the special beep (Sector or Lost Lock) and switches measurement icons and disables the aF...

key during tracking.

6-76 Version 2.20

# **Parameters**

| iDist | :Mode          | istance measu                        | ring modes:                                          |
|-------|----------------|--------------------------------------|------------------------------------------------------|
|       | Mode as Input  | Meaning                              |                                                      |
|       | BAP_NO_MEAS    | No new mea                           | asurement, get last                                  |
|       | BAP_NO_DIST    | No distance only angles              | measurement, get                                     |
|       | BAP_DEF_DIST   |                                      | tance and angles<br>t measurement                    |
|       | BAP_TRK_DIST   |                                      | tance and angles cking measurement                   |
|       | BAP_RTRK_DIST  | Measure dis using the fas measuremen | _                                                    |
|       | BAP_STOP_TRK   |                                      | g, no measurement.<br>ults returned.                 |
|       | BAP_CLEAR_DIST |                                      | ce (Theodolite data-<br>easurement. No valid<br>ned. |
|       | Mode returned  | Meaning                              |                                                      |
|       | BAP_DEF_DIST   |                                      | distance<br>at. Can be changed<br>nce measurement.   |
|       | BAP_TRK_DIST   |                                      | distance at. Can be changed nce measurement.         |
|       | BAP_RTRK_DIST  |                                      | distance<br>at. Can be changed<br>nce measurement.   |
|       | All other mode | Returns BAI                          | P_DEF_DIST.                                          |
| dHz,  | dV out         | ngles [rad], d<br>DistMode           | epends on                                            |

dDist out Distance [m], depends on

iDistMode

sCaptionLeft in Left caption for the distance

measurement display.

lDisplayOn in TRUE: shows the distance

measurement display during distance

measurement.

#### **Return Codes**

RC\_OK Measurement executed successfully

AUT\_RC\_ANGLE\_ Angle measurement error

ERROR

AUT RC BAD Bad Environment conditions

ENVIRONMENT

AUT\_RC\_CALACC ATR-calibration failed

AUT\_RC\_DETECTOR\_ Error in target acquisition

ERROR

AUT\_RC\_DETENT\_ Positioning not possible due to

ERROR mounted EDM

AUT\_RC\_DEV\_ERROR Deviation measurement error

AUT\_RC\_INCACC Position not exactly reached

AUT\_RC\_MOTOR\_ Motorization error

ERROR

AUT\_RC\_MULTIPLE\_ Multiple targets detected

TARGETS

GUARANTEE

AUT\_RC\_NO\_TARGET No target detected

AUT\_RC\_TIMEOUT Position not reached

BAP\_CHANGE\_ALL\_ No prism has been found during distance measurement with ATR, command changed from "All" to

"Dist"

TMC\_ACCURACY\_ Info, accuracy cannot be guaranteed GUARANTEE

TMC\_ANGLE\_ Info, only angle measurement valid, ACCURACY\_ accuracy cannot be guaranteed

6-78 Version 2.20

| TMC_ANGLE_ERROR            | Error, no valid angle measurement                                               |
|----------------------------|---------------------------------------------------------------------------------|
| TMC_ANGLE_NO_ FULL_        | Warning, only angle measurement valid, accuracy cannot be guaranteed            |
| CORRECTION                 |                                                                                 |
| TMC_ANGLE_OK               | Warning, only angle measurement valid                                           |
| TMC_BUSY                   | Error, TMC submodule already in use by another subsystem, command not processed |
| TMC_DIST_ERROR             | An error occurred during distance measurement.                                  |
| TMC_DIST_PPM               | Error, wrong setting of PPM or MM on EDM                                        |
| TMC_NO_FULL_<br>CORRECTION | Warning, measurement without full correction                                    |
| TMC_SIGNAL_ERROR           | Error, no signal on EDM (only in signal mode)                                   |
| RC_ABORT                   | Error, measurement aborted                                                      |

# See Also BAP\_MeasRec

RC IVPARAM

# Example

See example file "meas.gbs".

The example uses the BAP\_MeasDistAngle routine to measure a distance and angles.

Error, invalid DistMode

```
DIM iDistMode AS Integer
DIM dHz AS Angle
DIM dV AS Angle
DIM dDist AS Distance
```

```
iDistMode = BAP_DEF_DIST
BAP_MeasDistAngle(iDistMode, dHz, dV, dDist, TRUE,
"TEST")
```

#### 6.2.8 BAP MeasRec

**Description** Measures distance and angles records.

Declaration BAP MeasRec( iDistMode AS Integer,

> BYVAL lDisplayOn AS Logical,

> BYVAL sCaptionLeft AS Token )

Remarks Measures distance and angles and updates the Theodolite data pool

> after correct measurements and records values according the predefined record mask. After recording, a running point number

will be incremented.

It controls the special beep (Sector or Lost Lock), switches Measurement icons and disables aF... Key during tracking.

#### **Parameters**

| iDistMode | e Dista       | Distance measuring modes:                                               |  |
|-----------|---------------|-------------------------------------------------------------------------|--|
| M         | Iode as Input | Meaning                                                                 |  |
| В         | AP_NO_MEAS    | No new measurement before recording                                     |  |
| В         | AP_NO_DIST    | No distance measurement<br>before recording (only new<br>angles)        |  |
| Ві        | AP_DEF_DIST   | Use default distance<br>measurement program and<br>record values        |  |
| В         | AP_TRK_DIST   | Use the tracking measurement program and record values                  |  |
| Ві        | AP_RTRK_DIST  | Use the fast tracking<br>measurement program and<br>record values       |  |
| В         | AP_STOP_TRK   | Stop tracking, no measurement and no recording                          |  |
| В         | AP_CLEAR_DIST | Clear distance (Theodolite data pool), no measurement and no recording. |  |

|               | Mode ret | urned      |                                                                                    | Meaning                                                                            |
|---------------|----------|------------|------------------------------------------------------------------------------------|------------------------------------------------------------------------------------|
|               | BAP_DEI  | P_DEF_DIST |                                                                                    | Depends on distance<br>measurement. Can be changed<br>during distance measurement. |
| BAP_TRK_DIST  |          | Т          | Depends on distance<br>measurement. Can be changed<br>during distance measurement. |                                                                                    |
| BAP_RTRK_DIST |          | ST         | Depends on distance<br>measurement. Can be changed<br>during distance measurement. |                                                                                    |
|               | All oth  | ner        |                                                                                    | Returns BAP_DEF_DIST.                                                              |
| sCaptio       | nLeft    | in         |                                                                                    | caption for the distance surement display.                                         |
| lDispla       | ayOn     | in         | mea                                                                                | E: shows the distance<br>surement display during distance<br>surement.             |

# **Return Codes**

| RC_OK                       | Successful termination.                     |
|-----------------------------|---------------------------------------------|
| WIR_NO_MEDIUM               | No storage medium is available.             |
| AUT_RC_ANGLE_<br>ERROR      | Angle measurement error                     |
| AUT_RC_BAD_<br>ENVIRONMENT  | Bad Environment conditions                  |
| AUT_RC_CALACC               | ATR-calibration failed                      |
| AUT_RC_<br>DETECTOR_ERROR   | Error in target acquisition                 |
| AUT_RC_DETENT_<br>ERROR     | Positioning not possible due to mounted EDM |
| AUT_RC_DEV_<br>ERROR        | Deviation measurement error                 |
| AUT_RC_INCACC               | Position not exactly reached                |
| AUT_RC_MOTOR_<br>ERROR      | Motorization error                          |
| AUT_RC_MULTIPLE_<br>TARGETS | Multiple targets detected                   |

See Also

| AUT_RC_NO_TARGET                     | No target detected                                                                                 |
|--------------------------------------|----------------------------------------------------------------------------------------------------|
| AUT_RC_TIMEOUT                       | Position not reached                                                                               |
| BAP_CHANGE_ALL_<br>TO_DIST           | No prism has been found during distance measurement with ATR, command changed from "All" to "Dist" |
| TMC_ACCURACY_<br>GUARANTEE           | Info, accuracy cannot be guaranteed                                                                |
| TMC_ANGLE_<br>ACCURACY_<br>GUARANTEE | Info, only angle measurement valid, accuracy cannot be guaranteed                                  |
| TMC_ANGLE_ERROR                      | Error, no valid angle measurement                                                                  |
| TMC_ANGLE_NO_<br>FULL_<br>CORRECTION | Warning, only angle measurement valid, accuracy cannot be guaranteed                               |
| TMC_ANGLE_OK                         | Warning, only angle measurement valid                                                              |
| TMC_BUSY                             | Error, TMC sub-module already in use by another subsystem, command not processed                   |
| TMC_DIST_ERROR                       | An error occurred during distance measurement.                                                     |
| TMC_DIST_PPM                         | Error, wrong setting of PPM or MM on EDM                                                           |
| TMC_NO_FULL_<br>CORRECTION           | Warning, measurement without full correction                                                       |
| TMC_SIGNAL_ERROR                     | Error, no signal on EDM (only in signal mode)                                                      |
| RC_ABORT                             | Error, measurement aborted                                                                         |
| RC_IVPARAM                           | Error, invalid DistMode                                                                            |
| BAP_MeasDistAngle,                   | GSI_SetRecMask                                                                                     |

6-82 Version 2.20

## **Example** See examp

See example file "meas.gbs".

The example uses the BAP\_MeasMeasRec routine to record actual distance and angles (no new measurement.

DIM iDistMode AS Integer

iDistMode = BAP\_NO\_MEAS ' no measurement

BAP\_MeasRec(iDistMode, FALSE, "")

# 6.2.9 BAP FineAdjust

**Description** Automatic target positioning.

**Declaration** BAP\_FineAdjust(

BYVAL dSearchHz AS Angle, BYVAL dSearchV AS Angle)

#### Remarks

This procedure performs a positioning of the Theodolite axis onto a destination target. If the target is not within the sensor measure region a target search will be executed. The target search range is limited by the parameter <code>dSearchV</code> in V- direction and by parameter <code>dSearchHz</code> in Hz - direction. If no target is found, the instrument turns back to the initial start position. The ATR mode must be enabled for this functionality, see <code>CSV\_SetATRStatus</code> and <code>CSV\_GetATRStatus</code>.

#### **Parameters**

dSearchHz in Search range Hz dSearchV in Search range V

#### **Return Codes**

RC OK Successful termination.

AUT\_RC\_TIMEOUT Timeout while positioning of one or

both axes. The position fault lies

above 100[cc].

AUT\_RC\_MOTOR\_ Instrument has no 'motorization'.

**ERROR** 

RC FATAL Fatal error.

RC\_ABORT Function aborted. AUT\_RC\_NO\_TARGET No target found.

AUT\_RC\_MULTIPLE\_ Multiple targets found.

TARGETS

AUT\_RC\_BAD\_ Inadequate environment conditions.

ENVIRONMENT

AUT\_RC\_DEV\_ERROR During the determination of the angle

deviation error detected, repeat fine

positioning

AUT\_RC\_NOT\_ ATR mode not enabled, enable ATR

ENABLED mode

AUT\_RC\_ ATR error, at repeated occur call

DETECTOR\_ERROR service

See Also CSV\_SetATRStatus, CSV\_GetATRStatus

**Example** The example see sample TRACKING.GBS.

# 6.2.10 BAP SetManDist

**Description** Set the distance manually.

**Declaration** BAP\_SetManDist(

BYVAL sCaptionLeft AS \_Token, BYVAL dDistance AS Double, iButtonId AS Integer)

Remarks

The BAP\_SetManDist routine starts a dialog with the caption sCaption where the user can enter a horizontal distance. The distance will be stored into the Theodolite data pool.

| TPS_Sim | Has no effect. iButtonId will be set to |
|---------|-----------------------------------------|
|         | MMI_UNASS_KEY.                          |

## **Parameters**

| sCaptionLeft | in  | left caption string of the dialog                                        |
|--------------|-----|--------------------------------------------------------------------------|
| dDistance    | in  | initial value for the distance. A negative value will be displayed as "" |
| iButtonId    | out | identifier of the pressed valid<br>button to exit the dialog             |

6-84 Version 2.20

#### Return Codes

RC\_OK Successful termination.

TMC\_ACCURACY\_ Info, accuracy cannot be guaranteed

GUARANTEE

TMC\_ANGLE\_ERROR Error, no valid angle measurement

TMC\_ANGLE\_OK Warning, only angle measurement

valid

TMC\_BUSY Error, TMC sub-module already in use

by another subsystem, command not

processed

TMC\_NO\_FULL\_ Warning, measurement without full

CORRECTION correction

RC\_IVPARAM Error, invalid DistMode

See Also TMC\_IfDistTapeMeasured, TMC\_SetHandDist,

TMC\_GetPolar, TMC\_GetCoordinate

**Example** The example uses the BAP\_SetManDist routine to enter a

distance.

DIM iButton AS Integer DIM dInitDist AS Distance

dInitDist = 15.0 'initial value

BAP\_SetManDist( "BASIC", dInitDist, iButton )

# 6.2.11 BAP SetPpm

**Description** Sets the PPM for distance measurements.

**Declaration** BAP\_SetPpm()

**Remarks** The BAP\_SetPpm routine opens a dialog which the user can

complete in order to calculate the PPM (parts per million)

correction to be used to reduce the distance measured by the EDM.

**TPS\_Sim** Has no effect.

#### Return Codes

RC\_OK Successful termination.

RC\_SET\_INCOMPL Parameter set-up for subsystem

incomplete.

See Also BAP\_SetManDist, BAP\_SetPrism

**Example** The example uses the BAP\_SetPpm routine to open the PPM

dialog.

BAP\_SetPpm()

## 6.2.12 BAP SetPrism

**Description** Sets the current prism type and constant.

**Declaration** BAP\_SetPrism()

**Remarks** The BAP\_SetPrism routine opens a dialog which the user can

complete in order to choose one of five prism types/constants. Two types are LEICA defaults, whereas the other three can be named and the constant values given/changed by the user. The prism constants are always given and displayed in millimetres, regardless of the

distance units in use at the time.

Return Codes

RC\_OK Successful termination.

See Also BAP\_SetManDist, BAP\_SetPpm

**Example** The example uses the BAP\_SetPrism routine to open the

Prism dialog.

BAP\_SetPrism()

6-86 Version 2.20

# 6.2.13 BAP\_PosTelescope

**Description** Positioning of the Telescope.

**Declaration** BAP\_PosTelescope(

BYVAL eMode AS Integer, BYVAL eDspMode AS Integer,

BYVAL dHz AS Double, BYVAL dV AS Double,

BYVAL dHzTolerance AS Double, BYVAL dVTolerance AS Double)

**Remarks** This procedure positions the telescope according to the specified

mode and angles.

**TPS Sim** Has no effect.

#### **Parameters**

eMode Positioning mode.

BAP\_POSIT positioning on Hz

and V angle

BAP\_POSIT\_HZ positioning on Hz

angle

BAP\_POSIT\_V positioning on V

angle

BAP\_CHANGE\_FACE change face

eDspMode Controls the context and layout of the

display during manual positioning.

This parameter has no effect on motorised

Theodolites.

BAP\_POS\_NOMSG No message will be

displayed

BAP\_POS\_MSG Only a message will

be displayed

BAP\_POS\_DLG Posi

Positioning will be guided with a dialog

if it is a non motorised Theodolite

dHz, dV

Target position

dHzTolerance,
dVTolerance

In case of manual positioning, the tolerances define the upper and lower boundaries of the target position. For successful termination of the positioning, the final target position must be within these boundaries. If the tolerance is lower then the default accuracy of the Theodolite, the tolerance will be the default accuracy.

There is no effect on the motorised Theodolites. The tolerances (and speed) of the positioning will be defined separately.

Return Codes

RC\_OK Positioning successful

RC\_ABORT Abnormal termination (No positioning

possible, ESC-Key)

See Also CSV\_MakePositioning

CSV\_ChangeFace

**Example** Position the telescope.

BAP\_PosTelescope(BAP\_CHANGE\_FACE, BAP\_POS\_DLG,
 0, 0, .5, .5 )

6-88 Version 2.20

## 6.2.14 BAP SetHz

**Description** Sets the horizontal angle to 0 or another given value.

**Declaration** BAP\_SetHz(BYVAL sCaptionLeft AS \_Token)

**Remarks** This procedure offers a dialogue which the user can complete in

order to influence the angular offset provided by the TMC subsystem for the horizontal angle encoder. A button is provided for setting the angle to zero, directly, or the user may prefer to input another given value. Furthermore, the angle beep (at the quarter circle positions from  $0^{\circ}$ ) can be turned on and off.

**Parameters** 

sCaptionLeft Left caption text for dialog

See Also

**Return Codes** 

RC\_OK Horizontal angular offset correct.

**Example** Set the horizontal angle.

BAP\_SetHz("BASIC" )

# **6.3 MEASUREMENT FUNCTIONS TMC**

This section contains the lower level measurement procedures.

# 6.3.1 Summarizing Lists of TMC Types and Procedures

# **6.3.1.1** Types

| type name                  | description                                                            |
|----------------------------|------------------------------------------------------------------------|
| TMC_ANG_SWITCH_Type        | Angle measurement switches                                             |
| TMC_Angle_Type             | Data structure for measuring angles.                                   |
| TMC_Coordinate_Type        | Data structure for the co-ordinates (tracking and fixed co-ordinates). |
| TMC_DIST_SWITCHES_<br>Type | Distance measurement switches                                          |
| TMC_Distance_Type          | Data structure for the distance measurement.                           |
| TMC_FACE_DEF               | Face definition: TMC_FACE_NORMAL or TMC_FACE_TURN.                     |
| TMC_HZ_V_Ang_Type          | Horizontal and vertical angle.                                         |
| TMC_Incline_Type           | Data structure for the inclination measurement.                        |
| TMC_OFFSET_DIST_<br>Type   | Target offset                                                          |
| TMC_PPM_CORR_Type          | Correction for distance measurement                                    |
| TMC_REFRACTION_Type        | Refraction correction for distance measurement                         |
| TMC_STATION_Type           | Station co-ordinates                                                   |
|                            |                                                                        |

# 6.3.1.2 Procedures

| procedure name  | description                                |
|-----------------|--------------------------------------------|
| TMC_DoMeasure   | Start a measure program.                   |
| TMC_Get/        | Gets and sets the current face definition. |
| SetAngleFaceDef |                                            |

6-90 Version 2.20

| TMC_Get/<br>SetRefractiveCorr              | Gets and sets the refractive correction for measuring the distance.           |
|--------------------------------------------|-------------------------------------------------------------------------------|
| <pre>TMC_Get/    SetRefractiveMethod</pre> | Gets and sets the method of refractive correction for measuring the distance. |
| TMC_Get/SetDistPpm                         | Gets and sets the correction values for distance measurements.                |
| TMC_Get/SetHeight                          | Gets and sets the current height of the reflector.                            |
| TMC_Get/SetHzOffset                        | Gets and sets the current horizontal offset.                                  |
| TMC_Get/SetStation                         | Gets and sets station co-ordinates.                                           |
| TMC_GetAngle                               | Measure angles.                                                               |
| TMC_GetAngle_WInc                          | Measure angles with inclination control                                       |
| TMC_GetAngSwitch                           | Returns the angle measurement correction switches                             |
| TMC_GetCoordinate                          | Calculate and read co-ordinates.                                              |
| TMC_GetDistSwitches                        | Returns the distance measurement correction switches                          |
| TMC_GetEDMMode                             | Returns the EDM measurement mode                                              |
| TMC_GetFace1                               | Get face information of current telescope position                            |
| TMC_GetInclineSwitch                       | Returns the compensator switch                                                |
| TMC_GetOffsetDist                          | Returns the distance measurement offset                                       |
| TMC_GetPolar                               | Calculate and read polar co-ordinates.                                        |
| TMC_GetSimpleMea                           | Gets the results of distance and angle measurement                            |
| TMC_IfDistTapeMeasured                     | Gets information about manual measurement.                                    |
| TMC_IfOffsetDistMeasured                   | Returns the EDM measurement mode                                              |
| TMC_QuickDist                              | Measure slope distance and angles                                             |
| TMC_SetAngSwitch                           | Defines the angle measurement correction switches                             |
| TMC_SetDistSwitches                        | Defines the distance measurement correction switches                          |
| TMC_SetEDMMode                             | Set the EDM measurement mode                                                  |
| TMC_SetHandDist                            | Sets distance manually.                                                       |

| TMC_SetInclineSwitch | Defines the compensator switch          |
|----------------------|-----------------------------------------|
| TMC_SetOffsetDist    | Defines the distance measurement offset |

# 6.3.2 TMC Data Structures

# **6.3.2.1** TMC\_INCLINE - Data structure for the inclination measurement

| TYPE TMC_Incline_Type |            |                       |
|-----------------------|------------|-----------------------|
| dCrossIncline         | AS Double  | cross inclination     |
| dLengthIncline        | AS Double  | alongside inclination |
| dAccuracyIncline      | AS Double  | accuracy of measuring |
| InclineTime           | AS Integer | time of measuring     |
| END TMC_Incline_Type  |            |                       |

# 6.3.2.2 TMC\_ANGLE - Data structure for measuring angles

| TYPE TMC_Angle_Type |              |                              |  |
|---------------------|--------------|------------------------------|--|
| dHz                 | AS Double    | horizontal angle             |  |
| dV                  | AS Double    | vertical angle               |  |
| dAngleAccuracy      | AS Double    | accuracy of angle            |  |
| iAngleTime          | AS Integer   | time of measurement          |  |
| Incline             | AS TMC_      | inclination belonging to the |  |
|                     | Incline_Type | measurement                  |  |
| iFace               | AS Integer   | information about position   |  |
|                     |              | of the telescope             |  |
| END TMC_Angle_Type  |              |                              |  |

6-92 Version 2.20

# 6.3.2.3 TMC\_DISTANCE - Data structure for the distance measurement

| TYPE TMC_Distance_Type |            |                            |  |
|------------------------|------------|----------------------------|--|
| Angle                  | AS TMC_    | set of angles belonging to |  |
|                        | Angle_Type | distance                   |  |
| dSlopeDist             | AS Double  | slope distance             |  |
| dSlopeDistAccuracy     | AS Double  | accuracy of distance       |  |
| dHorizDist             | AS Double  | horizontal distance        |  |
| dHeightDiff            | AS Double  | difference in altitude     |  |
| AngleCont              | AS TMC_    | set of angles, measured    |  |
|                        | Angle_Type | continuously               |  |
| dSlopeDistCont         | AS Double  | slope distance, measured   |  |
|                        |            | continuously               |  |
| dHeightDiffCont        | AS Double  | distance in altitude,      |  |
|                        |            | measured continuously      |  |
| END TWO Digtongs Trme  | 3          |                            |  |

END TMC\_Distance\_Type

# 6.3.2.4 TMC\_COORDINATE - Data structure for the coordinates

(tracking and fixed co-ordinates)

| TYPE TMC_Coordinate | e_Type     |                             |
|---------------------|------------|-----------------------------|
| dE                  | AS Double  | east co-ordinate            |
| dN                  | AS Double  | north co-ordinate           |
| dн                  | AS Double  | height co-ordinate          |
| iCoordTime          | AS Integer | time of measurement         |
| dE_Cont             | AS Double  | east coordinate, measured   |
|                     |            | continuously                |
| dN_Cont             | AS Double  | north co-ordinate, measured |
|                     |            | continuously                |
| dH_Cont             | AS Double  | height co-ordinate,         |
|                     |            | measured continuously       |
| iCoordContTime      | AS Integer | time of continuous          |
|                     |            | measurement                 |
| END TMC Coordinate  | Type       |                             |

# 6.3.2.5 TMC\_HZ\_V\_ANG - Horizontal and vertical angle

| TYPE TMC_HZ_V_Ang | _Type     |                  |
|-------------------|-----------|------------------|
| dHz               | AS Double | horizontal angle |
| dV                | AS Double | vertical angle   |
| END TMC HZ V Ang  | Type      |                  |

# 6.3.2.6 TMC\_PPM\_CORR - Correction for distance measurement

| TYPE TM | C_PPM | I_CORE | R_Type |        |                       |
|---------|-------|--------|--------|--------|-----------------------|
| dPpmI   |       |        | AS     | Double | individual            |
| dPpmA   |       |        | AS     | Double | atmospheric           |
| dPpmR   |       |        | AS     | Double | height relative       |
| dPpmP   |       |        | AS     | Double | projection contortion |
| END TMC | PPM   | CORR   | Type   |        |                       |

# 6.3.2.7 TMC STATION - Station coordinates

| TYPE TMC_STATION_Type | 3  |        |                      |
|-----------------------|----|--------|----------------------|
| dE0                   | AS | Double | easting co-ordinate  |
| dN0                   | AS | Double | northing co-ordinate |
| dH0                   | AS | Double | height co-ordinate   |
| dні                   | AS | Double | instrument height    |
| END TMC_STATION_Type  |    |        |                      |

# **6.3.2.8 TMC\_REFRACTION- Refraction correction for distance measurement**

| TYPE TMC_REFRACTION_Type |                    |      |         |                             |  |  |  |
|--------------------------|--------------------|------|---------|-----------------------------|--|--|--|
|                          | b0n0ff             | AS   | Logical | TRUE if refraction is valid |  |  |  |
|                          | dEarthRadius       | AS   | Double  | earth radius                |  |  |  |
| dRefractiveScale         |                    | AS   | Double  | refraction coefficient      |  |  |  |
|                          | END TMC REFRACTION | Type |         |                             |  |  |  |

# **6.3.2.9** TMC\_DIST\_SWITCH\_Type- Distance measurement switches

```
TYPE TMC_DIST_SWITCHES_Type

lAxisDifferCorr AS Logical 'EDM to optical axis correction
lProjectScaleCorr AS Logical 'Projection scale correction
lHgtReductionCorr AS Logical 'Height reduction correction
END TMC_DIST_SWITCHES_Type
```

6-94 Version 2.20

### 6.3.2.10 TMC ANGLE SWITCH Type – Angle measurement switches

TYPE TMC ANG SWITCH Type

AS Logical 'Inclination correction lInclineCorr AS Logical 'Standing axis correction lStandAxisCorr lCollimationCorr AS Logical 'Collimation error correction AS Logical 'Tilting axis correction lTiltAxisCorr END TMC ANG SWITCH Type

#### 6.3.2.11 TMC OFFSET DIST Type – Target offset

TYPE TMC OFFSET DIST Type dLengthVal AS Distance 'Target - Offset Length dCrossVal 'Target - Offset Cross AS Distance 'Target - Offset Height dHeightVal AS Distance END TMC OFFSET DIST Type

#### 6.3.3 TMC DoMeasure

**Description** Start a measure program.

Declaration TMC DoMeasure( BYVAL iCommand AS Integer )

Remarks

With this function a measure program is started. The commands start a distance measurement and / or a test mode. In addition an angle- and an inclination-measure are done (not at measurement).

The tracking measure program performs e.g. as follows: Start the measure program with DoMeasure (TMC\_TRK\_DIST). The electronic distance measuring device (EDM) begins to run. Now the co-ordinates can be read, e.g. with GetCoordinates(). Tracking can be stopped with DoMeasure (TMC STOP). With DoMeasure (TMC CLEAR) the function will be stopped and the distance cleared.

| Note | After calling a measure program, the last valid distance |
|------|----------------------------------------------------------|
|      | results will be cleared (as after TMC_STOP).             |

#### **Parameters**

iCommand in start a measure program; possible values:

TMC\_STOP switch off EDM and

finish program

TMC\_DEF\_DIST do default distance

measure

TMC\_TRK\_DIST do tracking distance

measure

TMC\_RTRK\_DIST do fast tracking

distance measure

TMC\_CLEAR clear distance and

switch off EDM

TMC\_SIGNAL start signal

measurement (test

mode)

See Also TMC GetPolar

TMC\_GetCoordinate

**Return Codes** 

RC\_OK measure program started

RC\_IVPARAM The function has been called with an invalid

parameter

TMC\_BUSY Measurement system is busy

**Example** Start a distance measure, do something, stop it and clear results.

The following variable has to be defined:

TMC\_DoMeasure (TMC\_DEF\_DIST) ' ... do a measure

TMC\_DoMeasure (TMC\_CLEAR)

6-96 Version 2.20

### 6.3.4 TMC GetPolar

### **Description** Calculate and read polar co-ordinates.

### **Declaration** TMC GetPolar(

```
BYVAL iWaitTime AS Integer,
Polar AS TMC_Distance_Type,
iReturnCode AS Integer)
```

#### Remarks

The function corrects and takes in calculation a measured distance. Angle and possibly inclination are being calculated. The result is a point in polar co-ordinates.

Simple and multiple measures (distance tracking, altitude tracking) are supported. The horizontal and the inclined distance with the difference in altitude are read. The delay (iWaitTime) just works on the distance measure, not on the measure of the angle. As long as no new measure program is started, the results can be read. Additional to the normal return codes iReturnCode delivers also informational return codes which will not interrupt program execution.

| Note | The measure program must have been started (see |
|------|-------------------------------------------------|
|      | TMC_DoMeasure).                                 |

#### **Parameters**

iWaitTime in delay time [ms] until a result is available

- =0 returns results with an already measured distance.
- >0 waits maximal the time iWaitTime for a result

If iWaitTime is chosen big enough (e. g. 60000, which is surely longer than the time-out period of the device), the system will wait for a result or until an error occurs

<0 Performs an automatic target acquisition (if possible) and then tries to measuring in a until a valid result or an irrecoverable error occurs. The value itself of iWaitTime is ignored.</p>

Polar out point in polar co-ordinates iReturnCode out see Additional Codes below

See Also TMC\_GetCoordinates

#### Additional Codes in iReturnCode

RC\_OK measurement and values are OK

TMC\_ACCURACY\_ Accuracy is not guaranteed, because the results are consist of measuring data

which accuracy could not be verified by the system. Co-ordinates are available.

TMC\_NO\_FULL\_ The results are not corrected by all active sensors. Co-ordinates are

active sensors. Co-ordinates at available

available

CORRECTION

TMC\_ANGLE\_OK Angle values okay, but no valid

distance. Co-ordinates are not available.

TMC\_ANGLE\_ No distance data available but angle data are valid. The return code is

GUARANTEE equivalent to the

TMC\_ACCURACY\_GUARANTEE and relates to the angle data. Co-ordinates

are not available.

TMC\_ANGLE\_NO\_ No distance data available but angle data are valid. The return code is

equivalent to the

TMC\_NO\_FULL\_CORRECTION and relates to the angle data. Co-ordinates

are not available.

Perform a distance measurement first

before you call this function.

6-98 Version 2.20

TMC\_DIST\_ERROR No measuring, because of missing target

point, co-ordinates are not available.

Aim target point and try it again

TMC\_DIST\_PPM No distance measurement respectively

no distance data because of wrong EDM

settings. The co-ordinates are not

available.

Set EDM -ppm and -mm to 0.

### **Return Codes**

RC\_OK measurement and values are OK

TMC\_ANGLE\_ERROR Problems with angle res. incline sensor.

A valid angle could not be measured.

At repeated occur call service.

TMC\_BUSY TMC resource is locked respectively

TMC task is busy.

Repeat measurement.

RC\_ABORT Measurement through customer aborted.

### Example

Start a distance measure, perform measure.

DIM iRetCode AS Integer DIM iWaitTime AS Integer

DIM Polar AS TMC\_Distance\_Type

DIM lError AS Logical DIM lDone AS Logical

'start distance measurement

ON ERROR RESUME ' to get valid angles

TMC\_DoMeasure( TMC\_DEF\_DIST )

iWaitTime = -1
lDone = FALSE
lError = FALSE

```
DO 'display measured values

TMC_GetPolar( iWaitTime, Polar, iRetCode )

SELECT CASE iRetCode

CASE RC_OK
 'display all data
 'e.g. set lDone here

CASE else
 'handle error
 lError = TRUE

END SELECT

LOOP UNTIL lError OR lDone

'stop distance measurement

TMC_DoMeasure( TMC_CLEAR )
```

### 6.3.5 TMC GetCoordinate

**Description** Calculate and read co-ordinates.

Declaration

#### Remarks

The function calculates and out put co-ordinates. Angle and possibly inclination are being measured. The co-ordinates are being corrected. The result is a point in Cartesian co-ordinates. The system calculates co-ordinates and tracking co-ordinates.

Simple and multiple measurements (distance-, altitude- and coordinate- tracking) are supported. The delay (iWaitTime) just works on the distance measure, not on the measuring of the angle.

As far as no new measure program is started, the results can be read. Additional to the normal return codes iReturnCode delivers also informational return codes which will not interrupt program execution.

**Note** The measure program must have been started (see TMC\_DoMeasure).

6-100 Version 2.20

#### **Parameters**

iWaitTime in delay time [ms] until a result is

available

=0returns already measured values

waits the maximal time iWaitTime for a result

Coordinate out point in Cartesian co-ordinates

(output)

iReturnCode out return code, see Additional Codes

See Also TMC GetPolar

#### Additional Codes in iReturnCode

RC OK measurement and values are OK

TMC\_ACCURACY\_ Accuracy is not guaranteed, because the GUARANTEE result are consist of measuring data

which accuracy could not be verified by the system. Co-ordinates are available.

TMC\_NO\_FULL\_ The results are not corrected by all CORRECTION active sensors. Co-ordinates are

available.

TMC\_ANGLE\_OK Angle values okay, but no valid

distance. Co-ordinates are not available.

No distance data available but angle TMC\_ANGLE\_ ACCURACY data are valid. The return code is

GUARANTEE equivalent to the

> TMC\_ACCURACY\_GUARANTEE and relates to the angle data. Co-ordinates

are not available.

TMC\_ANGLE\_NO\_ No distance data available but angle

FULL\_ data are valid. The return code is CORRECTION

equivalent to the

TMC NO FULL CORRECTION and relates to the angle data. Co-ordinates

are not available

Perform a distance measurement first

before you call this function.

TMC\_DIST\_ERROR No measuring, because of missing target

point, co-ordinates are not available.

Aim target point and try it again

TMC\_DIST\_PPM No distance measurement respectively

no distance data because of wrong EDM

settings. The co-ordinates are not

available.

Set EDM -ppm and -mm to 0.

### **Return Codes**

RC\_OK measurement and values are OK

TMC\_ANGLE\_ERROR Problems with angle res. incline sensor.

A valid angle could not be measured.

At repeated occur call service.

TMC\_BUSY TMC resource is locked respectively

TMC task is busy.

Repeat measurement.

RC\_ABORT Measurement through customer aborted.

### Example

Start a distance measure, perform measurement.

DIM iretCode AS Integer DIM iWaitTime AS Integer

DIM Coord AS TMC\_COORDINATE\_Type

DIM lError AS Logical DIM lDone AS Logical

ON ERROR RESUME NEXT ' to get valid angle data TMC\_DoMeasure( TMC\_DEF\_DIST )

lDone = FALSE
lError = FALSE

6-102 Version 2.20

```
DO 'display measured values

TMC_GetCoordinate( 5, Coord, iRetCode )

SELECT CASE iRetCode

CASE RC_OK
'display all data
'e.g. set lDone

CASE ANGLE_OK
' display coordinate

CASE ELSE
'handle error
lError = TRUE

END SELECT

LOOP UNTIL lError OR lDone

TMC_DoMeasure( TMC_CLEAR )
```

### 6.3.6 TMC\_GetAngle

**Description** Measure angles.

#### Remarks

The function measures the horizontal and vertical angle and the possibly belonging inclination, if the inclination compensation is on. If the compensation is off and no valid inclination is present, there may be a delay if the inclination can't be measured immediately. The correction values for the inclination can be calculated with several methods.

As long as no new measure program is started, the results can be read. Additional to the normal return codes iReturnCode delivers also informational return codes which will not interrupt program execution.

#### **Parameters**

Angles out result of measuring the angle iReturnCode out return code, see Additional Codes

See Also TMC\_DoMeasure

#### Additional Codes in iReturnCode

RC\_OK Execution successful.

TMC\_NO\_FULL\_ The results are not corrected by all active

CORRECTION sensors. Angle data are available.

This message is to be considers as

warning.

TMC\_ACCURACY\_ Accuracy is not guaranteed, because the GUARANTEE result consisting of measuring data which

result consisting of measuring data which accuracy could not be verified by the system. Angle data are available.

You can a forced incline measurement perform or switch off the incline.

This message is to be considers as info.

#### Return Codes

RC\_OK angle OK

TMC\_ANGLE\_ERROR Problems with angle res. incline sensor. A

valid angle could not be measured. Angle

data are not available.

At repeated occur call service.

TMC\_BUSY TMC resource is locked respectively

TMC task is busy. Angle data are not available. Repeat measurement.

RC\_ABORT Measurement through customer aborted.

**Example** Read the currently valid angle.

DIM Angles AS TMC\_ANGLE\_Type

DIM RetCode AS Integer

TMC\_GetAngle( Angles, RetCode )

6-104 Version 2.20

### 6.3.7 TMC GetAngle WInc

**Description** Measure angles with inclination control.

**Declaration** TMC\_GetAngle\_WInc(

iIncProg AS Integer,
Angle AS TMC\_ANGLE,
iReturnCode AS Integer )

**Remarks** The function measures the horizontal and vertical angle and in

dependence of the configuration, the inclination.

As far as no new measure program is started, the results can be read. Additional to the normal return codes iReturnCode delivers also informational return codes, which will not interrupt

program execution.

**Parameters** 

iIncProg in The manner of incline compensation.

Following settings are possible:

**Incline Program Meaning** 

TMC\_MEA\_INC get inclination

(apriori sigma)

TMC\_ get inclination with

AUTO\_INC automatism

(sensor/plane)

TMC\_ get inclination

PLANE\_INC always with plane

Angle out result of measuring the angle

iReturnCode out return code, see Additional Codes

See Also TMC\_DoMeasure, TMC\_GetAngle

Additional Codes in iReturnCode

RC OK Execution successful.

TMC\_NO\_FULL\_ The results are not corrected by all active

CORRECTION sensors. Angle data are available.

This message is to be considers as

warning.

TMC\_ACCURACY\_
GUARANTEE

Accuracy is not guaranteed, because the result consisting of measuring data which accuracy could not be verified by the system. Angle data are available.

You can a forced incline measurement perform or switch off the incline.

This message is to be considers as info.

#### Return Codes

RC\_OK angle OK

TMC\_ANGLE\_ERROR Problems with angle res. incline sensor. A

valid angle could not be measured. Angle

data are not available.

At repeated occur call service.

TMC\_BUSY TMC resource is locked respectively

TMC task is busy. Angle data are not available. Repeat measurement.

RC\_ABORT Measurement through customer aborted.

**Example** Read the currently valid angle.

DIM Angles AS TMC\_Angle DIM iRetCode AS Integer

TMC\_GetAngle\_WInc(TMC\_AUTO\_INC, Angles, iRetCode)

## 6.3.8 TMC QuickDist

**Description** Measure slope distance and angles.

**Declaration** TMC\_QuickDist(

Angle AS TMC\_HZ\_V\_ANG\_type,

Dist AS Distance, iReturnCode AS Integer )

**Remarks** The function measures the horizontal and vertical angle and in

dependence of the configuration, the inclination.

The function waits until a new distance is measured and then it returns the angle and the slope-distance, but no co-ordinates. Is no

6-106 Version 2.20

distance available, then it returns the angle values (hz, v) and the corresponding return-code.

At the call of this function, a distance measurement will be started with the rapid-tracking measuring program. If the EDM is active with the standard tracking measuring program already, the measuring program will not be changed to rapid tracking. Generally if the EDM is not active, then the rapid tracking measuring program will be started, otherwise the used measuring program will not be changed.

In order to abort the current measuring program use the function TMC\_DoMeasure.

This function is very good suitable for target tracking, where high data transfers are required.

### Note:

Due to performance reasons the used inclination will be calculated (only if incline is activated). if the basic data for the incline calculation is exact, at least two forced incline measurements should be performed in between. The forced incline measurement is only necessary if the incline of the instrument because of measuring assembly has been changed.

Use the function TMC\_GetAngle\_WInc(TMC\_MEA\_INC, Angle) for the forced incline measurement. (For the forced incline measurement, the instrument must be in stable state for more than 3sec.).

#### **Parameters**

Angle out measured Hz- and V-angle
Distance out measured slope-distance

iReturnCode out return code, see Additional Codes

#### See Also

TMC\_DoMeasure, TMC\_GetAngle

#### Additional Codes in iReturnCode

RC\_OK Execution successful.

TMC\_NO\_FULL\_ The results are not corrected by all active

CORRECTION sensors. Angle data are available.

This message is to be considers as

warning.

TMC\_ACCURACY\_ Accuracy is not guaranteed, because the GUARANTEE result consisting of measuring data which

result consisting of measuring data which accuracy could not be verified by the system. Angle data are available.

You can a forced incline measurement perform or switch off the incline.

This message is to be considers as info.

TMC\_ANGLE\_ERROR Problems with angle res. incline sensor. A

valid angle could not be measured. Angle

data are not available.

At repeated occur call service.

TMC\_ANGLE\_OK Angle measuring data are valid, but no

distance data available. (Possible reasons are:

-time out period to short

-target out of view)

This message is to be considers as

warning.

TMC\_ANGLE\_NO\_ Angle measuring data are valid, but not FULL\_CORRECTION corrected by all active sensors. The

distance data are not available.

(Possible reasons are:

-see return code  ${\tt TMC\_ANGLE\_OK}$ )

This message is to be considers as

warning.

6-108 Version 2.20

TMC\_ANGLE\_ Angle measuring data are valid, but the accuracy is not guarantee, because the GUARANTEE result (angle) consisting of measuring

data, which accuracy could not be verified by the system. The distance data are not

available.

(Possible reasons are:

-see return code TMC\_ANGLE\_OK)

This message is to be considers as info.

TMC\_DIST\_ERROR Because of missing target point no

distance data available, but the angle data

are valid respectively available. Aim target point and try it again.

TMC\_DIST\_PPM No distance measurement respectively no

distance data because of wrong EDM settings. The angle data are valid. Set EDM –ppm and –mm to 0.

### **Return Codes**

RC\_OK angle OK

TMC\_ANGLE\_ERROR Problems with angle res. incline sensor.

At repeated occur call service.

TMC\_BUSY TMC resource is locked respectively

TMC task is busy. Angle data are not available. Repeat measurement.

RC\_ABORT Measurement through customer aborted.

Example

Fast tracking with  ${\tt QuickDist}.$  See example program

TRACKING for more details.

DIM iRetCode AS Integer

DIM HzV AS TMC\_HZ\_V\_ANG\_Type

DIM dDist AS Distance

TMC\_DoMeasure( TMC\_CLEAR ) ' clear distances

```
' measurement loop
DO

' get measurement values
TMC_QuickDist( HzV, dDist, iRetCode )
IF iRetCode = RC_OK OR
    iRetCode = TMC_NO_FULL_CORRECTION OR
    iRetCode = TMC_ACCURACY_GUARANTEE THEN
    ' Angles and distance are valid
    ' ...
ELSE
    ' only Angles are valid
    ' ...
    END IF
LOOP UNTIL ....
' terminate
TMC_DoMeasure( TMC_CLEAR ) ' stop measurement
```

### 6.3.9 TMC\_GetSimpleMea

**Description** Gets the results of distance and angle measurement.

```
Declaration
```

```
TMC_GetSimpleMea(
          Angles          AS TMC_HZ_V_ANG_Type,
          dSlopeDist          AS Double,
          iReturnCode          AS Integer )
```

#### Remarks

This function returns the angles and distance measurement data. The distance measurement will be set invalid afterwards. It is important to note that this command does not issue a new distance measurement.

If a distance measurement is valid the function ignores WaitTime and returns the results.

If no valid distance measurement is available and the distance measurement unit is not activated (by TMC\_DoMeasure before the

TMC\_GetSimpleMea call) the WaitTime is also ignored and the angle measurement result is returned.

Information about distance measurement is returned in the return-code.

6-110 Version 2.20

#### **Parameters**

Angles out result of measuring: the angles

dSlopeDist out slope distance [m]

iReturnCode out return code, see Additional Codes

See Also TMC\_DoMeasure

Additional Codes in iReturnCode

RC\_OK Angle OK

TMC\_NO\_FULL\_ The results are not corrected by all active sensors. Angle and distance

data are available.

This message is to be considers as

warning.

TMC\_ACCURACY\_ Accuracy is not guaranteed,

GUARANTEE because the result consisting of measuring data which accuracy could not be verified by the system.

Angle and distance data are

available.

You can a forced incline

measurement perform or switch off

the incline.

This message is to be considers as

info.

TMC\_ANGLE\_OK Angle values okay, but no valid

distance.

Perform a distance measurement.

TMC ANGLE NO

FULL

CORRECTION

No distance data available but angle data are valid. The return code is

equivalent to the

TMC\_NO\_FULL\_CORRECTION and

relates to the angle data.

Perform a distance measurement first before you call this function.

TMC\_ANGLE\_ACCURACY

GUARANTEE

No distance data available but angle

data are valid. The return code is

equivalent to the

TMC\_ACCURACY\_GUARANTEE and

relates to the angle data.

TMC\_DIST\_ERROR

No measuring, because of missing target point, angle data are available but distance data are not available. Aims target point and try it again.

TMC\_DIST\_PPM

No distance measurement respectively no distance data because of wrong EDM settings. Angle data are available but distance data are not available. Set EDM –ppm and -mm to 0.

#### Return Codes

RC\_OK

Angle OK

TMC\_ANGLE\_ERROR

Problems with angle res. incline sensor. A valid angle could not be measured. Distance and angle data

are not available.

At repeated occur call service.

TMC BUSY

RC ABORT

TMC resource is locked respectively TMC task is busy. Distance and angle data are not

available. Repeat measurement.

Measurement aborted.

### **Example**

This example measures the slope distance and angles.

DIM Angle AS Double DIM dSlope AS Double DIM RetCode AS Integer

TMC\_GetSimpleMea( Angle, dSlope, RetCode )

6-112 Version 2.20

### 6.3.10 TMC Get/SetAngleFaceDef

**Description** Gets and sets the current face definition.

**Declaration** TMC\_GetAngleFaceDef( eFaceDef AS Integer )

TMC SetAngleFaceDef(

byVal eFaceDef AS Integer )

#### Remarks

**TPS Sim** Has no effect.

**Note** No distance may exist for setting the face definition. Call TMC DoMeasure (TMC CLEAR) before this function.

#### **Parameters**

eFaceDef out/in TMC\_FACE\_NORMAL or

TMC\_FACE\_TURN

See Also

#### Return Codes

RC\_OK Completed successfully.

TMC\_BUSY measurement system is busy (no valid results)

or a distance exists

### **Example** The example reads the current definition and sets the opposite one.

DIM face AS TMC\_FACE\_DEF

 ${\tt TMC\_GetAngelFaceDef(face)}$ 

IF (face = TMC\_FACE\_NORMAL) THEN
 TMC\_SetAngelFaceDef(TMC\_FACE\_TURN)

FT.CF

TMC\_SetAngelFaceDef(TMC\_FACE\_NORMAL)

END IF

### 6.3.11 TMC Get/SetHzOffset

**Description** Gets and sets the current horizontal offset.

Declaration

TMC SetAngleHzOffset (

byVal dHzOffset AS Double )

#### Remarks

| Note | No distance may exist for setting the Hz-offset. Call |  |
|------|-------------------------------------------------------|--|
|      | TMC_DoMeasure(TMC_CLEAR) before this function.        |  |

### **Parameters**

dHzOffset out/in Horizontal offset in radiant.

See Also

#### **Return Codes**

RC\_OK Completed successfully.

TMC\_BUSY measurement system is busy (no valid results)

or a distance exists

### Example

The example reads the current offsets and sets it to an increased value.

```
DIM off AS Double
TMC_GetAngelHzOffset ( off )
TMC_SetAngelHzOffset ( off + 1.0 )
```

6-114 Version 2.20

### 6.3.12 TMC Get/SetDistPpm

**Description** Gets and sets the correction values for distance measurements.

Declaration TMC\_GetDistPpm( PpmCorr AS

TMC\_PPM\_CORR\_Type)

TMC\_SetDistPpm( PpmCorr AS

TMC PPM CORR Type)

**Parameters** 

PpmCorr out/in Correction value for distance

measurement.

**Return Codes** 

RC\_OK Completed successfully.

TMC\_BUSY TMC is in use and can not be changed.

Example -

## 6.3.13 TMC\_Get/SetHeight

**Description** Gets and sets the current height of the reflector.

Declaration TMC\_GetHeight ( Height AS Double )

TMC\_SetHeight ( byVal Height AS Double )

**Parameters** 

Height out/in Height of reflector in Meters.

**Return Codes** 

RC\_OK Completed successfully.

TMC\_BUSY measurement system is busy (no valid results)

**Example** The example sets the reflectors height to the value of 1.0 m.

TMC\_SetHeight ( 1.0 )

## 6.3.14 TMC\_Get/SetRefractiveCorr

**Description** Gets and sets the refractive correction for measuring the distance.

Declaration TMC GetRefractiveCorr (

Refraction AS TMC\_REFRACTION\_Type)

TMC SetRefractiveCorr (

Refraction AS TMC REFRACTION Type)

**Parameters** 

Refraction out/in Refraction correction value(s).

**Return Codes** 

RC\_OK Completed successfully.

TMC BUSY measurement system is busy (no valid results)

Example -

### 6.3.15 TMC\_Get/SetRefractiveMethod

**Description** Gets and sets the method of refractive correction for measuring the

distance.

**Declaration** TMC\_GetRefractiveMethod (

Method AS Integer )

TMC SetRefractiveMethod (

byVal Method AS Integer )

**Parameters** 

Method out/in Method of refraction calculation:

1: method 1 2: method 2

else: undefined

**Return Codes** 

RC\_OK Completed successfully.

TMC\_BUSY measurement system is busy (no valid results)

6-116 Version 2.20

### 6.3.16 TMC Get/SetStation

**Description** Gets and sets station co-ordinates.

**Declaration** TMC\_GetStation (

Station AS TMC STATION Type )

TMC\_SetStation (

Station AS TMC STATION Type )

#### Remarks

Note No distance may exist for setting a new station. Call TMC\_DOMeasure(TMC\_CLEAR) before this function.

**Parameters** 

Station out/in Station co-ordinates.

**Return Codes** 

RC\_OK Completed successfully.

TMC\_BUSY measurement system is busy (no valid results)

or a distance exists.

Example -

## 6.3.17 TMC\_IfDistTapeMeasured

**Description** Gets information about manual measurement.

**Declaration** TMC IfDistTapeMeasured (

bTapeMeasured AS Logical )

**Parameters** 

bTapeMeasured out TRUE: if measurement has been

done by hand.

FALSE: if measurement has been

done with EDM or if invalid.

**Return Codes** 

RC\_OK Completed successfully.

Example -

### 6.3.18 TMC SetHandDist

**Description** Sets distance manually.

**Declaration** TMC SetHandDist(

byVal dSlopeDistance AS Double, byVal dHqtOffset AS Double)

**Parameters** 

dSlopeDistance in slope distance [m]

dHgtOffset in Height to measured point. [m]

See Also -

**Return Codes** 

RC\_OK Execution successful.

TMC\_NO\_FULL\_ The results are not corrected by all

CORRECTION active sensors.

This message is to be considers as

warning.

TMC\_ACCURACY\_ Accuracy is not guaranteed, because

GUARANTEE the result consisting of measuring

data which accuracy could not be

verified by the system

You can a forced incline

measurement perform or switch off

the incline.

This message is to be considers as

info.

TMC\_ANGLE\_ERROR Problems with angle res. incline

sensor. A valid angle could not be

measured.

At repeated occur call service.

6-118 Version 2.20

TMC\_BUSY TMC resource is locked respectively

TMC task is busy.

Repeat measurement.

RC ABORT Measurement through customer

aborted.

RC\_IVPARAM Invalid parameter

Example -

### 6.3.19 TMC SetDistSwitch

**Description** Defines the distance measurement correction switches.

**Declaration** TMC\_SetDistSwitch(

Switches AS TMC\_DIST\_SWITCH\_Type )

**Remarks** This procedure sets the distance measurement correction switches.

**Parameters** 

Switches in Distance switches

**Return-Codes** 

RC\_OK Successful termination.

See Also TMC GetDistSwitch

## 6.3.20 TMC\_GetDistSwitch

**Description** Returns the distance measurement correction switches.

**Declaration** TMC\_GetDistSwitch(

Switches AS TMC\_DIST\_SWITCH\_Type )

**Remarks** This procedure returns the distance measurement correction

switches.

**Parameters** 

Switches out Distance switches

#### **Return-Codes**

RC\_OK Successful termination.

See Also TMC\_SetDistSwitch

### 6.3.21 TMC SetOffsetDist

**Description** Defines the distance measurement offset.

Declaration TMC SetOffsetDist(

Offsets AS TMC OFFSET DIST Type )

**Remarks** This procedure defines the offset to the prism pole. The

dLengthVal defines the offset away from the prism pole, positive means in the line from instrument to prism. dCrossVal means right from the prism pole and dHeightVal means higher

than prism pole.

Remarks

Note No distance may exist for offset setting.. Call

TMC DoMeasure (TMC CLEAR) before this function.

**Parameters** 

Offsets in Target point offset

**Return-Codes** 

RC\_OK Successful termination.

TMC\_BUSY measurement system is busy (no valid

results) or a distance exists.

See Also TMC\_GetOffsetDist, BAP\_Offset,

TMC IfOffsetDistMeasured

6-120 Version 2.20

### 6.3.22 TMC GetOffsetDist

**Description** Returns the distance measurement offset.

**Declaration** TMC\_GetOffsetDist(

Offsets AS TMC OFFSET DIST Type )

**Remarks** This procedure returns the actual offset to the prism pole. The

dLengthVal defines the offset away from the prism pole, positive means in the line from instrument to prism. dCrossVal means right from the prism pole and dHeightVal means higher

than prism pole.

**Parameters** 

Offsets out Target point offset

**Return-Codes** 

RC\_OK Successful termination.

See Also TMC SetOffsetDist, BAP Offset,

TMC\_IfOffsetDistMeasured

6.3.23 TMC\_IfOffsetDistMeasured

**Description** Returns the EDM measurement mode.

**Declaration** TMC\_IfOffsetDistMeasured(

10ffset AS Logical )

**Remarks** This function returns TRUE if an offset is defined.

**Parameters** 

10ffset out Offset is valid

**Return-Codes** 

RC OK Successful termination.

See Also TMC SetOffsetDist, TMC GetOffsetDist,

BAP\_Offset

### 6.3.24 TMC GetFace1

**Description** Get face information of current telescope position.

**Declaration** TMC\_GetFacel( lFacel AS Logical )

**Remarks** This function returns the face information of the current telescope

position. The face information is only valid, if the instrument is in an active measurement state (that means a measurement function

was called before the TMC\_GetFace1 call). Note that the

instrument automatically turns into an inactive measurement state

after a predefined timeout.

**Parameters** 

lFace1 out TRUE: Face I

FALSE: Face II

**Return-Codes** 

RC\_OK Successful termination.

6.3.25 TMC SetEDMMode

**Description** Set the EDM measurement mode.

**Declaration** TMC\_SetEDMMode( iMode AS Integer )

**Remarks** This function set the current measurement modes new. The

measure function TMC DoMeasure (TMC DEF DIST) will work

with this configuration.

**Parameters** 

iMode in Measurement mode. Valid modes are:

EDM\_SINGLE\_STANDARD,
EDM\_SINGLE\_EXACT,
EDM\_SINGLE\_FAST,
EDM\_CONT\_STANDARD,

EDM\_CONT\_EXACT and EDM\_CONT\_FAST

**Return-Codes** 

RC OK Successful termination.

See Also TMC GetEdmMode, TMC DoMeasure

6-122 Version 2.20

### 6.3.26 TMC GetEDMMode

**Description** Returns the EDM measurement mode.

**Declaration** TMC\_GetEDMMode( iMode AS Integer )

**Remarks** This function returns the current measurement mode.

**Parameters** 

iMode out Measurement mode. Valid modes are:

EDM\_SINGLE\_STANDARD,

EDM\_SINGLE\_EXACT, EDM\_SINGLE\_FAST, EDM\_CONT\_STANDARD, EDM\_CONT\_EXACT and

EDM\_CONT\_FAST.

**Return-Codes** 

RC\_OK Successful termination.

See Also TMC\_SetEdmMode, TMC\_DoMeasure

6.3.27 TMC\_SetAngSwitch

**Description** Defines the angle measurement correction switches.

**Declaration** TMC\_SetAngSwitch(

Switches AS TMC\_ANG\_SWITCH\_Type )

**Remarks** This procedure sets the angle measurement correction switches.

Note No distance may exist for setting the angle switches. Call TMC DoMeasure( TMC CLEAR ) before this

function.

**Parameters** 

Switches in angular switches

**Return-Codes** 

RC\_OK Successful termination.

TMC\_BUSY A distance exists

See Also TMC\_GetAngSwitch

**Example** Change switches

DIM AngSwitches AS TMC\_ANG\_SWITCH\_Type

TMC\_DoMeasure( TMC\_CLEAR ) ' clear distances

TMC\_GetAngSwitch( AngSwitches )
AngSwitches.lInclineCorr = TRUE

AngSwitches.lCollimationCorr = FALSE

TMC\_SetAngSwitch( AngSwitches )

## 6.3.28 TMC\_GetAngSwitch

**Description** Returns the angle measurement correction switches.

**Declaration** TMC\_GetAngSwitch(

Switches AS TMC ANG SWITCH Type )

**Remarks** This procedure returns the actual angle measurement correction

switches.

**Parameters** 

Switches in Angular switches

Return-Codes

RC\_OK Successful termination.

See Also TMC SetAngSwitch

**Example** see TMC SetAngSwitch

### 6.3.29 TMC\_SetInclineSwitch

**Description** Defines the compensator switch.

Declaration TMC\_SetAngSwitches( 10n AS Logical )

**Remarks** This procedure enables or disables the dual axis compensator

correction.

**Note** No distance may exist for a switch setting.. Call TMC\_DOMeasure(TMC\_CLEAR) before this function.

6-124 Version 2.20

**Parameters** 

10n in Switch

**Return-Codes** 

RC\_OK Successful termination.

TMC\_BUSY A distance exists

See Also TMC\_GetInclineSwitch

## 6.3.30 TMC\_GetInclineSwitch

**Description** Returns the compensator switch.

**Declaration** TMC\_GetAngSwitches( 10n AS Logical )

**Remarks** This procedure returns the dual axis compensator correction state.

**Parameters** 

10n out Switch

**Return-Codes** 

RC\_OK Successful termination.

See Also TMC\_SetInclineSwitch

## 6.4 FUNCTIONS FOR GSI

# 6.4.1 Summarizing Lists of GSI Types and Procedures

# **6.4.1.1** Types

| type name            | description                                                    |
|----------------------|----------------------------------------------------------------|
| Wi_List              | Array of GSI_WiDlg_Entry_Type.                                 |
| GSI_Dlg_Id_List      | Display mask array of integers (indicating WI-identifications) |
| GSI_Point_Coord_Type | Point co-ordinate data.                                        |
| GSI_Rec_Id_List      | Record mask array of integers (indicating WI-identifications)  |
| GSI_WiDlg_Entry_Type | Dialog entry information.                                      |

### **6.4.1.2 Procedures**

| procedure name       | description                                         |
|----------------------|-----------------------------------------------------|
| GSI_Coding           | Opens a dialog for coding.                          |
| GSI_CommDlg          | Shows the communication dialog.                     |
| GSI_CreateMeasDlg    | Create and show a measurement dialog.               |
| GSI_DefineMeasDlg    | Defines the entries of a measurement dialog.        |
| GSI_DefineRecMaskDlg | Defines the recording mask dialog.                  |
| GSI_DeleteMeasDialog | Deletes a measure dialog.                           |
| GSI_GetDialogMask    | Get the actual measurement dialog definition.       |
| GSI_GetIndivNr       | Fetches the individual point number.                |
| GSI_GetRecFormat     | Returns the actual the recording format             |
| GSI_GetRecMask       | Get the definition of the user registration mask.   |
| GSI_GetRecPath       | Returns the recording path                          |
| GSI_GetRunningNr     | Fetches the running point number and the increment. |
| GSI_GetStdDlgMask    | Get the definition of the standard                  |

6-126 Version 2.20

|                                                  | measurement dialog.                                                         |
|--------------------------------------------------|-----------------------------------------------------------------------------|
| GSI_GetStdRecMask                                | Get the definition of the standard registration mask.                       |
| GSI_GetStdRecMaskAll                             | Get the definition of the standard polar and<br>Cartesian registration mask |
| ${\tt GSI\_GetStdRecMaskCartes} \\ {\tt ian} \\$ | Get the definition of the standard Cartesian registration mask              |
| GSI_GetWiEntry                                   | Get data from the Theodolite data pool.                                     |
| GSI_ImportCoordDlg                               | Show the co-ordinate import dialog.                                         |
| GSI_ImportCoordDlg_<br>DSearch                   | Import co-ordinates                                                         |
| GSI_IncPNumber                                   | Automatically point number increment.                                       |
| GSI_IsRunningNr                                  | Queries if running number is being used.                                    |
| GSI_ManCoordDlg                                  | Show the manual co-ordinate input dialog.                                   |
| GSI_Measure                                      | Entry point for measure and registration dialog (measure and registration). |
| GSI_QuickSet                                     | Show the Quickset dialog                                                    |
| GSI_RecordRecMask                                | Recording the given wi mask.                                                |
| GSI_SelectTemplateFiles                          | Show the template and files dialog                                          |
| GSI_SetDialogMask                                | Set the definition of the measurement dialog.                               |
| GSI_SetIndivNr                                   | Sets the individual point number.                                           |
| GSI_SetIvPtNrStatus                              | Switches the individual point number mode on/off                            |
| GSI_SetRecFormat                                 | Defines the recording format                                                |
| GSI_SetRecMask                                   | Set the definition of the user registration mask.                           |
| GSI_SetRecPath                                   | Defines the recording path                                                  |
| GSI_SetRunningNr                                 | Sets the running point number and increment.                                |
| GSI_Setup                                        | Measure and registration dialog.                                            |
| GSI_SetWiEntry                                   | Set data to the Theodolite data pool.                                       |
| GSI_StartDisplay                                 | Start display.                                                              |
| GSI_StationData                                  | Dialog for entering the station data.                                       |
| GSI_TargetDlg                                    | Opens a dialog for target data settings.                                    |
| GSI_UpdateMeasDlg                                | Update measurement dialog.                                                  |

GSI\_UpdateMeasurment
GSI\_WiDlg

Update the measurement data. Opens a dialog to display WI's.

# 6.4.2 Constants for WI values

## Definitions for WI values:

| Name          | Meaning                        |
|---------------|--------------------------------|
| GSI_ID_PTNR   | point number                   |
| GSI_ID_FNR    | serial number                  |
| GSI_ID_TYPE   | device type                    |
| GSI_ID_TIME_1 | first time art                 |
| GSI_ID_TIME_2 | second time art                |
| GSI_ID_HZ     | horizontal angle               |
| GSI_ID_V      | vertical angle                 |
| GSI_ID_NHZ    | nominal horizontal angle       |
| GSI_ID_DHZ    | difference horizontal angle    |
| GSI_ID_NV     | nominal vertical angle         |
| GSI_ID_DV     | difference vertical angle      |
| GSI_ID_SLOPE  | slope distance                 |
| GSI_ID_HOR    | horizontal distance            |
| GSI_ID_HGT    | height difference              |
| GSI_ID_NHOR   | nominal horizontal distance    |
| GSI_ID_DHOR   | difference horizontal distance |
| GSI_ID_NHGT   | nominal height difference      |
| GSI_ID_DHGT   | difference height difference   |
| GSI_ID_NSLOPE | nominal slope distance         |
| GSI_ID_DSLOPE | difference slope distance      |
| GSI_ID_CODE   | code information               |
| GSI_ID_CODE_1 | information 1                  |
| GSI_ID_CODE_2 | information 2                  |
| GSI_ID_CODE_3 | information 3                  |
| GSI_ID_CODE_4 | information 4                  |
|               |                                |

6-128 Version 2.20

| GSI_ID_CODE_5  | information 5                         |
|----------------|---------------------------------------|
| GSI_ID_CODE_6  | information 6                         |
| GSI_ID_CODE_7  | information 7                         |
| GSI_ID_CODE_8  | information 8                         |
| GSI_ID_PPMM    | mm and ppm                            |
| GSI_ID_SIGMA   | distance count and deviation          |
| GSI_ID_MM      | mm                                    |
| GSI_ID_PPM     | ppm                                   |
| GSI_ID_REM_1   | remark 1                              |
| GSI_ID_REM_2   | remark 2                              |
| GSI_ID_REM_3   | remark 3                              |
| GSI_ID_REM_4   | remark 4                              |
| GSI_ID_REM_5   | remark 5                              |
| GSI_ID_REM_6   | remark 6                              |
| GSI_ID_REM_7   | remark 7                              |
| GSI_ID_REM_8   | remark 8                              |
| GSI_ID_REM_9   | remark 9                              |
| GSI_ID_E       | east co-ordinate                      |
| GSI_ID_N       | north co-ordinate                     |
| GSI_ID_H       | height                                |
| GSI_ID_E0      | east station co-ordinate              |
| GSI_ID_N0      | north station co-ordinate             |
| GSI_ID_H0      | station height                        |
| GSI_ID_HR      | reflector height                      |
| GSI_ID_HI      | instrument height                     |
| GSI_ID_INDIV   | individual point number               |
| GSI_ID_PTLA    | number of the last recorded point     |
| GSI_ID_STEP    | increment of the running point number |
| GSI_ID_SPTNR   | station point number                  |
| GSI_ID_EMPTY   | blank line                            |
| GSI_ID_NONE    | end mark                              |
| GSI_ID_UNKNOWN | unknown WI                            |
|                |                                       |

### 6.4.3 Data Structures for the GSI Functions

### GSI\_WiDlg\_Entry\_Type: Dialog entry information

**Description** This data structure is used to store information about the entries (data fields) of the WI dialog.

TYPE GSI\_WiDlg\_Entry\_Type

iId AS Integer The identifier of the dialog entry. For

possible value see WI constants.

iDataType AS Integer The type of the date stored in dValue

or sValue. For possible value see table

below.

AS iDataType Meaning

GSI\_ASCII ASCII data (stored in sValue)

GSI\_ASCII\_SIGN signed ASCII data (stored in

sValue)

GSI\_DOUBLE double data (stored in dValue)

lValid AS Logical TRUE if the value is valid.

dValue AS Double Data if value is of type Double. sValue AS String10 Data if value is of type String.

END GSI\_WiDlg\_Entry\_Type

## Wi\_List: An array of GSI\_WiDlg\_Entry\_Type

**Description** This array consists of GSI\_MAX\_REC\_WI elements of the type GSI WiDlg Entry Type.

## GSI\_Rec\_Id\_List: An array of integers (indicating WI-identifications)

**Description** This array consists of GSI\_MAX\_REC\_WI elements of the type Integer. It is used to define the recorded values (recmask).

## GSI\_Dlg\_Id\_List: An array of integers (indicating WI-identifications)

**Description** This array consists of GSI\_DLG\_LINES elements of the type Integer. It is used to define the displayed values (display mask).

6-130 Version 2.20

## GSI\_Point\_Coord\_Type: Point co-ordinate data

**Description** This data structure is used to store a point name and its coordinates

| TYPE GSI_Poin            | nt_( |          |                          |  |
|--------------------------|------|----------|--------------------------|--|
| sPtNr                    | AS   | String10 | point number             |  |
| dEast                    | AS   | Double   | east co-ordinate         |  |
| dNorth                   | AS   | Double   | north co-ordinate        |  |
| dHeight                  | AS   | Double   | height co-ordinate       |  |
| lPtNrValid               | AS   | Logical  | TRUE if point number is  |  |
|                          |      |          | valid                    |  |
| lEValid                  | AS   | Logical  | TRUE if east co-ordinate |  |
|                          |      | is valid |                          |  |
| lNValid                  | AS   | Logical  | TRUE if north co-        |  |
|                          |      |          | ordinate is valid        |  |
| lHValid                  | AS   | Logical  | TRUE if height co-       |  |
|                          |      |          | ordinate is valid        |  |
| END GSI_Point_Coord_Type |      |          |                          |  |

# 6.4.4 GSI\_GetRunningNr

**Description** Fetches the running point number and the increment.

**Remarks** Fetches the running point number and increment for it.

**Parameters** 

sPntId out the running point number

sPntIncr out the increment for the running point

number

See Also GSI\_SetRunningNr, GSI\_GetIndivNr,

GSI\_SetIndivNr, GSI\_IsRunningNr

#### **Return-Codes**

RC\_OK successful

### **Example**

DIM sPntId AS String20 DIM sPntInc AS String20

GSI\_GetRunningNr( sPntId, sPntInc )

## 6.4.5 GSI\_SetRunningNr

**Description** Sets the running point number and increment.

**Declaration** GSI\_SetRunningNr(

BYVAL sPntId AS String20, BYVAL sPntIncr AS String20)

**Remarks** Sets the running point number and the increment for it. The

running point number mode is switched on.

**Parameters** 

sPntId in The user running point number.

sPntIncr in The increment for the user point running

number.

See Also GSI\_GetRunningNr, GSI\_GetIndivNr,

GSI\_SetIndivNr, GSI\_IsRunningNr

Return-Codes

RC\_OK successful

**Example** 

DIM sPntId AS String20 DIM sPntInc AS String20

GSI\_SetRunningNr( sPntId, sPntInc )

6-132 Version 2.20

## 6.4.6 GSI GetIndivNr

**Description** Fetches the individual point number.

Declaration GSI\_GetIndivNr( sPntId AS String20 )

**Remarks** Fetches the individual point number.

**Parameters** 

sPntId out The user-defined individual point number.

See Also GSI\_GetRunningNr, GSI\_SetRunningNr,

GSI\_SetIndivNr, GSI\_IsRunningNr

**Return-Codes** 

RC\_OK successful

Example

DIM sPntId AS String20

GSI\_GetIndivNr( sPntId )

# 6.4.7 GSI\_SetIndivNr

**Description** Sets the individual point number.

Declaration GSI\_SetIndivNr( BYVAL sPntId AS String20 )

**Remarks** Sets the individual point number. After this call, the running point

number mode is switched to the individual point number. This mode will be active until replaced by a running number or until the

next save.

**Parameters** 

sPntId in The user-defined individual point number.

See Also GSI\_GetRunningNr, GSI\_SetRunningNr,

GSI\_GetIndivNr, GSI\_IsRunningNr

Return-Codes

RC\_OK successful

### Example

DIM sPntId AS String20

GSI\_SetIndivNr( sPntId )

# 6.4.8 GSI\_IsRunningNr

**Description** Queries if running number is being used.

**Declaration** GSI\_IsRunningNr( lRunningOn AS Logical )

**Remarks** If the running number is active the parameter will forced to TRUE

otherwise to FALSE.

**Parameters** 

lRunningOn out information about the running point

number

See Also GSI\_GetRunningNr, GSI\_SetRunningNr,

GSI GetIndivNr, GSI SetIndivNr

**Return-Codes** 

RC\_OK successful

**Example** 

DIM lRunningOn AS Logical

GSI\_IsRunningNr( lRunningOn )

6-134 Version 2.20

## 6.4.9 GSI SetIvPtNrStatus

**Description** Switches the individual point number mode on/off.

**Declaration** GSI SetIvPtNrStatus(

BYVAL 1Switch AS Logical )

**Remarks** Switch the individual point number on or off. When point number

is shown in the display the number will change.

**Parameters** 

1Switch in switch for the individual point-number

(TRUE = on, FALSE = off)

See Also GSI\_GetRunningNr, GSI\_SetRunningNr,

GSI\_GetIndivNr, GSI\_SetIndivNr,

GSI\_IsRunningNr

**Return-Codes** 

RC\_OK successful

Example

GSI\_SetIvPtNrStatus( FALSE )

### 6.4.10 GSI IncPNumber

**Description** Automatically point number increment.

**Declaration** GSI IncPNumber()

**Remarks** This function increments the running alphanumeric point number.

Parameters none

See Also GSI GetRunningNr, GSI SetRunningNr,

GSI GetIndivNr, GSI SetIndivNr

#### Return Codes

RC\_IVRESULT Point number is not incremented, possible

reasons could be:

wrong alphanumerically chars in point

number

alphanumerically chars in step

overflow on a alphanumerically char step is longer as the point number

## **Example**

GSI\_IncPNumber()

## 6.4.11 GSI Coding

**Description** Displays a dialog for coding.

Declaration GSI\_Coding( BYVAL Caption AS \_Token)

Remarks

The routine starts one code dialog. In dependence of the availability of the file CODE. HEX on the memory card a standard code or a interpreter code dialog is started. If the file exists the code interpreter dialog is started.

| Note | Can not be called when a GeoBASIC based code         |  |  |  |
|------|------------------------------------------------------|--|--|--|
|      | function is loaded. (The GeoBASIC interpreter is not |  |  |  |
|      | re-entrant) Call the GeoBASIC-Code-Function          |  |  |  |
|      | directly.                                            |  |  |  |

### **Parameters**

Caption in The left caption string of the dialog.

### **Return-Codes**

RC\_OK successful

LDR\_ GeoBASIC is already running

RECURSIV\_ERR

6-136 Version 2.20

#### Example

The example uses the GSI\_Coding routine to open a dialog for coding.

```
GSI Coding( "CODE" )
```

## 6.4.12 GSI TargetDlg

**Description** Opens a dialog for target data settings.

Declaration

GSI\_TargetDlg(

BYVAL sCaption AS \_Token,
BYVAL lAllowDist AS Logical,
BYVAL lAllowReflHeight AS Logical )

#### Remarks

This routine shows the target data dialog and allows editing pointnumber step, reflector height and point-number and calls manual distance entry, ppm setting and prism setting.

#### **Parameters**

sCaption in The left caption string of the

dialog.

lAllowDist in If lAllowDist = TRUE a

manual distance entering is

allowed.

lAllowReflHeight in If lAllowReflHeight =

TRUE the manual entering of the

reflector height is possible.

See Also

GSI SetManDist, GSI SetPpm, GSI SetPrism

# **Example** The example uses the GSI\_TargetDlg routine to open a dialog

for target data settings.

DIM lAllowDist AS Logical DIM lAllowReflHeight AS Logical

GSI\_TargetDlg( "DATA", lAllowDist,
lAllowReflHeight )

## 6.4.13 GSI\_SelectTemplateFiles

**Description** Shows the template and files dialog.

Declaration GSI\_SelectTemplateFiles ( )

**Remarks** This procedure shows the template and file select dialog.

**Parameters** 

\_

### **Return-Codes**

RC\_OK Successful termination.

See Also GSI SetRecPath, GSI GetRecPath

**Example** Show the dialog:

GSI\_SelectTemplateFiles ( )

## 6.4.14 GSI\_QuickSet

**Description** Shows the Quickset dialog.

Declaration GSI\_QuickSet(BYVAL sCaptionLeft AS \_Token)

**Remarks** This procedure shows Quickset for station setting.

**Parameters** 

sCaptionLeft in Left caption for the Quickset

dialog

6-138 Version 2.20

#### **Return-Codes**

RC\_OK Successful termination.

See Also GSI\_StationData

**Example** Show the dialog:

GSI\_QuickSet ( "BASIC" )

### 6.4.15 GSI SetRecFormat

**Description** Defines the recording format.

Declaration GSI SetRecFormat(

BYVAL iRecFormat AS Integer )

**Remarks** This procedure sets the recording format to 8-digit GSI

(GSI\_RECFORMAT\_GSI) or 16-digit GSI

(GSI\_RECFORMAT\_GSI16).

**Parameters** 

iRecFormat in Recording format

**Return-Codes** 

RC\_OK Successful termination.

See Also GSI\_GetRecFormat

**Example** This example gets the actual recording format and sets it the format

to GSI 16-digit:

DIM iRecFormat AS Integer

GSI GetRecFormat( iRecFormat )

GSI\_SetRecFormat( GSI\_RECFORMAT\_GSI16 )

## 6.4.16 GSI GetRecFormat

**Description** Returns the actual recording format.

Declaration GSI\_GetRecFormat( iRecFormat AS Integer )

**Remarks** This procedure returns the actual recording format. Valid formats

are GSI\_RECFORMAT\_GSI and GSI\_RECFORMAT\_GSI16.

**Parameters** 

iRecFormat out Recording format

**Return-Codes** 

RC OK Successful termination.

See Also GSI\_SetRecFormat

Example see GSI\_GetRecFormat

### 6.4.17 GSI SetRecPath

**Description** Defines the recording path.

**Declaration** GSI SetRecPath(

BYVAL iPathInfo AS Integer, BYVAL sFileName AS FileName, BYVAL sFilePath AS FilePath)

**Remarks** This procedure defines where the data will be recorded. If

iPathInfo is set to GSI\_INTERFACE, then the data will be sent to the RS232 line and the other parameters are not be interpreted. If iPathInfo is set to GSI\_EXTERNAL, then sFileName defines the filename i.e. "DATA.GSI" and sFilePath defines the file-path, i.e. "A:\\GSI".

**Parameters** 

iPathInfo in Defines where the data are

recorded

sFileName in Valid Filename (8+3 format)

sFilePath in file-path

6-140 Version 2.20

#### **Return-Codes**

RC\_OK Successful termination.

See Also

GSI GetRecPath

Example

This example shows the actual recording path and set it to the RS232 line:

```
DTM sFile
             As FileName
             As FilePath
DIM sPath
DIM iPathInfo As Integer
GSI GetRecPath(iPathInfo, sFile, sPath)
IF iPathInfo = GSI_EXTERNAL THEN
    MMI_PrintStr(0, 1,
          "RecFile-CARD: "+sFile, TRUE)
    MMI_PrintStr(0, 2,
          " Path: " + sPath, TRUE)
  ELSE
    MMI PrintStr(0, 1,
          "RecPath - serial line", TRUE)
END IF
GSI_SetRecPath( GSI_INTERFACE, sFile, sPath)
```

### 6.4.18 GSI GetRecPath

**Description** Returns the recording path.

Declaration

```
GSI_GetRecPath(
    iPathInfo AS Integer,
    sFileName AS FileName,
    sFilePath AS FilePath)
```

Remarks

This procedure returns where the data will be recorded. If iPathInfo = GSI\_INTERFACE, then the data will be sent to the RS232 line and the other parameters are not valid. If iPathInfo = GSI\_EXTERNAL, then sFileName defines the filename i.e. "DATA.GSI" and sFilePath defines the file-path, i.e. "A:\\GSI".

iPathInfo out Recording info

sFileName out Filename (8+3 format)

sFilePath out File-path

#### **Return-Codes**

RC\_OK Successful termination.

See Also GSI\_SetRecPath

**Example** see GSI\_SetRecPath

## 6.4.19 GSI\_CommDlg

**Description** Shows the communication dialog.

**Declaration** GSI\_CommDlg()

**Remarks** The routine starts the communication dialog, where the

communication settings such as baudrate, protocol, parity, terminator, and the number of data bits can be displayed and

edited.

Example

GSI\_CommDlg()

# 6.4.20 GSI\_WiDlg

**Description** Opens a dialog to display wi's.

Declaration GSI\_WiDlg( List AS Wi\_List,

nWi AS Integer, nCurrent AS Integer, nMax AS Integer)

**Remarks** This routine displays the values of the given wi-list List (see the

description of the WI constants for possible values). The values are

only displayed and cannot be edited in the dialog.

6-142 Version 2.20

List in The values for the displayed WI's.

nWi in The number of displayed WI's. The maximum number for nWi is GSI\_MAX\_REC\_WI.

nCurrent in The number of the current point.

nMax in The maximum number of points.

#### See Also

GSI GetWiEntry

#### Example

The example first uses the GSI\_GetWiEntry routine to fetch data from the Theodolites data pool and then displays this data using the GSI\_WiDlg routine.

```
DIM iWi
          AS Integer
DIM iAct
          AS Integer
DIM iMax AS Integer
DIM WiList AS Wi_List
' scrollbar initialization
            ' to justify vertical scrollbar
iAct = 3
             ' current element
iMax = 10
             ' to justify horizontal scrollbar
' define WiList
GSI_GetWiEntry( GSI_ID_PTNR,
                              WiList(1) )
GSI_GetWiEntry( GSI_ID_HZ,
                              WiList(2) )
GSI_GetWiEntry( GSI_ID_SLOPE, WiList(3) )
```

# 6.4.21 GSI\_GetWiEntry

**Description** Get data from the Theodolite data pool.

GSI GetWiEntry( GSI ID CODE,

GSI WiDlg( WiList, iWi, iAct, iMax )

```
Declaration
```

WiList(4) )

#### Remarks

This routine is used to fetch data from the Theodolite data pool. All existing wi's can be fetched (see the description of the WI constants for possible values).

WiIntry out The identification of the WI.

WiEntry out The WI entry data. See the

description of

GSI\_WiDlg\_Entry\_Type

for further information.

See Also GSI\_WiDlg, GSI\_SetWiEntry

**Example** See example GSI\_WiDlg.

## 6.4.22 GSI SetWiEntry

**Description** Put data to the Theodolite data pool.

**Declaration** GSI\_SetWiEntry(

WiIdentification AS Integer,
WiEntry AS GSI\_WiDlg\_Entry\_Type )

**Remarks** This routine is used to put data to the Theodolite data pool. See the

description of the WI constants.

**Parameters** 

WiIdentification in The identification of the WI.
WiEntry in The WI entry data. See the

description of

GSI\_WiDlg\_Entry\_Type

for further information.

See Also GSI\_WiDlg, GSI\_GetWiEntry

**Example** See example GSI\_WiDlg.

6-144 Version 2.20

## 6.4.23 GSI GetRecMask

**Description** Get the definition of the user registration mask.

**Declaration** GSI\_GetRecMask(RecWiMask AS GSI\_Rec\_Id\_List)

**Remarks** This routine fetches the definition of the user registration mask.

This mask can be set with GSI\_SetRecMask. The values of the

standard record mask can be obtained calling

GSI GetStdRecMask. All unused elements are set to

GSI\_ID\_NONE.

**Parameters** 

RecWiMask out The definition of the registration mask.

The elements of the array are the

identification numbers of the WI's. See the description of the WI constants.

See Also GSI\_SetRecMask, GSI\_GetStdRecMask,

GSI\_DefineRecMaskDlg

**Example** The example uses the GSI\_GetRecMask routine to fetch the data

from the user registration mask.

DIM RecWiMask AS GSI\_Rec\_Id\_List

GSI\_GetRecMask( RecWiMask )

# 6.4.24 GSI\_SetRecMask

**Description** Set the definition of the user registration mask.

**Declaration** GSI\_SetRecMask(RecWiMask AS GSI\_Rec\_Id\_List)

**Remarks** This routine sets the definition from the user registration mask. The

current mask can be fetched with GSI\_GetRecMask. To get the

values of the standard record mask, the routine

GSI GetStdRecMask can be used. All unused elements should

be set to GSI\_ID\_NONE.

| Note | Note 1) WiEntries must be unique, hence may not appear |  |  |  |  |  |
|------|--------------------------------------------------------|--|--|--|--|--|
|      | doubly.                                                |  |  |  |  |  |
|      | 2) Only GSI_MAX_REC_WI number of entries may be        |  |  |  |  |  |
|      | defined.                                               |  |  |  |  |  |

RecWiMask in The definition of the registration mask.

The elements of the array are the identification numbers of the WI's. See the description of the WI constants.

See Also GSI\_GetRecMask, GSI\_GetStdRecMask, GSI DefineRecMaskDlq

Example The example sets the registration mask to the standard registration mask. First the GSI GetStdRecMask routine fetches the

standard registration mask. Then it sets the user registration mask

to it.

DIM RecWiMask AS GSI\_Rec\_Id\_List
GSI\_GetStdRecMask( RecWiMask )

# 6.4.25 GSI\_GetStdRecMask

**Description** Get the definition of the standard registration mask.

GSI\_SetRecMask( RecWiMask )

**Remarks** This procedure fetches the definition from the standard registration

mask. The recording mask can be set with GSI\_SetRecMask.

To get the values of the user record mask, the routine

GSI\_GetRecMask can be used. All unused elements are set to

GSI\_ID\_NONE.

**Parameters** 

RecWiMask out The definition of the registration mask.

The elements of the array are the identification numbers of the WI's. See the description of the WI constants.

6-146 Version 2.20

See Also GSI\_SetRecMask, GSI\_GetRecMask,

GSI GetRecStdMaskAll,

GSI\_GetStdRecMaskCartesian,

GSI\_DefineRecMaskDlg

**Example** See example GSI SetRecMask.

## 6.4.26 GSI GetStdRecMaskAll

**Description** Get the definition of the standard polar and Cartesian registration

mask.

**Declaration** GSI GetStdRecMaskAll(

RecWiMask AS GSI\_Rec\_Id\_List )

**Remarks** This procedure fetches the definition from the standard registration

mask containing polar and Cartesian WIs. The recording mask can be set with GSI\_SetRecMask. To get the values of the user record mask, the routine GSI\_GetRecMask can be used. All

unused elements are set to GSI\_ID\_NONE.

**Parameters** 

RecWiMask out The definition of the registration mask.

The elements of the array are the identification numbers of the WI's. See the description of the WI constants

the description of the WI constants.

**Return-Codes** 

RC OK Successful termination.

See Also GSI\_SetRecMask, GSI\_GetRecMask,

GSI DefineRecMaskDlg, GSI GetRecStdMask,

GSI\_GetStdRecMaskCartesian

**Example** See example GSI SetRecMask.

## 6.4.27 GSI GetStdRecMaskCartesian

**Description** Get the definition of the standard Cartesian registration mask.

**Declaration** GSI\_GetStdRecMaskCartesian (

RecWiMask AS GSI Rec Id List )

**Remarks** This procedure fetches the definition from the standard Cartesian

registration mask. The recording mask can be set with

GSI\_SetRecMask. To get the values of the user record mask, the routine GSI\_GetRecMask can be used. All unused elements

are set to GSI\_ID\_NONE.

**Parameters** 

RecWiMask out The definition of the registration mask.

The elements of the array are the

identification numbers of the WI's. See the description of the WI constants.

**Return-Codes** 

RC\_OK Successful termination.

See Also GSI\_SetRecMask, GSI\_GetRecMask,

GSI DefineRecMaskDlg, GSI\_GetRecStdMask,

GSI GetRecStdMaskAll

**Example** See example GSI SetRecMask.

## 6.4.28 GSI\_DefineRecMaskDlg

**Description** Defines the recording mask dialog.

**Declaration** GSI\_DefineRecMaskDlg()

**Remarks** Defines the contents of the recording mask. Using a dialog with

list-fields, the user can select the items for the user registration mask. This routine is an interactive equivalent to the routines

GSI GetRecMask and GSI SetRecMask.

See Also GSI GetRecMask, GSI SetRecMask,

GSI GetStdRecMask

6-148 Version 2.20

### **Example**

```
GSI_DefineRecMaskDlg ()
```

## 6.4.29 GSI\_ManCoordDlg

**Description** Show the manual co-ordinate input dialog.

#### Declaration

```
GSI_ManCoordDlg(
BYVAL sCaption
```

BYVAL sCaption AS \_Token, BYVAL iPointType AS Integer,

Point AS GSI\_Point\_Coord\_Type,

BYVAL lHeightMust AS Logical, BYVAL lAllowRec AS Logical, BYVAL sHelpText AS \_Token )

#### Remarks

This routine shows the manual co-ordinates input dialog and allows editing, coding and recording. The type of co-ordinates (station or target) can be selected using iPointType. Recording to the current data-file (defined in GSI\_ImportCoordDlg) with REC or leaving this function with CONT is only possible if the point number is valid, and at least E- and N-co-ordinates are valid. Depending on lHeightMust must the Height / Elevation-co-ordinate be valid too. Leaving using ESC or END (Shift-F6) is always possible. Recording and coding sets the according values in the Theodolite data-pool too.

#### **Parameters**

| sCaption   | in | The maximal five-character long left    |  |
|------------|----|-----------------------------------------|--|
|            |    | part of the title bar.                  |  |
| iPointType | in | station or target point. For the values |  |

| Point Type   | Meaning                     |
|--------------|-----------------------------|
| GSI_STATION  | station point number        |
| GSI_INDIV_TG | individual target<br>number |
| GSI_RUN_TG   | running target              |

for PointType see table below

| Point              | in  | only point number, co-ordinates will be set to 0                                                                                                    |  |  |
|--------------------|-----|----------------------------------------------------------------------------------------------------|--|--|
| Point              | out | point number and -co-ordinates. For<br>further information see the description<br>of GSI_Point_Coord_Type                                             |  |  |
| lHeightMust        | in  | TRUE: height co-ordinate must be entered  FALSE: Height is optional. If no height co-ordinate entered, then  Point.dHeight=0 and  Point.lHValid=FALSE |  |  |
| lAllowRec          | in  | TRUE: allows recording and coding                                                                                                    |  |  |
| sHelpText          | in  | This text is shown, when the help button SHIFT-F1 is pressed.                                                                                         |  |  |
| GSI_ImportCoordDlg |     |                                                                                                    |  |  |

### See Also

# Example

6-150 Version 2.20

## 6.4.30 GSI\_ImportCoordDlg

### **Description**

Show the co-ordinate import dialog.

### **Declaration**

```
GSI ImportCoordDlq(
    BYVAL sCaption
                           AS Token,
    BYVAL iPointType
                           AS Integer,
      Point
              AS GSI Point Coord Type,
    BYVAL lFromStart
                           AS Logical,
    BYVAL iImportFile
                           AS Integer,
    BYVAL lHeightMust
                           AS Logical,
    BYVAL lAllowRec
                           AS Logical,
    BYVAL lallowMan
                           AS Logical,
                           AS Token,
    BYVAL sImportHelp
    BYVAL sInputHelp
                           AS Token,
    BYVAL sF2Button
                           AS Token,
    BYVAL sF3Button
                           AS _Token)
```

#### Remarks

This routine contains tree dialogues, the search-, the view- and the manual-input dialog. The type of co-ordinates (station or target) can be selected using iPointType. The search dialog allows selecting the data- or the measure file and editing a point-number. Depending on the pressed button, the manual co-ordinate input function (only if AllowMan = TRUE, see GSI\_ManCoordDlg) or the view-co-ordinates dialog will be called.

The start of searching (top or end of file) can be selected with FromStart. With the two search keys, the user can step from one valid point to the next in both directions.

Rules for a valid point:

- point number found
- E- and N-co-ordinates (target or station) exists and are valid
- depending on  ${\tt bHeightMust}$ , a valid height / elevation -coordinate

must exist to within the file too.

If no valid point exists or no more valid points are in the desired search direction, a warning message will be displayed.

| sCaption    | in  | The maximal five-character long left part of the title bar.                                                                    |                             |
|-------------|-----|----------------------------------------------------------------------------------------------------|-----------------------------|
| iPointType  | in  | station or target point. For the values for PointType see table below                                                          |                             |
|             |     | Point Type                                                                                                    | Meaning                     |
|             |     | GSI_STATION                                                                                                    | station point<br>number     |
|             |     | GSI_INDIV_TG                                                                                                    | individual target<br>number |
|             |     | GSI_RUN_TG                                                                                                    | running target              |
| Point       | in  | Only point number, t will be set to 0.                                                                                         | he co-ordinates             |
| Point       | out | point number and -co-ordinates. For further information see the description of GSI_Point_Coord_Type.                           |                             |
| lFromStart  | in  | TRUE: start search from top of file                                                                                            |                             |
| iImportFile | in  | defines the source file for importing. For the values for ImportFile see table below                                           |                             |
|             |     | Import File                                                                                                    | Meaning                     |
|             |     | GSI_FILE_MEAS                                                                                                    | MEAS file                   |
|             |     | GSI_FILE_DATA                                                                                                    | DATA file                   |
|             |     | GSI_FILE_LAST                                                                                                    | last used file              |
| lHeightMust | in  | TRUE: height co-ordinate must be entered FALSE: Height is optional. If no height co-ordinate entered, then Point.dHeight=0 and |                             |
|             |     |                                                                                                    |                             |
|             |     |                                                                                                    |                             |
|             |     | Point.lHValid=                                                                                                    |                             |
| lAllowRec   | in  | TRUE: allows recording and coding                                                                                              |                             |
| lAllowMan   | 2   | TRUE: allows manual co-ordinates entering                                                                                      |                             |
|             | in  |                                                                                                    | il co-ordinates             |
| sImportHelp | in  |                                                                                                    |                             |

6-152 Version 2.20

```
sF2Button
                  in
                        Text for activating F2 button.
sF3Button
                  in
                        Text for activating F3 button
```

#### See Also

GSI ManCoordDlq

### Example

```
DIM Point AS GSI_Point_Coord_Type
GSI_ImportCoordDlg( "IMP", GSI_INDIV_TG,
        Point, TRUE, GSI FILE DATA, FALSE,
        TRUE, TRUE, "Import Help Text",
        "Input Help Text", "F2", "F3" )
```

#### 6.4.31 GSI ImportCoordDlg DSearch

## **Description**

Import co-ordinates.

#### Declaration

```
GSI ImportCoordDlg DSearch(
```

```
BYVAL sCaption
                      AS Token,
BYVAL sCaptionLeft
                      AS Token,
BYVAL iPointType
                      AS Integer,
  Point
         AS GSI Point Coord Type,
BYVAL lFromStart
                      AS Logical,
BYVAL iImportFile
                      AS Integer,
BYVAL lHeightMust
                      AS Logical,
BYVAL lAllowRec
                      AS Logical,
BYVAL lAllowMan
                      AS Logical,
BYVAL lDirectSearch
                      AS Logical,
BYVAL sImportHelp
                      AS Token,
BYVAL sInputHelp
                      AS Token,
BYVAL sF2Button
                      AS Token,
BYVAL sF3Button
                      AS Token)
```

#### Remarks

This routine contains tree dialogues, the search-, the view- and the manual-input dialog. The type of co-ordinates (station or target) can be selected using iPointType. The search dialog allows selecting the data- or the measure file and editing a point-number. Depending on the pressed button, the manual co-ordinate input function (only if AllowMan = TRUE, see GSI ManCoordDlg) or the view-co-ordinates dialog will be

called.

The start of searching (top or end of file) can be selected with FromStart. With the two search keys, the user can step from one valid point to the next in both directions.

The parameter lDirectSearch defines if the searched coordinates should be directly returned without displaying any dialog.

### Rules for a valid point:

- point number found
- E- and N-co-ordinates (target or station) exists and are valid
- depending on bHeightMust, a valid height / elevation -coordinate must exist within the file too.

If no valid point exists or no more valid points are in the desired search direction, a warning message will be displayed.

#### **Parameters**

| sCaption     | in  | The title bar.                                                                                                |                             |
|--------------|-----|----------------------------------------------------------------------------------------------------|-----------------------------|
| sCaptionLeft | in  | The maximal five-character long left part of the title bar.                                                   |                             |
| iPointType   | in  | station or target point. For the value for PointType see table below                                          |                             |
|              |     | Point Type                                                                                                    | Meaning                     |
|              |     | GSI_STATION                                                                                                   | station point number        |
|              |     | GSI_INDIV_TG                                                                                                  | individual target<br>number |
|              |     | GSI_RUN_TG                                                                                                    | running target              |
| Point        | in  | Only point number, will be set to 0.                                                                          | , the co-ordinates          |
| Point        | out | point number and -co-ordinates. For<br>further information see the<br>description of<br>GSI_Point_Coord_Type. |                             |
| lFromStart   | in  | TRUE: start search                                                                                            | from top of file            |

6-154 Version 2.20

See Also Example

| iImportFile                                          | in       | defines the source file for importing. For the values for ImportFile see table below |                   |  |
|------------------------------------------------------|----------|--------------------------------------------------------------------------------------|-------------------|--|
|                                                      |          | Import File                                                                          | Meaning           |  |
|                                                      |          | GSI_FILE_MEAS                                                                        | MEAS file         |  |
|                                                      |          | GSI_FILE_DATA                                                                        | DATA file         |  |
|                                                      |          | GSI_FILE_LAST                                                                        | last used file    |  |
| lHeightMust                                          | in       | TRUE: height co-ord                                                                  | dinate must be    |  |
|                                                      |          | FALSE: Height is op                                                                  | tional. If no     |  |
|                                                      |          | height co-ordinate en                                                                |                   |  |
|                                                      |          | Point.dHeight= Point.lHValid=                                                        |                   |  |
| lAllowRec                                            | in       | TRUE: allows recordi                                                                 |                   |  |
| lAllowMan                                            | in       | TRUE: allows manua                                                                   |                   |  |
|                                                      |          | entering                                                                             | r co oramates     |  |
| lDirectSearch                                        | in       | TRUE: direct search v                                                                | without display   |  |
| sImportHelp                                          | in       | Help text for import of                                                              | dialog.           |  |
| sInputHelp                                           | in       | Help text for manual                                                                 | input dialog.     |  |
| sF2Button                                            | in       | Text for activating F2                                                               | 2 button.         |  |
| sF3Button                                            | in       | Text for activating F3                                                               | 3 button          |  |
| GSI_ManCoordDl                                       | g, GS    | SI_ImportCoordDl                                                                     | -g                |  |
| This example searche                                 | es direc | tly a point and returns                                                              | its co-ordinates: |  |
| DIM Point AS GSI_Point_Coord_Type                    |          |                                                                                      |                   |  |
| Point.sPtNr = "PT A03"                               |          |                                                                                      |                   |  |
| GSI_ImportCoordDlg( "IMPORT", "BASIC", GSI_INDIV_TG, |          |                                                                                      |                   |  |
| <del>-</del>                                         |          | GSI_FILE_DATA, FA                                                                    | ALSE,             |  |
| FALSE, FALSE, TRUE, "", "", "", "" )                 |          |                                                                                      |                   |  |
| ,,,,,,,                                              | "")      |                                                                                      |                   |  |

## 6.4.32 GSI GetDialogMask

**Description** Get the actual measurement dialog definition.

**Declaration** GSI GetDialogMask(

DlgWiMask AS GSI Dlg Id List )

**Remarks** This routine fetches the actual definition of the measurement

dialog. The definition can be set with GSI\_SetDialogMask. To get the definition of the standard measurement dialog, the routine GSI\_GetStdDialogMask can be used. All unused elements are

set to GSI ID NONE.

**Parameters** 

DlgWiMask out The definition of the measurement dialog.

The elements of the array contains the identification of the WI's. See the description of the WI constants..

**See Also** GSI\_SetDialogMask, GSI\_GetStdDialogMask,

GSI\_DefineMeasDlg

**Example** The example uses the GSI\_GetDialogMask routine to fetch the

data from actual measurement dialog.

DIM DlgWiMask AS GSI\_Dlg\_Id\_List

GSI\_GetDialogMask( DlgWiMask )

6-156 Version 2.20

# 6.4.33 GSI\_SetDialogMask

**Description** Set the definition of the measurement dialog.

**Declaration** GSI SetDialogMask(

DlgWiMask AS GSI Dlg Id List )

**Remarks** This routine sets the definition of the measurement dialog. This

definition can be fetched with GSI\_GetDialogMask. To get the

definition of the standard measurement dialog, the routine

GSI\_GetStdDialogMask can be used. All unused elements

should be set to GSI\_ID\_NONE.

**Parameters** 

DlgWiMask in The definition of the measurement dialog.

The elements of the array contains the identification of the WI's. See the description of the WI constants.

See Also GSI\_GetDlgMask

GSI\_GetStdDialogMask
GSI DefineMeasDlq

**Example** The example first uses the GSI\_GetStdDlgMask routine to

fetch the data from the standard measurement dialog and the sets

the actual definition of the measurement dialog.

DIM DlgWiMask AS GSI\_Dlg\_Id\_List

GSI\_GetStdDlgMask( DlgWiMask )
GSI\_SetDlgMask( DlgWiMask )

## 6.4.34 GSI GetStdDialogMask

**Description** Get the definition of the standard measurement dialog.

**Declaration** GSI\_GetStdDlgMask(

DlgWiMask AS GSI Dlg Id List )

**Remarks** This procedure fetches the definition from the standard

measurement dialog. The definition can be set with GSI\_SetDlgMask. To get the actual definition of the

measurement dialog, the routine GSI\_DefineMeasDlg can be

used. All unused elements are set to GSI ID NONE.

**Parameters** 

DlgWiMask out The definition of the measurement dialog.

The elements of the array contains the identification of the WI's. See the description of the WI constants.

See Also GSI\_SetDialogMask

GSI\_GetDialogMask GSI\_DefineMeasDlg

**Example** See example GSI\_SetDlgMask.

6.4.35 GSI\_DefineMeasDlg

**Description** Defines the entries of a measurement dialog.

**Declaration** GSI\_DefineMeasDlg(BYVAL sCaption AS \_Token)

**Remarks** Interactively defines the contents of the measurement dialog. Using

a dialog with list fields, the user can select the items for the actual measurement dialog. This routine is an interactive equivalent to the

 $routines \ {\tt GSI\_GetDlgMask} \ \ and \ \ {\tt GSI\_SetDlgMask}.$ 

**Parameters** 

sCaption in The left caption of the title bar. (Up to 5

characters wide.)

6-158 Version 2.20

See Also GSI GetDlqMask

GSI\_SetDlgMask GSI GetStdDlgMask

Example

GSI\_DefineMeasDlg( "DEF" )

## 6.4.36 GSI CreateMeasDlg

**Description** Create and show a measurement dialog.

**Declaration** GSI CreateMeasDlq(

BYVAL iFixLines AS Integer
BYVAL sCaptionLeft AS \_Token
BYVAL sCaptionRight AS \_Token
BYVAL sHelpText AS Token )

Remarks

This routine creates and shows a measurement dialog with iFixLines fix lines, the left part of the title bar sCaptionLeft, the caption sCaptionRight, and the help text sHelpText.

Only one measurement dialog can exist at the same time. If GSI\_CreateMeasDlg is called and there already exists a measurement dialog, the existing dialog (together with all attached buttons) is deleted and the new dialog is created.

Note If a graphics dialog or a text dialog exist together with a measurement dialog, all button routines (AddButton, GetButton, DeleteButton) are related to the measurement dialog.

The shown wi's used in the dialog are defined in the user display mask (see GSI DefineMeasDlq).

See Also

Example

```
iFixLines
                  in The number of fix lines. (These lines
                      are not scrolled.)
sCaptionLeft
                  in The part of the title bar displayed on
                      the left border (up to five characters
                      wide)
sCaptionRight in
                     The caption of the dialog.
                  in This text is shown, when the help
sHelpText
                      button SHIFT-F1 is pressed.
GSI UpdateMeasDlq
GSI UpdateMeasurement
GSI DeleteMeasDialog
See example file "meas. qbs" too.
This example uses the measure dialog routines
GSI CreateMeasDlq, GSI UpdateMeasDlq,
GSI_UpdateMeasurment and GSI DeleteMeasDlq to
execute a measure process.
DIM ValidForRec
                   AS Logical
DIM RetCodeForMsg AS Integer
DIM WaitTime AS Integer
DIM iButton AS Integer
WaitTime = 10 'ms
GSI_CreateMeasDlg( 1, "WIR", "Measure Dialog",
                     "This is the Helptext")
DO
  GSI_UpdateMeasurment( TMC_MEA_INC,
                          WaitTime, ValidForRec,
                          RetCodeForMsq, FALSE )
  GSI_UpdateMeasDlg (iButton)
```

6-160 Version 2.20

LOOP UNTIL iButton = MMI\_ESC\_KEY

GSI\_DeleteMeasDlg()

## 6.4.37 GSI UpdateMeasDlg

**Description** Update measurement dialog.

**Declaration** GSI\_UpdateMeasDlg( iButton As Integer)

**Remarks** This procedure updates the measurement dialog with the actual

values from the Theodolite data pool and returns pressed buttons.

**Parameters** 

iButton out Contains pressed button identifier. For

details see MMI\_GetButton
(lAllKeys = TRUE).

See Also GSI\_CreateMeasDlg

GSI\_UpdateMeasurement
GSI\_DeleteMeasDialog

**Example** See example GSI\_CreateMeasDlg and example file

"meas.gbs".

# 6.4.38 GSI\_UpdateMeasurment

**Description** Update the measurement data.

**Declaration** GSI\_UpdateMeasurment(

iInclinePrg AS Integer,
iWaitTime AS Integer,
lValidForRec AS Logical,
iRetCodeForMsg AS Integer,
lChkIncRangeNow AS Logical)

**Remarks** This function updates the measurement values in the Theodolite

data pool. The data are the incline program, angles, distances, time,

reflector height.

iInclinePra in The manner of incline

compensation. Following settings

are possible:

**Incline Program Meaning** 

TMC MEA INC get inclination

TMC get inclination with automatism

AUTO INC

TMC\_ get inclination PLANE INC always with

plane

iWaitTime in The wait time for a result (in

ms). This time is used for

synchronising the TMC task.

lValidForRec Indicates validity of the out

registration

Return code of the measurement iRetCodeForMsq out

lChkIncRangeNow in TRUE: check incline range

immediate

See Also GSI CreateMeasDlq

> GSI UpdateMeasDlq GSI DeleteMeasDialog

**Example** See example GSI CreateMeasDlg and example file

.meas.qbs".

#### GSI\_DeleteMeasDialog 6.4.39

**Description** Deletes a measure dialog.

**Declaration** GSI\_DeleteMeasDialog()

Remarks The routine deletes a measure dialog. By deleting the dialog all

user defined buttons added with AddButton are deleted as well.

6-162 Version 2.20 See Also GSI\_CreateMeasDlg

GSI\_UpdateMeasDlg
GSI\_UpdateMeasurement

**Example** See example GSI\_CreateMeasDlg and example file

"meas.gbs".

## 6.4.40 GSI\_StartDisplay

**Description** Start display.

Declaration GSI\_StartDisplay (

BYVAL CaptionRight AS \_Token, BYVAL CaptionLeft AS \_Token, BYVAL szCopyright AS String30)

**Remarks** This procedure displays the start display.

**Parameters** 

CaptionRight in The caption of the dialog

CaptionLeft in The maximal five-character long part

of the title bar displayed left of the CaptionRight, with a separation

symbol.

szCopyright in Copyright string (optional, max. 30

characters)

**Return Codes** 

RC\_OK Settings were done.

GSI\_CONFIG\_FNC Same as RC\_OK, but the function-

key 'Shift-F2' (CONF) was pressed. The calling function has to support

the setting/configuration

functionality.

RC\_ABORT Termination by 'ESC'-key. No

settings were done.

GSI\_TERMINATE\_ALL Termination by 'Shift-Esc'. No

settings were done.

#### Example

The example uses the GSI\_StartDisplay routine to start a display.

```
Dim szCopyright AS String30
```

## 6.4.41 GSI StationData

**Description** Dialog for entering the station data.

Declaration GSI\_StationData (

BYVAL CaptionRight AS \_Token, BYVAL CaptionLeft AS Token)

**Remarks** This procedure displays a dialog and allows entering the station

data.

**Parameters** 

CaptionRight in The caption of the dialog

CaptionLeft in The maximal five-character long part

of the title bar displayed left of the CaptionRight, with a separation

symbol.

Return Codes

RC\_OK Settings were done. Station-data

stored internally (WIR).

RC\_ABORT Termination by 'ESC'-key. No settings

were done.

GSI\_ Termination by 'Shift-F6' (End). No

TERMINATE\_ALL settings were done.

**Example** The example uses the GSI\_StationData routine to start a

display.

GSI\_StationData ( "BASIC", "STATION-DATA" )

6-164 Version 2.20

# 6.4.42 GSI\_Setup

**Description** Measure and registration dialog.

Declaration GSI\_Setup ( )

**Remarks** This procedure starts standard set-up dialog.

**Parameters** 

none

**Return Codes** 

RC\_OK Success

See Also

**Example** Start the set-up dialog.

GSI\_Setup ( )

### 6.4.43 GSI Measure

**Description** Measure and registration dialog.

**Declaration** GSI\_Measure ( )

**Remarks** This procedure the measure and registration dialog.

**Parameters** 

none

**Return Codes** 

RC\_OK Success

**Example** Do a measure and registration dialog.

GSI\_Measure ( )

## 6.4.44 GSI RecordRecMask

**Description** Recording the given wi mask.

Declaration GSI RecordRecMask (

RecList AS GSI\_REC\_ID\_LIST, BYVAL eProgFunction AS Logical, BYVAL bCheckStdMask AS Logical, BYVAL bIncAndSetRunPt AS Logical)

**Remarks** This procedure records the given wi list. The target can be the

memory card or the interface. The parameter for the interface depends on the GSI communication (GSI\_CommDlg) settings. Errors will shown on the display, when recording list will be stored in the memory card. Otherwise the error messages will be given on

the interface.

**Parameters** 

RecList in recording list

eProgFunction in program flag in the wi's (TRUE =

ON, FALSE = OFF)

bCheckStdMask in testing the standard recording

mask

bIncAndSetRunPt in increment the point number

Return Codes

RC OK Success

RC\_IVRESULT registration failure

See Also

**Example** Record RecList.

DIM RecList AS GSI\_REC\_ID\_LIST

' initialize RecList with adequate values
GSI RecordRecMask ( RecList, TRUE, TRUE, TRUE )

6-166 Version 2.20

# 6.5 CENTRAL SERVICE FUNCTIONS CSV

# 6.5.1 Summarizing Lists of CSV Types and Procedures

# 6.5.1.1 Types

type name description

TPS\_Fam\_Type Information about the current hardware.

Date Time Type Date and time information.

Date\_Type Date information.
Time\_Type Time information.

## 6.5.1.2 Procedures

procedure name description

CSV\_ChangeFace Do an absolute positioning to the

opposite.

CSV\_Delay Delay routine

CSV GetATRStatus Gets the current ATR state.

CSV\_GetCurrentUser Returns the name and number assigned to

the current user.

CSV\_GetDateTime Get the date and the time of the system.

CSV GetDL Returns the diode laser state

CSV\_GetElapseSysTime Returns the difference between a

reference time and the system time.

CSV\_GetGBIVersion Returns the release number of the

GeoBASIC interpreter

CSV\_GetInstrumentFamily Get information about the system.

CSV\_GetInstrumentName Get the LEICA specific instrument name.

CSV\_GetInstrumentNo Get the instrument number.

CSV\_GetLaserPlummet Returns the laser plummet state

CSV\_GetLockStatus Gets the current state of the locking

facility.

CSV\_GetLRStatus Returns the status of the system.

CSV\_GetPrismType Returns the used prism

CSV\_GetSWVersion Get the version of the system software.

CSV\_GetSysTime Returns the system time.

CSV\_GetUserInstrumentName Get the user defined instrument name.

CSV\_GetUserName Returns the name associated with the

given user number.

CSV\_Laserpointer Switch on / off the laser pointer.

CSV\_LockIn Starts locking (ATR)
CSV\_LockOut Stops locking (ATR)

CSV\_MakePositioning Do an absolute positioning.

CSV\_SetATRStatus Sets the current state of Automatic Target

Recognition.

CSV\_SetCurrentUser Set the current user.

CSV\_SetDL Switches the diode laser

CSV\_SetLaserPlummet Switches the laser plummet

CSV\_SetLightGuide Switch on / off the light guide.

CSV\_SetLockStatus Sets the current state of the locking

facility.

CSV\_SetPrismType Sets the used prism

CSV\_SetUserInstrumentName Set the user defined instrument name.

CSV\_SetUserName Set the name associated with the given

user number.

6-168 Version 2.20

## 6.5.2 Data Structures for the Central Service Functions

# 6.5.2.1 Date\_Time\_Type: Date and Time

**Description** These data structures are used to store date and time information.

```
TYPE Date Type
  iYear
                  AS Integer
                                year as a 4 digit number
  iMonth
                  AS Integer
                                month as a 2 digit number
                                day as a 2 digit number
  iDay
                  AS Integer
END Date_Type
TYPE Time Type
  iHour
                                hour as a 2 digit number (24 hours
                  AS Integer
                                format)
                                minutes as a 2 digit number
  iMinute
                  AS Integer
                                seconds as a 2 digit number
  iSecond
                  AS Integer
END Time Type
Date Time Type
  Date
                  AS Date_Type
                                   date (as defined above)
  Time
                  AS Time Type
                                   time (as defined above)
END Time Type
```

# 6.5.2.2 TPS\_Fam\_Type: Information about the system

**Description** This data structure is used to store information about the hardware. Further information about the hardware can be obtained by your local Leica representative.

```
TYPE TPS_Fam_Type
iClass

AS Integer The class of the system. Values:
Id Meaning
TPS1100 TPS 1100
TPS1700 TPS 1700
TPS1800 TPS 1800
TPS5000 TPS 5000

LEDMBuiltIn AS Logical EDM built-in
```

| lEDMTypeII    | AS Logical | EDM built-in, type II                 |
|---------------|------------|---------------------------------------|
| lMotorized    | AS Logical | Motorised                             |
| latr          | AS Logical | Automatic Target Recognition (ATR)    |
| lEGL          | AS Logical | EGL Guide Light                       |
| lDBVersion    | AS Logical | Database - version, not GSI - version |
| lDiodeLaser   | AS Logical | Diode Laser                           |
| lLaserPlummet | AS Logial  | Laser Plummet                         |
| lSimulator    | AS Logical | Hardware is simulator on Windows-PC   |

END TPS\_Fam\_Type

# 6.5.3 CSV GetDateTime

**Description** Get the date and the time of the system.

**Declaration** CSV\_GetDateTime(

DateAndTime AS Date Time Type )

**Remarks** The CSV\_GetDateTime routine reads the date and the time from

the system's real-time clock (RTC) and returns the values in the structure Date\_Time\_Type. In the case of TPS\_Sim the system

clock will be read.

**Parameters** 

DateAndTime out The structure for the date and the

time.

**Return Codes** 

RC\_UNDEFINED The date and time is not set (not yet/not

any longer).

6-170 Version 2.20

## **Example**

The example uses the CSV\_GetDateTime routine to get the date and the time of the system and displays the values.

```
DIM DT AS Date_Time_Type
ON ERROR RESUME
CSV_GetDateTime( DT )
IF ERR = RC OK THEN
                 0, 0, 5, DT.Date.iYear, TRUE
 MMI PrintInt(
 MMI_PrintInt(
               6, 0, 3, DT.Date.iMonth, TRUE )
 MMI PrintInt( 10, 0, 3, DT.Date.iDay, TRUE
  MMI_PrintInt( 0, 1, 3, DT.Time.iHour, TRUE
 MMI_PrintInt( 4, 1, 3, DT.Time.iMinute, TRUE)
  MMI PrintInt(
                 8, 1, 3, DT.Time.iSecond, TRUE)
ELSEIF ERR = RC UNDEFINED THEN
  MMI_PrintStr(
                 0,0,
                "Date and time not set.", TRUE )
ELSE
  MMI PrintStr( 0, 0,
                "Unexpected error code.", TRUE )
END IF
```

## 6.5.4 CSV GetInstrumentName

**Description** Get the LEICA specific instrument name.

Declaration CSV\_GetInstrumentName( sName AS String30 )

Remarks

The CSV\_GetInstrumentName routine returns the name of the system in the string sName.

| TPS_Sim | Always delivers "TCA1100". |
|---------|----------------------------|
|---------|----------------------------|

**Parameters** 

sName out The LEICA specific instrument name.

**Return Codes** 

none

See Also CSV\_GetUserInstrumentName,

CSV\_SetUserInstrumentName,

CSV\_GetInstrumentNo,
CSV\_GetInstrumentFamily

**Example** The example uses the CSV\_GetInstrumentName routine to get

the instrument name and displays it.

DIM sName AS String30

CSV\_GetInstrumentName ( sName )
MMI\_PrintStr ( 0, 0, sName, TRUE )

## 6.5.5 CSV GetInstrumentNo

**Description** Get the instrument number.

**Declaration** CSV GetInstrumentNo( iSerialNo AS Integer )

**Remarks** The CSV GetInstrumentNo routine returns the serial number

of the system.

**TPS\_Sim** Always delivers 0.

**Parameters** 

iSerialNo out The serial number of the system.

**Return Codes** 

none

See Also CSV GetInstrumentName,

CSV GetInstrumentFamily

**Example** The example uses the CSV GetInstrumentNo routine to get

the instrument number and displays it.

6-172 Version 2.20

```
DIM iSerialNo AS Integer
CSV_GetInstrumentNo( iSerialNo )
MMI PrintInt( 0, 1, 20, iSerialNo, TRUE )
```

# 6.5.6 CSV\_GetInstrumentFamily

**Description** Get information about the system.

**Declaration** CSV\_GetInstrumentFamily(

Family AS TPS\_Fam\_Type )

## Remarks

The CSV\_GetInstrumentFamily routine returns the class and the instrument type of the system (see description of the data structure TPS Fam for return values).

**TPS\_Sim** Always sets Familiy.1Simulator to TRUE and Family.iClass to TPS1100.

### **Parameters**

Family out Contains the class and instrument type data.

See description of the data structure

TPS Fam for return values.

# See Also

CSV\_GetInstrumentName,
CSV GetInstrumentNo

## Example

The example uses the CSV\_GetInstrumentFamily routine to get information about the instrument and displays it.

DIM Family AS TPS\_Fam\_Type

```
CSV_GetInstrumentFamily( Family )
MMI_PrintInt( 0, 1, 10, Family.iClass, TRUE )
IF (Family.lSimulator) THEN
   MMI_PrintString( 0, 2, 10, "ON TPS_SIM", TRUE)
END IF
```

## 6.5.7 CSV GetSWVersion

**Description** Get the version of the system software.

**Remarks** The CSV\_GetSWVersion routine returns the Release number

and the number of the system software version. These numbers can

be interpreted together as software identification

(Release. Version, e.g. 1.05).

**TPS\_Sim** Delivers the version of the simulator.

## **Parameters**

iRelease out value of the Release number can be in the

range from 0 to 99

iVersion out value of the version number can be in the

range from 0 to 99

## See Also

## Example

The example uses the CSV\_GetSWVersion routine to get the system software version and displays it.

```
DIM iRelease AS Integer DIM iVersion AS Integer
```

# 6.5.8 CSV\_GetGBIVersion

**Description** Returns the release number of the GeoBASIC interpreter.

## **Declaration** CSV GetGBIVersion(

iRelease as Integer,
iVersion as Integer,
iSubVersion as Integer )

**Remarks** This function returns the release version of the running GeoBASIC

interpreter.

6-174 Version 2.20

## **Parameters**

iRelease out Release number
iVersion Out Version Number
iSubVersion out Subversion number

## **Return-Codes**

RC\_OK Successful termination.

## Example

This example shows the currently used GeoBASIC interpreter release number.

# 6.5.9 CSV GetUserInstrumentName

**Description** Get the user defined instrument name.

**Declaration** CSV\_GetUserInstrumentName(sName AS String30)

Remarks

Each system has two names. The LEICA specific instrument name which cannot be changed (see CSV\_GetInstrumentName) and a user defined name which can be changed.

**TPS\_Sim** Always delivers "TCA1100".

## **Parameters**

sName out user defined instrument name

## **Return Codes**

RC UNDEFINED No user name is defined.

**See Also** CSV SetUserInstrumentName,

CSV GetInstrumentName

## Example

The example uses both the CSV SetUserInstrumentName and the CSV GetUserInstrumentName routines to set and get the user instrument name.

```
DIM sName
             AS String30
DIM sMessage AS String30
DIM iButton AS Integer
DIM lValid AS Logical
sMessage ="Old user Instrument name:"
MMI_PrintStr( 0, 0, sMessage, TRUE )
CSV GetUserInstrumentName( sName )
MMI PrintStr(0, 1, """"+sName+""", TRUE)
lValid = TRUE
sMessage = "Enter name:"
MMI_PrintStr( 0, 2, sMessage, TRUE )
MMI_InputStr( 15,2,10,
     MMI DEFAULT MODE, sName, lValid, iButton )
CSV_SetUserInstrumentName( sName )
sMessage = "New user Instrument name:"
MMI_PrintStr( 0, 3, sMessage, TRUE )
CSV GetUserInstrumentName( sName )
MMI_PrintStr(0, 4, """"+sName+""", TRUE)
```

#### 6.5.10 CSV SetUserInstrumentName

**Description** Set the user defined instrument name.

Declaration CSV SetUserInstrumentName(

BYVAL sName AS String30 )

Remarks

See description of CSV GetUserInstrumentName for further information.

TPS Sim Has no effect.

6-176 Version 2.20

## **Parameters**

sName in The user defined instrument name; if empty,

the user defined instrument name will be cleared to the LEICA-specific instrument name.

See Also CSV\_GetUserInstrumentName,

CSV\_GetInstrumentName

**Example** See example CSV\_GetUserInstrumentName.

# 6.5.11 CSV GetCurrentUser

**Description** Returns the name and number assigned to the current user.

Declaration CSV\_GetCurrentUser( iUserNr AS Integer, suserName AS String30 )

**Remarks** Each user has a name and a number. The

CSV GetCurrentUser routine returns name and number of the

active user.

**Parameters** 

iUserNr out The number of the current user (the

range of user numbers goes from 1 to

CSV MAX USERS)

sUserName out The name of the current user.

**Return Codes** 

none

See Also CSV\_SetCurrentUser,

CSV\_GetUserName, CSV\_SetUserName

## **Example**

The example uses both the CSV\_SetCurrentUser and the CSV\_GetCurrentUser routines to set and get the current user.

```
Dim sUserName
               AS String30
Dim sMessage AS String30
Dim iUserNumber AS Integer
Dim iButton
              AS Integer
Dim lValid
              AS Logical
sMessage ="current user:"
MMI_PrintStr ( 0, 0, sMessage, TRUE )
CSV_GetCurrentUser( iUserNumber, sUserName )
MMI_PrintInt( 0, 1, 3,iUserNumber, TRUE )
MMI_PrintStr( 5, 1, sUserName, TRUE )
sMessage = "new user:"
MMI_PrintStr( 0, 2, sMessage, TRUE )
lValid = TRUE
MMI_InputInt( 0, 3, 3, 1, 5, MMI_DEFAULT_MODE,
              iUserNumber, lValid, iButton )
CSV SetCurrentUser( iUserNumber )
sMessage ="new current user:"
MMI_PrintStr( 0, 4, sMessage, TRUE )
CSV_GetCurrentUser( iUserNumber, sUserName )
MMI_PrintInt( 0, 5, 3, iUserNumber, TRUE )
MMI_PrintStr( 5, 5, sUserName, TRUE )
```

6-178 Version 2.20

# 6.5.12 CSV SetCurrentUser

**Description** Set the current user.

**Declaration** CSV SetCurrentUser(BYVAL iUserNr AS Integer)

 $\textbf{Remarks} \qquad \text{The CSV\_SetCurrentUser routine set the user with the} \\$ 

number iUserNr as active user. This number is remembered between successive power-downs and power-ups, and resets.

**Parameters** 

iUserNr in The number of the user to set as the

current user; the range of user numbers goes from 1 to CSV MAX USERS.

**Return Codes** 

RC\_CSV\_ You cannot reset the number of the

ILLEGAL\_USERNR current user to zero or to a number greater than the maximum allowed

(CSV\_MAX\_USERS)- you will get this

result and the current user stays

current.

See Also CSV GetCurrentUser,

CSV\_GetUserName, CSV\_SetUserName

**Example** See example CSV\_GetCurrentUser.

6.5.13 CSV GetUserName

**Description** Returns the name associated with the given user number.

Declaration CSV\_GetUserName(byVal iUserNr AS Integer,

sUserName AS String30)

**Remarks** Each user has a name and a number. The CSV\_GetUserName

routine returns the name associated to the given user number. If the

given user number does not exist, the name returned will be an

empty string.

## **Parameters**

iUserNr in The number of the user. (The range of

user numbers goes from 1 to

CSV\_MAX\_USERS)

suserName out The name associated to the number.

## **Return Codes**

CSV\_IVRESULT This user number does not have a name

associated with it. This is not an error as such but is used to inform the user of

missing data.

CSV\_ILLEGAL\_ You cannot use of number which is zero

USERNR or greater than the maximum allowed

(CSV\_MAX\_USERS) - you will get this result and an empty string will be

returned.

CSV ACCESS Could not access the user data.

ERROR

## See Also CSV SetUserName

CSV\_GetCurrentUser, CSV SetCurrentUser

## **Example**

The example uses both the CSV\_SetUserName and the CSV\_GetUserName routines to set and get the user name. First the user can enter a user number, and the program will print this user's name. Then the user can change this name. The new name is read again by the CSV\_GetUserName routine.

```
DIM sUserName AS String30
DIM sMessage AS String30
DIM iUserNumber AS Integer
DIM iButton AS Integer
DIM lValid AS Logical
```

6-180 Version 2.20

## 6.5.14 CSV SetUserName

**Description** Set the name associated with the given user number.

Declaration CSV\_SetUserName(BYVAL iUserNr AS Integer,
BYVAL sUserName AS String30)

**Remarks** See description of CSV\_GetUserName for further information

**Parameters** 

iUserNr in The number of the user. (The range of

user numbers goes from 1 to

CSV\_MAX\_USERS)

suserName in The user name to be associated with the

user number in iUserNr.

Return Codes

CSV\_ILLEGAL\_ You cannot use a number which is zero or

USERNR greater than the maximum allowed (CSV MAX USERS) - you will get this

and the string will be ignored.

CSV ACCESS Could not store the name.

ERROR

See Also CSV GetUserName

CSV\_GetCurrentUser, CSV SetCurrentUser

**Example** See example CSV\_GetUserName.

# 6.5.15 CSV\_GetElapseSysTime

**Description** Returns the difference between a reference time and the system

time.

Declaration CSV\_GetElapseSysTime( iRefTime AS Integer,

iElapse AS Integer )

**TPS\_Sim** Use PC time base. Time resolution is one second.

**Remarks** The routine CSV\_GetElapseSysTime returns the difference of

between a given reference time iRefTime and the systems time.

Whenever the system starts up, the system time is reset.

**Parameters** 

iRefTime in The reference time.

iElapse out The difference between iRefTime and

the system time. The difference is returned

in [ms].

See Also CSV\_GetSysTime,

CSV\_GetDateTime

**Example** The example uses the routine CSV\_GetElapseSysTime to get

a time difference.

DIM iElapse AS Integer DIM iRefTime AS Integer

CSV\_GetSysTime(iRefTime)'returns reference time

do something. . .

CSV\_GetElapseSysTime( iRefTime, iElapse )
MMI\_PrintInt ( 0, 0, 20, iElapse, TRUE )

6-182 Version 2.20

# 6.5.16 CSV GetSysTime

**Description** Returns the system time.

Declaration CSV\_GetSysTime( iTime AS Integer )

**Remarks** The routine returns the systems time. Whenever the system starts

up, the system time is reset.

**TPS Sim** Delivers the system up time of the PC.

**Parameters** 

iTime The system time in ms.

See Also CSV\_GetElapseSysTime,

CSV GetDateTime

**Example** See CSV\_GetElapsedTime.

## 6.5.17 CSV GetLRStatus

**Description** Returns the status of the system.

Declaration CSV\_GetLRStatus( iLRStatus AS Integer )

**Remarks** The routine CSV\_GetLRStatus returns the mode of the system.

The system can either be in local or in Remote mode. For Release

1.0 this function always delivers local mode as an answer.

**Note** This function is reserved for future purposes and has no special usage in the current implementation.

**TPS\_Sim** Always delivers LOCAL\_MODE.

### **Parameters**

iLRStatus The mode of the system. Possible values for the

iLRStatus are:

| Mode        | Value | Comment     |
|-------------|-------|-------------|
| LOCAL_MODE  | 0     | local mode  |
| REMOTE_MODE | 1     | Remote mode |

# **Example** The example uses the routine CSV\_GetLRStatus to get the

mode of the system.

DIM iLRStatus AS Integer

CSV\_GetLRStatus( iLRStatus )

MMI\_PrintInt( 0, 0, 10, iLRStatus, TRUE )

# 6.5.18 CSV\_SetGuideLight

**Description** Switch on / off the light guide.

Declaration CSV SetGuideLight( BYVAL lLight AS Logical )

**Remarks** Switches on / off the guide light.

**Parameters** 

lLight in Switch on / off the guide light (TRUE = on,

FALSE = off

**Return Codes** 

RC\_SYSBUSY EDM is busy. Guide light cannot be

switched.

RC\_NOT\_IMPL Guide light Hardware is not available

**Example** Switch off the Light guide.

CSV\_SetGuideLight( FALSE )

# 6.5.19 CSV\_Laserpointer

**Description** Switch on / off the laser pointer.

Declaration CSV\_Laserpointer( BYVAL lLaser AS Logical )

**Remarks** Switches on / off the laser pointer.

**Parameters** 

 ${\tt lLaser} \quad \hbox{in Switch on / off the Laser pointer (TRUE = on,} \\$ 

FALSE = off

6-184 Version 2.20

### Return Codes

RC SYSBUSY EDM is busy. Laser pointer cannot be

switched.

RC NOT IMPL Laser pointer Hardware is not available.

Example Switch off the laser pointer.

CSV Laserpointer ( FALSE )

#### 6.5.20 **CSV** MakePositioning

Description Do an absolute positioning.

Declaration CSV MakePositioning(BYVAL dHz AS Double,

BYVAL dV AS Double)

#### Remarks Absolute positioning of the Theodolite axes to the desired angles

with the currently active tolerance for positioning. If any control function is active at the point of call, it will be cancelled and the positioning will be performed. After the positioning the controller will be automatically activated for manual input for the moving device. When starting the positioning the calling application has to take care that a valid inclination plane is available for an angle measure, as it can normally not be redone during positioning. The positioning is done with the planes valid at the beginning of it. During the process no inclination will be measured. The used positioning method can cause inexact results, especially for steep V

>~25 GON

## **Parameters**

dHzin Corrected Hz-angle [Radiant] dV in Corrected V-angle [Radiant]

## Return Codes

RC IVPARAM No valid positioning angle.

CSV\_DETENT\_ERROR target angle is out of the limits or a

collision is occurred.

CSV\_TIMEOUT time out at positioning of one or both

axes

CSV\_MOTOR\_ERROR error in subsystem

CSV\_ANGLE\_ERROR error at measuring the angle

RC\_FATAL fatal error
RC\_ABORT system abort

See Also BAP\_PosTelescope

**Example** Perform an absolute positioning.

CSV\_MakePositioning( 0, 2\*atn(1) ) ' (0, Pi/2)

# 6.5.21 CSV\_ChangeFace

**Description** Do an absolute positioning to the opposite.

**Declaration** CSV\_ChangeFace()

**Remarks** Perform positioning into the position opposite to the current. If any

control function is active at the point of call, it will be cancelled and the positioning will be performed. After the positioning the controller will be automatically activated for manual input for the moving device. When starting the positioning the calling application has to take care that a valid inclination plane is

available for an angle measure, as it can normally not be redone during positioning.

The positioning is done with the planes valid at the beginning of it. During the process no inclination will be measured. The used positioning method can cause inexact results, especially for steep V

>~25 GON

**Parameters** 

none

Return Codes

RC\_IVPARAM No valid positioning angle.

CSV\_DETENT\_ERROR target angle is out of the limits or a

collision is occurred.

CSV\_TIMEOUT time out at positioning of one or both

axes

6-186 Version 2.20

CSV\_MOTOR\_ERROR error in subsystem

CSV\_ANGLE\_ERROR error at measuring the angle

RC\_FATAL fatal error
RC\_ABORT system abort

See Also BAP\_PosTelescope

**Example** Perform a change of face.

CSV\_ChangeFace()

# 6.5.22 CSV SetLockStatus

**Description** Sets the current state of the locking facility.

Declaration CSV\_SetLockStatus(BYVAL 10n AS Logical )

**Remarks** It switches the locking facility on or off.

**Parameters** 

10n in Switches on / off the locking facility

(TRUE = on, FALSE = off)

**Return Codes** 

RC\_FATAL fatal error

RC\_NOT\_IMPL if ATR hardware is not available

RC ABORT system abort

See Also CSV SetLockStatus,

CSV\_LockIn, CSV LockOut

**Example** Perform an absolute positioning.

 ${\tt CSV\_SetLockStatus(TRUE)}$  'switches locking on

# 6.5.23 CSV GetLockStatus

**Description** Gets the current state of the locking facility.

Declaration CSV\_GetLockStatus( 10n AS Logical )

**Remarks** It queries the TPS system if the locking facility is on or off.

**Parameters** 

10n out **meaning** 

FALSE Locking is switched off.
TRUE Locking is switched on.

**Return Codes** 

RC\_FATAL fatal error

RC\_NOT\_IMPL if ATR hardware is not available

RC\_ABORT system abort

See Also CSV\_GetLockStatus,

CSV\_LockIn, CSV LockOut

**Example** Perform an absolute positioning.

DIM 1 AS Logical

CSV\_SetLockStatus( l ) ' queries locking

# 6.5.24 CSV\_LockIn

**Description** Starts the locking facility.

**Declaration** CSV\_LockIn()

**Remarks** If ATR is switched on then locking to the target will be done. If no

target available, then manual positioning will be started.

**Parameters** 

none

6-188 Version 2.20

## **Return Codes**

AUT\_RC\_NOT\_ENABLED Theodolite without ATR or

lock status not set

AUT\_RC\_MOTOR\_ERROR Error at motor control.

AUT\_RC\_DETECTOR\_ERROR Error at ATR

AUT\_RC\_NO\_TARGET No target at the detection

range

AUT\_RC\_BAD\_ENVIRONMENT Bad environment at the

detection range (bad light...)

RC\_NOT\_IMPL if ATR hardware is not

available

See Also CSV GetLockStatus,

CSV\_SetLockStatus,

CSV\_LockOut

**Example** This example starts locking.

CSV\_LockIn( )

## 6.5.25 CSV LockOut

**Description** Stops a running locking function.

**Declaration** CSV LockOut()

**Parameters** 

none

**Return Codes** 

RC\_OK no error

RC\_NOT\_IMPL if ATR hardware is not available

See Also CSV\_GetLockStatus, CSV\_SetLockStatus,

CSV\_LockIn

**Example** This example stops locking.

CSV\_LockOut()

## 6.5.26 CSV SetATRStatus

**Description** Sets the current state of Automatic Target Recognition.

Declaration CSV\_SetATRStatus(BYVAL 10n AS Logical )

**Remarks** It switches the ATR facility on or off.

**Parameters** 

10n in Switches on / off the ATR facility

(TRUE = on, FALSE = off)

**Return Codes** 

RC\_FATAL fatal error
RC\_ABORT system abort

RC\_NOT\_IMPL if ATR hardware is not available

**Example** Perform an absolute positioning.

CSV\_SetATRStatus( TRUE ) ' switches ATR on

# 6.5.27 CSV GetATRStatus

**Description** Gets the current ATR state.

Declaration CSV\_GetATRStatus(10nl AS Logical )

**Remarks** It queries the TPS system if the ATR facility is on or off.

**Parameters** 

10n out **meaning** 

FALSE ATR is switched off.
TRUE ATR is switched on.

6-190 Version 2.20

## Return Codes

RC\_FATAL fatal error RC\_ABORT system abort

RC\_NOT\_IMPL if ATR hardware is not available

# **Example** Get current ATR status.

```
DIM 1 AS Logical
CSV SetATRStatus( 1 )
```

# 6.5.28 CSV\_Delay

**Description** This routine delays the execution of a program.

**Declaration** CSV\_Delay( BYVAL iDelay AS Integer )

**Remarks** This routine delay using the operating system, that means that

other Theodolite tasks can run during the delay (It is not a busy

waiting).

**Note** Avoid busy waiting using FOR - or WHILE loops.

| TPS_Sim | Delay resolution is one second. iDelay < 500 |
|---------|----------------------------------------------|
|         | means no delay                               |

### **Parameters**

iDelay in Time to delay [ms]

**Example** This example "waits" 2 seconds until it goes on.

CSV\_Delay( 2000 )

# 6.5.29 CSV\_SetPrismType

**Description** Sets the used prism.

**Declaration** CSV\_SetPrismType(BYVAL iPrism as Integer)

**Remarks** This function stets the used prism iPrism

(BAP\_PRISM\_ROUND, BAP\_PRISM\_TAPE, BAP\_PRISM\_360, BAP\_PRISM\_USER1,

 ${\tt BAP\_PRISM\_USER2}$  or  ${\tt BAP\_PRISM\_USER3}).$  The user definable prism must be defined, otherwise

BAP\_PRISM\_ROUND is used.

**Parameters** 

iPrism in Used prism

**Return-Codes** 

RC\_OK Successful termination.

See CSV GetPrismType

**Example** The example sets the 360 degrees prism.

CSV\_SetPrismType(BAP\_PRISM\_360)

# 6.5.30 CSV\_GetPrismType

**Description** Returns the used prism.

**Declaration** CSV\_GetPrismType(iPrism as Integer)

**Remarks** This function returns the used prism iPrism.

**Parameters** 

iPrism out Used prism

**Return-Codes** 

RC\_OK Successful termination.

6-192 Version 2.20

See CSV SetPrismType

**Example** The example returns the used prism.

DIM iPrism AS Integer

CSV\_SetPrismType( iPrism )

# 6.5.31 CSV SetLaserPlummet

**Description** Switches the laser plummet.

**Declaration** CSV\_SetLaserPlummet(BYVAL lOn as Logical)

**Remarks** This function switches the optional laser plummet. The plummet

will be switched off automatically after 3 minutes.

**Parameters** 

10n in TRUE: switch plummet on

**Return-Codes** 

RC\_OK Successful termination.

See CSV\_GetLaserPlumet, CSV\_GetInstrumentFamily

## 6.5.32 CSV GetLaserPlummet

**Description** Returns the laser plummet state.

Declaration CSV\_GetLaserPlummet( 10n as Logical )

**Remarks** This function returns the state of the optional laser plummet.

**Parameters** 

10n out TRUE: plummet is switched on

**Return-Codes** 

RC\_OK Successful termination.

See CSV\_SetLaserPlumet, CSV\_GetInstrumentFamily

## 6.5.33 CSV SetDL

**Description** Switches the diode laser.

**Declaration** CSV\_SetDL(BYVAL 10n as Logical)

**Remarks** This function switches the optional diode laser.

**Parameters** 

10n in TRUE: switch diode laser on

**Return-Codes** 

RC\_OK Successful termination.

See CSV\_GetDL, CSV\_GetInstrumentFamily

## 6.5.34 CSV GetDL

**Description** Returns the diode laser state.

Declaration CSV\_GetDL( 10n as Logical )

**Remarks** This function returns state of the optional diode laser.

**Parameters** 

10n out TRUE: diode laser is switched on

**Return-Codes** 

RC OK Successful termination.

See CSV\_SetDL, CSV\_GetInstrumentFamily

6-194 Version 2.20

# Appendix A — GEOBasic SYNTAX

```
ArrayDeclaration
                           "TYPE" "DIM" Name SubscriptList
                      ::=
                                "AS" DataType "END"
DataType
                           ( DataTypeName | "STRING" "*" Length )
                      ::=
                           "(" UpperBound { "," UpperBound } ")"
SubscriptList
                      ::=
UpperBound
                           IntegerConstant
                      ::=
Length
                           IntegerConstant
                      ::=
TypeDeclaration
                           "TYPE" Name
                      ::=
                              { ElementName "AS" DataTypeName }
                           "END" [ Name ]
                           "CONST" Name [ "AS" DataType ] "="
ConstantDeclaration
                      ::=
                                Expression
VariableDeclaration
                           "DIM" Name [ SubscriptList ]
                      ::=
                                "AS" DataType
                           ( DataTypeName | "STRING" "*" Length )
DataType
                      ::=
                           "(" UpperBound { "," UpperBound } ")"
SubscriptList
                      ::=
UpperBound
                           IntegerConstant
                      ::=
Length
                           IntegerConstant
                      ::=
Variable
                           VariableName { Selector }
                      ::=
Selector
                           ( ArraySelector | FieldSelector )
                      ::=
                           "(" SubscriptExpression { ","
ArraySelector
                      ::=
                               SubscriptExpression } ")"
                           "." ElementName
FieldSelector
                      ::=
SubscriptExpression
                           IntegerExpression
                      ::=
```

```
LogicalTerm { "OR" LogicalTerm }
Expression
                      ::=
LogicalTerm
                           LogicalFactor { "AND" LogicalFactor }
                      ::=
LogicalFactor
                           { "NOT" } LogicalPrimary
                      ::=
LogicalPrimary
                      ::=
                           SimpleExpression
                                [RelationOperator SimpleExpression]
                           ( "=" | "<>" | "<" | ">=" | "<=" )
RelationOperator
                      ::=
                           [ AddOperator 1 Term
SimpleExpression
                      ::=
                               { AddOperator Term }
                           ( "+" | "-" )
AddOperator
                      ::=
Term
                           Factor { MultOperator Factor }
                      ::=
                           ( "*" | "/" | "\" | "MOD" )
MultOperator
                      ::=
                           Primary [ "^" Factor ]
Factor
                      ::=
Primary
                      ::=
                           ( Variable | Constant | FunctionCall
                                | "(" Expression ")" )
                           { [ ErrorLabel ] Statement }
StatementSequence
                      ::=
                           Handlerl abel ":"
Errorl abel
                      ::=
Statement
                           ( SequentialStatement |
                      ::=
                                SelectionStatement |
                                LoopStatement |
                                OnErrorStatement |
                                ExitStatement |
                                IOStatement )
SequentialStatement
                           ( Assignment | SubroutineCall )
                      ::=
                           Variable "=" Expression
Assignment
                      ::=
SelectionStatement
                           ( IfStatement | SelectStatement )
                      ::=
                           "IF" Condition "THEN"
IfStatement
                      ::=
                                StatementSequence
                           { "ELSEIF" Condition "THEN"
                                StatementSequence }
                           [ "ELSE"
                                StatementSequence ]
                           "END IF"
Condition
                           LogicalExpression
                      ::=
                           "SELECT CASE" Expression
SelectStatement
                      ::=
                           { "CASE" ConstantList
                                StatementSequence }
                           [ "CASE ELSE"
                                StatementSequence 1
                           "END SELECT"
                           Constant { "," Constant }
ConstantList
                      ∷=
```

A-2 Version 2.20

```
LoopStatement
                      ::=
                           ( WhileLoop | UntilLoop | ForLoop )
WhileLoop
                           "DO" [ "WHILE" Condition ]
                      ::=
                                StatementSequence
                           "LOOP"
UntilLoop
                           "DO"
                      ::=
                                StatementSequence
                           "LOOP" [ "UNTIL" Condition ]
                           "FOR" CounterName "=" Start "TO"
ForLoop
                      ::=
                                Finish [ "STEP" Step ]
                                StatementSequence
                           "NEXT" [ CounterName 1
Condition
                           LogicalExpression
                      ::=
Start
                           IntegerExpression
                      ::=
Finish
                           IntegerExpression
                      ::=
                           IntegerExpression
Step
                      ::=
ExitStatement
                           ( LoopExit | RoutineExit )
                      ::=
LoopExit
                      ::=
                           "EXIT"
RoutineDeclaration
                           ( SubroutineDeclaration |
                      ::=
                             FunctionDeclaration )
                           [ "GLOBAL" ] "SUB" SubroutineName
SubroutineDeclaration
                      ::=
                                [ ParameterList ]
                                      Body
                                "END" [ SubroutineName ]
FunctionDeclaration
                      ::=
                           "FUNCTION" FunctionName ParameterList
                                "AS" DataTypeName
                                      Body
                                "END" [ FunctionName ]
                           "(" | ParameterSpecification { "
ParameterList
                      ∷=
                                ParameterSpecification } ] ")"
                           [ "BYVAL" ] ParameterName
ParameterSpecification ::=
                                "AS" DataTypeName
                           { CVTDeclaration |
Body
                      ::=
                                LabelDeclaration } CodePart
CVTDeclaration
                      ::=
                           ( ConstantDeclaration |
                                VariableDeclaration |
                                TypeDeclaration )
CodePart
                           StatementSequence
                      ::=
ExitStatement
                           ( LoopExit | RoutineExit )
                      ::=
RoutineExit
                           "EXIT" ( "SUB" | "FUNCTION" )
                      ::=
SubroutineCall
                      ::=
                           [ "CALL" ] SubroutineName
                                [ ActualParameterList ]
```

```
FunctionCall
                     ::=
                          FunctionName ActualParameterList
                          "(" [ Expression { "," Expression } ] ")"
ActualParameterList
                     ::=
                          "LABEL" HandlerLabel
LabelDeclaration
                     ::=
                          "ON ERROR" ( "RESUME NEXT" |
OnErrorStatement
                     ::=
"GOTO"
                              ( HandlerLabel | "0" ) )
HandlerLabel
                          Name
                     ::=
ErrorLabel
                          HandlerLabel ":"
                     ::=
Program
                          "PROGRAM" ProgramName
                     ::=
                              { CVTDeclaration |
                              RoutineDeclaration }
                          "END" [ ProgramName ]
                          "WRITE" Expression
IOStatement
                     ::=
```

A-4 Version 2.20

# Appendix B — GLOSSARY

### ATR

Automatic Recognition means that the TPS can search and recognise a target automatically.

### RAP

This means **B**asic **A**pplication **P**rograms. This subsystem contains several basic functionalities:

- Setup the configuration
- Distance measurement and entering the manual distance
- Positioning the telescope

## CSV

This abbreviation stands for Central SerVices.

The subsystem contains several administration functions:

- · Clock and time functions
- Functions for instrument identification (instrument name, instrument family, ....)
- Functions for system information (local, Remote, locking,..)
- Functions for positioning the theodolite

## External Routine

A routine that resides in a different part of the TPS-1000-System. Its interface must conform to certain rules, and it must be made known to the compiler, i.e. the definition must be compiled and linked to it. External routines can be called from a GeoBASIC routine like any other subroutine. They return an error code in the predefined variable Err.

## **TPS**

Theodolite Positioning System

# TPS-1000-System

The target hardware and its software, comprising, among others, the GeoBASIC loader objects.

## Loader Object

Strictly speaking, the result of the compilation of a program; a binary file that can be downloaded onto the target hardware. In a more general sense it also used as a synonym for "program".

## GM

The section Geodesy Mathematics contains mathematical functions, which are often used in geodesy applications, for example calculation of intersection, - clothoid, -average values, -triangle etc. . Furthermore, the accuracy of deviated values can be calculated.

## GSI

This abbreviation stands for Geodesy Serial Interface.

The subsystem contains several functions:

- Functions for registration (point number, rec.-mask,..)
- Functions for create, show, update or delete dialogs
- Functions for fetching data from WIR data pool

## **MMI**

The subsystem MMI (Man Machine Interface) manages the user interaction with the system.

### Module

A GeoBasic subroutine that has been declared with the prefix global and can be called from the TPS-1000-System. Modules are numbered sequentially, and it is this number that is made known to the loader and the TPS-1000-System.

B-2 Version 2.20

# Predefined Type

Structured types used by external routines can be made known to the compiler in a way similar to the definition of the interface of an external routine. Their definition must be compiled and linked to the GeoBASIC compiler.

# Predefined Variable

There is one GeoBASIC variable, Err, that is defined for all programs. It is used to contain the return code of an external routine. Its value is passed to the TPS-1000-System upon completion of the execution of a module.

## Program

A collection of GeoBasic modules that have some commonality, such as common (global) variables. A GeoBasic program contains one or more modules, plus any number of global types, variables, subroutines, and functions. A program is compiled in its entirety; this produces a loader object that is subsequently downloaded onto the target hardware.

## Routine

Generic name for subroutines, functions, modules, and external routines. Subroutines and functions are entirely local to a GeoBASIC program and not accessible from outside. Modules can be called from outside, i.e. from the TPS-1000-System. External routines are routines that reside somewhere else in the TPS-1000-System, but are called from a GeoBASIC routine.

### TMC

The **T**heo **M**easurement function contains some fundamental measurement procedures.

## Token

Special kind of string parameters to be passed to TPS-1000-system software routines. Actual values of such parameters must be of type string literal or string constant. The compiler generates automatically a token number out the string

value, which will be used as an index from the interpreter. But, of course, this has to be calculated during compile time and cannot be a runtime calculated one.

B-4 Version 2.20

## Appendix C — LIST OF RESERVED WORDS

The following words are reserved by GeoBasic and cannot be used as names (identifiers) in a GeoBasic program. They must be written as given, except that upper and lower case letters are not distinguished.

and for as byVal if call case const loop dim mod do next else not elseif on end or exit

function global label

string sub then to type until while

write

select

step

program

Version 2.20 C-1

# **Appendix D** — **DERIVED MATHEMATICAL FUNCTIONS**

The following is a list of non intrinsic mathematical functions that can be derived from the intrinsic math functions provided with GeoBasic:

| Function          | GeoBASIC equivalent                                            |
|-------------------|----------------------------------------------------------------|
| Secant            | Sec(X) = 1 / Cos(X)                                            |
| Cosecant          | Cosec(X) = 1 / Sin(X)                                          |
| Cotangent         | Cotan((X) = 1 / Tan(X)                                         |
| Inverse Sine      | Arcsin(X) = Atn(X / Sqr(-X * X + 1))                           |
| Inverse Cosine    | Arccos(X) = Atn(-X / Sqr(-X * X + 1)) + 1.5708                 |
| Inverse Secant    | Arcsec(X) = Atn(X / Sqr(X * X - 1)) + Sgn(Sgn(X) - 1) * 1.5708 |
| Inverse Cosecant  | Arccosec(X) = Atn(X/Sqr(X * X - 1)) + (Sgn(X) - 1) * 1.5708    |
| Inverse Cotangent | Arccotan(X) = Atn(X) + 1.5708                                  |

| Function                  | GeoBasic equivalent                                                                                            |
|---------------------------|----------------------------------------------------------------------------------------------------|
| Hyperbolic Sine           | HSin(X) = (Exp(X) - Exp(-X)) / 2                                                                               |
| Hyperbolic Cosine         | HCos(X) = (Exp(X) + Exp(-X)) / 2                                                                               |
| Hyperbolic Tangent        | HTan(X) = (Exp(X) - Exp(-X)) / (Exp(X) + Exp(-X))                                                              |
| Hyperbolic Secant         | HSec(X) = 2 / (Exp(X) + Exp(-X))                                                                               |
| Hyperbolic Cosecant       | HCosec(X) = 2 / (Exp(X) - Exp(-X))                                                                             |
| Hyperbolic Cotangent      | $\begin{aligned} HCotan(X) &= \left( Exp(X) + Exp(-X) \right) / \left( Exp(X) - Exp(-X) \right) \end{aligned}$ |
| Inverse Hyperbolic Sine   | HArcsin(X) = Log(X + Sqr(X * X + 1))                                                                           |
| Inverse Hyperbolic Cosine | HArccos(X) = Log(X + Sqr(X * X - 1))                                                                           |

| Function                     | GeoBasic equivalent                                                                       |
|------------------------------|-------------------------------------------------------------------------------------------|
| Inverse Hyperbolic Tangent   | HArctan(X) = Log((1 + X) / (1 - X)) / 2                                                   |
| Inverse Hyperbolic Secant    | HArcsec(X) = Log((Sqr(-X * X + 1) + 1) / X)                                               |
| Inverse Hyperbolic Cosecant  | $\begin{aligned} HArccosec(X) &= Log((Sgn(X) * \\ Sqr(X * X + 1) + 1) / X) \end{aligned}$ |
| Inverse Hyperbolic Cotangent | HArccotan(X) = Log((X + 1) / (X - 1)) / 2                                                 |
| Logarithm                    | LogN(X) = Log(X) / Log(N)                                                                 |

D-2 Version 2.20

# Appendix E—GEOFONT

|     | oct | 0  | 1 | 2        | 3  | 4  | 5        | 6  | 7              | 10       | 11 | 12          | 13         | 14  | 15 | 16       | 17 |
|-----|-----|----|---|----------|----|----|----------|----|----------------|----------|----|-------------|------------|-----|----|----------|----|
| oct | dec | 0  | 1 | 2        | 3  | 4  | 5        | 6  | 7              | 8        | 9  | 10          | 11         | 12  | 13 | 14       | 15 |
| 0   | 0   |    | 4 | 4        |    | 4  | 0        |    | -              | 7        | 0  |             | ð          | Ŧ   | ۵  |          |    |
| 20  | 16  | þ  | 4 | #        | Ø  | Ø  | S        |    | 生              | +        | 4  | ÷           | +          | L   |    | 0        | _  |
| 40  | 32  |    | ļ | П        | #  | \$ | Z        | 8. | 7              | Ç        | >  | *           | +          | 7   | _  |          | 1  |
| 60  | 48  | Ø  | 1 | 2        | 3  | 4  | 5        | 6  | 7              | 8        | 9  |             | ;          | <   |    | >        | ?  |
| 100 | 64  | Ð  | A | В        | C  | D  | E        | F  | G              | Н        | Ι  | J           | K          |     | M  | М        | 0  |
| 120 | 80  | P  | Q | R        | 8  | T  | <u> </u> | Ų  | Щ              | X        | Y  | Z           | Г          | ٠,  | J  | ^        |    |
| 140 | 96  | •  | 3 | Ь        | C  | 러  | e        | f  | 9              | h        | i  | j           | k          | 1   | Π  | m        | O  |
| 160 | 112 | μÞ | 옉 | r.       | 5  | ŧ. | Щ        | Ų  | W              | ×        | 냄  | Z           | ₹          |     | >  | ••*      | ů  |
| 200 | 128 |    |   |          |    |    |          |    |                |          |    |             |            |     |    |          | À  |
| 220 | 144 | Ė  | 雀 | Æ        | ô  | ö  | ò        | ú  | ů.             | <u> </u> | ö  | Ü           | <b>‡</b> : | £   | ¥  | Pt       | £  |
| 240 | 160 | á  | i | Ó        | Ú. | ñ  | Ñ        | 3  | O              | Ž        | г  | _           | 担          | 睿   | i  | 8        | *  |
| 260 | 176 |    |   |          |    |    |          |    |                |          | ᅦ  |             |            |     |    |          | 7  |
| 300 | 192 | L  | Ţ | <b>T</b> | ŀ  | _  | $ar{+}$  | ŀ  | : <b>  </b>  - | L        | F  | <u> 1</u> L |            | ŀ   |    | <u> </u> | 上  |
| 320 | 208 |    |   |          |    |    |          |    |                |          | Ĺ  |             |            |     |    |          |    |
| 340 | 224 | α  | β | Ē        | π  | Σ  | J        | Ή. | Ţ              | φ        | Θ  | Ū           | 3          | (0) | ф  | Ē        | Π  |
| 360 | 240 |    |   | _        | _  | _  | _        | -  |                |          | +  |             | Ţ          |     | 2  |          |    |

## Appendix F — SYSTEM RETURN CODES

Errors which may occur during execution of a GeoBASIC program are associated with several subsystems which are supported by GeoBASIC. For each subsystem we know a different range of return values which will be listed in the following tables. Since some of the explanations of the return values are dependent on the context see the descriptions of the system functions in the reference manual too.

| RCBETA 0       | 0x    | 0    |                                                                         |
|----------------|-------|------|-------------------------------------------------------------------------|
| RetCodeName    | Value | Hex  | Description                                                             |
| RC_OK          | 0     | 0x0  | Function successfully completed.                                        |
| RC_UNDEFINED   | 1     | 0x1  | Unknown error, result unspecified.                                      |
| RC_IVPARAM     | 2     | 0x2  | Invalid parameter detected. Result unspecified.                         |
| RC_IVRESULT    | 3     | 0x3  | Invalid result.                                                         |
| RC_FATAL       | 4     | 0x4  | Fatal error.                                                            |
| RC_NOT_IMPL    | 5     | 0x5  | Not implemented yet.                                                    |
| RC_TIME_OUT    | 6     | 0x6  | Function execution timed out. Result unspecified.                       |
| RC_SET_INCOMPL | 7     | 0x7  | Parameter setup for subsystem is incomplete.                            |
| RC_ABORT       | 8     | 8x0  | Function execution has been aborted.                                    |
| RC_NOMEMORY    | 9     | 0x9  | Fatal error - not enough memory.                                        |
| RC_NOTINIT     | 10    | 0xA  | Fatal error - subsystem not initialized.                                |
| RC_SHUT_DOWN   | 12    | 0xC  | Subsystem is down.                                                      |
| RC_SYSBUSY     | 13    | 0xD  | System busy/already in use of another process. Cannot execute function. |
| RC_HWFAILURE   | 14    | 0xE  | Fatal error - hardware failure.                                         |
| RC_ABORT_APPL  | 15    | 0xF  | Execution of application has been aborted (SHIFT-ESC).                  |
| RC_LOW_POWER   | 16    | 0x10 | Operation aborted - insufficient power supply level.                    |

# ANG 256 0x100

| RetCodeName             | Value | Hex   | Description                        |
|-------------------------|-------|-------|------------------------------------|
| ANG_ERROR               | 257   | 0x101 | Angles and Inclinations not valid  |
| ANG_INCL_ERROR          | 258   | 0x102 | inclinations not valid             |
| ANG_BAD_ACC             | 259   | 0x103 | value accuracy not reached         |
| ANG_BAD_ANGLE_ACC       | 260   | 0x104 | angle-accuracy not reached         |
| ANG_BAD_INCLIN_ACC      | 261   | 0x105 | inclination accuracy not reached   |
| ANG_WRITE_<br>PROTECTED | 266   | 0x10A | no write access allowed            |
| ANG_OUT_OF_RANGE        | 267   | 0x10B | value out of range                 |
| ANG_IR_OCCURED          | 268   | 0x10C | function aborted due to interrupt  |
| ANG_HZ_MOVED            | 269   | 0x10D | hz moved during incline            |
|                         |       |       | measurement                        |
| ANG_OS_ERROR            | 270   | 0x10E | troubles with operation system     |
| ANG_DATA_ERROR          | 271   | 0x10F | overflow at parameter values       |
| ANG_PEAK_CNT_UFL        | 272   | 0x110 | too less peaks                     |
| ANG_TIME_OUT            | 273   | 0x111 | reading timeout                    |
| ANG_TOO_MANY_EXPOS      | 3274  | 0x112 | too many exposures wanted          |
| ANG_PIX_CTRL_ERR        | 275   | 0x113 | picture height out of range        |
| ANG_MAX_POS_SKIP        | 276   | 0x114 | positive exposure dynamic overflow |
| ANG_MAX_NEG_SKIP        | 277   | 0x115 | negative exposure dynamic overflow |
| ANG_EXP_LIMIT           | 278   | 0x116 | exposure time overflow             |
| ANG_UNDER_EXPOSURE      | 279   | 0x117 | picture under-exposured            |
| ANG_OVER_EXPOSURE       | 280   | 0x118 | picture ove-rexposured             |
| ANG_TMANY_PEAKS         | 300   | 0x12C | too many peaks detected            |
| ANG_TLESS_PEAKS         | 301   | 0x12D | too less peaks detected            |
| ANG_PEAK_TOO_SLIM       | 302   | 0x12E | peak too slim                      |
| ANG_PEAK_TOO_WIDE       | 303   | 0x12F | peak to wide                       |
| ANG_BAD_PEAKDIFF        | 304   | 0x130 | bad peak difference                |
| ANG_UNDER_EXP_PICT      | 305   | 0x131 | too less peak amplitude            |
| ANG_PEAKS_<br>INHOMOGEN | 306   | 0x132 | in-homogenous peak amplitudes      |
| ANG_NO_DECOD_POSS       | 307   | 0x133 | no peak decoding possible          |
| ANG_UNSTABLE_DECOD      |       | 0x134 | peak decoding not stable           |
| ANG_TLESS_FPEAKS        | 309   | 0x135 | too less valid fine-peaks          |

F-2 Version 2.20

UNSUPPORTED

| ATA 512                   | 0x20                  | 00    |       |                                          |
|---------------------------|-----------------------|-------|-------|------------------------------------------|
|                           |                       |       |       |                                          |
| RetCodeName               | Va                    | lue l | Hex   | Description                              |
| ATA_RC_NOT_RE             | ADY 512               | 2 (   |       | ATR-System is not ready.                 |
| ATA_RC_NO_RES             | ULT 51:               | 3 (   | 0x201 | Result isn't available yet.              |
| ATA_RC_SEVERA<br>TARGETS  | L_ 514                | 4 (   |       | Several Targets detected.                |
| ATA_RC_BIG_SPC            | OT 51                 | 5 (   | 0x203 | Spot is too big for analyze.             |
| ATA_RC_BACKGR             | OUND 510              | 6 (   | 0x204 | Background is too bright.                |
| ATA_RC_NO_TAR             | GETS 51               | 7 (   |       | No targets detected.                     |
| ATA_RC_NOT_AC             | CURAT 518             | 8 (   | 0x206 | Accuracy worse than asked for.           |
| ATA_RC_SPOT_O<br>EDGE     |                       | 9 (   |       | Spot is on the edge of the sensing area. |
| ATA_RC_BLOOMII            | NG 522                | 2 (   | 0x20A | Blooming or spot on edge detected.       |
| ATA_RC_NOT_BU             |                       | 3 (   | 0x20B | ATR isn't in a continuous mode.          |
| ATA_RC_STRANG             | E_ 524                | 4 (   |       | Not the spot of the own target           |
| LIGHT                     |                       |       |       | illuminator.                             |
| ATA_RC_V24_FAIL           |                       | 5 (   |       | Communication error to sensor (ATR).     |
| ATA_RC_HZ_FAIL            | 52                    | 7 (   | 0x20F | No Spot detected in Hz-direction.        |
| ATA_RC_V_FAIL             | 528                   | 8 (   | 0x210 | No Spot detected in V-direction.         |
| ATA_RC_HZ_STRA            |                       | 9 (   |       | Strange light in Hz-direction.           |
| ATA_RC_V_STRAM            | NGE_L 530             | 0 (   | 0x212 | Strange light in V-direction.            |
| ATA_SLDR_TRANS            | SFER_ 53 <sup>-</sup> | 1 (   |       | On multiple                              |
| PENDING                   |                       |       |       | ATA_SLDR_OpenTransfer.                   |
| ATA_SLDR_TRANS<br>ILLEGAL |                       | 2 (   |       | No ATA_SLDR_OpenTransfer happened.       |
| ATA_SLDR_DATA_<br>ERROR   | _ 533                 | 3 (   | 0x215 | Unexpected data format received.         |
| ATA_SLDR_CHK_S<br>ERROR   |                       | 4 (   | 0x216 | Checksum error in transmitted data.      |
| ATA_SLDR_ADDR<br>ERROR    | ESS_ 53               | 5 (   | 0x217 | Address out of valid range.              |
| ATA_SLDR_INV_<br>LOADFILE | 530                   | 6 (   |       | Firmware file has invalid format.        |
| ATA_SLDR_                 | 53                    | 7 (   | 0x219 | Current (loaded) Firmware doesn't        |

Version 2.20 F-3

support upload.

| <b>EDM</b> 768    | 0x300 |       |                                    |
|-------------------|-------|-------|------------------------------------|
| DetCo deNesso     | Value |       | Description                        |
| RetCodeName       | Value | Hex   | Description                        |
| EDM_COMERR        | 769   | 0x301 | communication with EDM failed      |
| EDM_NOSIGNAL      | 770   | 0x302 | no signal                          |
| EDM_PPM_MM        | 771   | 0x303 | PPM and \ or MM not zero           |
| EDM_METER_FEET    | 772   | 0x304 | EDM unit not set to meter          |
| EDM_ERR12         | 773   | 0x305 | battery low                        |
| EDM_DIL99         | 774   | 0x306 | limit at 99 measurements (DIL)     |
| EDM_SLDR_         | 775   | 0x307 | multiple open-transfers            |
| _TRANSFER_PENDING | 3     |       |                                    |
| EDM_SLDR_         | 776   | 0x308 | no open-transfer happened          |
| TRANSFER_ILLEGAL  |       |       |                                    |
| EDM_SLDR_DATA_    | 777   | 0x309 | unexpected data format received    |
| ERROR             |       |       |                                    |
| EDM_SLDR_CHK_     | 778   | 0x30A | checksum error in transmitted data |
| SUM_ERROR         |       |       |                                    |
| EDM_SLDR_ADDR_    | 779   | 0x30B | address out of valid range         |
| ERROR             |       |       |                                    |
| EDM_SLDR_INV_     | 780   | 0x30C | Firmware file has invalid format.  |
| LOADFILE          | 704   | 0.005 | 0                                  |
| EDM_SLDR_         | 781   | 0x30D | Current (loaded) Firmware doesn't  |
| UNSUPPORTED       |       |       | support upload.                    |

| GMF 10        | )24     | 0x400 |       |                                      |
|---------------|---------|-------|-------|--------------------------------------|
| RetCodeName   |         | Value | Hex   | Description                          |
| GM_WRONG_AI   | REA_DEF | 1025  | 0x401 | Wrong Area Definition.               |
| GM_IDENTICAL  | _PTS    | 1026  | 0x402 | Identical Points.                    |
| GM_PTS_IN_LIN | ΙE      | 1027  | 0x403 | Points on one line.                  |
| GM_OUT_OF_R   | ANGE    | 1028  | 0x404 | Out of range.                        |
| GM_PLAUSIBILI | TY_ERR  | 1029  | 0x405 | Plausibility error.                  |
| GM_TOO_FEW_   | _       | 1030  | 0x406 | To few Observations to calculate the |
| OBSERVATION   | NS .    |       |       | average.                             |
| GM_NO_SOLUT   | ION     | 1031  | 0x407 | No Solution.                         |
| GM_ONE_SOLU   | ITION   | 1032  | 0x408 | Only one solution.                   |
| GM_TWO_SOLU   | JTIONS  | 1033  | 0x409 | Second solution.                     |

F-4 Version 2.20

| RetCodeName                   | Value | Hex   | Description                          |
|-------------------------------|-------|-------|--------------------------------------|
| GM_ANGLE_SMALLER_<br>15GON    | 1034  | 0x40A | Warning: Intersection angle < 15gon. |
| GM_INVALID_<br>TRIANGLE_TYPE  | 1035  | 0x40B | Invalid triangle.                    |
| GM_INVALID_<br>ANGLE_SYSTEM   | 1036  | 0x40C | Invalid angle unit.                  |
| GM_INVALID_<br>DIST_SYSTEM    | 1037  | 0x40D | Invalid distance unit.               |
| GM_INVALID_V_SYSTEM           | 1038  | 0x40E | Invalid vertical angle.              |
| GM_INVALID_<br>TEMP_SYSTEM    | 1039  | 0x40F | Invalid temperature system.          |
| GM_INVALID_<br>PRES_SYSTEM    | 1040  | 0x410 | Invalid pressure unit.               |
| GM_RADIUS_<br>NOT_POSSIBLE    | 1041  | 0x411 | Invalid radius.                      |
| GM_NO_<br>PROVISIONAL_VALUES  | 1042  | 0x412 | GM2: insufficient data.              |
| GM_SINGULAR_MATRIX            | 1043  | 0x413 | GM2: bad data                        |
| GM_TOO_MANY_<br>ITERATIONS    | 1044  | 0x414 | GM2: bad data distr.                 |
| GM_IDENTICAL_<br>TIE_POINTS   | 1045  | 0x415 | GM2: same tie points.                |
| GM_SETUP_<br>EQUALS_TIE_POINT | 1046  | 0x416 | GM2: sta/tie point same.             |

| TMC 1280                         | 0x500        |       |                                                                       |
|----------------------------------|--------------|-------|-----------------------------------------------------------------------|
| RetCodeName                      | Value        | Hex   | Description                                                           |
| TMC_NO_FULL_<br>CORRECTION       | 1283         | 0x503 | Warning: measurement without full correction                          |
| TMC_ACCURACY_<br>GUARANTEE       | 1284         | 0x504 | Info : accuracy can not be guarantee                                  |
| TMC_ANGLE_OK                     | 1285         | 0x505 | Warning: only angle measurement valid                                 |
| TMC_ANGLE_NO_<br>FULL_CORRECTION | 1288<br>N    | 0x508 | Warning: only angle measurement valid but without full correction     |
| TMC_ANGLE_<br>ACCURACY_GUARAI    | 1289<br>NTEE | 0x509 | Info : only angle measurement valid but accuracy can not be guarantee |

MOT 1792

| RetCodeName      | Value | Hex   | Description                                         |
|------------------|-------|-------|-----------------------------------------------------|
| TMC_ANGLE_ERROR  | 1290  | 0x50A | Error: no angle measurement                         |
| TMC_DIST_PPM     | 1291  | 0x50B | Error: wrong setting of PPM or MM on EDM            |
| TMC_DIST_ERROR   | 1292  | 0x50C | Error: distance measurement not done (no aim, etc.) |
| TMC_BUSY         | 1293  | 0x50D | Error: system is busy (no measurement done)         |
| TMC_SIGNAL_ERROR | 1294  | 0x50E | Error: no signal on EDM (only in signal mode)       |

| MEM      | 1536         | 0x600 |       |                           |
|----------|--------------|-------|-------|---------------------------|
| RetCodel | Name         | Value | Hex   | Description               |
| MEM_OUT  | _OF_MEMORY   | 1536  | 0x600 | out of memory             |
| MEM_OUT  | _OF_HANDLES  | 1537  | 0x601 | out of memory handles     |
| MEM_TAB  | _OVERFLOW    | 1538  | 0x602 | memory table overflow     |
| MEM_HAN  | IDLE_INVALID | 1539  | 0x603 | used handle is invalid    |
| MEM_DAT  | A_NOT_FOUND  | 1540  | 0x604 | memory data not found     |
| MEM_DEL  | ETE_ERROR    | 1541  | 0x605 | memory delete error       |
| MEM_ZER  | O_ALLOC_ERR  | 1542  | 0x606 | tried to allocate 0 bytes |
| MEM_REC  | RG_ERR       | 1543  | 0x607 | can't reorganize memory   |
|          |              |       |       |                           |

| RetCodeName        | Value | Hex   | Description                               |
|--------------------|-------|-------|-------------------------------------------|
| MOT_RC_UNREADY     | 1792  | 0x700 | Motorization not ready                    |
| MOT_RC_BUSY        | 1793  | 0x701 | Motorization is handling another task     |
| MOT_RC_NOT_OCONST  | 1794  | 0x702 | Not in velocity mode                      |
| MOT_RC_NOT_CONFIG  | 1795  | 0x703 | Motorization is in the wrong mode or busy |
| MOT_RC_NOT_POSIT   | 1796  | 0x704 | Not in posit mode                         |
| MOT_RC_NOT_SERVICE | 1797  | 0x705 | Not in service mode                       |
| MOT_RC_NOT_BUSY    | 1798  | 0x706 | Motorization is handling no task          |
| MOT_RC_NOT_LOCK    | 1799  | 0x707 | Not in tracking mode                      |

0x700

F-6 Version 2.20

| LDR 2048                   | 008x0 |       |                                                           |
|----------------------------|-------|-------|-----------------------------------------------------------|
| RetCodeName                | Value | Hex   | Description                                               |
| LDR_PENDING                | 2048  | 0x800 | Transfer is already open                                  |
| LDR_PRGM_OCC               | 2049  | 0x801 | Maximal number of applications reached                    |
| LDR_TRANSFER_<br>ILLEGAL   | 2050  | 0x802 | No Transfer is open                                       |
| LDR_NOT_FOUND              | 2051  | 0x803 | Function or program not found                             |
| LDR_ALREADY_EXIST          | 2052  | 0x804 | Loadable object already exists                            |
| LDR_NOT_EXIST              | 2053  | 0x805 | Can't delete. Object does not exist                       |
| LDR_SIZE_ERROR             | 2054  | 0x806 | Error in loading object                                   |
| LDR_MEM_ERROR              | 2055  | 0x807 | Error at memory allocation/release                        |
| LDR_PRGM_NOT_EXIST         | 2056  | 0x808 | Can't load text-object because application does not exist |
| LDR_FUNC_LEVEL_ERR         | 2057  | 0x809 | Call-stack limit reached                                  |
| LDR_RECURSIV_ERR           | 2058  | A08x0 | Recursive calling of an loaded function                   |
| LDR_INST_ERR               | 2059  | 0x80B | Error in installation function                            |
| LDR_FUNC_OCC               | 2060  | 0x80C | Maximal number of functions reached                       |
| LDR_RUN_ERROR              | 2061  | 0x80D | Error during a loaded application program                 |
| LDR_DEL_MENU_ERR           | 2062  | 0x80E | Error during deleting of menu entries of an application   |
| LDR_OBJ_TYPE_ERROR         | 2063  | 0x80F | Loadable object is unknown                                |
| LDR_WRONG_SECKEY           | 2064  | 0x810 | Wrong security key                                        |
| LDR_ILLEGAL_LOADADR        | 2065  | 0x811 | Illegal application memory address                        |
| LDR_IEEE_ERROR             | 2066  | 0x812 | Loadable object file is not IEEE format                   |
| LDR_WRONG_APPL_<br>VERSION | 2067  | 0x813 | Bad application version number                            |

| <b>BMM</b> | 2304    | 0x900 |       |                                |  |
|------------|---------|-------|-------|--------------------------------|--|
| RetCodeNa  | me      | Value | Hex   | Description                    |  |
| BMM_XFER_  | PENDING | 2305  | 0x901 | Loading process already opened |  |

| RetCodeName                    | Value | Hex   | Description                                                       |
|--------------------------------|-------|-------|-------------------------------------------------------------------|
| BMM_NO_XFER_OPEN               | 2306  | 0x902 | Transfer not opened                                               |
| BMM_UNKNOWN_<br>CHARSET        | 2307  | 0x903 | Unknown character set                                             |
| BMM_NOT_INSTALLED              | 2308  | 0x904 | Display module not present                                        |
| BMM_ALREADY_EXIST              | 2309  | 0x905 | Character set already exists                                      |
| BMM_CANT_DELETE                | 2310  | 0x906 | Character set cannot be deleted                                   |
| BMM_MEM_ERROR                  | 2311  | 0x907 | Memory cannot be allocated                                        |
| BMM_CHARSET_USED               | 2312  | 0x908 | Character set still used                                          |
| BMM_CHARSET_SAVED              | 2313  | 0x909 | Char-set cannot be deleted or is protected                        |
| BMM_INVALID_ADR                | 2314  | 0x90A | Attempt to copy a character block outside the allocated memory    |
| BMM_CANCELANDADR_<br>ERROR     | 2315  | 0x90B | Error during release of allocated memory                          |
| BMM_INVALID_SIZE               | 2316  | 0x90C | Number of bytes specified in header does not match the bytes read |
| BMM_CANCELAND<br>INVSIZE_ERROR | 2317  | 0x90D | Allocated memory could not be released                            |
| BMM_ALL_GROUP_OCC              | 2318  | 0x90E | Max. number of character sets already loaded                      |
| BMM_CANT_DEL_<br>LAYERS        | 2319  | 0x90F | Layer cannot be deleted                                           |
| BMM_UNKNOWN_LAYER              | 2320  | 0x910 | Required layer does not exist                                     |
| BMM_INVALID_<br>LAYERLEN       | 2321  | 0x911 | Layer length exceeds maximum                                      |

| IXI     | 2560       | 0xA00 |       |                                      |
|---------|------------|-------|-------|--------------------------------------|
| RetCode | Name       | Value | Hex   | Description                          |
| TXT_OTH | IER_LANG   | 2560  | 0xA00 | text found, but in an other language |
| TXT_UND | DEF_TOKEN  | 2561  | 0xA01 | text not found, token is undefined   |
| TXT_UND | DEF_LANG   | 2562  | 0xA02 | language is not defined              |
| TXT_TOC | MANY_LANG  | 2563  | 0xA03 | maximal number of languages reached  |
| TXT_GRO | OUP_OCC    | 2564  | 0xA04 | desired text group is already in use |
| TXT_INV | ALID_GROUP | 2565  | 0xA05 | text group is invalid                |
| TXT_OUT | _OF_MEM    | 2566  | 0xA06 | out of text memory                   |
| TXT_MEN | /_ERROR    | 2567  | 0xA07 | memory write / allocate error        |
| TXT_TRA | NSFER_     | 2568  | 0xA08 | text transfer is already open        |
|         |            |       |       |                                      |

F-8 Version 2.20

| RetCodeName         | Value | Hex   | Description                 |
|---------------------|-------|-------|-----------------------------|
| PENDING             |       |       |                             |
| TXT_TRANSFER_ILLEGA | L2569 | 0xA09 | text transfer is not opened |
| TXT_INVALID_SIZE    | 2570  | 0xA0A | illegal text data size      |
| TXT_ALREADY_EXIST   | 2571  | 0xA0B | language already exists     |

# MMI 2816 0xB00

| RetCodeName          | Value | Hex   | Description                        |
|----------------------|-------|-------|------------------------------------|
| MMI_BUTTON_ID_EXISTS | 2817  | 0xB01 | Button ID already exists           |
| MMI_DLG_NOT_OPEN     | 2818  | 0xB02 | Dialog not open                    |
| MMI_DLG_OPEN         | 2819  | 0xB03 | Dialog already open                |
| MMI_DLG_SPEC_        | 2820  | 0xB04 | Number of fields specified with    |
| MISMATCH             |       |       | OpenDialogDef does not match       |
| MMI_DLGDEF_EMPTY     | 2821  | 0xB05 | Empty dialog definition            |
| MMI_DLGDEF_NOT_      | 2822  | 0xB06 | Dialog definition not open         |
| OPEN                 |       |       |                                    |
| MMI_DLGDEF_OPEN      | 2823  | 0xB07 | Dialog definition still open       |
| MMI_FIELD_ID_EXISTS  | 2824  | 0xB08 | Field ID already exists            |
| MMI_ILLEGAL_APP_ID   | 2825  | 0xB09 | Illegal application ID             |
| MMI_ILLEGAL_         | 2826  | 0xB0A | Illegal button ID                  |
| BUTTON_ID            |       |       |                                    |
| MMI_ILLEGAL_DLG_ID   | 2827  | 0xB0B | Illegal dialog ID                  |
| MMI_ILLEGAL_         | 2828  | 0xB0C | Illegal field coordinates or       |
| _FIELD_COORDS        |       |       | length/height                      |
| MMI_ILLEGAL_FIELD_ID | 2829  | 0xB0D | Illegal field ID                   |
| MMI_ILLEGAL_         | 2830  | 0xB0E | Illegal field type                 |
| FIELD_TYPE           |       |       |                                    |
| MMI_ILLEGAL_         | 2831  | 0xB0F | Illegal field format               |
| _FIELD_FORMAT        |       |       |                                    |
| MMI_ILLEGAL_FIXLINES | 2832  | 0xB10 | Illegal number of fix dialog lines |
| MMI_ILLEGAL_MB_TYPE  | 2833  | 0xB11 | Illegal message box type           |
| MMI_ILLEGAL_MENU_ID  | 2834  | 0xB12 | Illegal menu ID                    |
| MMI_ILLEGAL_         | 2835  | 0xB13 | Illegal menu item ID               |
| MENUITEM_ID          |       |       |                                    |
| MMI_ILLEGAL_NEXT_ID  | 2836  | 0xB14 | Illegal next field ID              |
| MMI_ILLEGAL_TOPLINE  | 2837  | 0xB15 | Illegal topline number             |
| MMI_NOMORE_BUTTONS   | 2838  | 0xB16 | No more buttons per dialog/menu    |
|                      |       |       | available                          |
| MMI_NOMORE_DLGS      | 2839  | 0xB17 | No more dialogs available          |
|                      |       |       |                                    |

| RetCodeName              | Value | Hex   | Description                                          |
|--------------------------|-------|-------|------------------------------------------------------|
| MMI_NOMORE_FIELDS        | 2840  | 0xB18 | No more fields per dialog available                  |
| MMI_NOMORE_MENUS         | 2841  | 0xB19 | No more menus available                              |
| MMI_NOMORE_<br>MENUITEMS | 2842  | 0xB1A | No more menu items available                         |
| MMI_NOMORE_<br>WINDOWS   | 2843  | 0xB1B | No more windows available                            |
| MMI_SYS_BUTTON           | 2844  | 0xB1C | The button belongs to the MMI                        |
| MMI_VREF_UNDEF           | 2845  | 0xB1D | The parameter list for OpenDialog is uninitialized   |
| MMI_EXIT_DLG             | 2846  | 0xB1E | The MMI should exit the dialog                       |
| MMI_KEEP_FOCUS           | 2847  | 0xB1F | The MMI should keep focus within field being edited  |
| MMI_NOMORE_ITEMS         | 2848  | 0xB20 | Notification to the MMI that no more items available |

| COM                   | 3072      | 0xC00 |       |                                             |
|-----------------------|-----------|-------|-------|---------------------------------------------|
|                       |           |       |       | ·                                           |
| RetCodeNa             | me        | Value | Hex   | Description                                 |
| RC_COM_ER             | RO        | 3072  | 0xC00 | Initiate Extended Runtime Operation (ERO).  |
|                       | NT_ENCODE |       | 0xC01 | Cannot encode arguments in client.          |
| RC_COM_CA             | NT_DECODE | 3074  | 0xC02 | Cannot decode results in client.            |
| RC_COM_CA             | NT_SEND   | 3075  | 0xC03 | Hardware error while sending.               |
| RC_COM_CA             | NT_RECV   | 3076  | 0xC04 | Hardware error while receiving.             |
| RC_COM_TIM            | MEDOUT    | 3077  | 0xC05 | Request timed out.                          |
| RC_COM_WIFORMAT       | RONG_     | 3078  | 0xC06 | Packet format error.                        |
| RC_COM_VE<br>MISMATCH | R_        | 3079  | 0xC07 | Version mismatch between client and server. |
| RC_COM_CA<br>DECODE_R | _         | 3080  | 0xC08 | Cannot decode arguments in server.          |
| RC_COM_PR<br>UNAVAIL  | ROC_      | 3081  | 0xC09 | Unknown RPC, procedure ID invalid.          |
| RC_COM_CA<br>ENCODE_R | _         | 3082  | 0xC0A | Cannot encode results in server.            |
| RC_COM_SY             | STEM_ERR  | 3083  | 0xC0B | Unspecified generic system error.           |
| RC_COM_FA             | ILED      | 3085  | 0xC0D | Unspecified error.                          |
| RC_COM_NC             | )_BINARY  | 3086  | 0xC0E | Binary protocol not available.              |
| RC_COM_IN             | TR        | 3087  | 0xC0F | Call interrupted.                           |
|                       |           |       |       |                                             |

F-10 Version 2.20

| RetCodeName                       | Value | Hex   | Description                                      |
|-----------------------------------|-------|-------|--------------------------------------------------|
| RC_COM_<br>REQUIRES_8DBITS        | 3090  | 0xC12 | Protocol needs 8bit encoded characters.          |
| RC_COM_TR_ID_<br>MISMATCH         | 3093  | 0xC15 | Transacation ID mismatch error.                  |
| RC_COM_NOT_GEOCOM                 | 3094  | 0xC16 | Protocol not recognizable.                       |
| RC_COM_<br>UNKNOWN_PORT           | 3095  | 0xC17 | (WIN) Invalid port address.                      |
| RC_COM_ERO_END                    | 3099  | 0xC1B | ERO is terminating.                              |
| RC_COM_OVERRUN                    | 3100  | 0xC1C | Internal error: data buffer overflow.            |
| RC_COM_SRVR_<br>RX_CHECKSUM_ERROR | 3101  | 0xC1D | Invalid checksum on server side received.        |
| RC_COM_CLNT_<br>RX_CHECKSUM_ERROR | 3102  | 0xC1E | Invalid checksum on client side received.        |
| RC_COM_PORT_<br>NOT_AVAILABLE     | 3103  | 0xC1F | (WIN) Port not available.                        |
| RC_COM_PORT_<br>NOT_OPEN          | 3104  | 0xC20 | (WIN) Port not opened.                           |
| RC_COM_NO_PARTNER                 | 3105  | 0xC21 | (WIN) Unable to find TPS.                        |
| RC_COM_ERO_<br>NOT_STARTED        | 3106  | 0xC22 | Extended Runtime Operation could not be started. |
| RC_COM_CONS_REQ                   | 3107  | 0xC23 | Att to send cons reqs                            |
| RC_COM_SRVR_<br>IS_SLEEPING       | 3108  | 0xC24 | TPS has gone to sleep. Wait and try again.       |
| RC_COM_SRVR_IS_OFF                | 3109  | 0xC25 | TPS has shut down. Wait and try again.           |

| FIL 3840                      | 0xF00  |       |                                   |
|-------------------------------|--------|-------|-----------------------------------|
|                               |        |       |                                   |
| RetCodeName                   | Value  | Hex   | Description                       |
| RC_FIL_NO_ERROR               | 3840   | 0xF00 | Operation completed successfully. |
| RC_FIL_FILNAME_<br>NOT_FOUND  | 3845   | 0xF05 | File name not found.              |
| RC_FIL_NO_MAKE_<br>DIRECTORY  | 3880   | 0xF28 | Cannot create directory.          |
| RC_FIL_RENAME_<br>FILE_FAILED | 3886   | 0xF2E | Rename of file failed.            |
| RC_FIL_INVALID_PAT            | H 3888 | 0xF30 | Invalid path specified.           |
| RC_FIL_FILE_<br>NOT_DELETED   | 3898   | 0xF3A | Cannot delete file.               |

| RetCodeName                            | Value | Hex   | Description                                 |
|----------------------------------------|-------|-------|---------------------------------------------|
| RC_FIL_ILLEGAL_ORIGIN                  | 3906  | 0xF42 | Illegal origin.                             |
| RC_FIL_END_OF_FILE                     | 3924  | 0xF54 | End of file reached.                        |
| RC_FIL_NO_MORE_ROO<br>M_ON_MEDIUM      | 3931  | 0xF5B | Medium full.                                |
| RC_FIL_PATTERN_<br>DOES_NOT_MATCH      | 3932  | 0xF5C | Pattern does not match file names.          |
| RC_FIL_FILE_ALREADY_<br>OPEND_FOR_WR   | 3948  | 0xF6C | File is already open with write permission. |
| RC_FIL_WRITE_TO_<br>MEDIUM_FAILED      | 3957  | 0xF75 | Write operation to medium failed.           |
| RC_FIL_START_<br>SEARCH_NOT_CALLED     | 3963  | 0xF7B | FIL_StartList not called.                   |
| RC_FIL_NO_STORAGE_<br>MEDIUM_IN_DEVICE | 3964  | 0xF7C | No medium existent in device.               |
| RC_FIL_ILLEGAL_FILE_<br>OPEN_TYPE      | 3965  | 0xF7D | Illegal file open type.                     |
| RC_FIL_MEDIUM_<br>NEWLY_INSERTED       | 3966  | 0xF7E | Medium freshly inserted into device.        |
| RC_FIL_MEMORY_<br>FAILED               | 3967  | 0xF7F | Memory failure. No more memory available.   |
| RC_FIL_FATAL_ERROR                     | 3968  | 0xF80 | Fatal error during file operation.          |
| RC_FIL_FAT_ERROR                       | 3969  | 0xF81 | Fatal error in file allocation table.       |
| RC_FIL_ILLEGAL_DRIVE                   | 3970  | 0xF82 | Illegal drive chosen.                       |
| RC_FIL_INVALID_<br>FILE_DESCR          | 3971  | 0xF83 | Illegal file descriptor.                    |
| RC_FIL_SEEK_FAILED                     | 3972  | 0xF84 | Seek failed.                                |
| RC_FIL_CANNOT_<br>DELETE               | 3973  | 0xF85 | Cannot delete file.                         |
| RC_FIL_MEDIUM_<br>WRITE_PROTECTED      | 3974  | 0xF86 | Medium is write protected.                  |
| RC_FIL_BATTERY_LOW                     | 3975  | 0xF87 | Medium backup battery is low.               |
| RC_FIL_BAD_FORMAT                      | 3976  | 0xF88 | Bad medium format.                          |

| CSV               | 4096 | 0x1000 |        |                              |  |
|-------------------|------|--------|--------|------------------------------|--|
| RetCode           | Name | Value  | Hex    | Description                  |  |
| RC_CSV_<br>USERNR | _    | 4099   | 0x1003 | Illegal User template number |  |

F-12 Version 2.20

0x1411 SHIFT F2 button pressed

WIR\_SHF2\_BUTTON

| WIR                | 5120         | 0x1400 |        |                                       |
|--------------------|--------------|--------|--------|---------------------------------------|
| RetCodeN           | Name         | Value  | Hex    | Description                           |
| WIR_PTNF           | R_OVERFLOW   | 5121   | 0x1401 | point number overflow                 |
| WIR_NUM            | _ASCII_CARRY | 5122   | 0x1402 | carry from number to ascii conversion |
| WIR_PTNF           | R_NO_INC     | 5123   | 0x1403 | can't increment point number          |
| WIR_STEF           | _SIZE        | 5124   | 0x1404 | wrong step size                       |
| WIR_BUSY           | <b>/</b>     | 5125   | 0x1405 | resource occupied                     |
| WIR_CONI           | FIG_FNC      | 5127   | 0x1407 | user function selected                |
| WIR_CAN7           | Γ_OPEN_FILE  | 5128   | 0x1408 | can't open file                       |
| WIR_FILE_<br>ERROR | _WRITE_      | 5129   | 0x1409 | can't write into file                 |
| WIR_MEDI           | UM_NOMEM     | 5130   | 0x140A | no anymore memory on PC-Card          |
| WIR_NO_N           | MEDIUM       | 5131   | 0x140B | no PC-Card                            |
| WIR_EMP            | TY_FILE      | 5132   | 0x140C | empty GSI file                        |
| WIR_INVA           | LID_DATA     | 5133   | 0x140D | invalid data in GSI file              |
| WIR_F2_B           | UTTON        | 5134   | 0x140E | F2 button pressed                     |
| WIR_F3_B           | UTTON        | 5135   | 0x140F | F3 button pressed                     |
| WIR_F4_B           | UTTON        | 5136   | 0x1410 | F4 button pressed                     |
|                    |              |        |        |                                       |

5137

| AUI               | 8704            | 0x220( | )      |                                             |
|-------------------|-----------------|--------|--------|---------------------------------------------|
| RetCode           | Name            | Value  | Hex    | Description                                 |
| AUT_RC_           | TIMEOUT         | 8704   | 0x2200 | Position not reached                        |
| AUT_RC_<br>ERROR  | DETENT_         | 8705   | 0x2201 | Positioning not possible due to mounted EDM |
| AUT_RC_           | ANGLE_ERROR     | 8706   | 0x2202 | Angle measurement error                     |
| AUT_RC_<br>ERROR  | MOTOR_          | 8707   | 0x2203 | Motorization error                          |
| AUT_RC_           | INCACC          | 8708   | 0x2204 | Position not exactly reached                |
| AUT_RC_           | DEV_ERROR       | 8709   | 0x2205 | Deviation measurement error                 |
| AUT_RC_           | NO_TARGET       | 8710   | 0x2206 | No target detected                          |
| AUT_RC_<br>TARGET | MULTIPLE_<br>「S | 8711   | 0x2207 | Multiple target detected                    |
| AUT_RC_           | BAD_            | 8712   | 0x2208 | Bad environment conditions                  |

| RetCodeName               | Value | Hex    | Description                         |
|---------------------------|-------|--------|-------------------------------------|
| ENVIRONMENT               |       |        |                                     |
| AUT_RC_DETECTOR_<br>ERROR | 8713  | 0x2209 | Error in target acquisition         |
| AUT_RC_NOT_ENABLED        | 8714  | 0x220A | Target acquisition not enabled      |
| AUT_RC_CALACC             | 8715  | 0x220B | ATR-Calibration failed              |
| AUT_RC_ACCURACY           | 8716  | 0x220C | Target position not exactly reached |

| BAP                | 9216          | 0x2400 |        |                                  |  |
|--------------------|---------------|--------|--------|----------------------------------|--|
| RetCode            | Name          | Value  | Hex    | Description                      |  |
| BAP_CHA<br>TO_DIST | NGE_ALL_<br>· | 9217   | 0x2401 | Command changed from ALL to DIST |  |

| BAS                | 9984         | 0x270 | 0      |                                         |
|--------------------|--------------|-------|--------|-----------------------------------------|
|                    |              |       |        |                                         |
| RetCodel           | Name         | Value | Hex    | Description                             |
| BAS_ILL_C          | OPCODE       | 9984  | 0x2700 | Illegal op-code.                        |
| BAS_DIV_           | BY_ZERO      | 9985  | 0x2701 | Division by Zero occurred.              |
| BAS_STAC           | _            | 9986  | 0x2702 | Interpreter stack underflow.            |
| BAS_STAC           | CK_OVERFLOW  | 9987  | 0x2703 | Interpreter stack overflow.             |
| BAS_NO_I           | DLG_EXIST    | 9988  | 0x2704 | No dialog is defined.                   |
| BAS_DLG_<br>ALREAD | <b>-</b>     | 9989  | 0x2705 | Only one dialog may be defined at once. |
| BAS_INST           | ALL_ERR      | 9990  | 0x2706 | General error during installation.      |
| BAS_FIL_I          | NV_MODE      | 9995  | 0x270B | Invalid file access mode.               |
| BAS_FIL_7          | TABLE_FULL   | 9996  | 0x270C | Maximum number of open files overflow.  |
| BAS_FIL_I          | LL_NAME      | 9997  | 0x270D | Illegal file name.                      |
| BAS_FIL_I          | LL_POS       | 9998  | 0x270E | Illegal file position, hence < 1.       |
| BAS_FIL_I          | LL_OPER      | 9999  | 0x270F | Illegal operation on this kind of file. |
| BAS_MEN            | U_ID_INVALID | 10000 | 0x2710 | Invalid menu id detected.               |
| BAS_MEN            | U_TABLE_FULL | 10001 | 0x2711 | Internal menu id table overflow.        |
|                    |              |       |        |                                         |

F-14 Version 2.20

## APPENDIX G — GEODESY MATHEMATICAL FORMULAS

| G.1 GENERALLY                                                                    |
|----------------------------------------------------------------------------------|
| G.2 CONVERSION OF ANGLE                                                          |
| G.2.1 Generally G-5                                                              |
| G.2.2 Conversion decimal-sexagesimal                                             |
| G.2.3 Conversion sexagesimal-decimal                                             |
| G.3 CONVERSION OF DISTANCE                                                       |
| G.4 PHYSICAL CONVERSION                                                          |
| G.5 CALCULATION OF AVERAGE :                                                     |
| G.5.1 Generally                                                                  |
| G.5.2 Calculation of average for directions                                      |
| G.5.3 Calculation of median for directions                                       |
| G.6 CALCULATION OF COORDINATE                                                    |
| G.6.1 Calculation of azimuth and distance result from coordinate G-12            |
| G.6.2 Calculation of coordinate result from azimuth and distance : G-13          |
| G.6.3 Conversion polar - rectangular G-14                                        |
| G.6.4 Conversion rectangular - polar                                             |
| G.6.5 Calculation of zenith angle and slope distance as a result from coordinate |
| G.7 TRANSFORMATION OF COORDINATE                                                 |
| G.7.1 of mathematical coordinate systems G-16                                    |
| G.7.2 of geodetical coordinate systems                                           |
| G.8 CALCULATION OF TRIANGLE                                                      |
| G.8.1 Case SWS G-18                                                              |
| G.8.2 Case SSS                                                                   |
| G.8.3 Case SSW or WSS G-20                                                       |
| G.8.4 Case WWS or SWW G-21                                                       |
| G.9 CALCULATION OF CIRCLE                                                        |
| Version 2.20 G-1                                                                 |

| G.9.1 Radius and center result from 3 point                   | G-23   |
|---------------------------------------------------------------|--------|
| G.10 CALCULATION OF INTERSECTION                              | G-25   |
| G.10.1 Intersection line - line without parallel displacement | G-25   |
| G.10.2 Intersection line - line with parallel displacement    |        |
| G.10.3 Intersection line - circle.                            | G-28   |
| G.10.4 Intersection circle - circle                           | G-29   |
| G.11 CALCULATION OF DISTANCE                                  | G-30   |
| G.11.1 Distance point - point                                 | G-30   |
| G.11.2 Distance point - line                                  | G-31   |
| G.11.3 Distance point - circle                                | G-32   |
| G.11.4 Distance point - Clothoid                              | G-32   |
| G.12 CALCULATION OF THE BASE POINT OF PLUMB LINE              | . G-33 |
| G.12.1 Point on line                                          | G-33   |
| G.12.2 Point on circle                                        | G-34   |
| G.12.3 Point on Clothoid                                      | G-35   |
| G.13 CALCULATE POINT WITH DISTANCE ON LINE                    | . G-38 |
| G.13.1 Point with distance on line                            | G-38   |
| G.13.2 Calculate point on arc of circle with distance         | G-39   |
| G.14 CALCULATION OF CLOTHOID                                  | G-41   |
| G.14.1 Calculated Coordinate                                  | G-42   |
| G.15 TRANSFORMATION                                           | G-43   |
| G.16 PLANIMETRY                                               | G-45   |
| G.16.1 Planimetry result from coordinate (Gauss)              | G-45   |
| G.16.2 Planimetry result from measurement (triangle)          | G-46   |
| G.16.3 Segment Plane                                          | G-47   |
| G.17 EXCENTER OBSERVATION RE-CENTERED TO THE CENTER           | G-48   |
| G.17.1 Distance Measurement to the Mark                       | G-48   |
| G.17.2 Distance is not measured to the mark                   | G-49   |

G-2 Version 2.20

| G.18 TRANSVERSE - AND LONGITUDINAL DISPLACEMENT<br>MARK |      |
|---------------------------------------------------------|------|
| G.19 CALCULATION OF LIMB ORIENTATION                    | G-52 |
| G.20 HIDDEN POINT                                       | G-54 |

#### **G.1 GENERALLY**

The formula is valid for the following sections:

- distances and height differences in meter
- angle, direction and azimuth in radiant

#### generally used nomenclature:

 $ds_{X-Y}$ : Slope distance from point X to point Y

dh<sub>Y Y</sub>: Horizontal distance from point X to point Y at sea level

 $Hz_{X-Y}$ : Horizontal direction from point X to point Y

 $V_{X-Y}$ : Vertical direction from point X to point Y (always means

zenith distance)

 $Z_{_{\mathbf{Y},\mathbf{Y}}}$ : Azimuth from point  $\,\mathbf{X}\,$  to point  $\,\mathbf{Y}\,$ 

N<sub>i</sub>,E<sub>i</sub>,H<sub>i</sub> : N, E Coordinate and height at the point P<sub>i</sub>

 $\Delta N_{_{X,Y}}$  : Coordinate difference in N-direction between point X and

point Y

 $\Delta E_{x,y}$ : Coordinate difference in E-direction between point X and

point Y

 $\Delta H_{X \cdot Y}$  : Height difference between point X and point Y

#### mathematics functions:

Int(x): Function in order to calculate the integer part of the argument x Frac(x) : Function in order to calculate the fraction of the argument x Abs(x) : Function in order to calculate the absolute of the argument x Mod(x): Function in order to calculate the rest of an division sin(x) : Function in order to calculate sine of the argument x cos(x) : Function in order to calculate cosine of the argument x : Function in order to calculate tangent of the argument x tan(x) : Function in order to calculate arcs sinus of the argument x asin(x) $a\cos(x)$ : Function in order to calculate arcs cosine of the argument x atan(x) : Function in order to calculate arcs tangent of the argument x

G-4 Version 2.20

#### **G.2** CONVERSION OF ANGLE

#### G.2.1 Generally

Nomenclature:

GIVEN:

 $\alpha$  angle to convert

Formula:

Radiant in Neugrad:  $f(\alpha) = \frac{200}{\pi} * \alpha$ 

Radiant in Altgrad:  $f(\alpha) = \frac{180}{\pi} * \alpha$ 

Radiant in Artillerie promille  $f(\alpha) = \frac{3200}{\pi} * \alpha$ 

Neugrad in Radiant:  $f(\alpha) = \frac{\pi}{200} * \alpha$ 

Altgrad in Radiant:  $f(\alpha) = \frac{\pi}{180} * \alpha$ 

Artillerie promille in Radiant:  $f(\alpha) = \frac{\pi}{3200} * \alpha$ 

#### G.2.2 Conversion decimal-sexagesimal

#### Nomenclature:

GIVEN:

 $\alpha$  : angle to convert

WANTED:

min : minute sek : second

#### Formula:

 $min = Int(Frac(\alpha) * 60)$ 

sek =  $Frac(Frac(\alpha)*60)*60$ 

$$f(\alpha) = Int(\alpha) + \frac{min}{10^2} + \frac{sek}{10^4}$$

#### Example:

 $\alpha = 3.562100$ 

min = 33.000000

sek = 43.560000

 $f(\alpha) = 3.334356$ 

G-6 Version 2.20

#### G.2.3 Conversion sexagesimal-decimal

#### Nomenclature:

GIVEN:

 $\alpha$  : angle to convert

#### Formula:

$$f(\alpha) = Int(\alpha) + \frac{Int(Frac(\alpha)*10^2)*60 + Frac(Frac(\alpha)*10^2)*10^2}{3600}$$

## Example:

 $\alpha = 3.334356$ 

 $f(\alpha) = 3.562100$ 

#### G.3 CONVERSION OF DISTANCE

#### Nomenclature:

WANTED:

US<sub>foot</sub> : American foot

Inter<sub>foot</sub> : International foot

Formula:

 $US_{foot} = 3.937 / 12 = 0.32808 \text{ m}$ 

Inter<sub>foot</sub>= 9.144 / 30 = 0.30480 m

#### G.4 PHYSICAL CONVERSION

#### Nomenclature:

mmHg : mm mercury column

mbar : Millibar

 $t_{K}$ : Temperature in Kelvin

 $t_F$ : Temperature in degree Fahrenheit

 $t_{\mathbf{C}}$ : Temperature in degree centigrade

#### Formula:

Pressure:

1 mm Hg = 1.33322 mbar = 1 / 760 atm

Temperature:

Kelvin in  ${}^{\circ}$ C  $f(t_k) = t_k - 273.15$ 

°Fahrenheit in °C  $f(t_k) = 5/9*(t_F - 32)$ 

## **G.5** CALCULATION OF AVERAGE:

#### G.5.1 Generally

#### Nomenclature:

GIVEN:

L<sub>i</sub> : Measurement

 $p_i$ : Significance of the measurement  $L_i$ 

G-8 Version 2.20

#### WANTED:

L<sub>mean</sub> : Average of all measurements

 $v_i$ : Rectification of measurement  $L_i$  $m_I$ : middle error of any measurement

m<sub>mean</sub> : middle error of average

#### Formula:

$$L_{mean} \; = \; \frac{\sum p_{i} \; * \; L_{i}}{\sum p_{i}} \label{eq:Lmean}$$

$$v_i = L_{mean} - L_i$$

$$m_{_L} \quad = \sqrt{\frac{\Sigma \left(p_{_i} * v_{_i}^{\ 2}\right)}{n-1}} \label{eq:ml}$$

$$m_{mean} = \frac{m_L}{\sqrt{\sum p_i}}$$

Authority: Lecture of surveying at the IBB Muttenz

#### G.5.2 Calculation of average for directions

#### Nomenclature:

GIVEN:

R<sub>i</sub> : i. direction element in array

R<sub>1</sub> : 1. direction element in array

WANTED:

R<sub>mean</sub> : arithmetical average direction

 $m_R$ : middle error of any direction

m<sub>mean</sub> : middle error of average

#### Formula:

if Abs 
$$(R_1 - R_i) > p$$
 then  
begin  
if  $(R_1 - R_i) > 0$   
then  $R_i := R_i + 2p$   
else  $R_i := R_i - 2p$ 

end

Calculation of  $R_{mean}$ ,  $m_R$ ,  $m_{mean}$  see formula calculation of average: generally

$$if\,R_{\,\text{mean}}\,<\,0$$

then 
$$R_{mean} := R_{mean} + 2 \boldsymbol{p}$$

else  $R_{mean} := R_{mean} \mod 2p$ 

Authority: Specification circle-orientation for UD2 Report No GA 08/91

#### G.5.3 Calculation of median for directions

#### Nomenclature:

GIVEN:

n : Number of directions

 $R_i$ : i. direction element in array

R<sub>1</sub> : 1. direction element in array

 $R_{n/2}$  : middle direction element in array

WANTED:

R<sub>MEd</sub> : as median averaged direction

G-10 Version 2.20

if 
$$(n \mod 2) = 0$$
 then {even number of point}

begin

$$\begin{split} &\text{if Abs } (\mathbf{R}_{\text{n/2}} - \mathbf{R}_{\text{n/2+1}}) > \pmb{p} \\ &\text{then } \mathbf{R}_{\text{med}} := \frac{\mathbf{R}_{\text{n/2}} + \mathbf{R}_{\text{n/2+1}} + 2 \pmb{p}}{2} \bmod 2 \pmb{p} \\ &\text{else } \mathbf{R}_{\text{med}} := \frac{\mathbf{R}_{\text{n/2}} + \mathbf{R}_{\text{n/2+1}}}{2} \end{split}$$

end

else 
$$R_{med} := R_{n/2}$$

Authority: Specification circle orientation of UD2 Report No GA 08/91

#### G.6 CALCULATION OF COORDINATE

## Nomenclature in general:

 $P_{O}(E_{O},N_{O},H_{O})$ : Position and the coordinates

 $P_i$   $(E_i, N_i, H_i)$  : Target point and the coordinates

 $\Delta E$  : Coordinate-difference in west-east direction

 $\Delta N$  : Coordinate-difference in north -south direction

#### Case distinction:

$$\begin{split} &\text{if } ((\Delta N = 0) \ \ \, \text{AND } \ \, (\Delta E = 0)) \ \ \, \text{then error information} \\ &\text{if } (\Delta N = 0) \\ &\text{then if } (\Delta E > 0) \\ &\text{then } Z_{P_o - P_i} := \textbf{\textit{p}}/2 \\ &\text{else } Z_{P_o - P_i} := 3/2 \textbf{\textit{p}} \\ &\text{else begin} \\ &Z_{P_o - P_i} = \text{atan } (\frac{\Delta E}{\Delta N}) \\ &\text{if } (\Delta N < 0) \\ &\text{then } Z_{P_o - P_i} := Z_{P_o - P_i} + \textbf{\textit{p}} \\ &\text{else if } (\Delta E < 0) \\ &\text{then } Z_{P_o - P_i} := Z_{P_o - P_i} + 2\textbf{\textit{p}} \\ &\text{end} \end{split}$$

#### G.6.2 Calculation of coordinate result from azimuth and distance:

## Formula:

$$\begin{split} E_i &= E_0 + \Delta E & N_i = N_0 + \Delta N \\ \Delta E &= dh_{P_0 - P_i} * \sin(Z_{P_0 - P_i}) \\ \Delta N &= dh_{P_0 - P_i} * \cos(Z_{P_0 - P_i}) \end{split}$$

## G.6.3 Conversion polar - rectangular

see calculation of coordinate result from azimuth and distance

#### G.6.4 Conversion rectangular - polar

see calculation of azimuth and distance result from coordinate

# G.6.5 Calculation of zenith angle and slope distance as a result from coordinate

#### Nomenclature:

GIVEN:

 $P_O(E_O, N_O, H_O)$  : position and the coordinate

 $P_i$  ( $E_i, N_i, H_i$ ) : target point and the coordinate

i : Instrument height s : Reflector height

G-14 Version 2.20

$$\begin{array}{l} \underline{Formula:}\\ \Delta E=E_{i}-E_{0} \\ \Delta N=N_{i}-N_{0} \\ dh_{P_{o}-P_{i}}=\sqrt{\Delta E^{2}+\Delta N^{2}} \\ \Delta H_{P_{o}-P_{i}}=H_{i}-H_{o} \\ if \ ((\Delta H_{P_{o}-P_{i}}-i+s)=0) \ then \ V_{_{P_{o}-P_{i}}}=\frac{\textbf{\textit{p}}}{2} \\ else \ begin \end{array}$$

$$\begin{split} &V_{_{P_{o}-P_{i}}} = atan \; (\frac{dh_{_{P_{o}-P_{i}}}}{\Delta H_{P_{o}-P_{i}} \; - \; i \; + \; s}) \\ & \text{if } (V_{_{P_{o}-P_{i}}} \; < \; 0) \; then \; V_{_{P_{o}-P_{i}}} \; = \; V_{_{P_{o}-P_{i}}} \; + \; \pmb{p} \\ & \text{end} \\ & ds_{_{P_{o}-P_{i}}} \; = \; dh_{_{P_{o}-P_{i}}} \; * \; sin \; (V_{_{P_{o}-P_{i}}}) \end{split}$$

#### G.7 TRANSFORMATION OF COORDINATE

#### G.7.1 of mathematical coordinate systems

#### PICTURE:

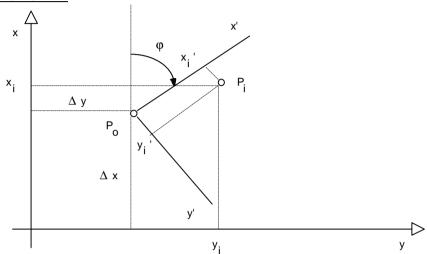

#### Nomenclature:

GIVEN:

 $P_{O}$  : centre point known in both system.

j : Angle of rotation between the two coordinate systems. This is

the angle (clockwise is

positive) between the old and the new system.

 $\Delta y$ ,  $\Delta x$ : Coordinate of centre point  $P_0$  of both coordinate systems.

 $y_i$ ,  $x_i$ : Coordinate in the old system (e. g. local system)

WANTED:

 $y_i^{\,\prime},\,x_i^{\,\prime}$  : Coordinate in the new system (e.g. country coordinate system)

G-16 Version 2.20

#### Formula:

$$\overline{\Delta y = y_0'} - y_0$$

$$\Delta x = x_0' - x_0$$

$$y_i' = \Delta y + y_i * \cos(\boldsymbol{j}) - x_i * \sin(\boldsymbol{j})$$

$$x_i' = \Delta x + y_i * \sin(\mathbf{j}) + x_i * \cos(\mathbf{j})$$

#### G.7.2 of geodetical coordinate systems

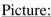

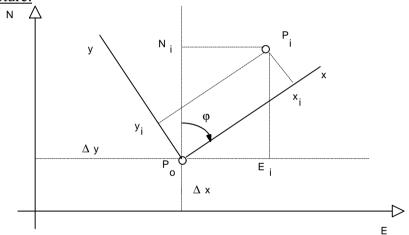

#### Nomenclature:

#### GIVEN:

P<sub>O</sub>: in both system known common points

j : Rotation angle between the two coordinate systems. This is the

angle (clockwise is negative) between the old and the new

system.

 $\Delta y$ ,  $\Delta x$ : Coordinate difference of the common point  $P_0$  of both

coordinate systems.

Ei, Ni : Coordinates in the old system (i.e. country coordinate system)

#### WANTED:

#### Formula:

$$\overline{\Delta y} = y_0 - E_0$$

$$\Delta x = x_0 - N_0$$

$$y_i = \Delta y + N_i * \sin(\mathbf{j}) - E_i * \cos(\mathbf{j})$$

$$x_i = \Delta x + N_i * \cos(\mathbf{j}) + E_i * \sin(\mathbf{j})$$

#### G.8 CALCULATION OF TRIANGLE

## Picture:

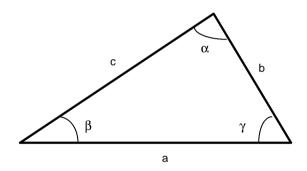

#### G.8.1 Case SWS

#### Nomenclature:

GIVEN:

b,c : given triangle sides

a : given angle

G-18 Version 2.20

#### WANTED:

: wanted triangle sides

b, g: wanted angles

#### Formula:

$$\frac{\text{rormula:}}{a = \sqrt{b^2 + c^2 - 2bccos(\boldsymbol{a})}}$$

$$b = a\cos{(\frac{a^2 + c^2 - b^2}{2ac})}$$

$$g = a\cos{(\frac{a^2 + b^2 - c^2}{2ab})}$$

#### G.8.2Case SSS

#### Nomenclature:

GIVEN:

a,b,c : given triangle sides

WANTED:

a, b, g: wanted angles

#### Formula:

Remark: if the sum of the two shorter sides are smaller than the longer side, there is no solution.

$$a = a\cos\left(\frac{b^2 + c^2 - a^2}{2bc}\right)$$

$$\boldsymbol{b} = \operatorname{asin}\left(\frac{\mathbf{b} * \sin\left(\boldsymbol{a}\right)}{\mathbf{a}}\right)$$

$$g = p - (a + b)$$

#### G.8.3 Case SSW or WSS

#### Nomenclature:

GIVEN:

a,c : given triangle sides

g: given angle

WANTED:

b<sub>1</sub>,b<sub>2</sub> : wanted triangle sides

 $\boldsymbol{a}_1, \boldsymbol{a}_2, \boldsymbol{b}_1, \boldsymbol{b}_2$ : wanted angles

#### Formula:

Formula in general:

$$b = p - (a + g)$$
if  $((g = 0) \text{ OR } (g = p))$ 
then if  $(g = 0)$ 
then  $b = a + c$ 
else  $b = \text{Abs } (a - c)$ 
else  $b = \frac{c * \sin b}{\sin g}$ 

First solution:

$$a_1 = a \sin \left( \frac{a * \sin g}{c} \right)$$

Calculation of  $b_1$  and  $b_1$  with  $a_1$  and  $g_2$ , see above formula in general

G-20 Version 2.20

#### Case -Distinction:

if (c > a) then 2. solution

begin

$$\gamma_2 = \pi - \gamma$$

$$\alpha_2 = \alpha_1$$

Calculation of  $\beta_2$  and  $\beta_2$  with  $\alpha_2$  and  $\gamma_2$  see above formula in general end

if (c = a) then only one solution, see above

if (c < a) then

if (a \*  $\sin \gamma > c$ ) then no solution

if  $(a * \sin \gamma = c)$  then only one solution, see above

if (a \*  $\sin \gamma$  < c) then 2. solution

begin

$$\alpha_2 \; = \; \pi \; - \; \alpha_1$$

Calculation of  $\beta_2$  and  $b_2$  with  $\alpha_2$  and  $\gamma$  see above formula in general end

#### G.8.4 Case WWS or SWW

### Nomenclature:

GIVEN:

a : given triangle side

**a**, **b** : given angle

#### WANTED:

b,c : wanted triangle sides

g : wanted angles

#### Formula:

if 
$$((\alpha + \beta > = \pi) OR (\sin \alpha = 0))$$

then no solution

else begin

$$\gamma = \pi - (\alpha + \beta)$$

$$b = \frac{a * \sin \beta}{\sin \alpha}$$

$$c = \frac{a * \sin (\alpha + \beta)}{\sin \alpha}$$

end

# Nomenclature:

# GIVEN:

a : given triangle side

 $\boldsymbol{b}, \boldsymbol{g}$ : given angle

#### WANTED:

b,c : wanted triangle sides

a : wanted angle s

G-22 Version 2.20

#### Formula:

if  $(\sin (\beta + \gamma) = 0)$  then no solution else begin

$$\alpha = \pi - (\beta + \gamma)$$

$$b = \frac{a * \sin \beta}{\sin (\beta + \gamma)}$$

$$c = \frac{a * \sin \gamma}{\sin (\beta + \gamma)}$$

end

#### **G.9 CALCULATION OF CIRCLE**

# G.9.1 Radius and center result from 3 point

# Picture:

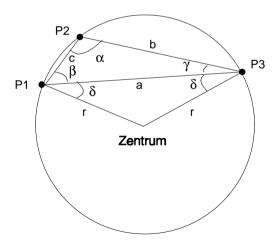

#### Nomenclature:

GIVEN:

P1,P2,P3 : Coordinate from point P1 - P3

WANTED:

a,b,c : Chords r : Radius

#### Formula and proceeding of calculation:

- 1. Calculation of chord a, b and c (see calculation of coordinate, azimuth and calculation of distance result from coordinate).
- 2. Calculation of angle  $\alpha$ ,  $\beta$  and  $\gamma$  (see calculation of triangle case SSS)

$$d = \frac{a - b - g}{2}$$

$$r = \frac{a}{2 * \cos(\mathbf{d})}$$

- 4. Calculation of azimuth from point 1 to point 3 (see calculation of coordinate, azimuth and distance result from coordinate)
- 5. Important: The points P1 to P3 are marked clockwise.

$$Z_{P1\text{-centre}} = Z_{P1\text{-}P3} + \delta$$

- 6. Calculation of centre coordinates with  $Z_{P1\text{-centre}}$  and r (see calculation of coordinate result from azimuth and distance)
- 7. Control of centre coordinates: Calculation of distance centre P2

G-24 Version 2.20

$$\begin{split} & \text{if } (D_{\text{centre-P2}} <> r \,\pm\, 0.001) \, \text{then} \\ & \{ \text{ The calculated centre co-ordinates are wrong} \\ & \text{Calculation of new centre co-ordinates} \, \} \\ & \text{begin} \\ & Z_{\text{P1-centre}} \,=\, Z_{\text{P1-P3}} \,-\, \delta \\ & \text{Repetition of point } \, 6. \\ & \text{end} \end{split}$$

#### G.10 CALCULATION OF INTERSECTION

# G.10.1 Intersection line - line without parallel displacement

#### Picture:

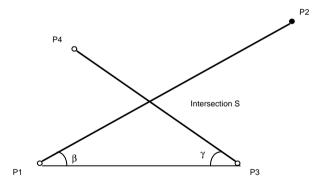

# Nomenclature:

GIVEN:

P1 - P4 : Coordinate from P1 - P4

#### WANTED:

$$Z_{p_1-p_2}, Z_{p_1-p_3}, Z_{p_3-p_4}, Z_{p_3-p_1}$$
 : Azimuth

#### Formula and proceeding of calculation:

1. Calculation of azimuth  $Z_{P1-P2}$ ,  $Z_{P1-P3}$  and  $Z_{P3-P4}$  (see calculation of coordinate, azimuth and distance result from coordinate)

2. 
$$Z_{p_3-p_1} = Z_{p_1-p_3} + p$$

3. Calculation of distance P1 to P3 (see calculation of coordinate, azimuth and distance result from coordinate)

4. 
$$\mathbf{b} = \mathbf{Z}_{P_1-P_3} - \mathbf{Z}_{P_1-P_2}$$
  $\mathbf{g} = \mathbf{Z}_{P_3-P_4} - \mathbf{Z}_{P_3-P_1}$  if  $\mathbf{b} < 0$  then  $\mathbf{b} = \mathbf{b} + \mathbf{p}$  if  $\mathbf{g} < 0$  then  $\mathbf{g} = \mathbf{g} + \mathbf{p}$ 

- 5. Calculation of distance P1 to P3 (see calculation of coordinate, azimuth and distance result from coordinate)
- 6. Calculation of distance P1 to S (see calculation of triangle, case WSW)
- 7. Calculation of intersection coordinate with the distance from P1 to S and azimuth  $Z_{\rm P1-P2}$  (see calculation of Coordinate result from azimuth and distance)

G-26 Version 2.20

#### G.10.2 Intersection line - line with parallel displacement

#### Picture:

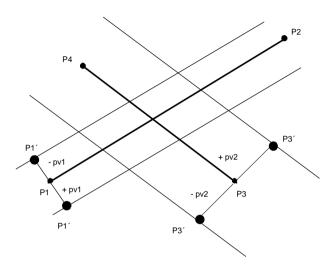

Remark: The parallel displacement on the left side of the line is negative, on the right side positive.

#### Formula and proceeding of calculation:

- 1. Calculation of azimuth (see calculation of intersection without parallel displacement, point 1. and point 2.)
- 2. Calculation of azimuth to the assistance point P1' and P3'

$$Z_{P_{1}-P_{1}'} = Z_{P_{1}-P_{2}} + p$$
  
 $Z_{P_{3}-P_{3}'} = Z_{P_{3}-P_{4}} + p$ 

3. Calculation of coordinate of assistance point P1´ and P3´ with azimuth  $Z_{\text{P1-P1'}}$  and  $Z_{\text{P3-P3'}}$  and parallel displacement pv1and pv2. (see calculation of coordinate result from azimuth and distance) Important : Consider the sign of the parallel displacement .

4. After substitute P1 = P1' and P3 = P3', calculation of intersection S (see calculation of intersection without parallel displacement: Points 3 - 7).

#### G.10.3 Intersection line - circle

#### Picture:

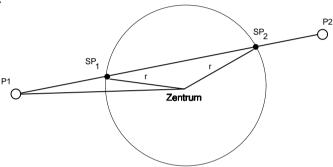

# Formula and proceeding of calculation:

- 1. Calculation of azimuth  $Z_{\text{P1-P2}}$  (see calculation of coordinate, azimuth and distance result from coordinate).
- 2. Calculation of azimuth  $Z_{\text{P1-Centre}}$  and the distance P1-centre (see calculation of coordinate, azimuth and distance result from coordinate).
- $3. \quad \boldsymbol{a} = \mathbf{Z}_{\text{P1-Centre}} \mathbf{Z}_{\text{P1-P2}}$
- 4. Calculation of distance P1-SP<sub>1</sub> and P1-SP<sub>2</sub> with **a**, distance P1-centre and radius r. (see calculation of triangle, case SSW or WSS)

G-28 Version 2.20

5. Calculation of intersection coordinate with the distances P1-SP1 resp. P1-SP2 and the azimuth  $Z_{\text{P1-P2}}$ . (see calculation of coordinate result from azimuth and distance).

#### G.10.4 Intersection circle - circle

### Picture:

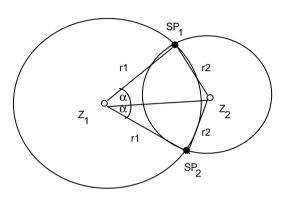

### Nomenclature:

 $\overline{Z_1}$  : centre of 1.circle  $Z_2$  : centre of 2.circle

r1 : radius of 1.circle r2 : radius of 2.circle

SP<sub>1</sub>,SP<sub>2</sub> : Intersection of both circles

#### Formula and proceeding of calculation:

1. Calculation of azimuth  $Z_{Z_1-Z_2}$  and the distance  $Z_1-Z_2$  (see calculation of coordinate, azimuth and distance resulting from coordinate)

2. Calculation of angle **a** with r1, r2 and the distance Z<sub>1</sub>-Z<sub>2</sub> (see calculation of triangle, case SSS)

if 
$$(\alpha = 0)$$

then only one intersection

$$Z_{SP_{1/2}} \; = \; Z_{Z_1-Z_2}$$

else begin

$$Z_{P_1-SP_1} = Z_{Z_1-Z_2} - \alpha$$

$$Z_{P_1-SP_2} = Z_{Z_1-Z_2} + \alpha$$

end

4. Calculation of intersection coordinate with  $Z_{P_1-SP_1}$  resp.  $Z_{P_1-SP_2}$  and r1 (see calculation of coordinate result from azimuth and distance).

#### G.11 CALCULATION OF DISTANCE

### G.11.1 Distance point - point

see calculation of coordinate, azimuth and distance result from coordinate.

G-30 Version 2.20

### G.11.2 Distance point - line

#### Picture:

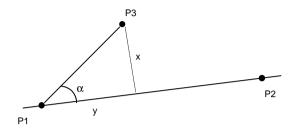

#### Nomenclature:

GIVEN:

P1 - P3 : Coordinate from point P1 - P3

WANTED:

x,y : Distances

# Formula and proceeding calculation:

- 1. Calculation of azimuth  $Z_{\text{P1-P3}}$  and the distance P1-P3 (see calculation of coordinate, azimuth and distance result from coordinate).
- 2. Calculation of azimuth  $Z_{\mbox{\scriptsize P1-P2}}$

$$\mathbf{a} = \mathbf{Z}_{\text{P1-P2}} - \mathbf{Z}_{\text{P1-P3}}$$

$$x = a * \sin(a)$$

$$y = a * \cos(a)$$

#### G.11.3 Distance point - circle

#### Picture:

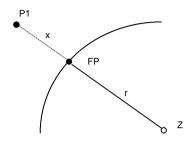

#### Nomenclature:

GIVEN:

Z and P1 : Coordinate of centre of the circle and of the point P1

r : radius

WANTED:

x : distance

# Formula and proceeding calculation:

1. Calculation of distance  $\mbox{dh}_{Z\mbox{-}P1}($  see calculation of coordinate, azimuth and distance result from coordinate)

$$2. x = dh_{Z-P_1} - r$$

### G.11.4 Distance point - Clothoid

see calculation of the base point of foot of a perpendicular observation, point on Clothoid

G-32 Version 2.20

# G.12 CALCULATION OF THE BASE POINT OF PLUMB LINE

#### G.12.1 Point on line

#### Picture:

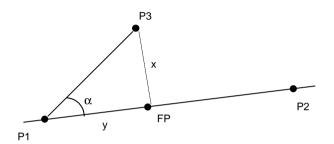

#### Nomenclature:

GIVEN:

P1 - P3 : Coordinate from point P1 - P3

WANTED:

x,y : Distances

FP : Base point of plumb line

# Formula and proceeding calculation:

1. Calculation of distance y. (see calculation of distance, distance point - line)

2. Calculation of the Base point of plumb line FP. (see *Point with distance on line*)

#### G.12.2 Point on circle

#### Picture:

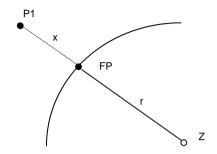

#### Nomenclature:

GIVEN:

Z and P1 : Coordinate of the centre of the circle and the point P1

r : radius

WANTED:

x : distance

# Formula and proceeding calculation:

- 1. Calculation of azimuth  $Z_{Z\text{-Pl}}$ . (see calculation of coordinate, azimuth and distance result from coordinate)
- 2. Calculation of the Base point of plumb line with  $Z_{Z-P1}$  and the Radius r. (see calculation of coordinate result from azimuth and distance)

G-34 Version 2.20

#### G.12.3 Point on Clothoid

#### Picture:

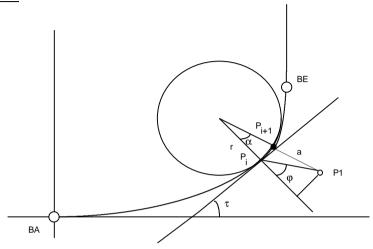

#### Nomenclature:

GIVEN:

P1 : point to be plumbed out Point

A : Clothoid parameter

 $BA,\,BE$   $\,\,$  : coordinates of the beginning (BA)  $\,$  and the end (BE)  $\,$  of the arc

P<sub>i</sub>: Base point of plumb line calculated at the i. iteration-step

WANTED:

r : radius in the unitary clothoids

l : length of the arc on the unity clothoid a : distance from P1 to the unity clothoid

 $P_{i+1}$  : wanted base point of plumb line at the next iteration-step

### Formula and proceeding calculation:

This iteration algorithm is only applicable for solutions in the range

$$0 < t < \frac{p}{2}$$

in the area of the clothoid.

First: Point P1 is transformed from the country-coordinate system to the mathematics system of the unity clothoid (A=1).

Second: the first approximation for the start-value of  $1_n$  is the X-coordinate of the point P1.

if 
$$(x_{P1} < \sqrt{p})$$
 then  $l_n = x_{P1}$  else  $l_n = \sqrt{p}$ 

iteration-algorithm for the calculation of the Base point of plumb line:

1. Calculation of coordinates of point  $P_i$  with  $t = \frac{l_n^2}{2}$  (see clothoid - Calculation, Calculated Coordinate)

 Calculation of azimuth Z<sub>Pi-P1</sub> and the distance a. (see calculation of coordinate, azimuth and distance see result from coordinate).

Attention: The coordinates are located in the mathematics system, that means the substitution E=X and N=Y have to be used first, yet before the function is used.

G-36 Version 2.20

$$\begin{split} gw\_l &= 0.0001 \qquad \{limit\ for\ arc\text{-length}\ \} \\ if\ (l_n < gw\_l)\ then\ l_n &= gw\_l \\ \Delta l_n &= \frac{atan\ (\frac{a*\ l_n*\sin(\phi)}{1+a*l_n*\cos(\phi)})}{l_n} \end{split}$$

$$l_{n+1} = l_n + \Delta l_n$$
  
if  $(l_{n+1} > \sqrt{\pi})$  then  $l_{n+1} = \sqrt{\pi}$ 

4. Termination-condition:

if 
$$(\Delta l_n < 10^{-8})$$
 OR  $(n > 5)$   
then terminate iteration  
else next iteration-step with  $l_n = l_{n+1}$  (see point 1-3)

5. Error treatment:

gw\_terminate = 
$$10^{-8}$$
 { limit for termination of iteration - algorithm } if  $(\Delta l_n > gw_terminate)$  OR  $(n > 5)$  then no solution found

6. The Base point of plumb line in the clothoid-calculation, which is found in this proceeding has to be retransformed into the country coordinate system. (see calculation of clothoid - transformation)

#### G.13 CALCULATE POINT WITH DISTANCE ON LINE

#### G.13.1 Point with distance on line

#### Nomenclature:

GIVEN:

P1,P2 : point on line

x : distance of point to be calculated (P3) to point P1

WANTED:

P3 : point to be calculated

#### Formula and proceeding calculation:

1. Calculation of azimuth  $Z_{\text{P1-P2}}$  (see calculation of coordinate, azimuth and distance, see result from coordinate).

2. Calculation of point P3 with  $Z_{\rm P1-P2}$  and x (see calculation of coordinate with azimuth and distance).

G-38 Version 2.20

#### G.13.2 Calculate point on arc of circle with distance

#### G.13.2.1 Beginning and end point of arc are given:

#### Picture:

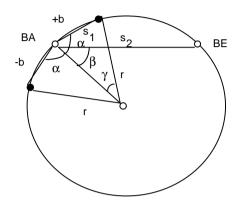

#### Nomenclature:

GIVEN:

BA : Start of arc
BE : End of arc
r : Radius

WANTED:

NP : new point

g: displacement angle

b : arc-length (clockwise positive)

#### Formula and proceeding calculation:

1. Calculation of azimuth  $Z_{\text{BA-BE}}$  and distance  $dh_{\text{BA-BE}}$  (see calculation of coordinate, azimuth and distance result from coordinate).

2.

if 
$$b < +rp$$
 then  $b = b - 2rp$ 

if  $b < -rp$  then  $b = b + 2rp$ 

if  $b < -rp$  then  $b = b + 2rp$ 

$$g = \frac{b}{r}$$

$$s_1 = Abs (2r * sin (\frac{g}{2}))$$

$$a = acos \frac{s_1}{2r}$$

$$b = acos \frac{s_2}{2r}$$

if  $b < 0$  then  $a = 0 - a$ 

$$Z_{BAND} = Z_{BADE} - (a - b)$$

3. Calculation of coordinate from the new point with  $Z_{BA-NP}$  and  $s_1$  (see calculation of coordinate result from azimuth and distance).

#### G.13.2.2 Center of Circle is given:

#### Formula and proceeding calculation:

1. Calculation of azimuth  $Z_{\text{Z-Pl}}$  (see calculation of coordinate, azimuth and distance result from coordinate).

2. 
$$g = \frac{b}{r}$$

$$Z_{Z-P_{NP}} = Z_{Z-P_{1}} + g$$

G-40 Version 2.20

3. Calculation of the new point NP with  $Z_{Z-P1}$  and radius r. (see calculation of coordinate result from azimuth and distance).

#### G.14 CALCULATION OF CLOTHOID

#### Picture:

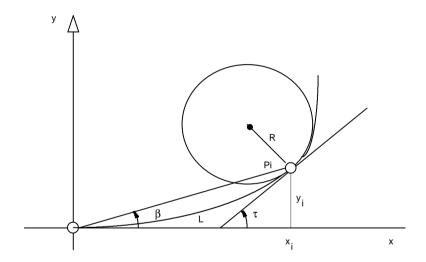

# Nomenclature:

R : Radius

L : arc length

t : Tangent-angle

A : Clothoid parameter

If Clothoid rotates to the left, then A is negative;

if to the right then A is positive.

#### Formula in general:

$$R = \frac{A^2}{L} = \frac{L}{2t} = \frac{A}{\sqrt{2t}}$$

$$L = \frac{A^2}{R} = 2tR = A\sqrt{2t}$$

$$t = \frac{L}{2R} = \frac{L^2}{2A^2} = \frac{A^2}{2R^2}$$

$$A = \sqrt{L*R} = \frac{L}{\sqrt{2t}} = R\sqrt{2t}$$

#### G.14.1 Calculated Coordinate

#### Nomenclature:

GIVEN:

t : Tangent -angle

WANTED:

 $x_i, y_i$ : Coordinate in the unity-clothoid system

#### Formula:

The formulas are valid only for the calculation of coordinates in the unity-clothoid system (A=1).

$$x_i = \sqrt{2t} * \sum_{n=1}^{\infty} ((-1)^{n+1} * \frac{t^{(2n-2)}}{(4n-3)*(2n-2)!})$$

$$y_i = \sqrt{2t} * \sum_{n=1}^{\infty} ((-1)^{n+1} * \frac{t^{(2n-1)}}{(4n-1)*(2n-1)!})$$

G-42 Version 2.20

#### **G.15 TRANSFORMATION**

# Nomenclature:

GIVEN:

A : clothoid parameter

L : arc length

P<sub>O</sub> : Zero-point coordinate of the clothoid system

P<sub>1</sub>: given point on the clothoid

Pi : Coordinate of the point, which has to be transformed, in the old

system.

WANTED:

Pi' : Coordinate of the point, which has been transformed, in the

new system.

# Picture:

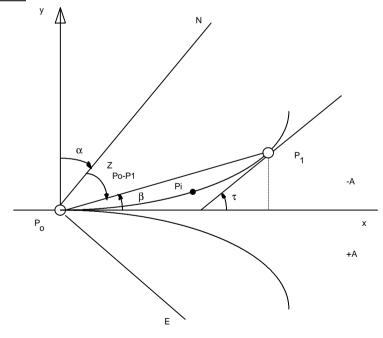

### Formula and proceeding calculation:

- 1. Calculation of angle t (see formula in general)
- 2. Calculation of coordinate of point Pi in the unity clothoid system (see calculation of coordinate)
- 3. Calculation of angle b:

$$\boldsymbol{b} = \operatorname{atan}\left(\frac{y}{x}\right)$$

4. Calculation of rotation -angle

if 
$$(A > 0)$$
  
then  $\mathbf{a} = (Z_{P_0 - P_1} - \mathbf{b})$   
else  $\mathbf{a} = (Z_{P_0 - P_1} + \mathbf{b})$ 

if (Transformation direction: Klothoidensystem into Country system)

then 
$$\mathbf{a} = 2\mathbf{p} - \mathbf{a}$$

5. Calculated transformation with Po as common point, *a* as rotation angle and point Pi.

(see coordinate -transformation [geodetic Systems])

G-44 Version 2.20

#### G.16 PLANIMETRY

# G.16.1 Planimetry result from coordinate (Gauss)

# Picture:

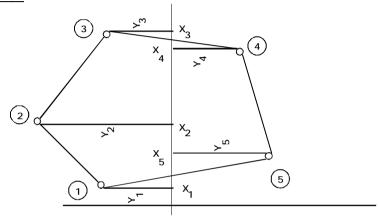

# Nomenclature:

GIVEN:

n : Number of corner-point

Y : Y-coordinate X : X-coordinate

WANTED:

F : plane

# Formula:

$$2F = \sum_{i=1}^{n} Y_i * (X_{i-1} - X_{i+1})$$

#### G.16.2 Planimetry result from measurement (triangle)

#### Picture:

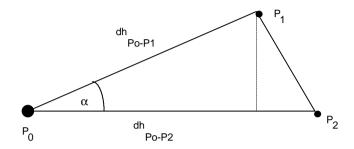

Remark: The points P<sub>1</sub> and P<sub>2</sub> are defined clockwise. The result of exchanging the horizontal directions is a negative plane.

#### Nomenclature:

GIVEN:

Hz<sub>Po-x</sub> : horizontal direction from point Po to point x : horizontal distance from point Po to point x dh<sub>Po-x</sub>

WANTED:

F : Triangle plane

Formula:  

$$\mathbf{a} = Hz_{P_0-P_2} - Hz_{P_0-P_1}$$
  
 $F = \frac{dh_{P_0-P_1} * dh_{P_0-P_2} * \sin(\mathbf{a})}{2}$ 

G-46 Version 2.20

#### G.16.3 Segment Plane

# Picture:

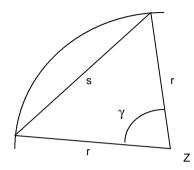

# Nomenclature:

GIVEN:

s : Tendon length

r : Radius

WANTED:

F : Segment plane

# Formula:

$$\mathbf{g} = \frac{s}{r}$$

$$F = \frac{r^2 (\mathbf{g} - \sin(\mathbf{g}))}{2}$$

# G.17 EXCENTER OBSERVATION RE-CENTERED TO THE CENTER

#### G.17.1 Distance Measurement to the Mark

#### Picture:

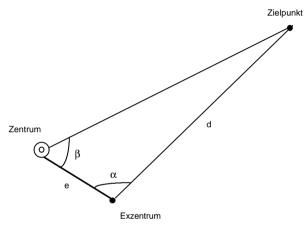

# Nomenclature:

GIVEN:

 $\mathsf{Hz}_{Ex\text{-}ZP}, \mathsf{V}_{Ex\text{-}ZP}, \mathsf{ds}_{Ex\text{-}ZP}$  : Measure - element on the excenter

e : Horizontal-distance centre -excenter

WANTED:

 $Hz_{Z-ZP}, V_{Z-ZP}, ds_{Z-ZP}$  : on the centre re-centre measure - element

# Formula and proceeding calculation:

1. Calculation of horizontal distance  $\,dh_{\text{Ex-ZP}}$  (see geometry reduction of the measured distance).

$$2. \mathbf{a} = Hz_{Ex-ZP} - Hz_{Ex-Z}$$

G-48 Version 2.20

- 3. Calculation of  $\boldsymbol{b}$  and the horizontal distance  $\operatorname{dh}_{Z-ZP}$  with e,  $\operatorname{dh}_{Ex-ZP}$  and  $\boldsymbol{a}$  (see calculation of triangle, case SWS)
- 4. Calculation of the re-centred horizontal direction

if (Hz<sub>Ex-ZP</sub> >= 0) AND (Hz<sub>Ex-ZP</sub> <= 
$$\boldsymbol{p}$$
) then Hz<sub>Ex-ZP</sub> = Hz<sub>Ex-ZP</sub> + 2 $\boldsymbol{p}$  if (Hz<sub>Ex-Z</sub> >= 0) AND (Hz<sub>Ex-Z</sub> <=  $\boldsymbol{p}$ ) then Hz<sub>Ex-Z</sub> = Hz<sub>Ex-Z</sub> + 2 $\boldsymbol{p}$  if (Hz<sub>Ex-ZP</sub> > Hz<sub>Ex-Z</sub>) then Hz<sub>Z-ZP</sub> = 2 $\boldsymbol{p}$  -  $\boldsymbol{b}$  else Hz<sub>Z-ZP</sub> =  $\boldsymbol{b}$ 

5. Calculation of the re-centred vertical direction

$$\begin{split} \Delta V &= atan\,(\frac{\Delta H_{Z\text{-Ex}}}{dh_{Z\text{-ZP}}}) \\ &\text{if } (V_{\text{Ex-ZP}} < \pi) \quad \{ \text{ test if the telescope is in } \text{ I. position } \} \\ &\text{ then } V_{Z\text{-ZP}} = V_{\text{Ex-ZP}} + \Delta V \\ &\text{ else } V_{Z\text{-ZP}} = V_{\text{Ex-ZP}} - \Delta V \end{split}$$

6. Calculation of the re -centred slope distance

$$ds_{Z-ZP} = dh_{Z-ZP} * sin (V_{Z-ZP})$$

#### G.17.2 Distance is not measured to the mark

Remark: This assumes, that the coordinate of centre and mark are available.

# Formula and proceeding calculation:

1. Calculation of  $dh_{Z-ZP}$  (see calculation of coordinate, azimuth and Distance result from Coordinate ).

#### 2. Calculation of angle a

$$\alpha = Hz_{Ex-ZP} - Hz_{Ex-Z}$$

if 
$$(\alpha < 0)$$
 then  $\alpha = \alpha + 2\pi$ 

if 
$$(\alpha > \pi)$$

then begin

$$\alpha = \alpha - \pi$$

 $\beta$  of the 2. solution is OK (see calculation of triangle)

else  $\beta$  of the 1. solution is OK (see calculation of triangle)

- 3. Calculation of  $\beta$  with  $dh_{Z-ZP}$ , e and  $\boldsymbol{a}$  (see calculation of triangle, case SSW)
- 4. Calculation of the re-centred horizontal direction see above ( Distance measured to the mark ) point 4.
- Calculation of the re-centred vertical direction
   see above (Distance measured to the mark) point 5

# G.18 TRANSVERSE - AND LONGITUDINAL DISPLACEMENT IN THE MARK

#### Picture:

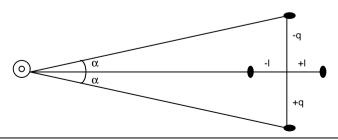

G-50 Version 2.20

#### Nomenclature:

GIVEN:

L : Longitudinal displacement
Q : Transverse displacement

 $Hz_{\mbox{\footnotesize{gem}}}$  : measured horizontal direction

dh : reduced horizontal distance

WANTED:

 $dh_{korr}$  :corrected horizontal distance Hz $_{korr}$  :corrected horizontal direction

# Formula:

Correction in consequence of longitudinal displacement:

$$dh_{korr} = dh + L$$

Correction in consequence of transverse displacement :

$$dh_{korr} \quad = \ \sqrt{dh^2 + Q^2}$$

$$Hz_{korr} = Hz_{gem} + atan \left(\frac{Q}{dh}\right)$$

#### G.19 CALCULATION OF LIMB ORIENTATION

#### Nomenclature:

GIVEN:

 $P_O(E_O, N_O, H_O)$ : Position with the coordinate

 $P_i$  ( $E_i, N_i, H_i$ ) : Mark with the coordinate

Hz; : Horizontal direction

n : Number of marks
T : Test size of L1

h : Auxiliary for analysis of observation

WANTED:

 $Z_i$ : Azimuth from position  $P_0$  to the mark  $P_i$ 

O; : Orientation of limb

O<sub>mean</sub> : Orientation unknown quantity as arithmetic average

O<sub>med</sub>: Orientation unknown quantity as median

 $V_{L1}$ : Improvement at the direction  $Hz_i$  from L1

M<sub>r</sub> : Exactness of one single direction

M<sub>or</sub> : Exactness of the orientation unknown quantity O<sub>mean</sub>

Q : Limit for M<sub>or</sub> (a priori exactness)

#### Formula and proceeding calculation:

The formulas are only valid for the units meter and gon

1. Calculation of azimuth  $Z_i$  from position  $P_O(E_O, N_O, H_O)$  to the mark  $P_i$   $(E_i, N_i, H_i)$ 

(see calculation of azimuth and distance result from coordinate)

G-52 Version 2.20

2. 
$$O_i = (Z_i - Hz_i + 2\pi) \mod 2\pi$$

- Calculation of average O<sub>mean</sub> result from O<sub>i</sub> (see calculation of average for directions)
- Calculation of average O<sub>med</sub> result from O<sub>i</sub> (see calculation of median for directions)

5. 
$$V_{LL} = Z_i - (O_{med} + Hz_i) \mod 2\pi$$

- 6. Calculation of the exactness of one single direction  $M_r$  and the exactness of the orientation unknown quantity  $M_{Or}$ . (see Calculation of average in generally )
- 7. if M<sub>OT</sub> <= Q then result is accepted, no analysis of the observation has to be made
- 8. if (n < 3) then no analysis of the observation has to be made

9. 
$$h = O_{mean}$$
 
$$if abs(O_{med} - O_{mean}) > 2\pi \ then$$

begin

$$\begin{split} & \text{if } (O_{\text{med}} \ - \ O_{\text{mean}}) \ > \ 0 \text{ then } \ h = \ O_{\text{mean}} \ + \ 2\pi \\ & \text{if } (O_{\text{med}} \ - \ O_{\text{mean}}) \ > \ 0 \text{ then } \ h = \ O_{\text{mean}} \ - \ 2\pi \end{split}$$

end

$$T = 3*(O_{med} - h)$$

if (T < 0.0003 gon) then no analysis of the observation has to be made

10. Analysis of the observation : if (T <  $\left|V_{Ll_i}\right|$ ) then  $Hz_i$  is wrong

# **G.20 HIDDEN POINT**

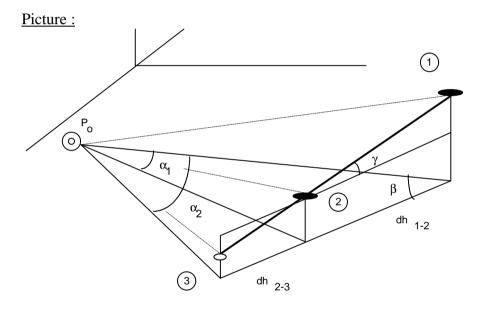

G-54 Version 2.20

#### Geometry of the Staff:

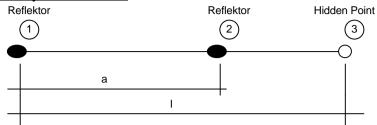

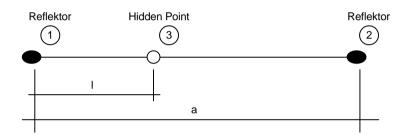

#### Nomenclature:

GIVEN:

 $Hz_{P_0-1},\ ds_{P_0-1},\ V_{P_0-1}$ 

 $Hz_{P_0-2},\ ds_{P_0-2},\ V_{P_0-2}$  : Measurement at the station Po

a : Distance of both reflectors

1 : Distance of the hidden point from the reflector first measured

(also possible that it is negative)

WANTED:

 $Hz_{P_0-3},\ ds_{P_0-3},\ V_{P_0-3}$  : calculated measured values to the hidden

point

## Formula and proceeding calculation:

1. Calculation of the horizontal distance  $dh_{Po-P1}$ ,  $dh_{Po-P2}$  and the height differences  $\Delta H_{P_0-1}$ ,  $\Delta H_{P_0-2}$ 

(see geometry reduction of the measured distance)

2. 
$$\alpha_1 = Hz_{P_0-2} - Hz_{P_0-1}$$

3. Calculation of the angle  $\beta$  with  $dh_{Po-1},\ \alpha_{_1}$  and  $dh_{Po-2}.$  (see calculation of triangle, case SWS)

if 
$$(1 < 0)$$
 then  $\beta = \pi - \beta$ 

4.

$$\gamma = a sin \left( \frac{\Delta H_{P_0-2} - \Delta H_{P_0-1}}{a} \right)$$

$$\Delta H_{1-3} = 1 * sin (\gamma)$$

$$dh_{1-3} = Abs (1) * cos (\gamma)$$

5. Calculation of the distance  $dh_{Po-3}$  and the angle  $\alpha_2$  with  $dh_{Po-1}$ ,  $\beta$  and  $dh_{1-3}$  (see calculation of triangle, case SWS).

if 
$$(1 < 0)$$
 then  $\alpha_2 = 0 - \alpha_2$ 

6. Calculation of the vertical direction V<sub>Po-3</sub>

G-56 Version 2.20

$$\begin{split} \Delta V &= atan\,(\frac{\Delta H_{_{1\cdot3}}}{dh_{_{P_0-3}}}) \\ & \text{if } (V_{_{P_0-1}} < \pi) \quad \{ \text{ test if telescope in I. position } \} \\ & \text{then } V_{_{P_0-3}} \,=\, V_{_{P_0-1}} - \Delta V \\ & \text{else } V_{_{P_0-3}} \,=\, V_{_{P_0-1}} + \Delta V \end{split}$$

7. Calculation of the slope distance ds<sub>Po-3</sub>

$$ds_{P_0-3} = Abs \left( \frac{dh_{P_0-3}}{\sin(V_{P_0-3})} \right)$$

8. Calculation of the horizontal direction Hz<sub>PO-3</sub>

$$\begin{split} &\text{if (Hz}_{P_0\text{-}1} >= 0) \text{ AND (Hz}_{P_0\text{-}1} <= \pi) \text{ then Hz}_{P_0\text{-}1} = \text{Hz}_{P_0\text{-}1} + 2\pi \\ &\text{if (Hz}_{P_0\text{-}2} >= 0) \text{ AND (Hz}_{P_0\text{-}2} <= \pi) \text{ then Hz}_{P_0\text{-}2} = \text{Hz}_{P_0\text{-}2} + 2\pi \\ &\text{if (Hz}_{P_0\text{-}2} > \text{Hz}_{P_0\text{-}1}) \\ &\text{then Hz}_{P_0\text{-}3} = (\text{Hz}_{P_0\text{-}1} + \alpha_2) \text{ mod } 2\pi \\ &\text{else } \text{Hz}_{P_0\text{-}3} = (\text{Hz}_{P_0\text{-}1} - \alpha_2) \text{ mod } 2\pi \end{split}$$

Version 2.20 G-57

## H. — LIST OF PREDEFINED IDENTIFIERS

| H.2 Functions and Procedures | H-2                                                                    |
|------------------------------|------------------------------------------------------------------------|
| H.1 TYPES                    |                                                                        |
| type name                    | description                                                            |
| Date_Time_Type               | Date and time information.                                             |
| Date_Type                    | Date information.                                                      |
| FileId                       | File identifier                                                        |
| FileName                     | String * 100 for path and file name                                    |
| GM_4Transform_Param_Type     | Transformation parameters.                                             |
| GM_Circle_Type               | Definition of a circle.                                                |
| GM_Excenter_Elems_Type       | Elements of the eccentric observation.                                 |
| GM_Line_Type                 | Definition of a line.                                                  |
| GM_Mean_StdDev_Type          | Average, middle error of average, and middle error of any observation. |
| GM_Measurements_Type         | Structure used for measurement (polar coordinates).                    |
| GM_Point_Type                | Definition of a point.                                                 |
| GM_QXX_Matrix_Type           | Coefficients of the cofactor matrix of the unknown.                    |
| GM_Triangle_Accuracy_Type    | Accuracy of angle and side of the triangle.                            |
| GM_Triangle_Values_Type      | Sides and angles of a triangle.                                        |
| GSI_Dlg_Id_List              | Array of integers (indicating WI–identificatoins).                     |
| GSI_Point_Coord_Type         | Point coordinate data.                                                 |
| GSI_Rec_Id_List              | Array of integers (indicating WI–identificatoins).                     |
| GSI_WiDlg_Entry_Type         | Dialog entry information.                                              |
| ListArray                    | Array of String * 30 type                                              |
| Time Type                    | Time information                                                       |

H.1 Types ...... H-1

Version 2.20 H-1

| type name              | description                                                          |  |
|------------------------|----------------------------------------------------------------------|--|
| String10               | String * 10 type                                                     |  |
| String20               | String * 20 type                                                     |  |
| String30               | String * 30 type                                                     |  |
| String255              | String * 255 type                                                    |  |
| TMC_Angle_Type         | Data structure for measuring angles.                                 |  |
| TMC_Coordinate_Type    | Data structure for the coordinates (tracking and fixed coordinates). |  |
| TMC_Distance_Type      | Data structure for the distance measurement.                         |  |
| TMC_HZ_V_Ang_Type      | Horizontal and vertical angle.                                       |  |
| TMC_Incline_Type       | Data structure for the inclination measurement.                      |  |
| TMC_PPM_CORR_Type      | Correction for distance measurement.                                 |  |
| TMC_REFRACTION_Type    | Refraction correction for distance measurement.                      |  |
| TMC_STATION_Type       | Station coordinates.                                                 |  |
| TPS_Fam_Type           | Information about the current hardware.                              |  |
| Wi_List                | Array of GSI_WiDlg_Entry_Type.                                       |  |
| BAP_Functionality_Type | Functionality Data structure                                         |  |
| TMC_DIST_SWITCHES_Type | Distance measurement switsches                                       |  |
| TMC_ANG_SWITCH_Type    | Angle measurement switsches                                          |  |
| TMC_OFFSET_DIST_Type   | Target offset                                                        |  |

## **H.2 FUNCTIONS AND PROCEDURES**

| name                            | page |
|---------------------------------|------|
| Abs - Absolute value            | 5-4  |
| Asc - ASCII code of a character | 5-5  |
| Atn Function                    | 5-16 |
| BAP Data Structures             | 6-74 |
| BAP_FineAdjust                  | 6-83 |
| BAP_GetFunctionality            |      |
| BAP_MeasDistAngle               | 6-76 |
| BAP_MeasRec                     | 6-80 |
| BAP_PosTelescope                | 6-87 |
| BAP_SetAccessoriesDlg           | 6-74 |
|                                 |      |

H-2 Version 2.20

| BAP_SetFunctionality              | 6-75  |
|-----------------------------------|-------|
| BAP_SetFunctionalityDlg           | 6-74  |
| BAP_SetHz                         | 6-89  |
| BAP_SetManDist                    | 6-84  |
| BAP_SetPpm                        | 6-85  |
| BAP_SetPrism                      | 6-86  |
| ChDir                             | 2-68  |
| Chr\$ - Character from ASCII code | 5-7   |
| Close                             | 2-54  |
| COM_ExecCmd                       | 2-80  |
| COM_SetTimeOut                    | 2-79  |
| Constants for WI values           | 6-128 |
| Cos Function                      | 5-17  |
| CSV_ChangeFace                    | 6-186 |
| CSV_Delay                         | 6-191 |
| CSV_GetATRStatus                  | 6-190 |
| CSV_GetCurrentUser                | 6-177 |
| CSV_GetDateTime                   | 6-170 |
| CSV_GetDL                         | 6-194 |
| CSV_GetElapseSysTime              | 6-182 |
| CSV_GetGBIVersion                 | 6-174 |
| CSV_GetInstrumentFamily           | 6-173 |
| CSV_GetInstrumentName             | 6-171 |
| CSV_GetInstrumentNo               | 6-172 |
| CSV_GetLaserPlummet               | 6-193 |
| CSV_GetLockStatus                 | 6-188 |
| CSV_GetLRStatus                   | 6-183 |
| CSV_GetPrismType                  | 6-192 |
| CSV_GetSWVersion                  | 6-174 |
| CSV_GetSysTime                    | 6-183 |
| CSV_GetUserInstrumentName         | 6-175 |
| CSV_GetUserName                   | 6-179 |
| CSV_Laserpointer                  | 6-184 |

| CSV_LockIn                                        | 6-188 |
|---------------------------------------------------|-------|
| CSV LockOut                                       |       |
| CSV_MakePositioning                               |       |
| CSV_SetATRStatus                                  |       |
| CSV_SetCurrentUser                                |       |
| CSV_SetDL                                         | 6-194 |
| CSV_SetGuideLight                                 | 6-184 |
| CSV_SetLaserPlummet                               | 6-193 |
| CSV_SetLockStatus                                 | 6-187 |
| CSV_SetPrismType                                  | 6-192 |
| CSV_SetUserInstrumentName                         | 6-176 |
| CSV_SetUserName                                   | 6-181 |
| CurDir\$                                          | 2-67  |
| Data Structures for the Central Service Functions | 6-169 |
| Data Structures for the GSI Functions             | 6-130 |
| Eof() (standard function)                         | 2-66  |
| Exp Function                                      | 5-17  |
| File Operation Data Structures                    | 2-51  |
| GeoMath Structures                                | 5-27  |
| Get – values                                      | 2-59  |
| GetDirectoryList                                  | 2-74  |
| GetFileStat                                       | 2-73  |
| GetMemoryCardInfo                                 | 2-72  |
| GM_AdjustAngleFromZeroToTwoPi                     | 5-77  |
| GM_AngleFromThreePoints                           | 5-76  |
| GM_CalcAreaOfCoord                                | 5-31  |
| GM_CalcAreaOfMeas                                 | 5-34  |
| GM_CalcAziAndDist                                 | 5-36  |
| GM_CalcAziZenAndDist                              | 5-81  |
| GM_CalcCenterAndRadius                            | 5-38  |
| GM_CalcClothCoord                                 | 5-39  |
| GM_CalcCoord                                      | 5-40  |
| GM_CalcDistPointCircle                            | 5-41  |

| GM_CalcDistPointCloth5-           |     |
|-----------------------------------|-----|
| GM_CalcDistPointLine5-            |     |
| GM_CalcHiddenPointObservation5-   |     |
| GM_CalcIntersectionCircleCircle5- |     |
| GM_CalcIntersectionLineCircle5-   |     |
| GM_CalcIntersectionLineLine5-     | -49 |
| GM_CalcMean5-                     | -51 |
| GM_CalcMeanOfHz5-                 |     |
| GM_CalcMedianOfHz5-               | -54 |
| GM_CalcOrientationOfHz5-          | -56 |
| GM_CalcPointInCircle5-            | -59 |
| GM_CalcPointInLine5-              | -58 |
| GM_CalcTriangle5-                 | -60 |
| GM_CalcVAndSlope5-                | -62 |
| GM_ConvertAngle5-                 | -63 |
| GM_ConvertDecSexa5-               | -64 |
| GM_ConvertDist5-                  | -65 |
| GM_ConvertExcentricHzV5-          | -66 |
| GM_ConvertExcentricHzVDist5-      | -67 |
| GM_ConvertPressure5-              | -69 |
| GM_ConvertSexaDec5-               | -73 |
| GM_ConvertTemp5-                  | -70 |
| GM_ConvertVDirection5-            | -72 |
| GM_CopyPoint5-                    | -76 |
| GM_InitQXXMatrix5-                | -80 |
| GM_LineAzi5-                      | -78 |
| GM_MathOrSurveyorsAngleConv5-     | -79 |
| GM_SamePoint5-                    |     |
| GM_TransformPoints5-              |     |
| GM Traverse3D5-                   |     |
| GSI_ GetIndivNr6-1                |     |
| GSI_Coding6-1                     |     |
| GSI_CommDlg6-1                    |     |

| GSI_CreateMeasDlg          | 6-159 |
|----------------------------|-------|
| GSI_DefineMeasDlg          | 6-158 |
| GSI_DefineRecMaskDlg       | 6-148 |
| GSI_DeleteMeasDialog       | 6-162 |
| GSI_GetDialogMask          | 6-156 |
| GSI_GetRecFormat           | 6-140 |
| GSI_GetRecMask             | 6-145 |
| GSI_GetRecPath             | 6-141 |
| GSI_GetRunningNr           | 6-131 |
| GSI_GetStdDialogMask       | 6-158 |
| GSI_GetStdRecMask          | 6-146 |
| GSI_GetStdRecMaskAll       | 6-147 |
| GSI_GetStdRecMaskCartesian | 6-148 |
| GSI_GetWiEntry             | 6-143 |
| GSI_ImportCoordDlg         | 6-151 |
| GSI_ImportCoordDlg_DSearch | 6-153 |
| GSI_IncPNumber             | 6-135 |
| GSI_IsRunningNr            | 6-134 |
| GSI_ManCoordDlg            | 6-149 |
| GSI_Measure                | 6-165 |
| GSI_QuickSet               | 6-138 |
| GSI_RecordRecMask          | 6-166 |
| GSI_SelectTemplateFiles    | 6-138 |
| GSI_SetDialogMask          | 6-157 |
| GSI_SetIndivNr             | 6-133 |
| GSI_SetIvPtNrStatus        | 6-135 |
| GSI_SetRecFormat           | 6-139 |
| GSI_SetRecMask             | 6-145 |
| GSI_SetRecPath             | 6-140 |
| GSI_SetRunningNr           | 6-132 |
| GSI_Setup                  | 6-165 |
| GSI_SetWiEntry             | 6-144 |
| GSI_StartDisplay           | 6-163 |
|                            |       |

| GSI_StationData                              | 6-164 |
|----------------------------------------------|-------|
| GSI_TargetDlg                                |       |
| GSI_UpdateMeasDlg                            |       |
| GSI_UpdateMeasurment                         |       |
| GSI_WiDlg                                    |       |
| Input                                        |       |
| InStr - Index of a substring inside a string |       |
| Int - Integer part                           |       |
| Kill                                         |       |
| LCase\$ - Change to lower case               | 5-13  |
| Left\$ - Left substring                      |       |
| Len - Length of a string                     |       |
| Log Function                                 | 5-18  |
| LTrim\$ - Trim blanks from the left          | 5-13  |
| Mid\$ - Substring anywhere                   |       |
| MkDir                                        | 2-69  |
| MMI Data Structures                          | 6-8   |
| MMI_AddButton                                | 6-23  |
| MMI_AddGBMenuButton                          | 6-14  |
| MMI_BeepAlarm, MMI_BeepNormal, MMI_BeepLong  | 6-52  |
| MMI_CheckButton                              | 6-19  |
| MMI_CreateGBMenu                             | 6-10  |
| MMI_CreateGBMenuItem                         | 6-12  |
| MMI_CreateGraphDialog                        | 6-17  |
| MMI_CreateMenuItem                           | 6-9   |
| MMI_CreateTextDialog                         | 6-15  |
| MMI_DeleteButton                             | 6-25  |
| MMI_DeleteGBMenu                             | 6-13  |
| MMI_DeleteGraphDialog                        | 6-19  |
| MMI_DeleteTextDialog                         | 6-18  |
| MMI_DrawBusyField                            |       |
| MMI_DrawCircle                               |       |
| MMI_DrawLine                                 | 6-46  |
|                                              |       |

| MMI_DrawRect         | 6-47 |
|----------------------|------|
| MMI_DrawText         | 6-50 |
| MMI_FormatVal        | 6-40 |
| MMI_GetAngleRelation | 6-58 |
| MMI_GetAngleUnit     | 6-60 |
| MMI_GetButton        | 6-20 |
| MMI_GetCoordOrder    | 6-69 |
| MMI_GetDateFormat    | 6-67 |
| MMI_GetDistUnit      | 6-62 |
| MMI_GetLangName      | 6-71 |
| MMI_GetLanguage      | 6-71 |
| MMI_GetPressUnit     | 6-64 |
| MMI_GetTempUnit      | 6-65 |
| MMI_GetTimeFormat    | 6-68 |
| MMI_GetVarBeepStatus | 6-54 |
| MMI_InputInt         | 6-35 |
| MMI_InputList        | 6-37 |
| MMI_InputStr         | 6-31 |
| MMI_InputVal         | 6-33 |
| MMI_PrintInt         | 6-29 |
| MMI_PrintStr         | 6-26 |
| MMI_PrintTok         | 6-27 |
| MMI_PrintVal         | 6-28 |
| MMI_SelectGBMenuItem | 6-13 |
| MMI_SetAngleRelation | 6-57 |
| MMI_SetAngleUnit     | 6-58 |
| MMI_SetCoordOrder    | 6-68 |
| MMI_SetDateFormat    | 6-66 |
| MMI_SetDistUnit      | 6-60 |
| MMI_SetLanguage      | 6-70 |
| MMI_SetPressUnit     | 6-62 |
| MMI_SetTempUnit      | 6-64 |
| MMI_SetTimeFormat    | 6-67 |
|                      |      |

| MMI_StartVarBeep                              |       |
|-----------------------------------------------|-------|
| MMI_SwitchAFKey                               | 6-55  |
| MMI_SwitchIconsBeep                           | 6-56  |
| MMI_SwitchVarBeep                             | 6-53  |
| MMI_WriteMsg                                  | 6-42  |
| MMI_WriteMsgStr                               | 6-44  |
| Open                                          | 2-52  |
| Print                                         | 2-58  |
| Put – values                                  | 2-62  |
| Receive                                       | 2-77  |
| Remark on the Conversion of Angles            | 5-15  |
| Right\$ - Right substring                     | 5-14  |
| RmDir                                         | 2-70  |
| Rnd Function                                  | 5-22  |
| Round - Round                                 | 5-4   |
| RTrim\$ - Trim blanks from the right          | 5-13  |
| Seek                                          | 2-65  |
| Send                                          | 2-76  |
| SFormat Function                              | 5-8   |
| Sgn - Sign                                    | 5-5   |
| Sin Function                                  | 5-19  |
| Sqr Function                                  | 5-20  |
| SRnd Function                                 | 5-23  |
| Str\$ - String from a numerical value         | 5-7   |
| String\$ - String from fill character         | 5-7   |
| Summarising List of Mathematics Functions     | 5-15  |
| Summarising Lists of GM Types and Procedures  | 5-24  |
| Summarising Lists of MMI Types and Procedures | 6-7   |
| Summarising Lists of Types and Procedures     | 2-50  |
| Summarizing Lists of BAP Types and Procedures | 6-73  |
| Summarizing Lists of CSV Types and Procedures | 6-167 |
| Summarizing Lists of GSI Types and Procedures | 6-126 |
| Summarizing Lists of TMC Types and Procedures | 6-90  |

| Tan Function                      | 5-21  |
|-----------------------------------|-------|
| Геll                              | 2-64  |
| ГМС Data Structures               | 6-92  |
| ГМС_DoMeasure                     | 6-95  |
| ГМС_Get/SetAngleFaceDef           | 6-113 |
| ГМС_Get/SetDistPpm                | 6-115 |
| ГМС_Get/SetHeight                 | 6-115 |
| ΓMC_Get/SetHzOffset               | 6-114 |
| ΓMC_Get/SetRefractiveCorr         | 6-116 |
| ΓMC_Get/SetRefractiveMethod       | 6-116 |
| TMC_Get/SetStation                | 6-117 |
| ГМС_GetAngle                      | 6-103 |
| ГМС_GetAngle_WInc                 | 6-105 |
| ГМС_GetAngSwitch                  | 6-124 |
| ΓMC_GetCoordinate                 | 6-100 |
| ΓMC_GetDistSwitch                 | 6-119 |
| ГМС_GetEDMMode                    | 6-123 |
| ГМС_GetFace1                      | 6-122 |
| ΓMC_GetInclineSwitch              | 6-125 |
| ΓMC_GetOffsetDist                 | 6-121 |
| ГМС_GetPolar                      | 6-97  |
| ГМС_GetSimpleMea                  | 6-110 |
| ГМС_IfDistTapeMeasured            | 6-117 |
| ΓMC_IfOffsetDistMeasured          | 6-121 |
| ГМС_QuickDist                     | 6-106 |
| ΓMC_SetAngSwitch                  | 6-123 |
| ΓMC_SetDistSwitch                 | 6-119 |
| ГМС_SetEDMMode                    | 6-122 |
| ΓMC_SetHandDist                   | 6-118 |
| ΓMC_SetInclineSwitch              | 6-124 |
| ΓMC_SetOffsetDist                 | 6-120 |
| UCase\$ - Change to upper case    | 5-12  |
| Val - Numerical value of a string | 5-6   |

| GeoR   | Δ SIC  | Reference | Manual  |
|--------|--------|-----------|---------|
| CIEODA | - 1167 | Reference | wianuai |

## **H** — List of Predefined Identifiers

Version 2.20 H-11